# **Controller Reference Manual MultiCam Systems** v1.05 March 5, 2014

## **Table of Contents**

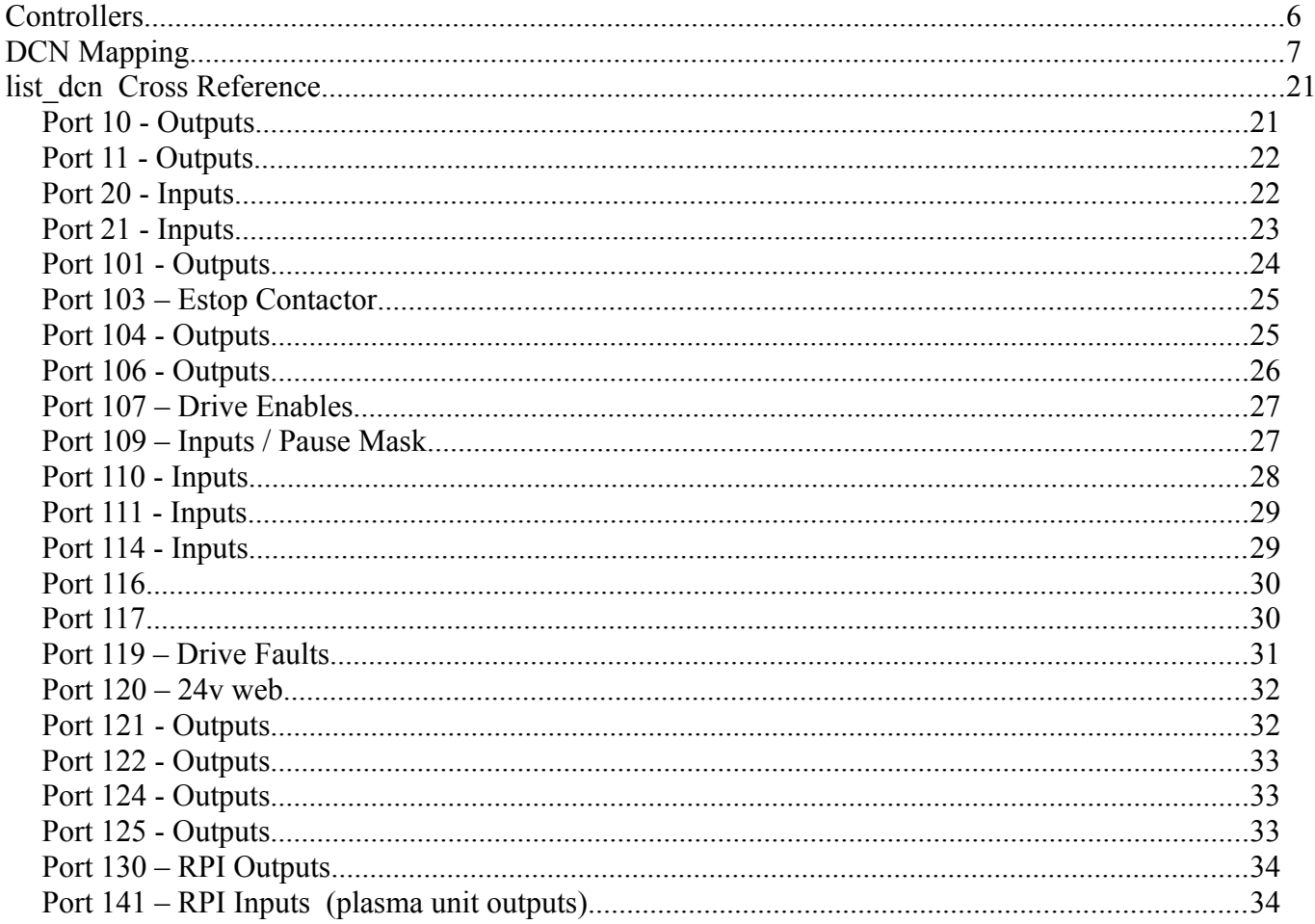

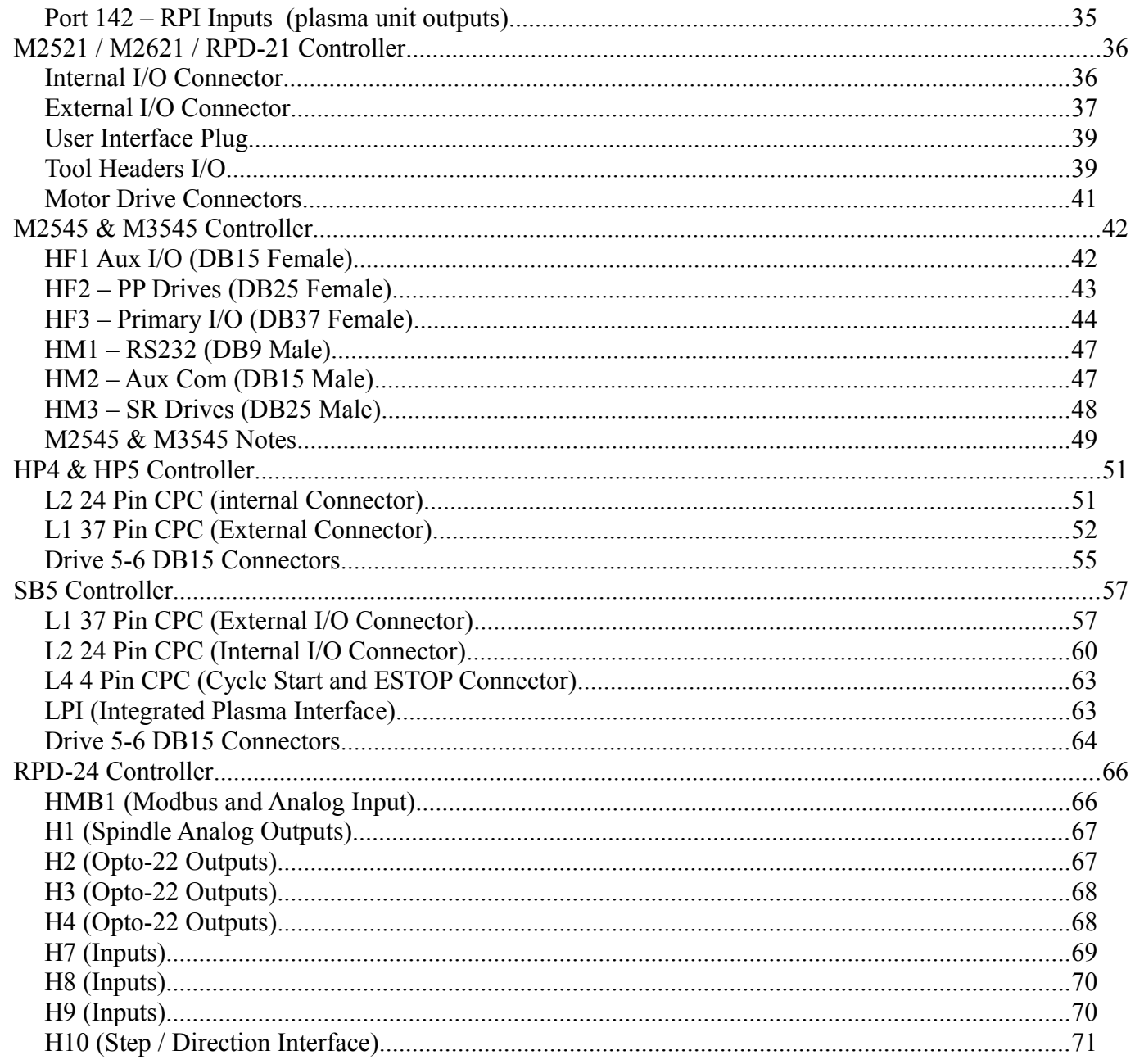

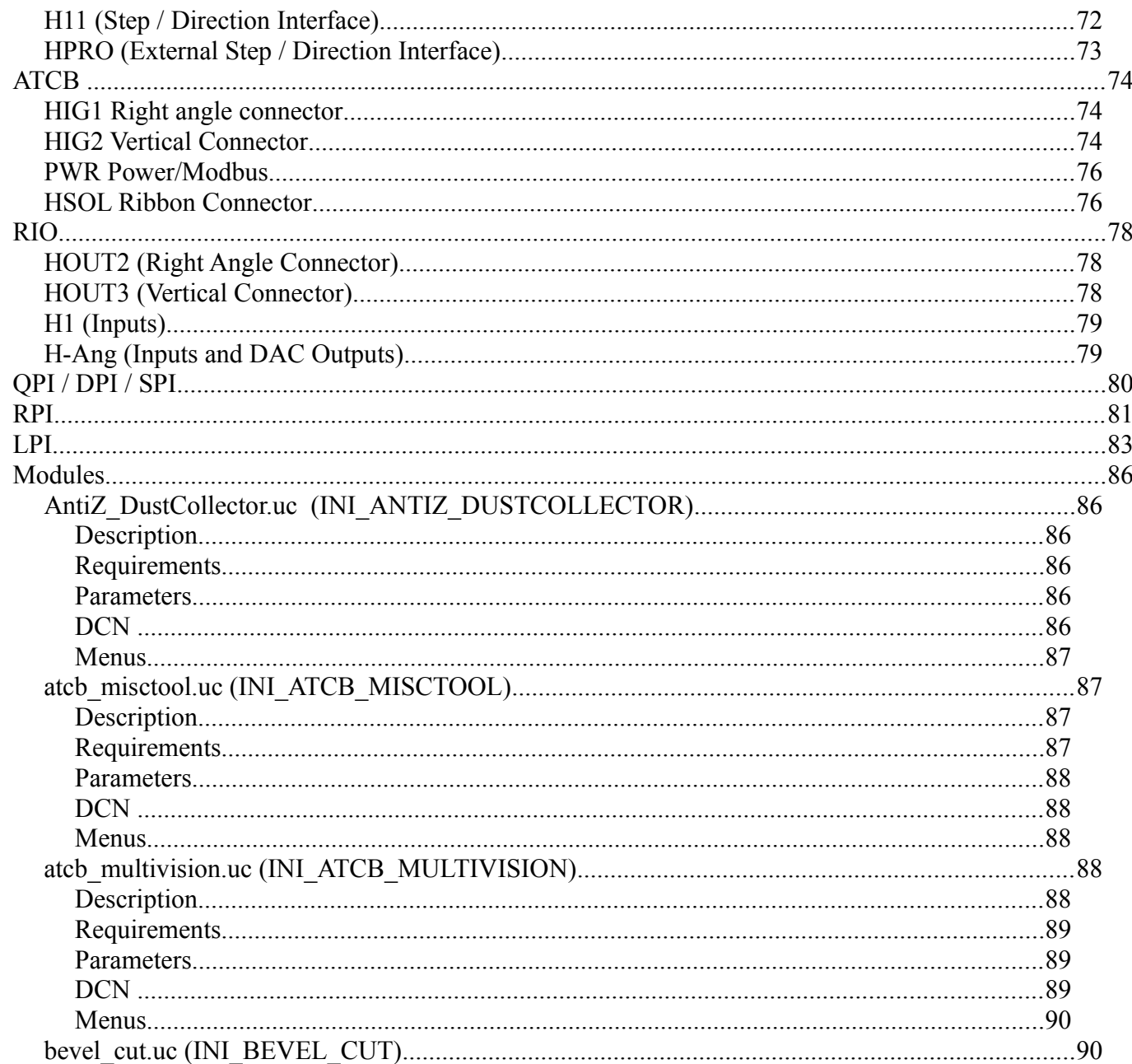

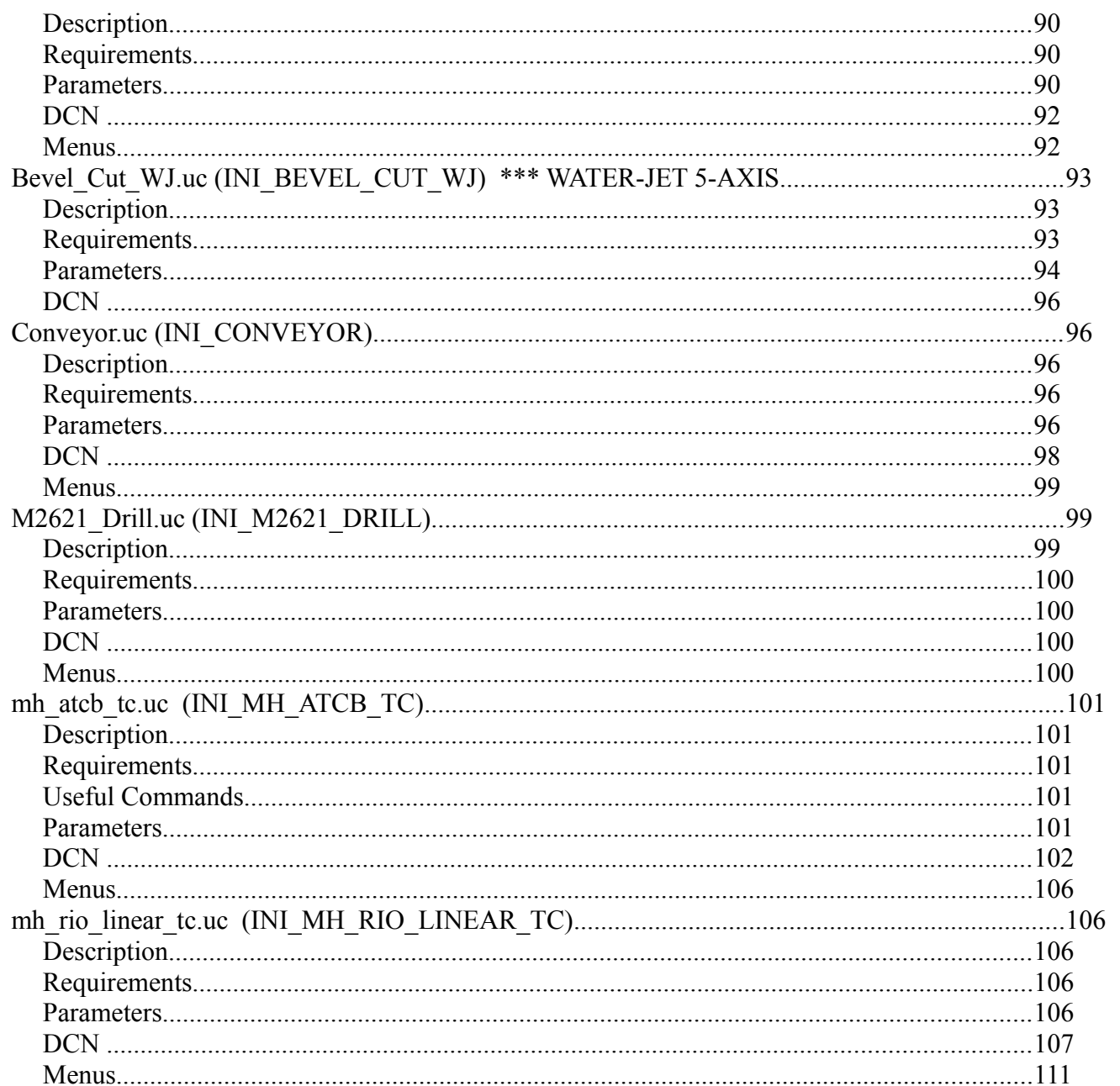

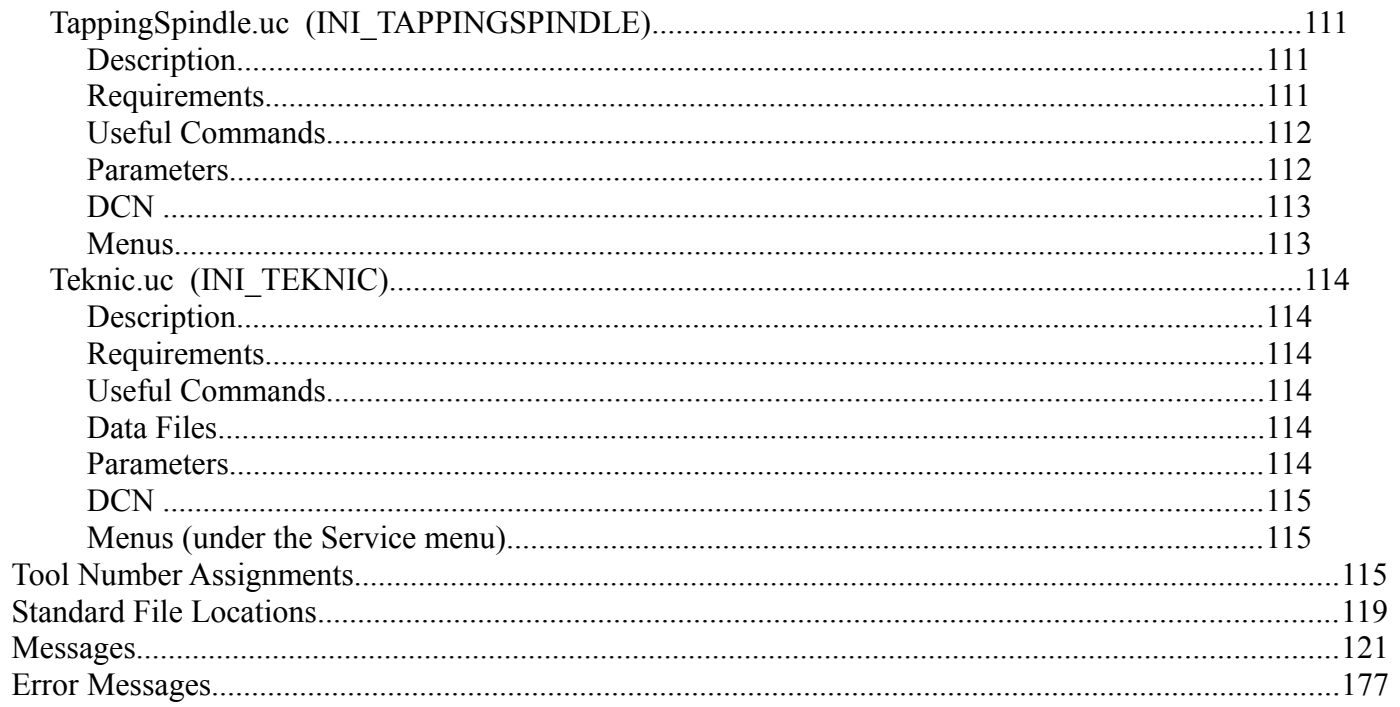

## **Controllers**

The processor board can be identified by looking at the serial number of the controller. This serial number is the number shown in the ( ) of the connection.

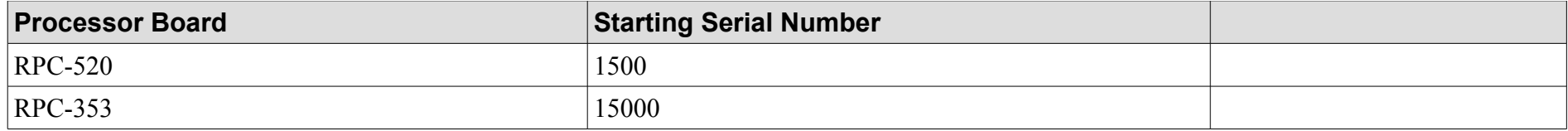

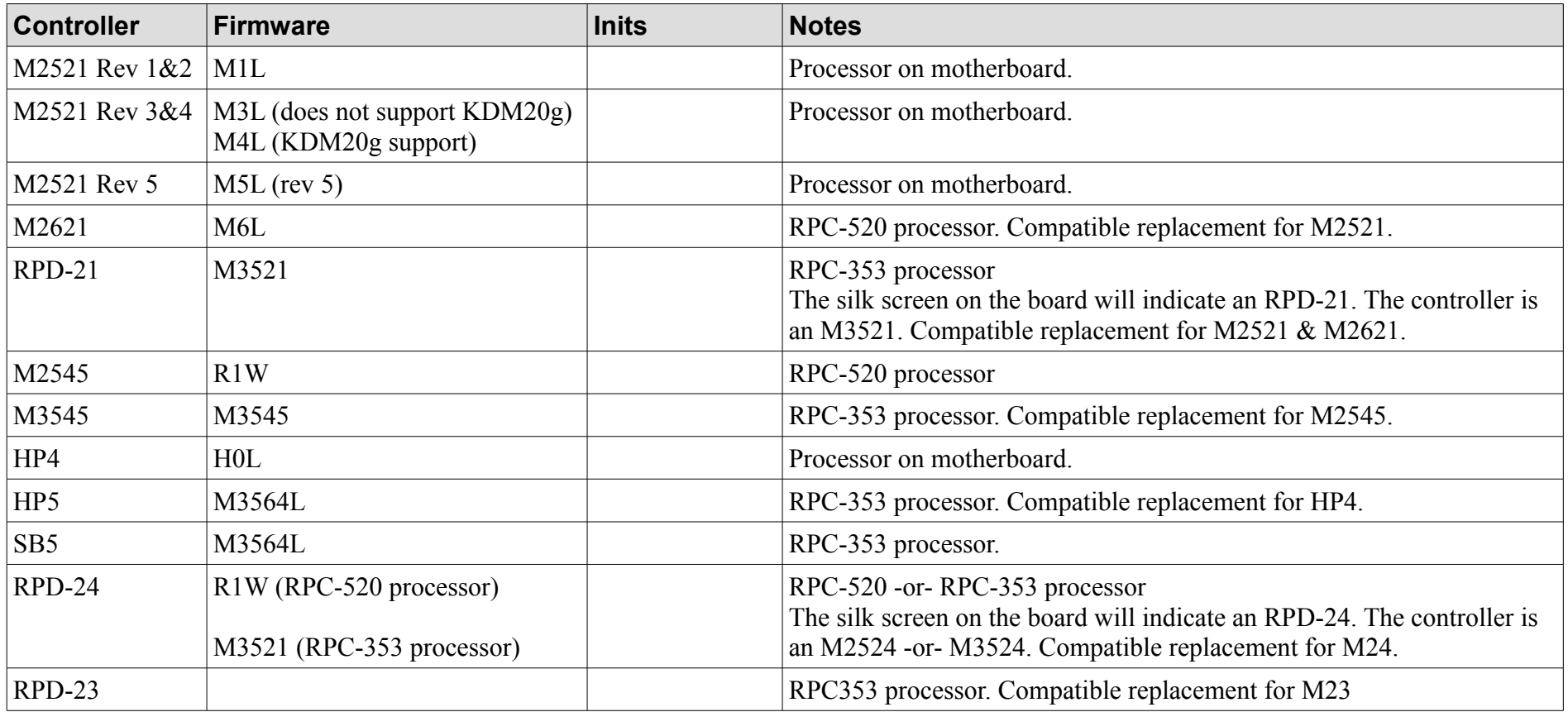

# **DCN Mapping**

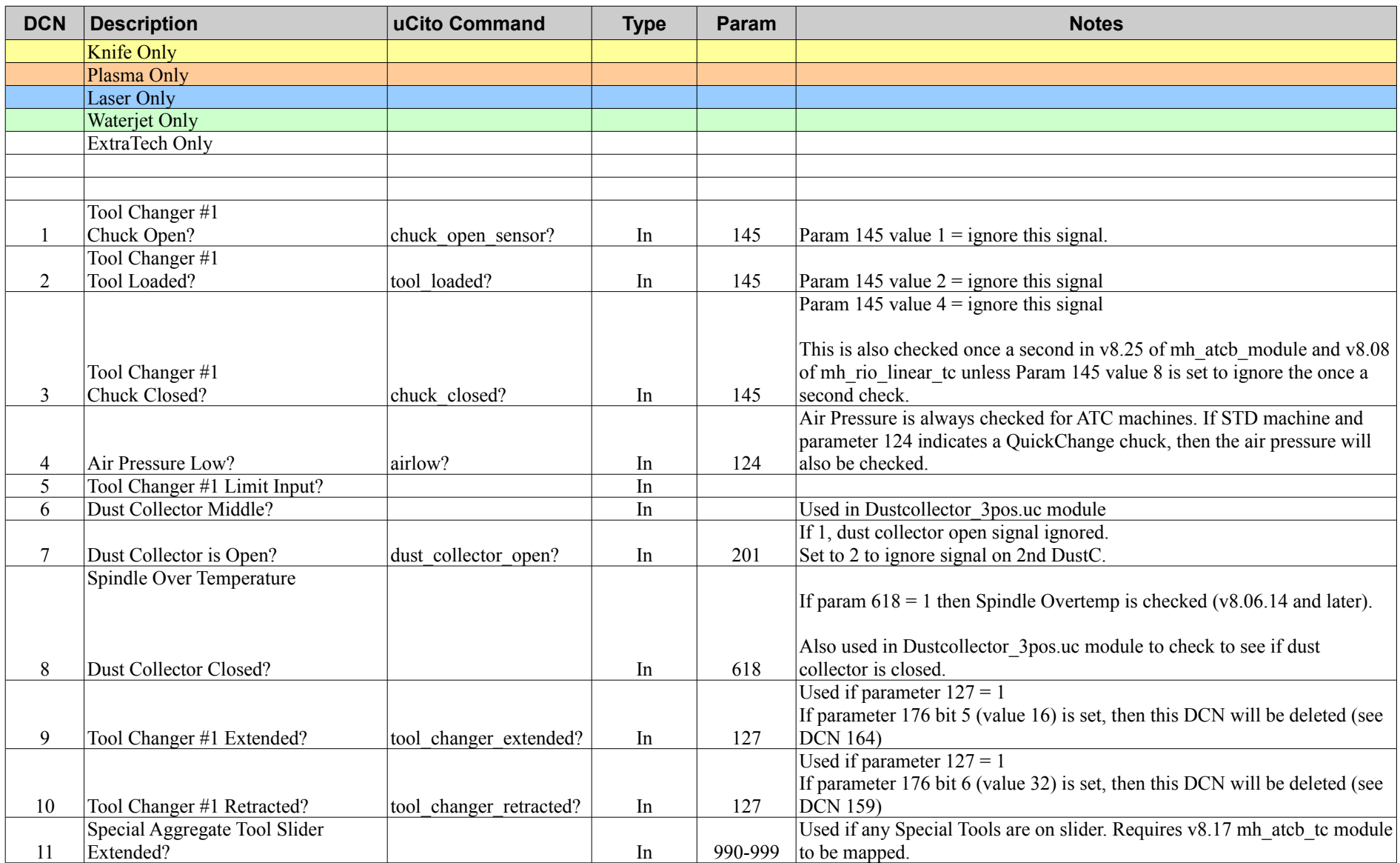

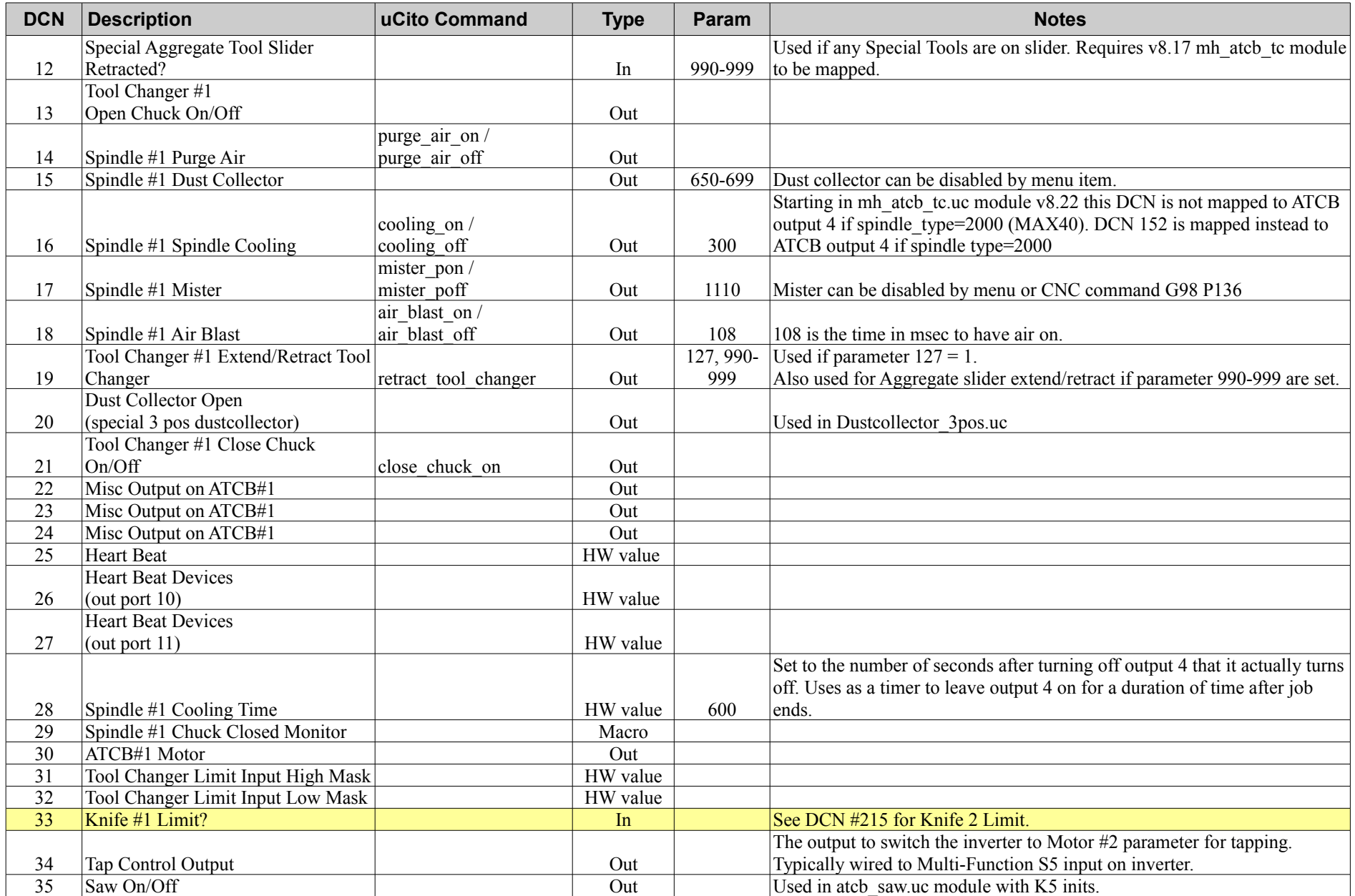

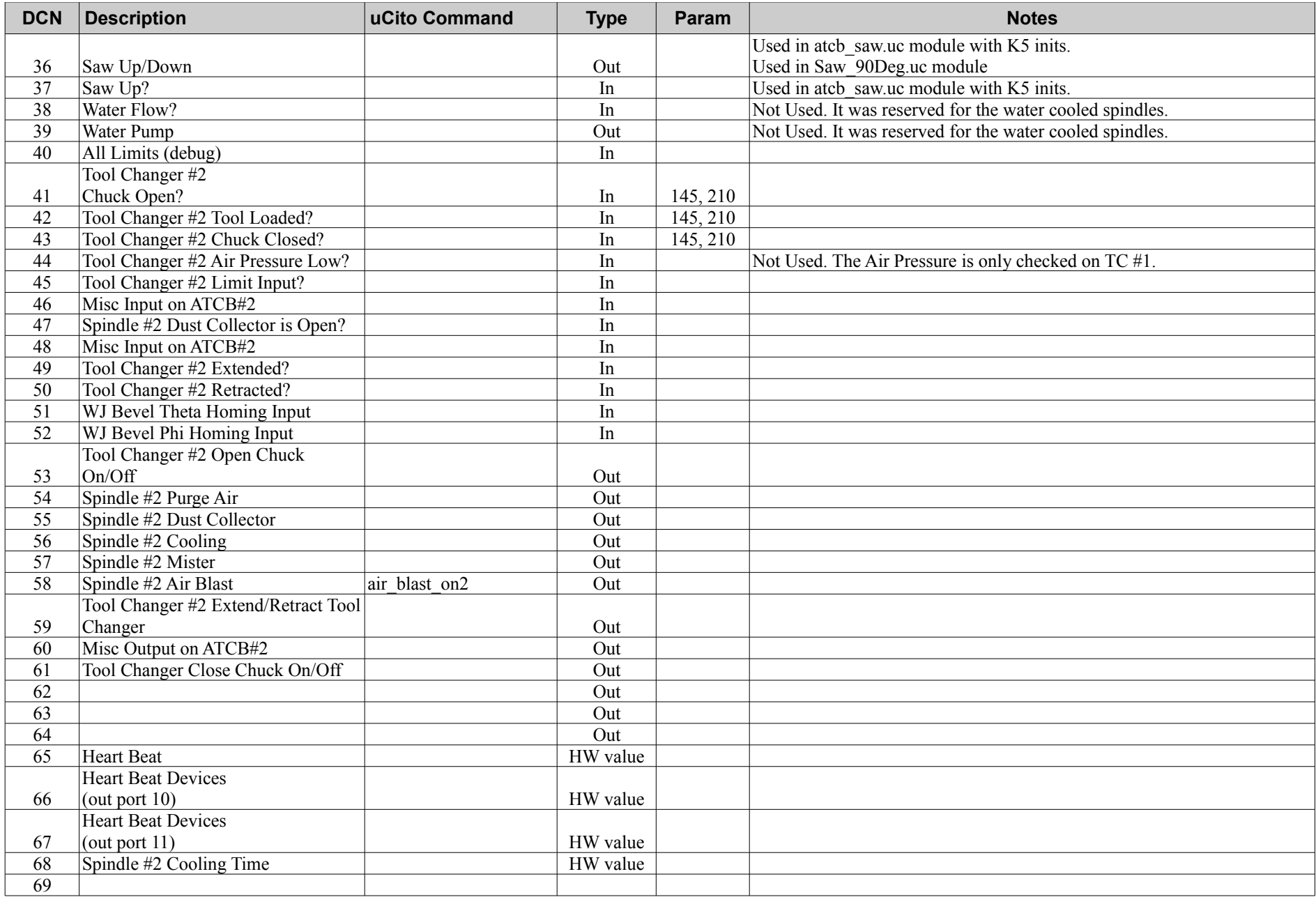

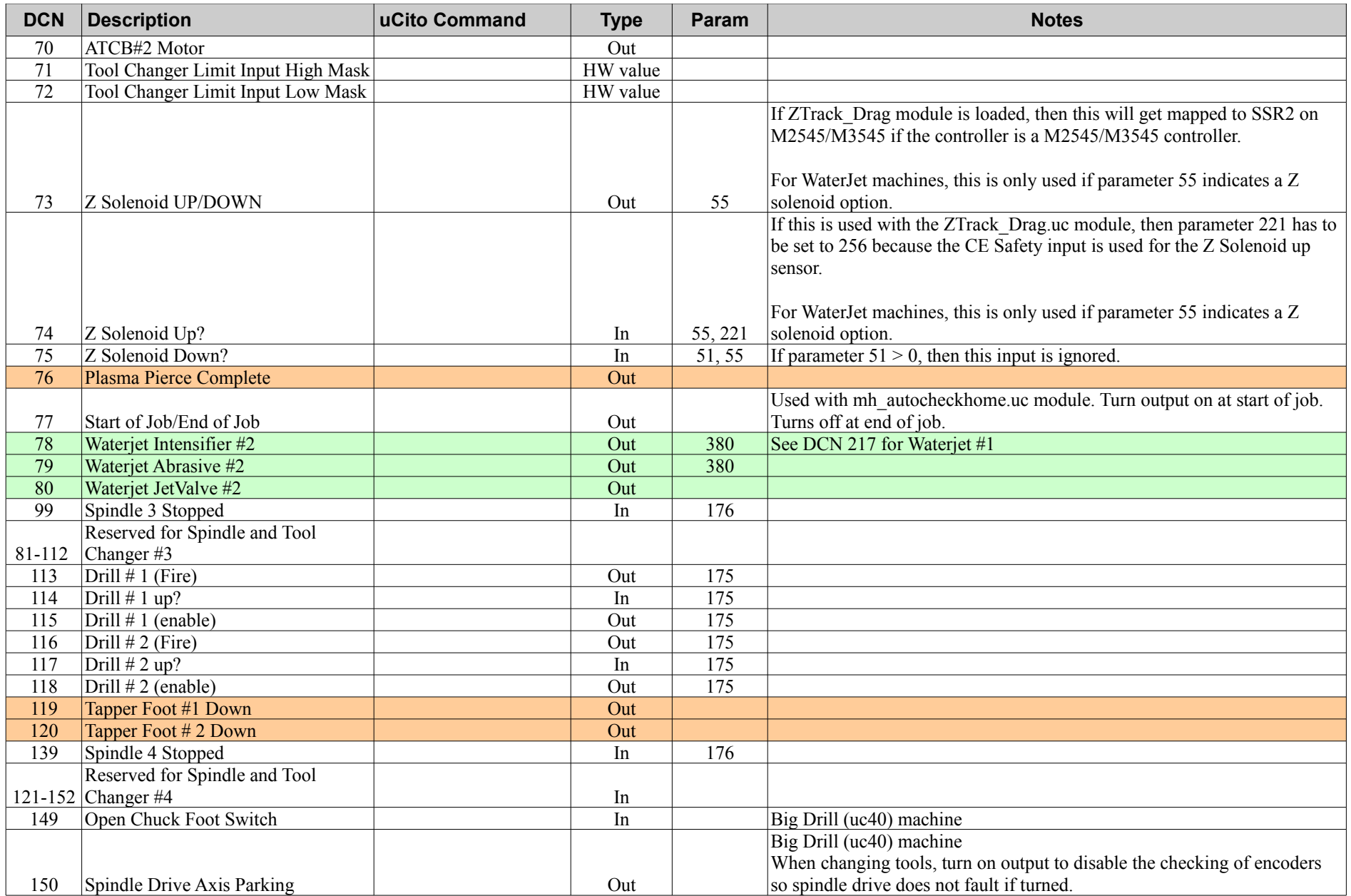

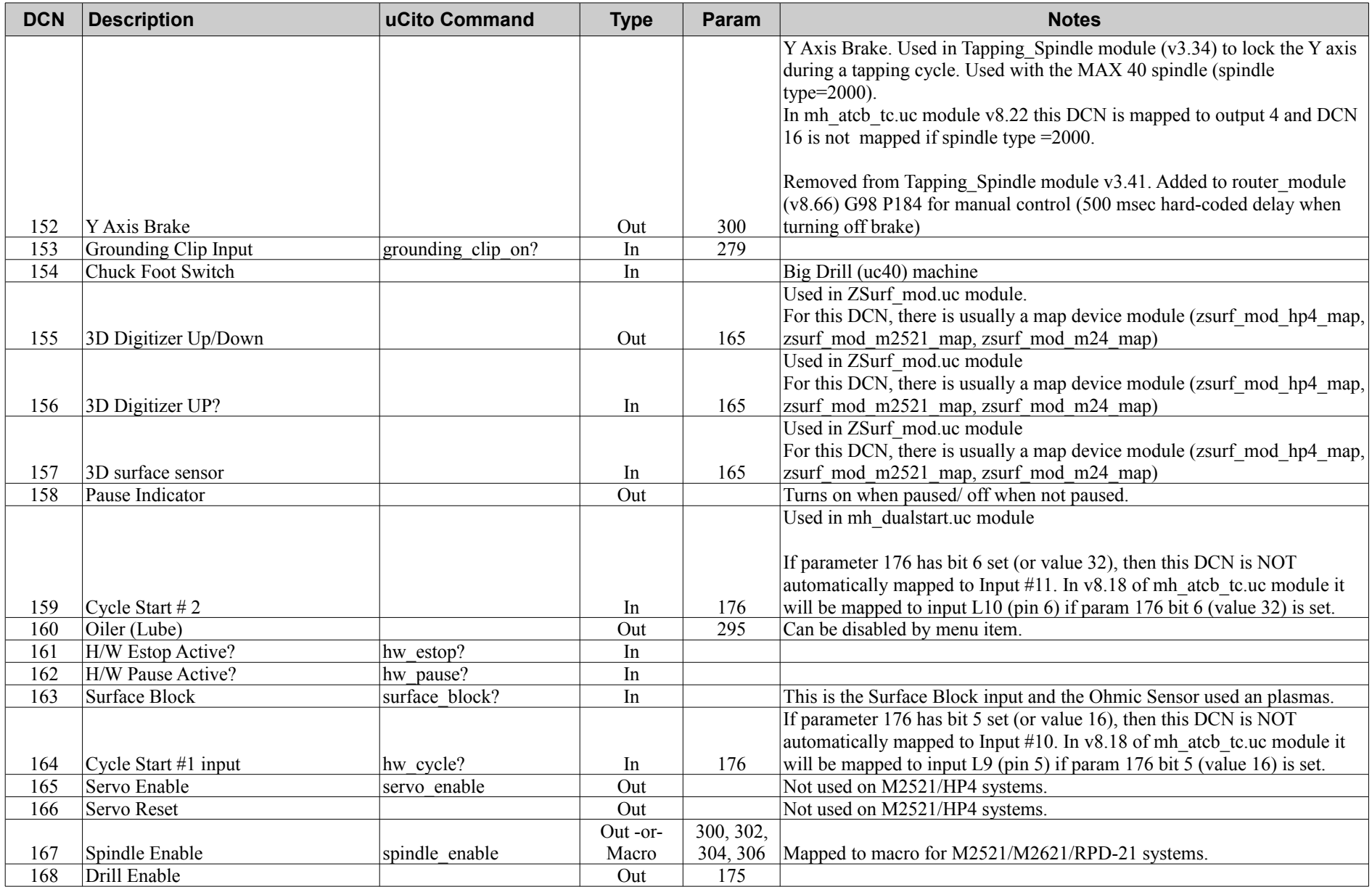

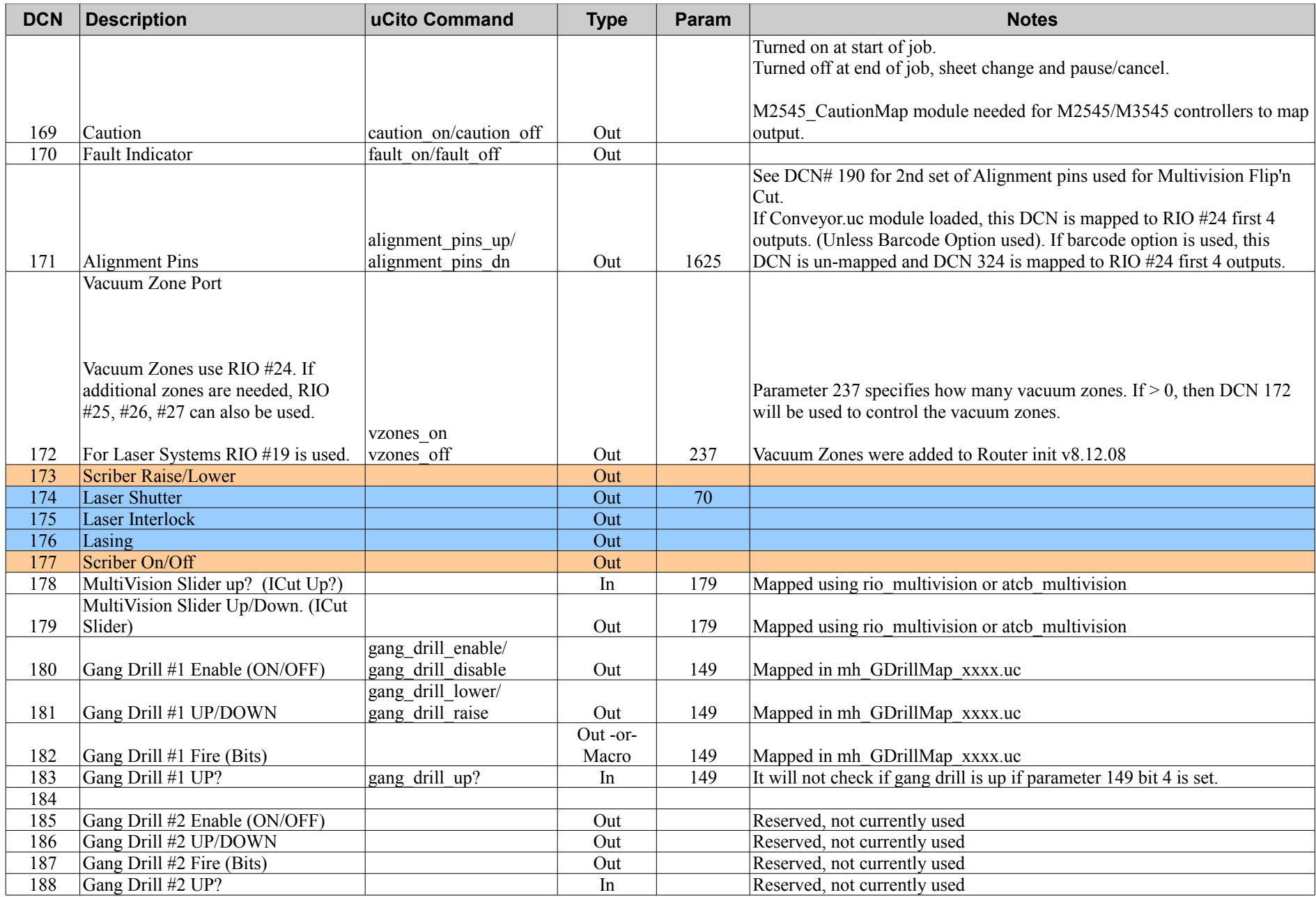

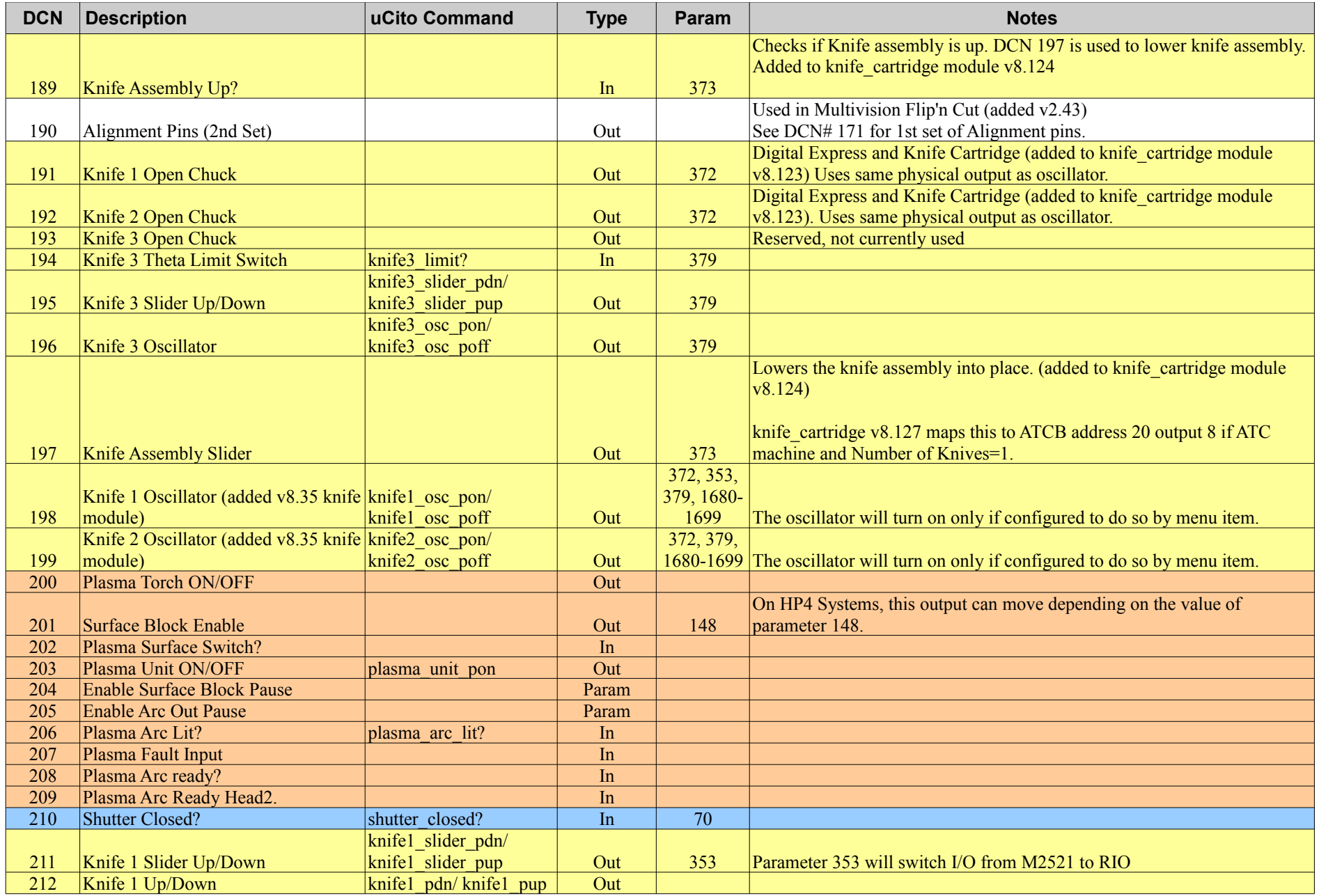

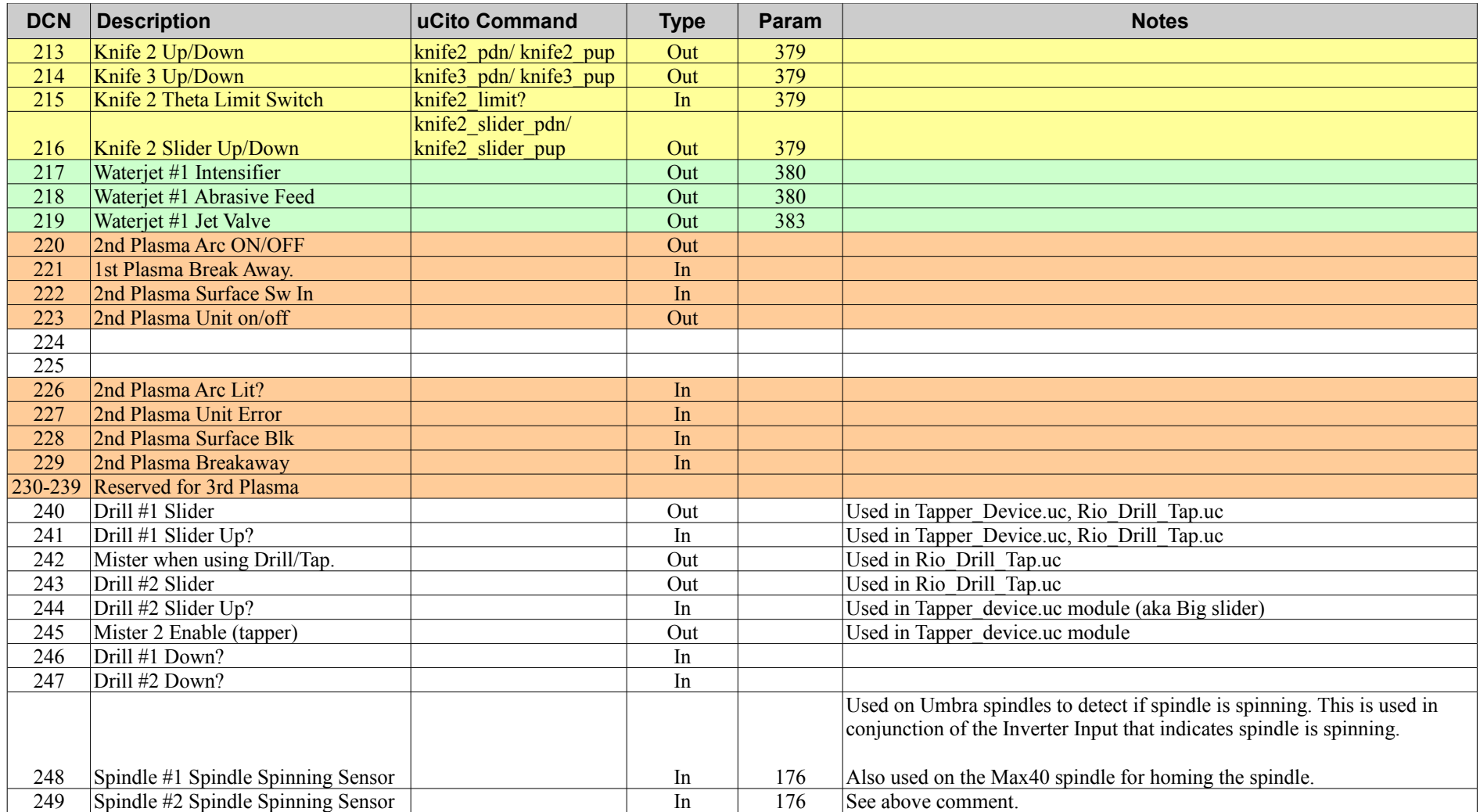

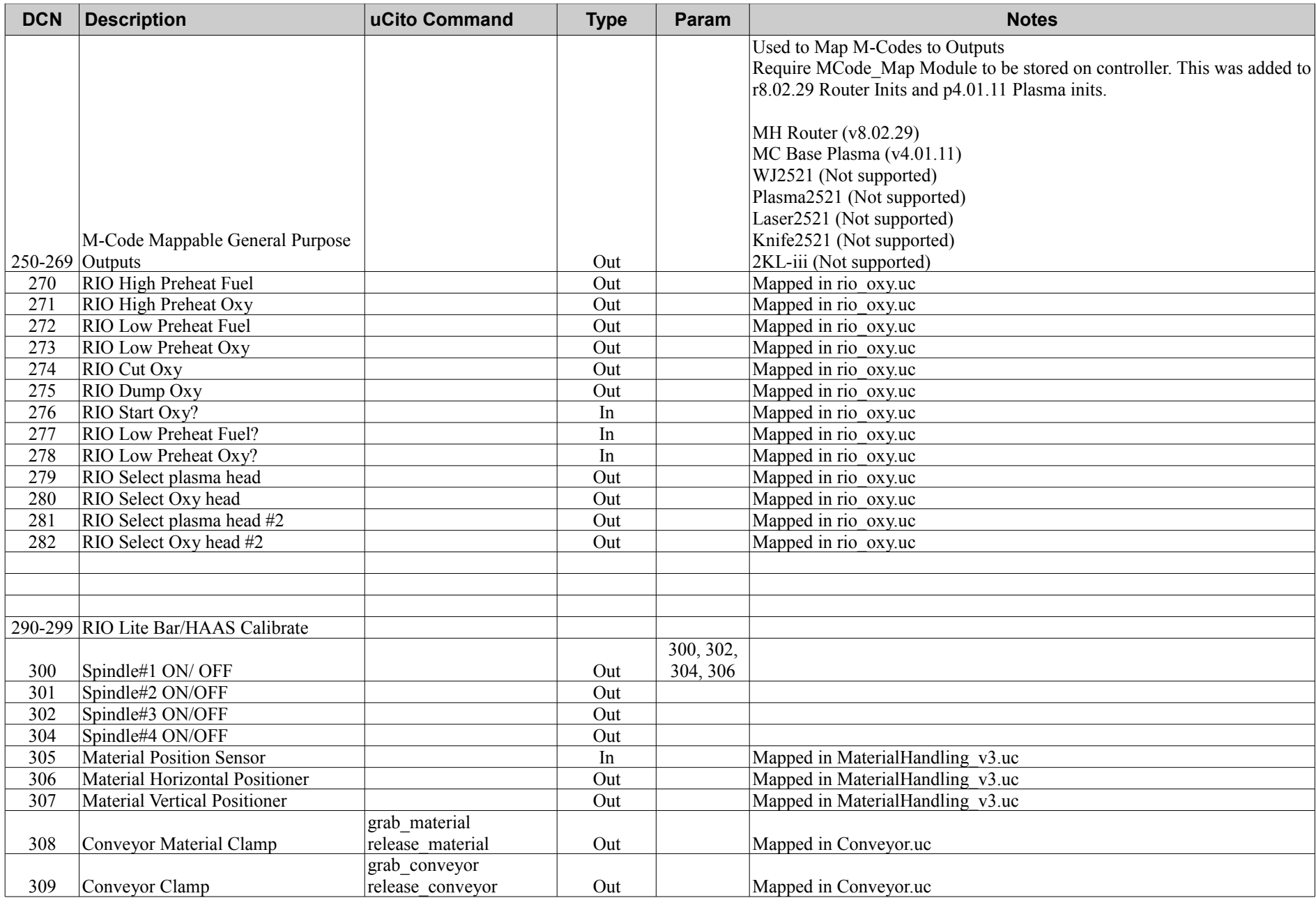

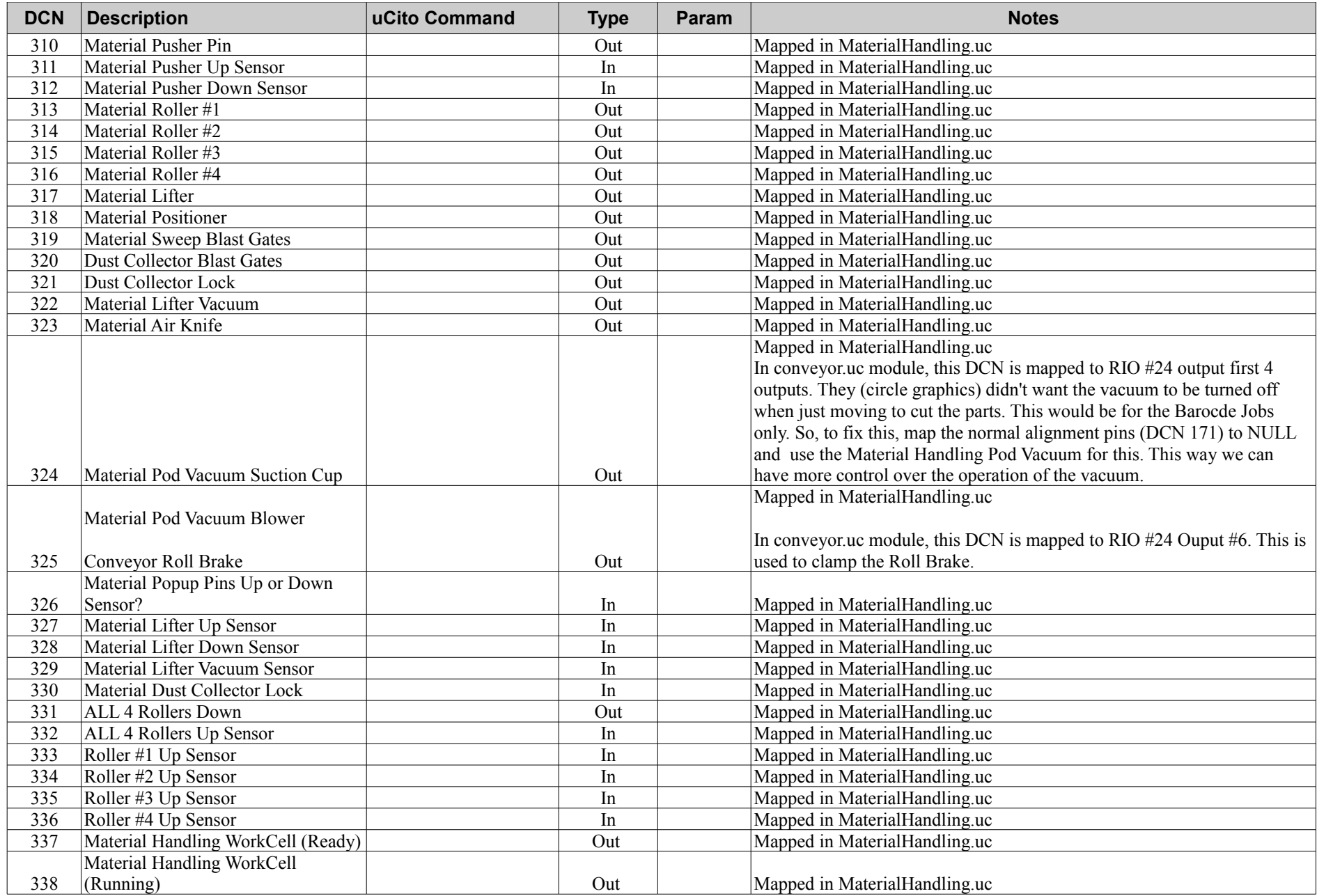

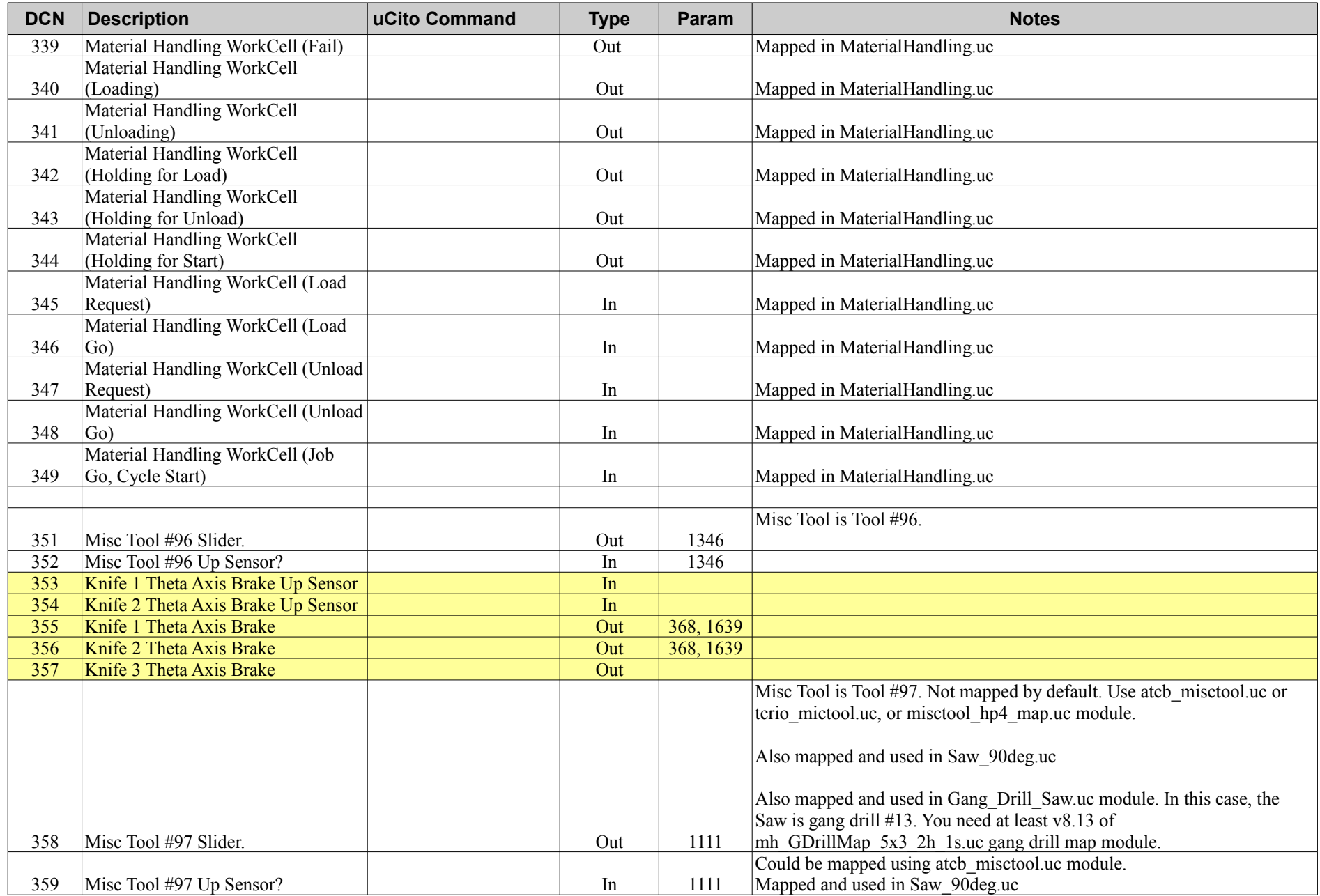

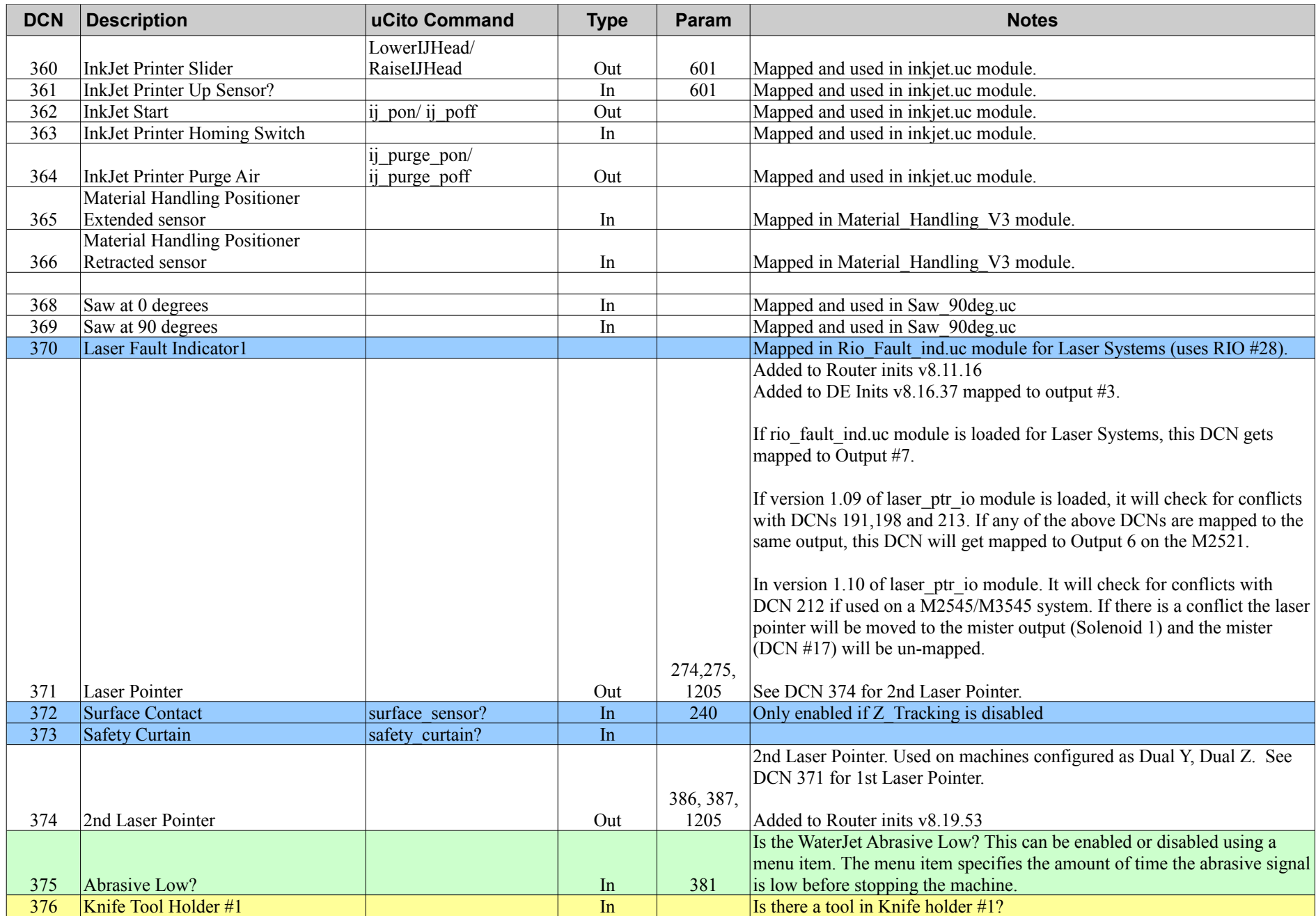

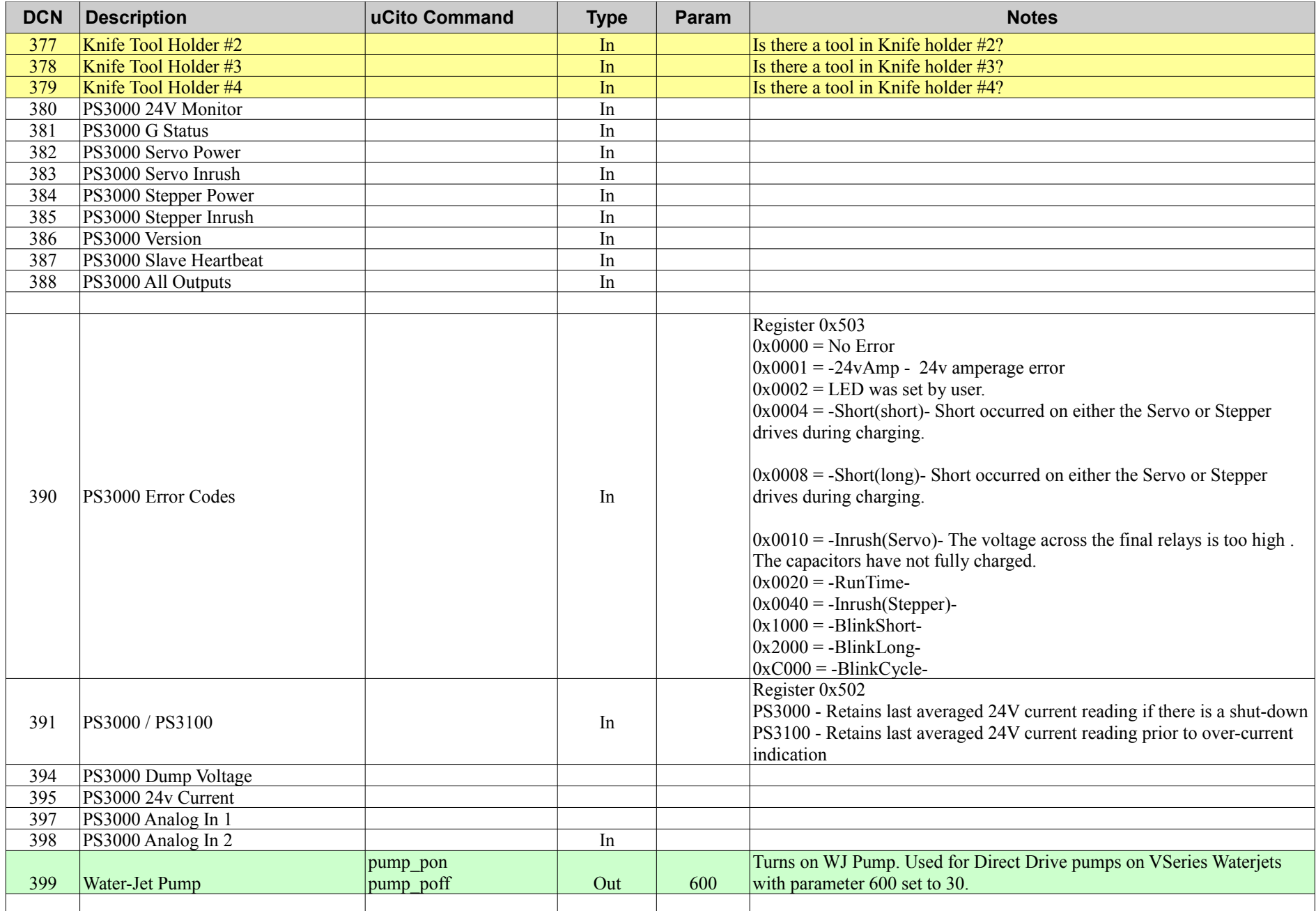

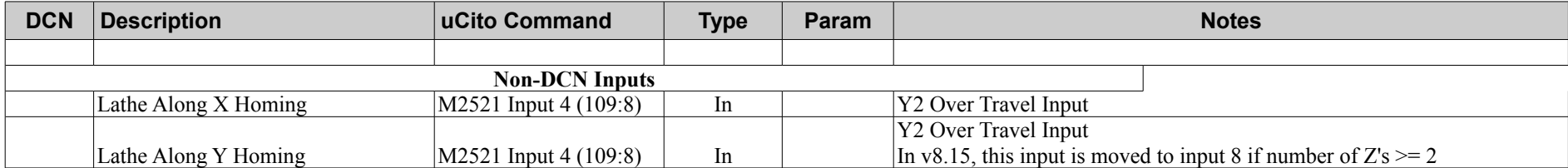

## **list\_dcn Cross Reference**

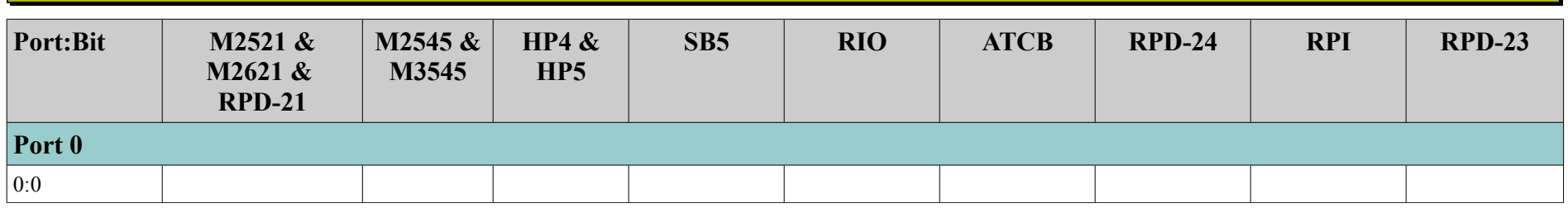

### *Port 10 - Outputs*

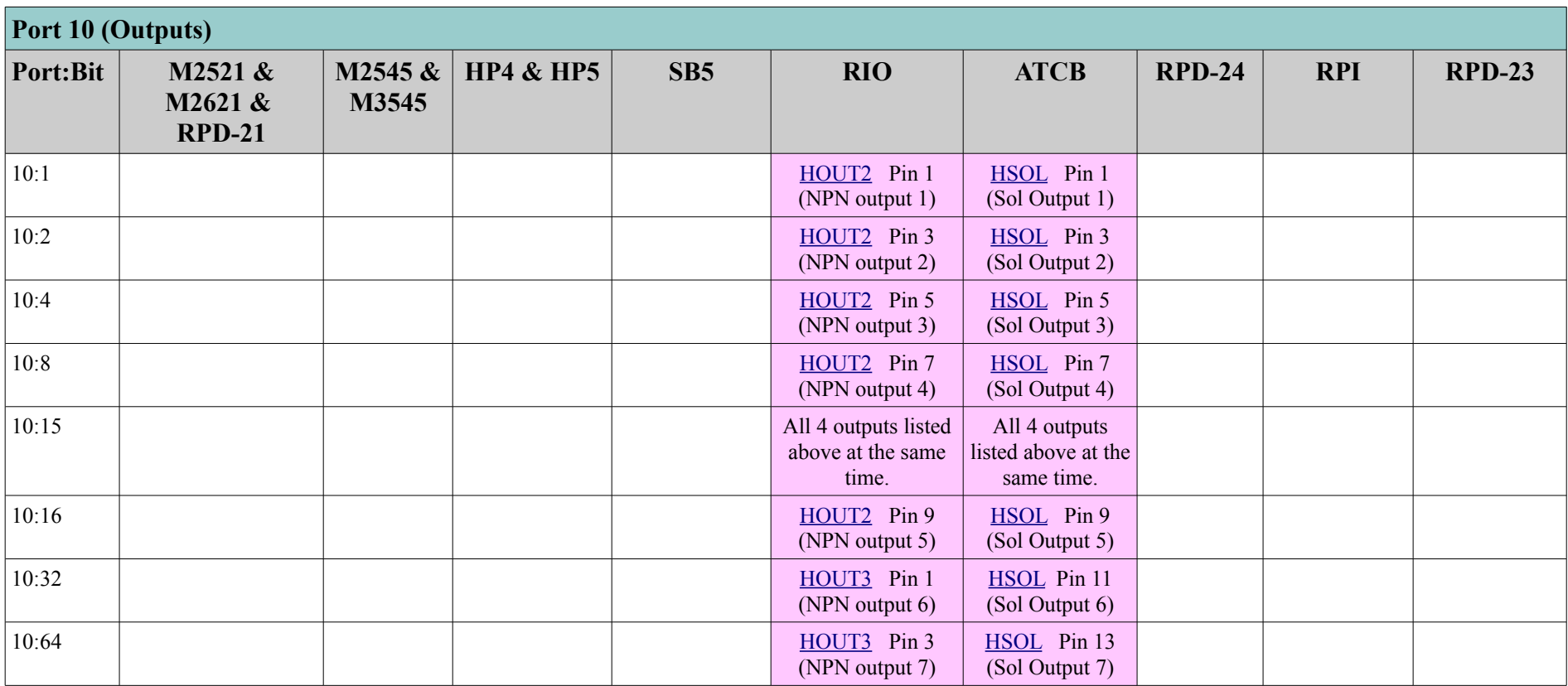

Controller Reference Manual Page 21

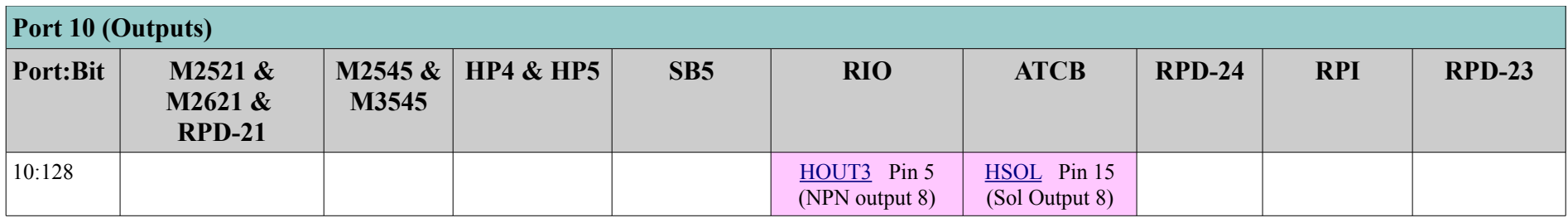

## *Port 11 - Outputs*

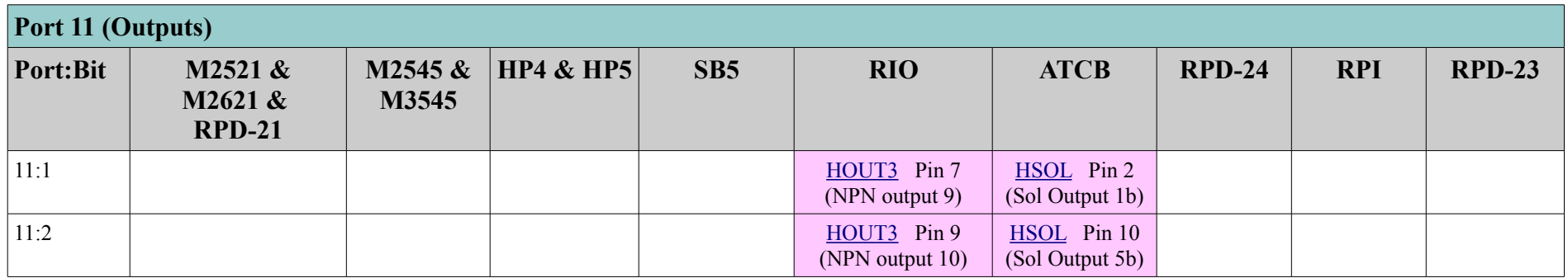

## *Port 20 - Inputs*

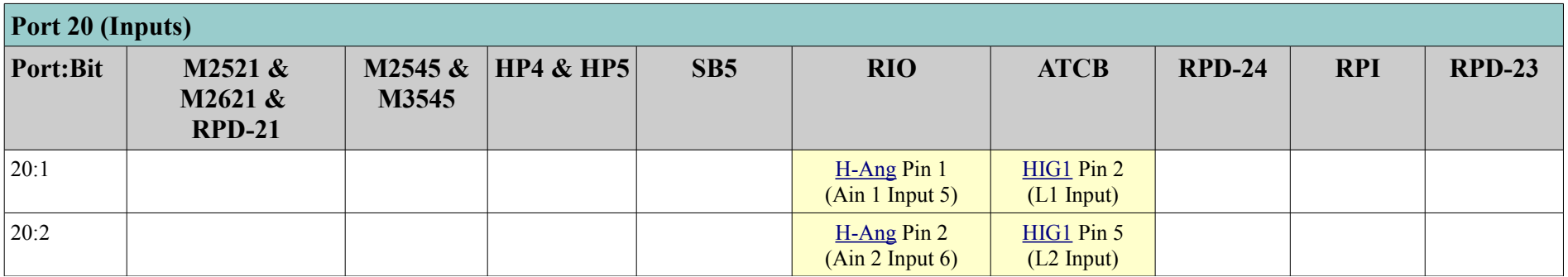

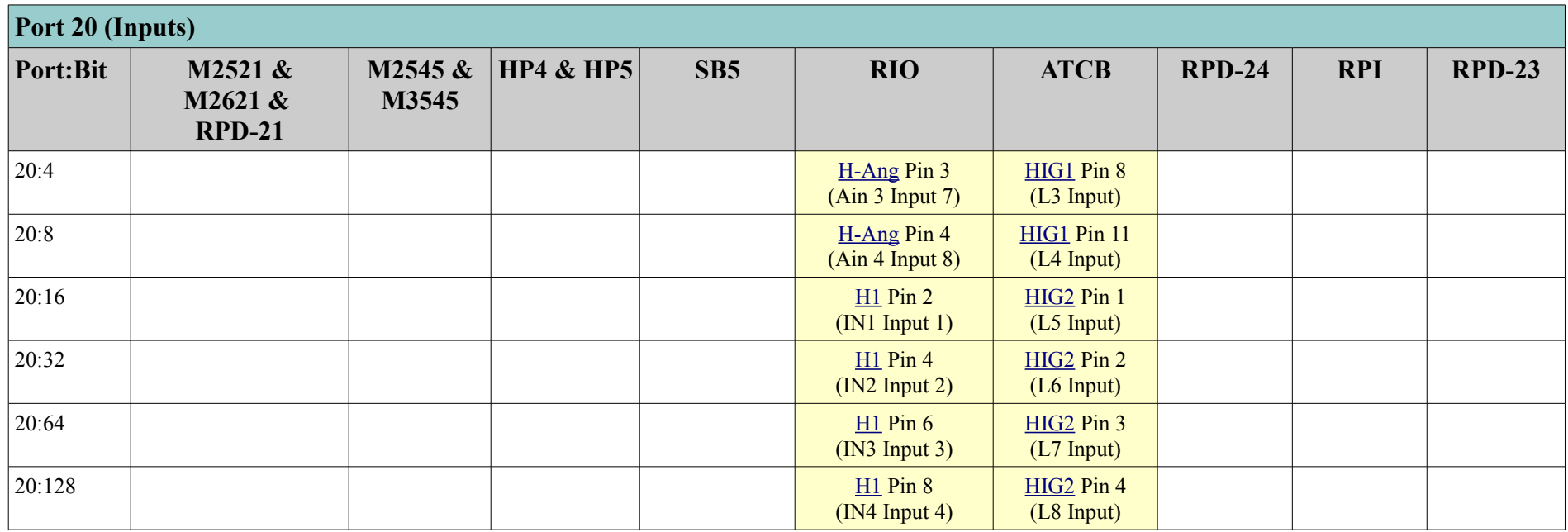

## *Port 21 - Inputs*

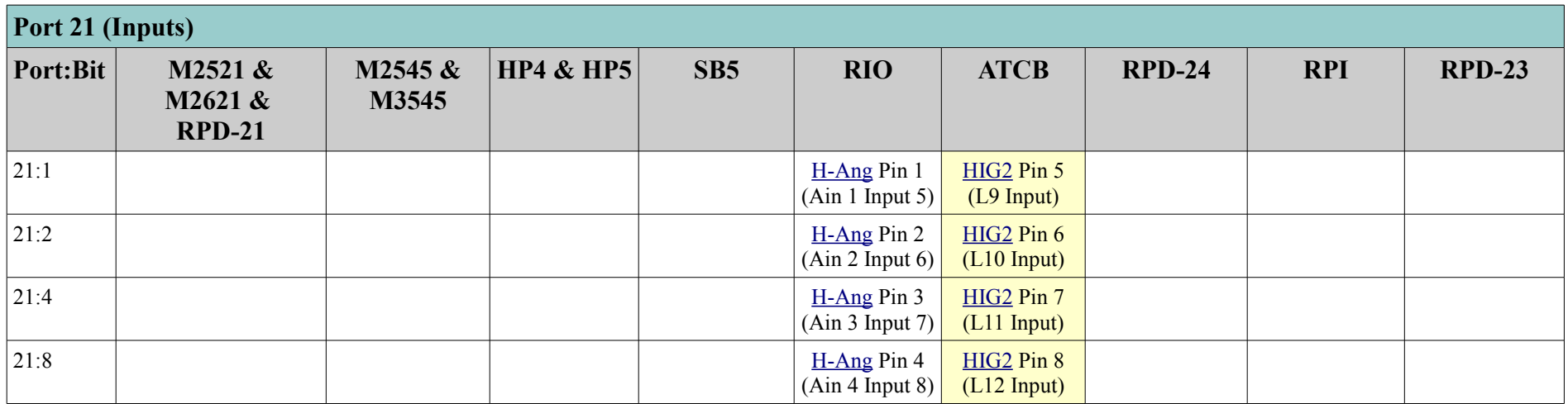

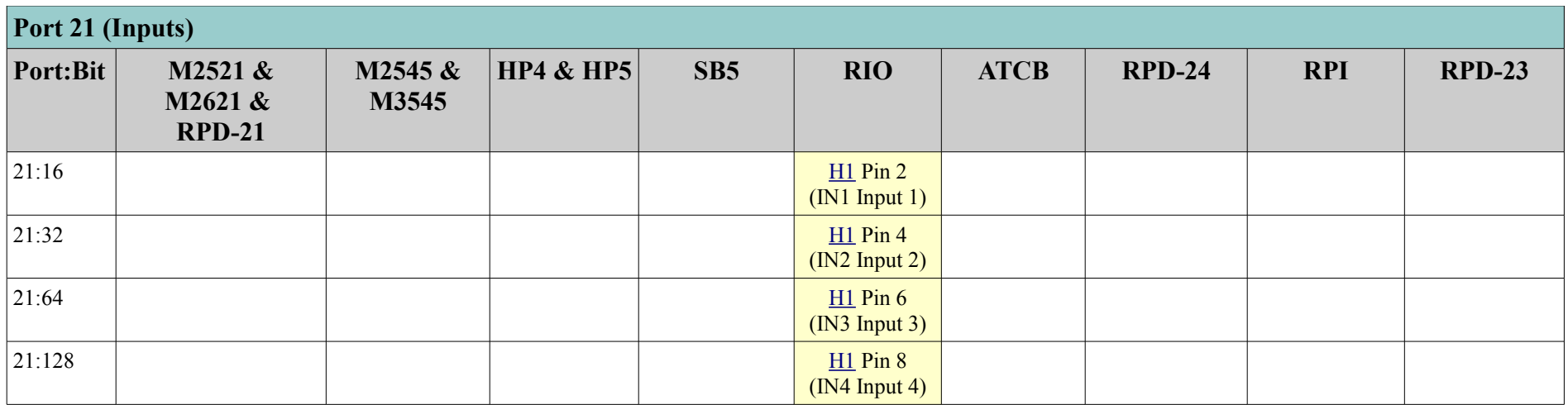

## *Port 101 - Outputs*

<span id="page-23-1"></span><span id="page-23-0"></span>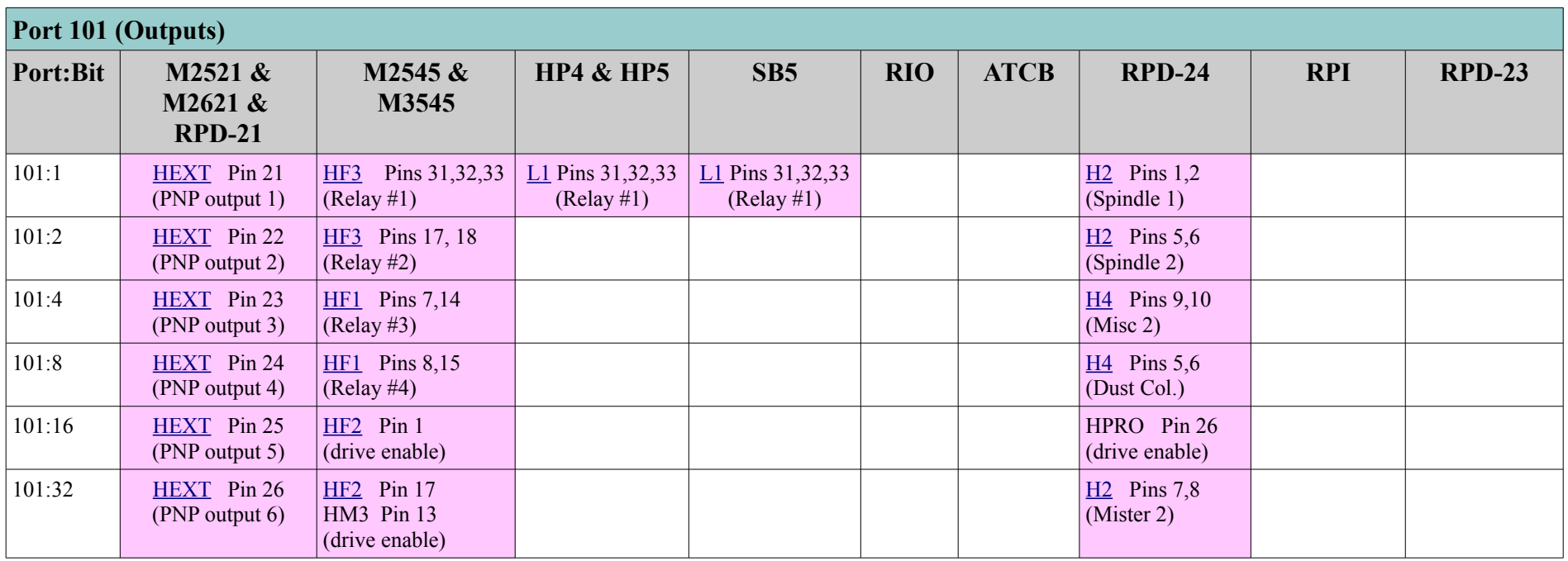

<span id="page-24-4"></span><span id="page-24-3"></span>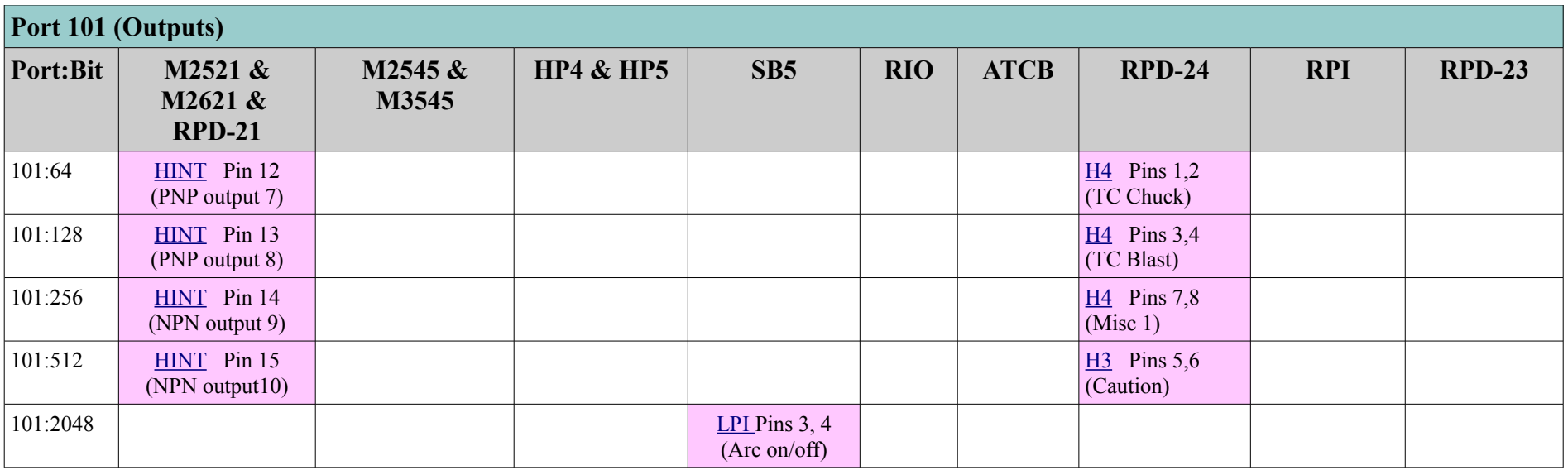

### <span id="page-24-2"></span><span id="page-24-1"></span><span id="page-24-0"></span>*Port 103 – Estop Contactor*

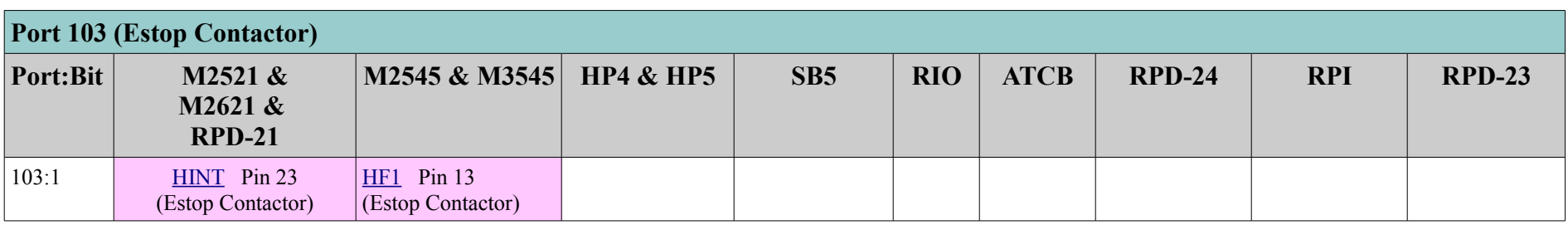

*Port 104 - Outputs*

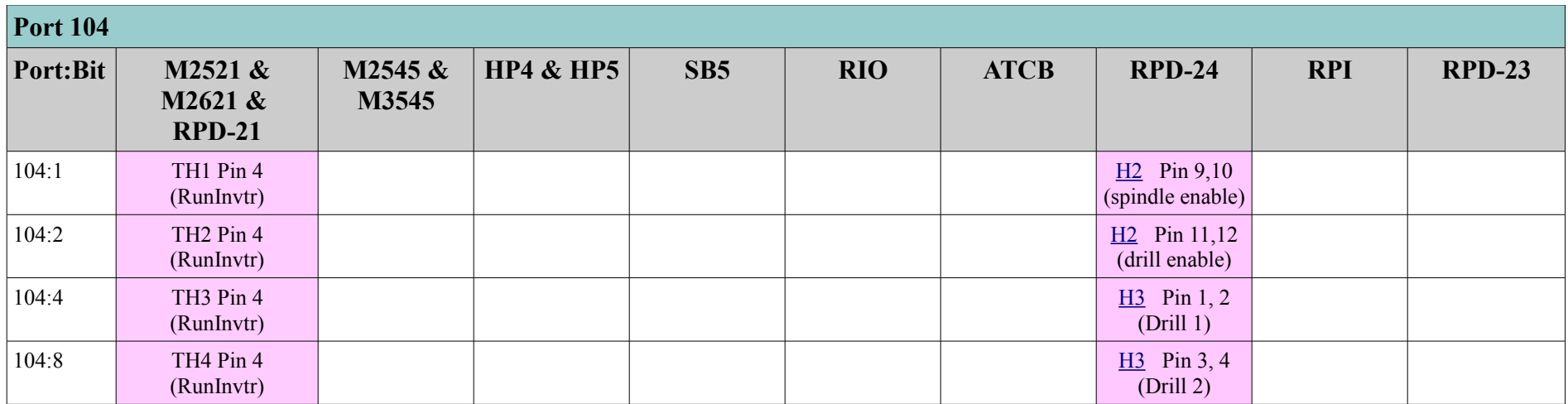

## <span id="page-25-1"></span><span id="page-25-0"></span>*Port 106 - Outputs*

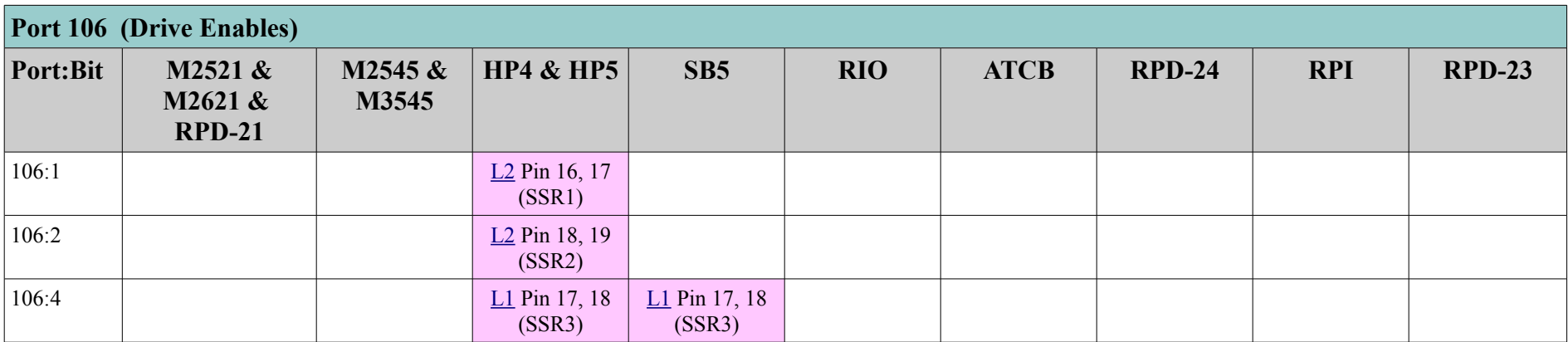

#### *Port 107 – Drive Enables*

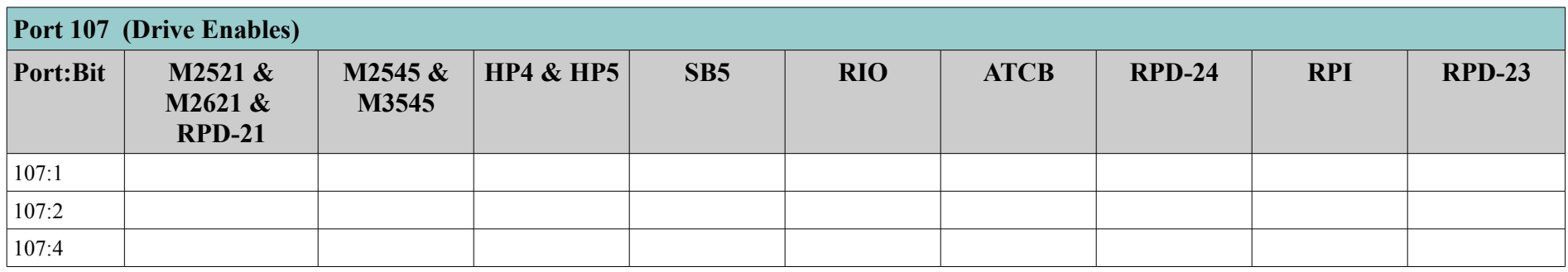

### *Port 109 – Inputs / Pause Mask*

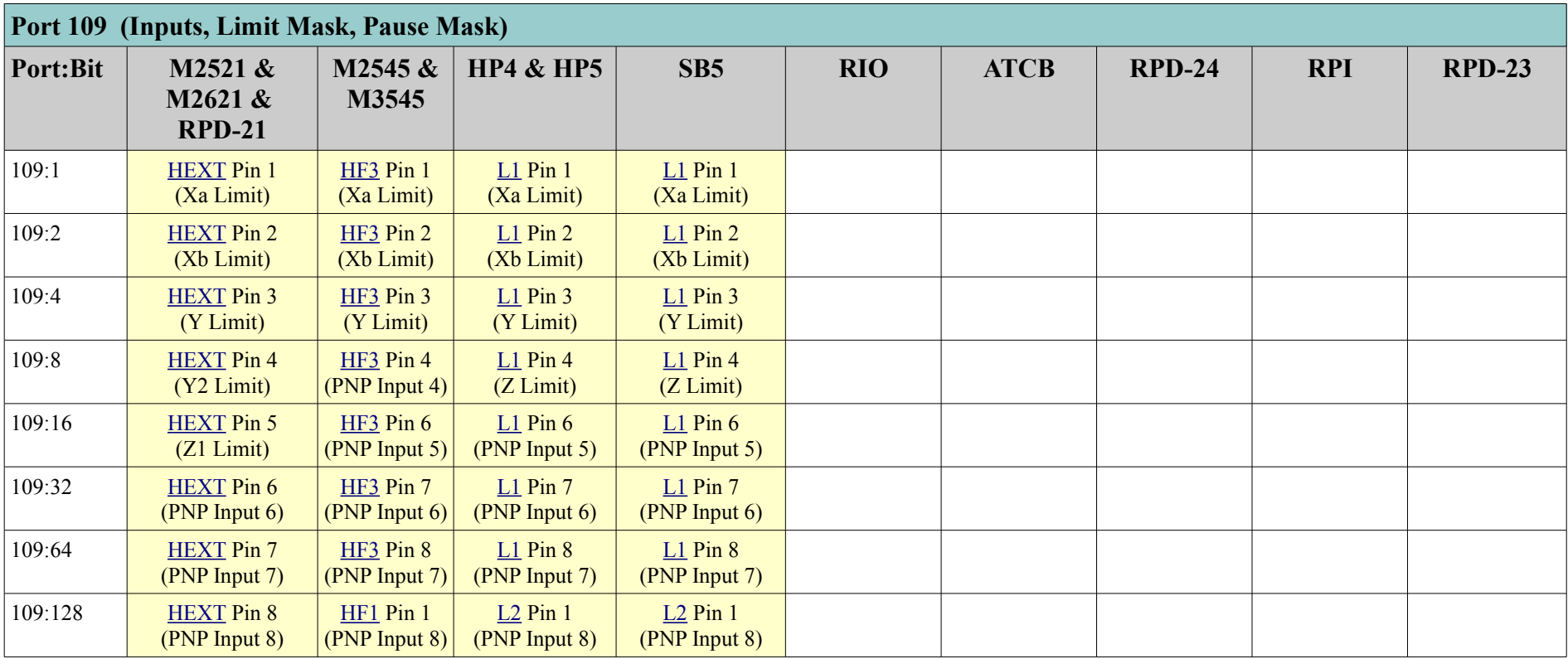

Controller Reference Manual Page 27

<span id="page-27-1"></span><span id="page-27-0"></span>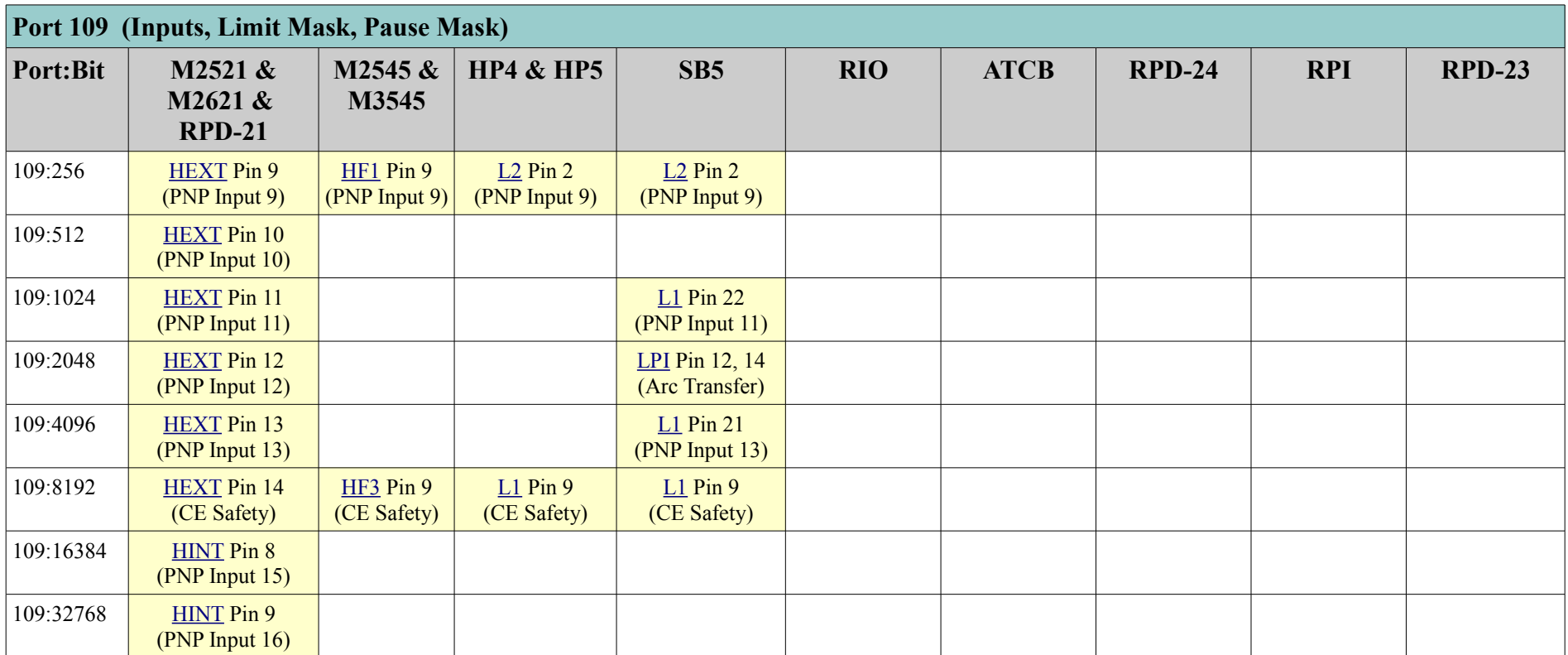

## *Port 110 - Inputs*

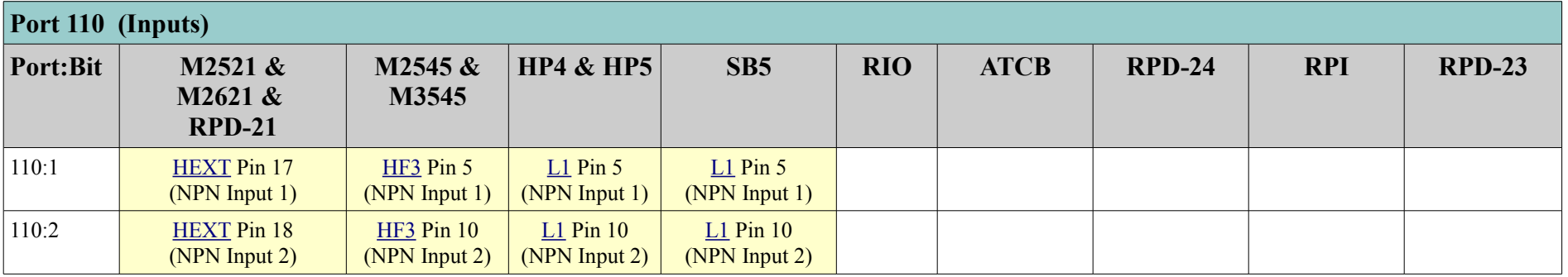

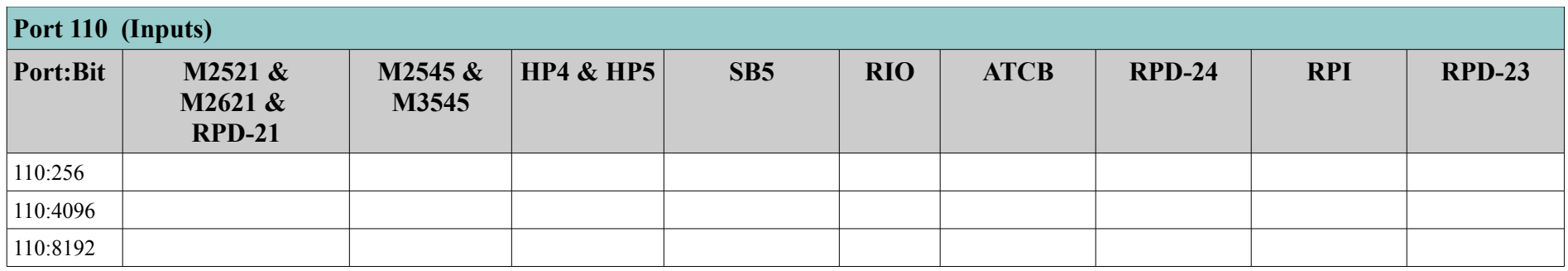

## *Port 111 - Inputs*

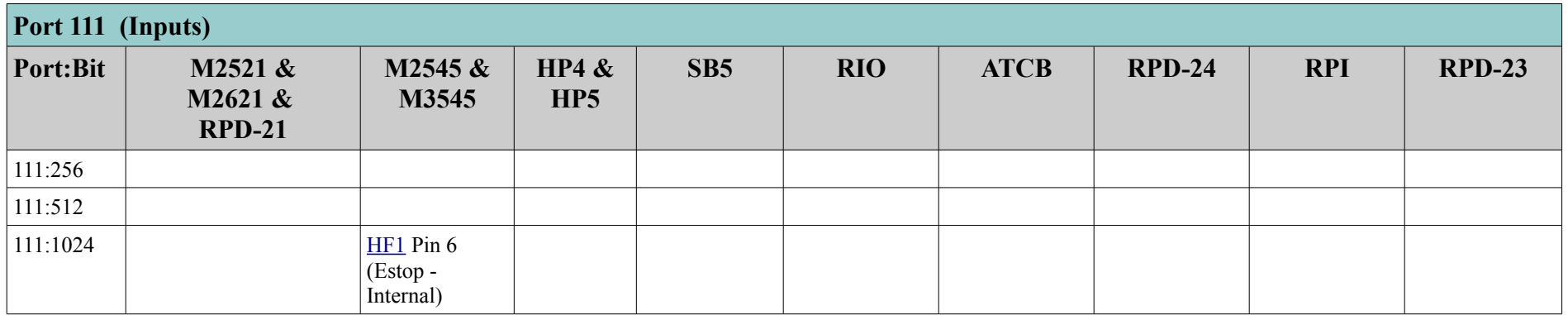

## *Port 114 - Inputs*

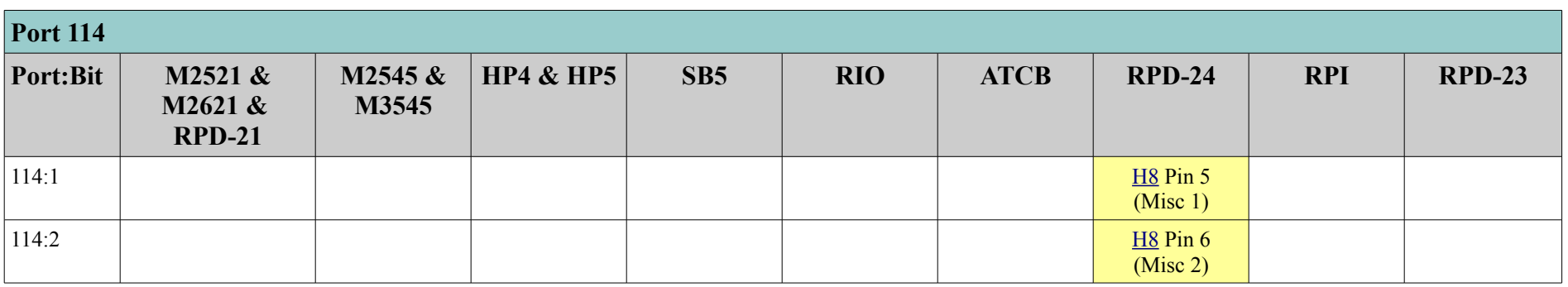

Controller Reference Manual Page 29

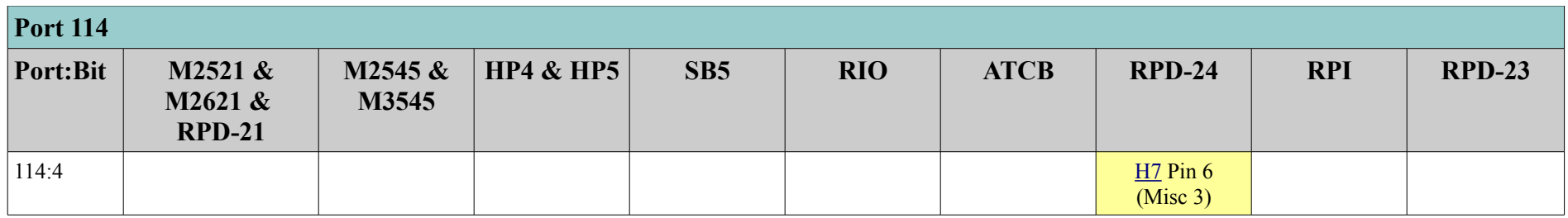

#### *Port 116*

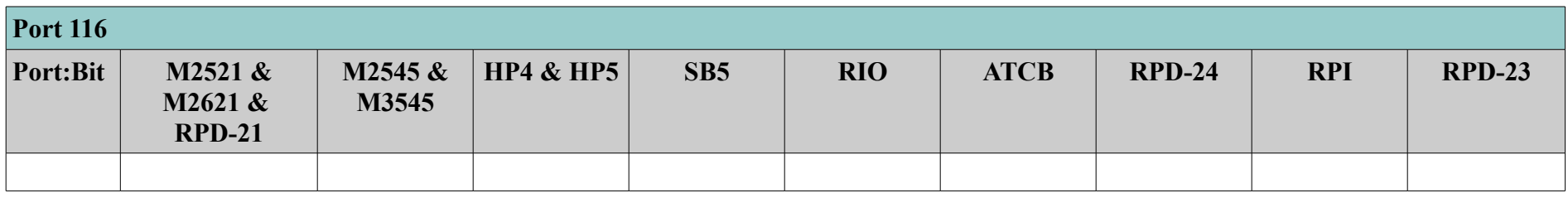

## *Port 117*

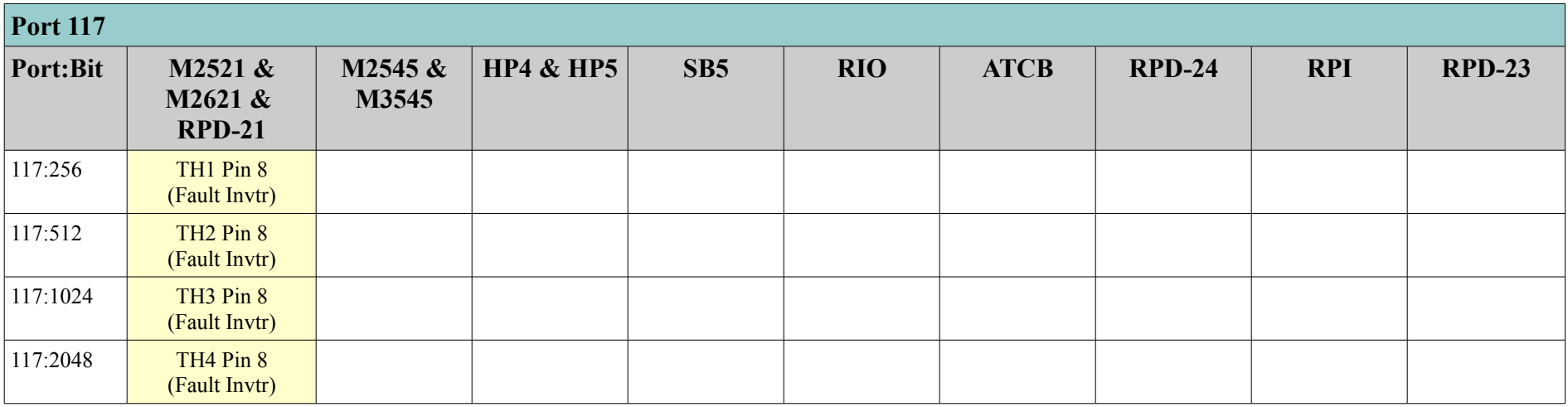

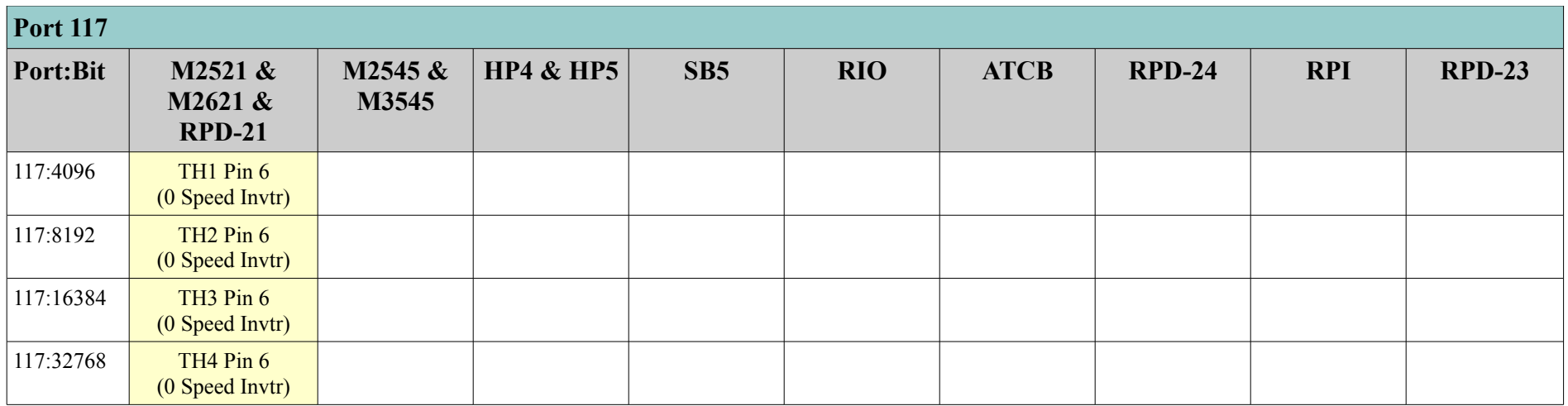

#### *Port 119 – Drive Faults*

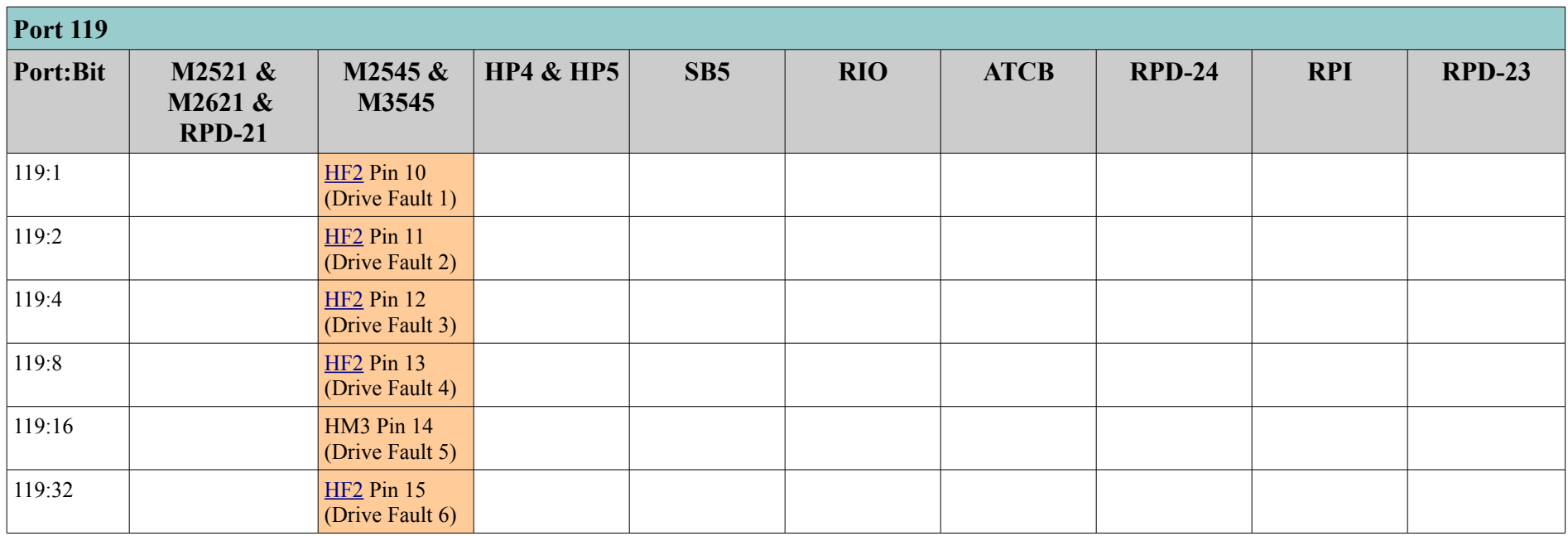

#### *Port 120 – 24v web*

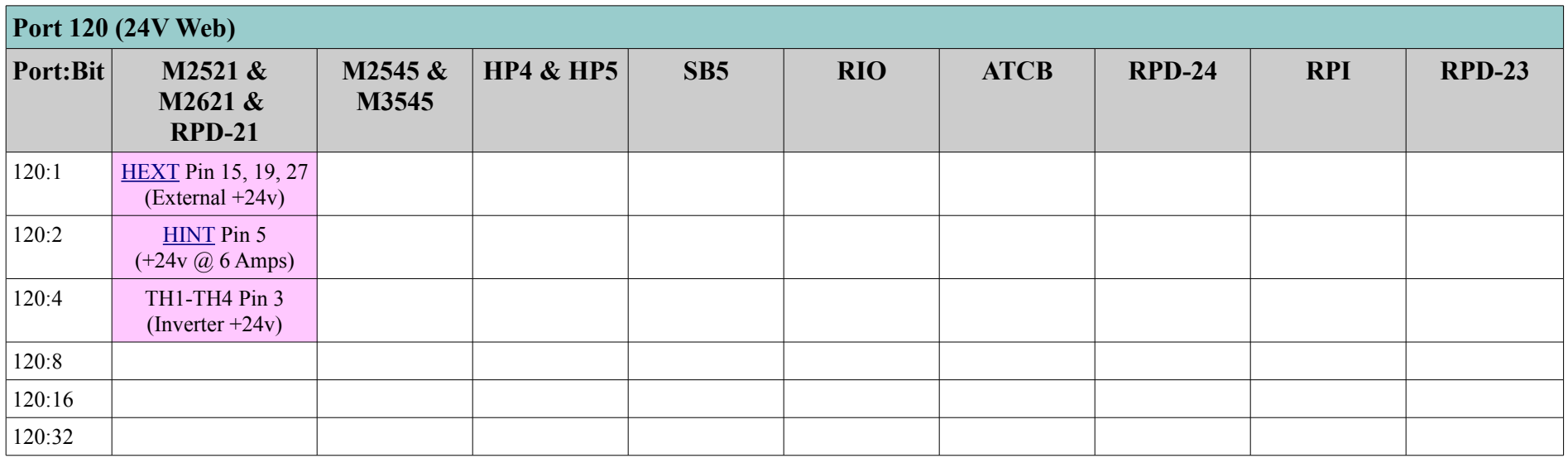

## *Port 121 - Outputs*

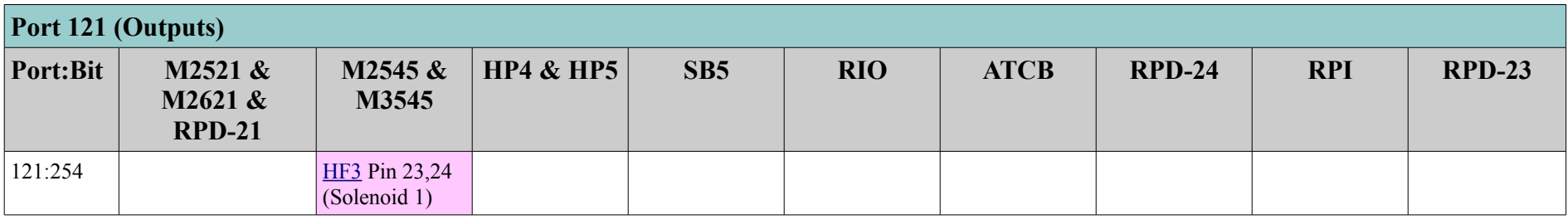

## *Port 122 - Outputs*

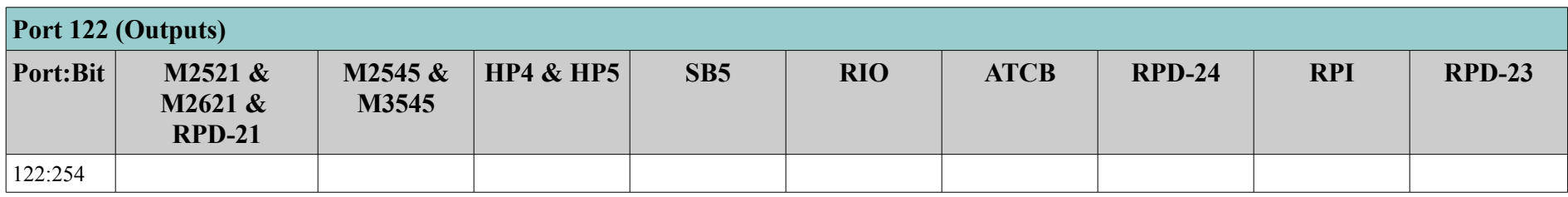

## *Port 124 - Outputs*

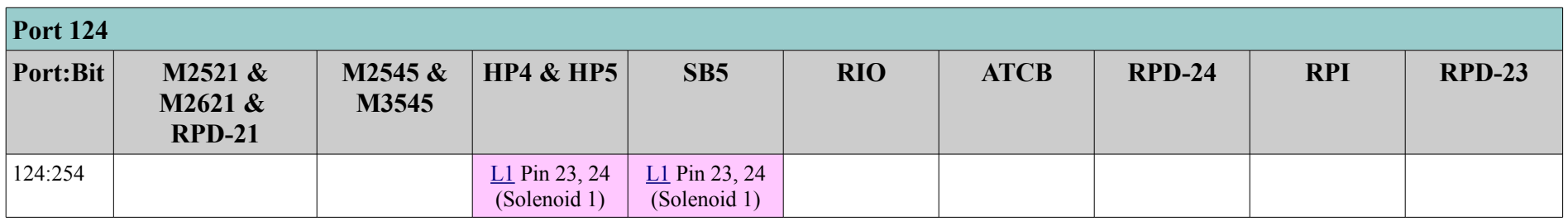

### *Port 125 - Outputs*

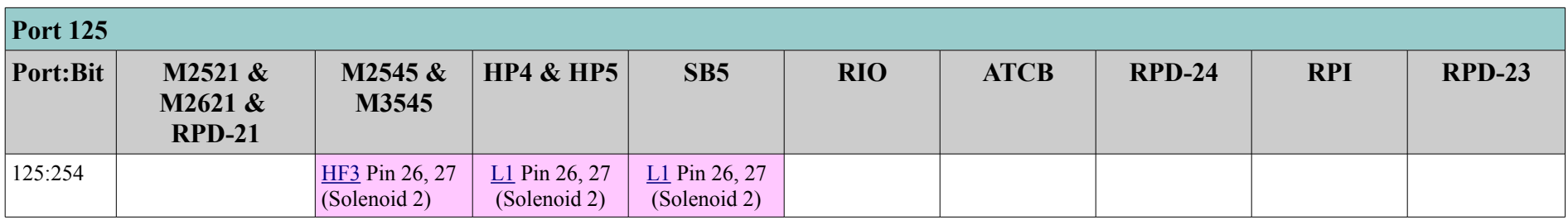

### *Port 130 – RPI Outputs*

| <b>Port 130</b> |                                |                  |           |     |            |             |               |                              |               |
|-----------------|--------------------------------|------------------|-----------|-----|------------|-------------|---------------|------------------------------|---------------|
| Port:Bit        | M2521 &<br>M2621 &<br>$RPD-21$ | M2545 &<br>M3545 | HP4 & HP5 | SB5 | <b>RIO</b> | <b>ATCB</b> | <b>RPD-24</b> | <b>RPI</b>                   | <b>RPD-23</b> |
| 130:1           |                                |                  |           |     |            |             |               |                              |               |
| 130:2           |                                |                  |           |     |            |             |               | HPR X Pin 15, 34<br>(Start)  |               |
| 130:4           |                                |                  |           |     |            |             |               | HPR X Pin 13, 32<br>(Pierce) |               |
| 130:8           |                                |                  |           |     |            |             |               | HPR X Pin 14, 33<br>(Hold)   |               |
| 130:16          |                                |                  |           |     |            |             |               | HPR X Pin 12, 31<br>(Corner) |               |

*Port 141 – RPI Inputs (plasma unit outputs)*

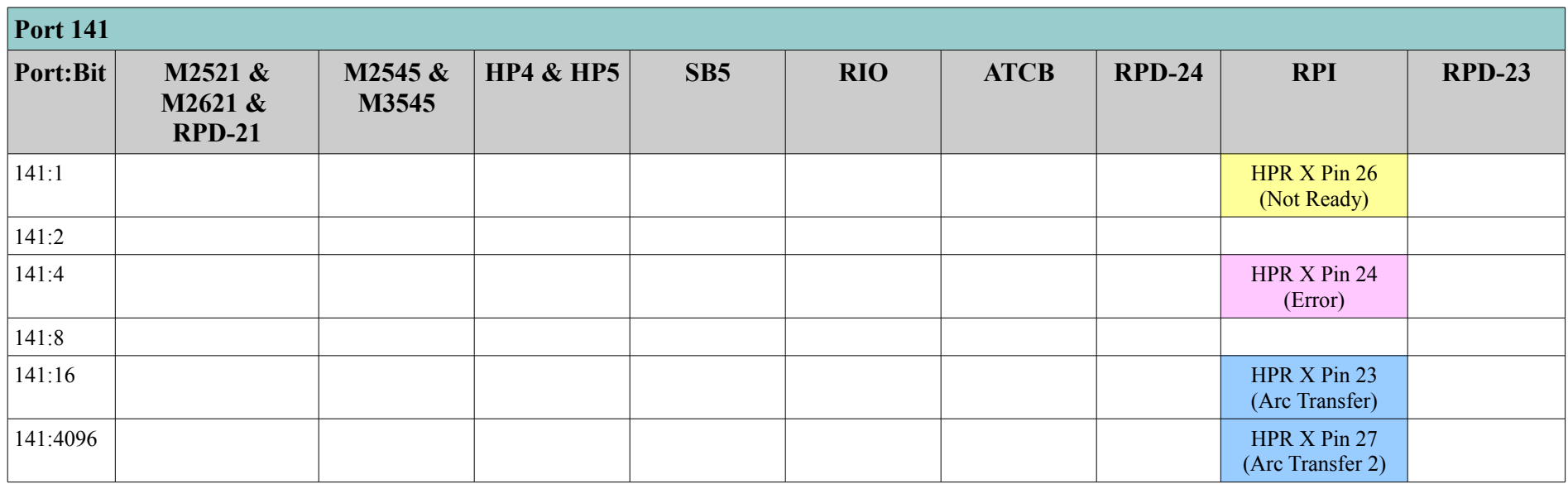

## *Port 142 – RPI Inputs (plasma unit outputs)*

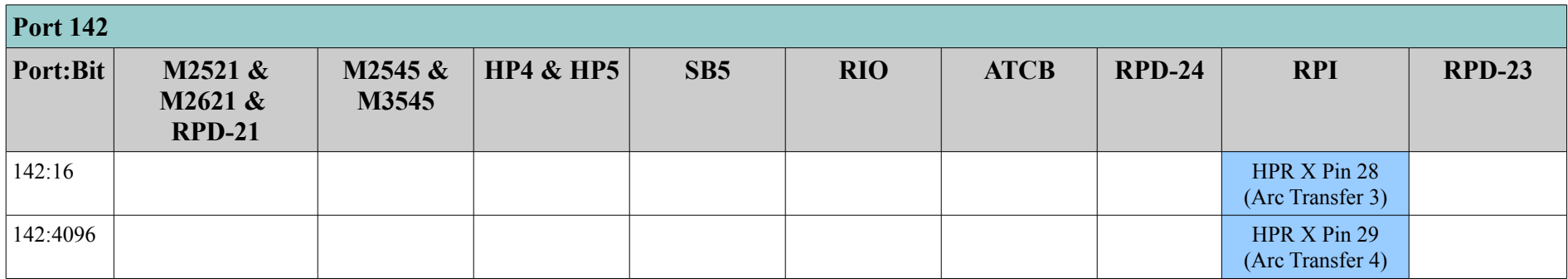

## **M2521 / M2621 / RPD-21 Controller**

#### <span id="page-35-0"></span>*Internal I/O Connector*

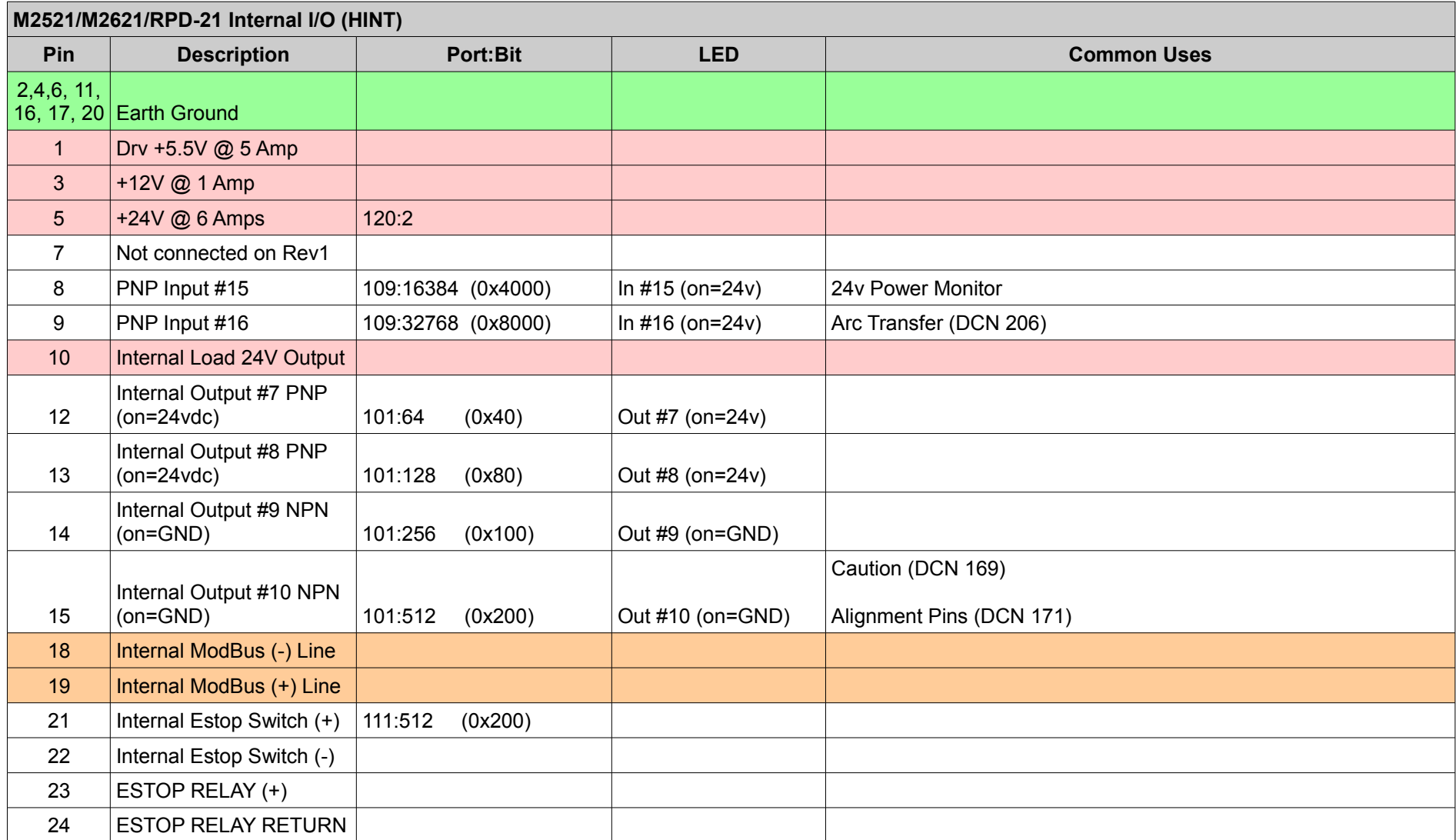
#### *External I/O Connector*

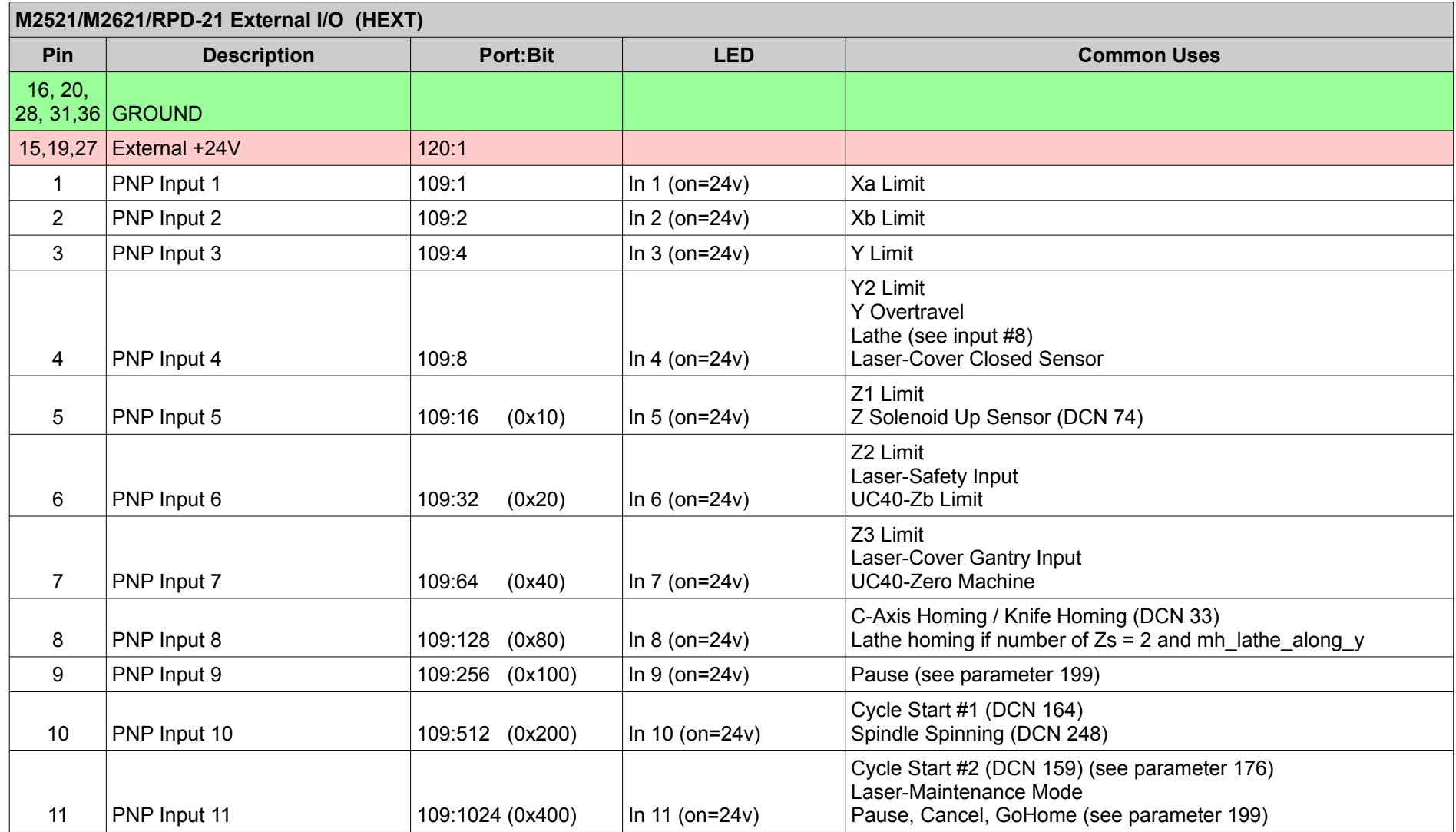

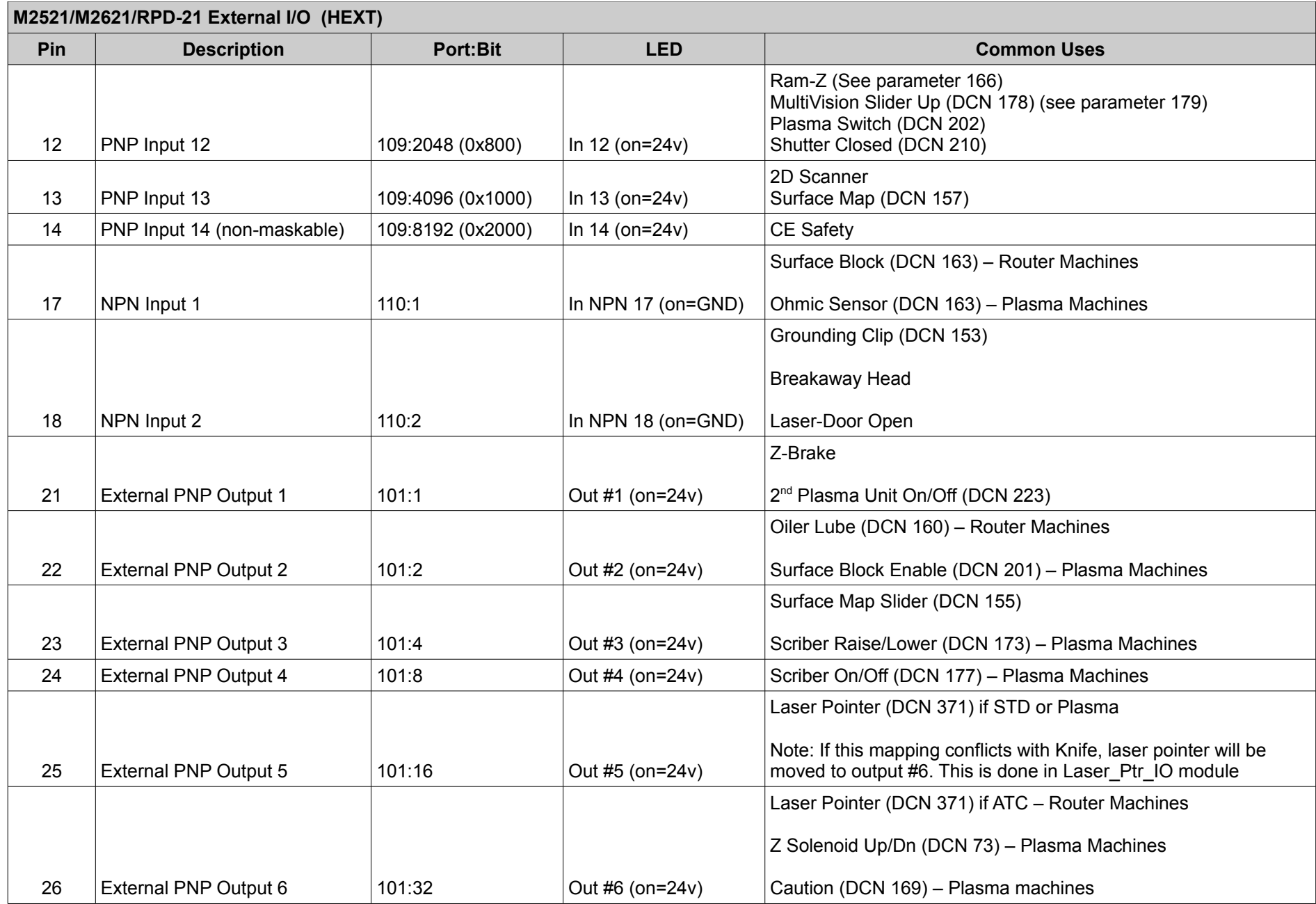

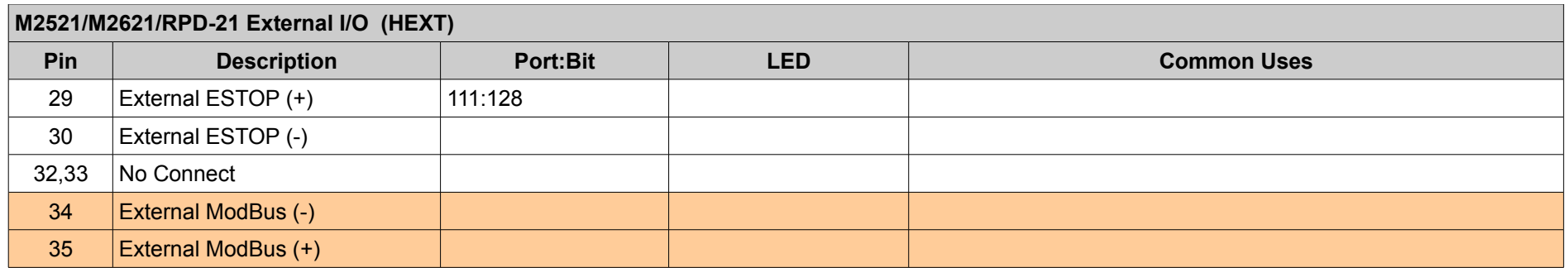

# *User Interface Plug*

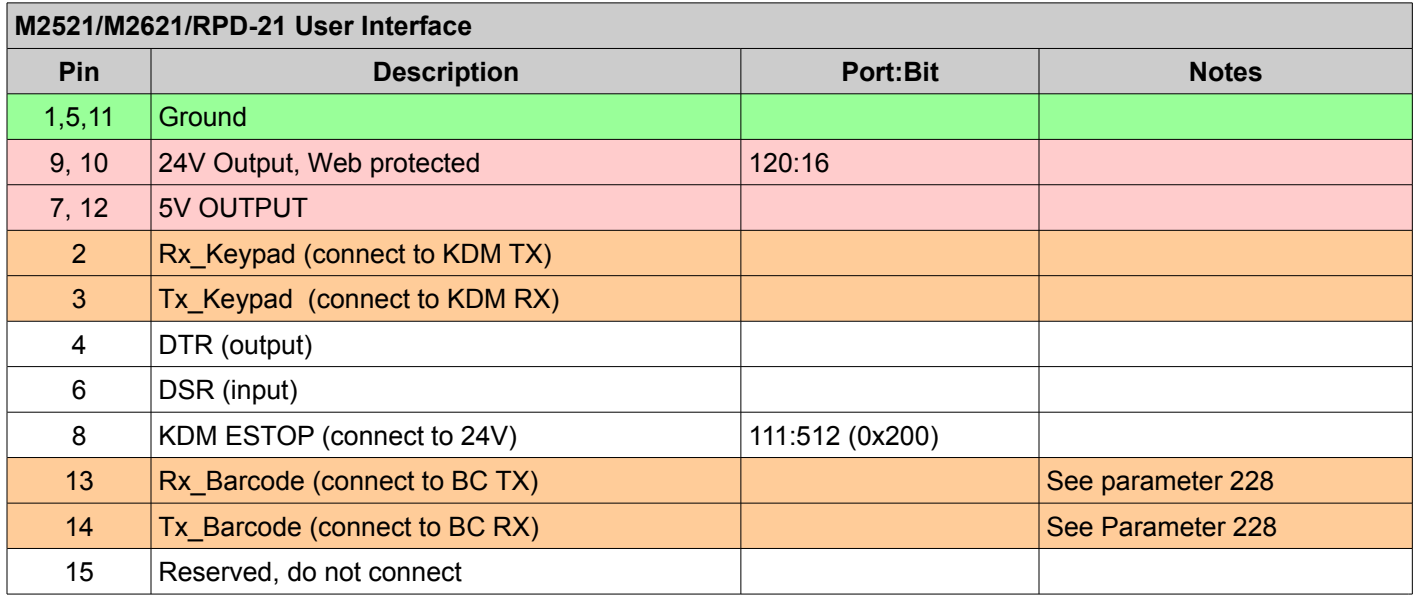

### *Tool Headers I/O*

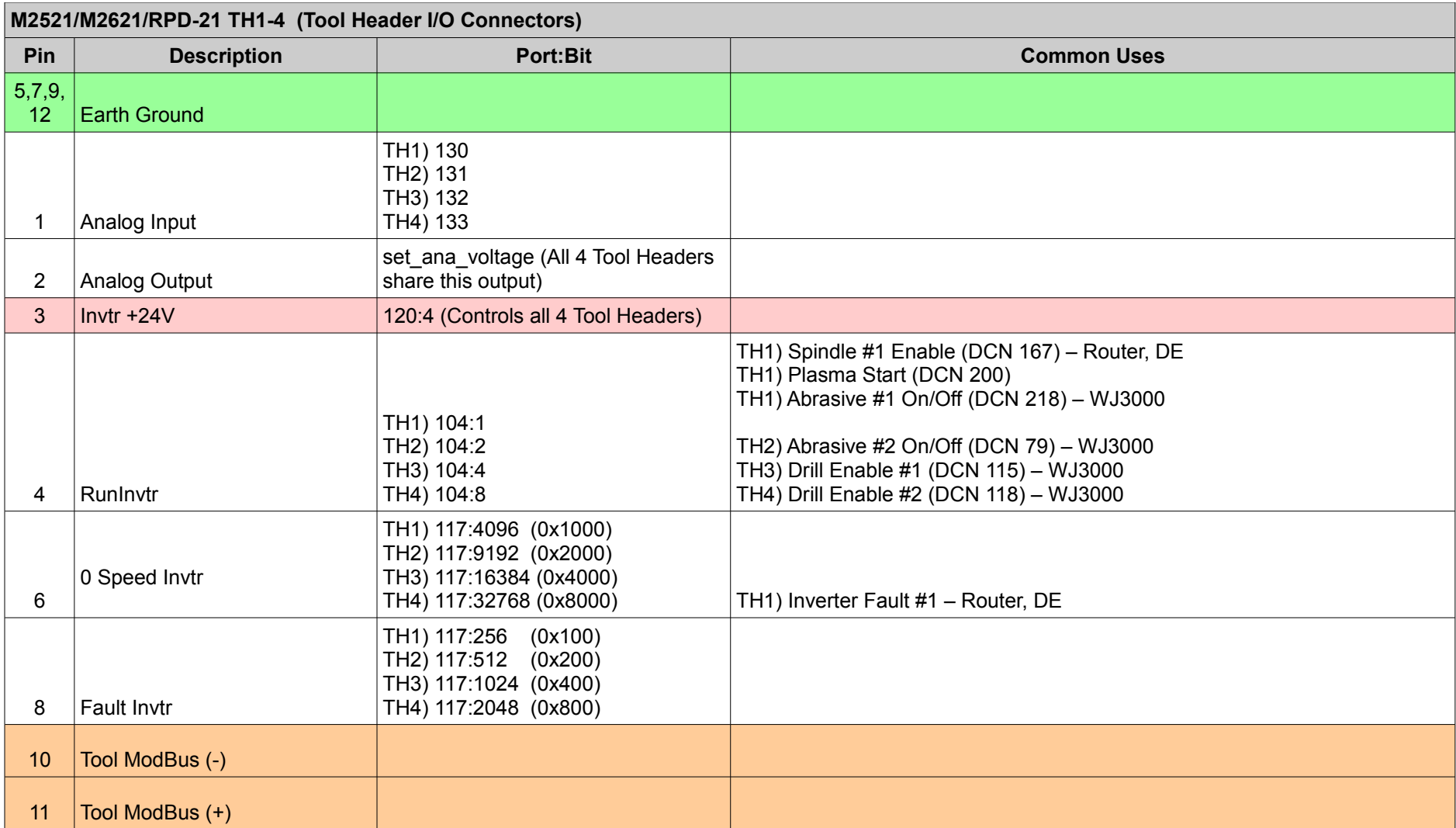

#### *Motor Drive Connectors*

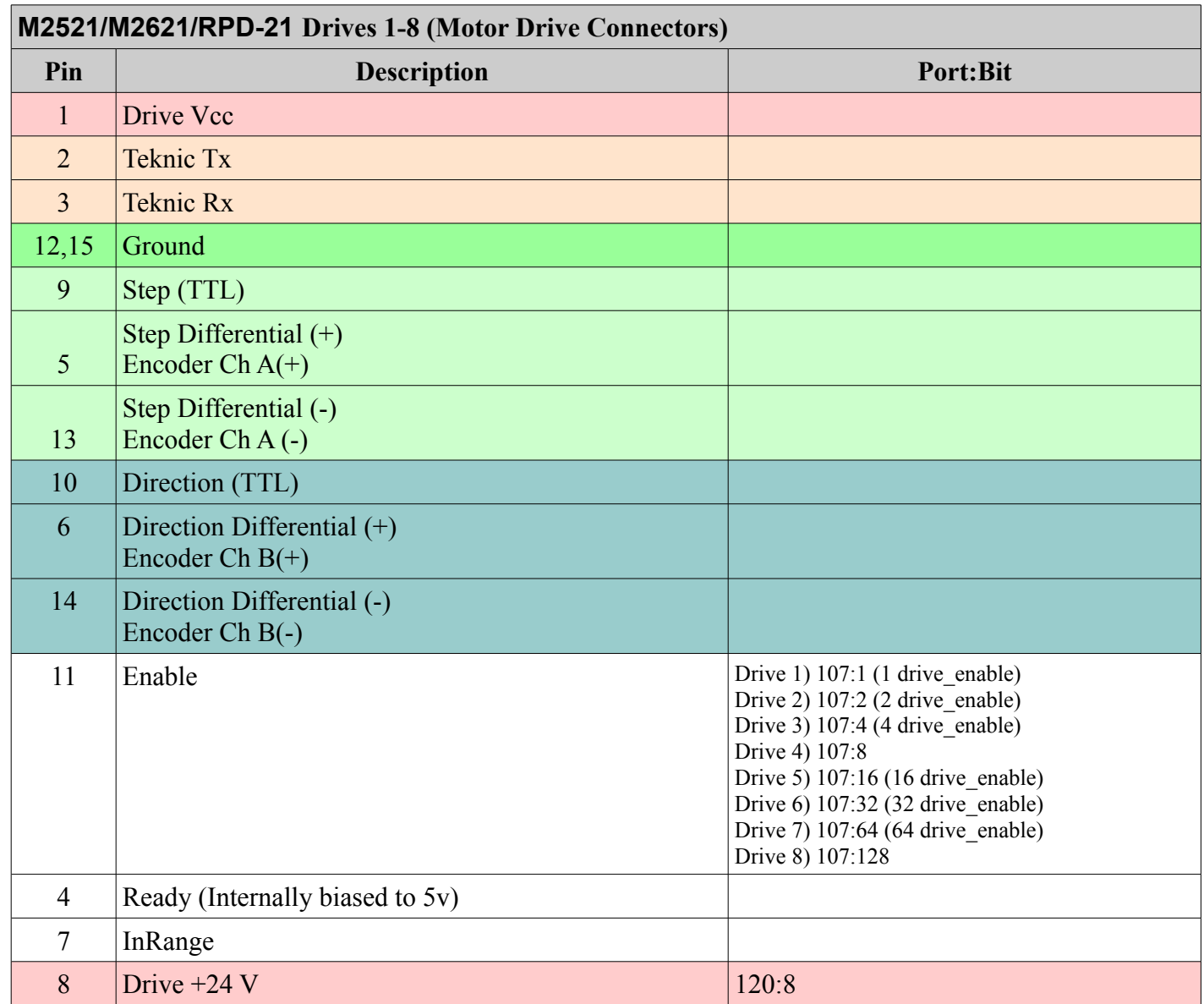

# **M2545 & M3545 Controller**

# *HF1 Aux I/O (DB15 Female)*

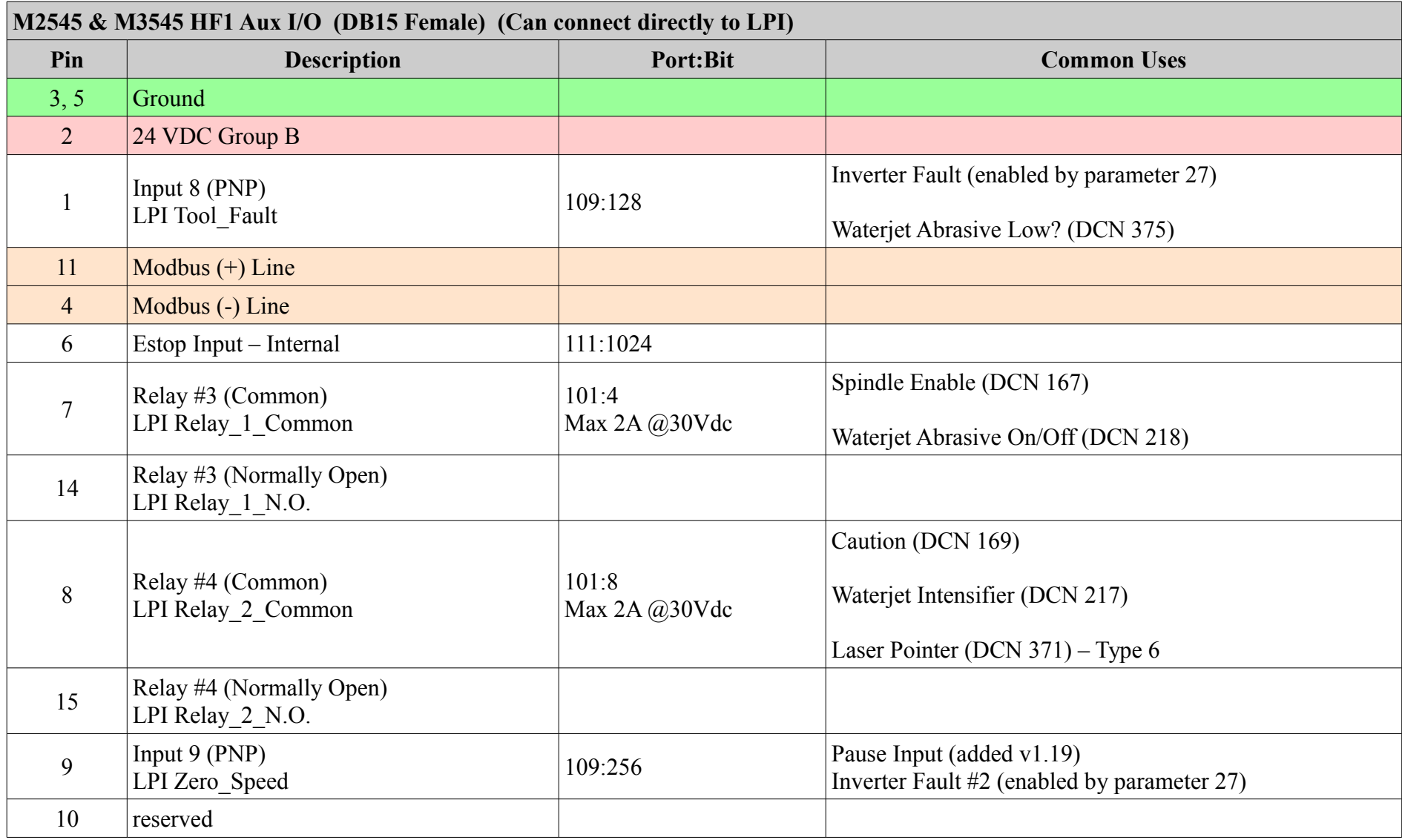

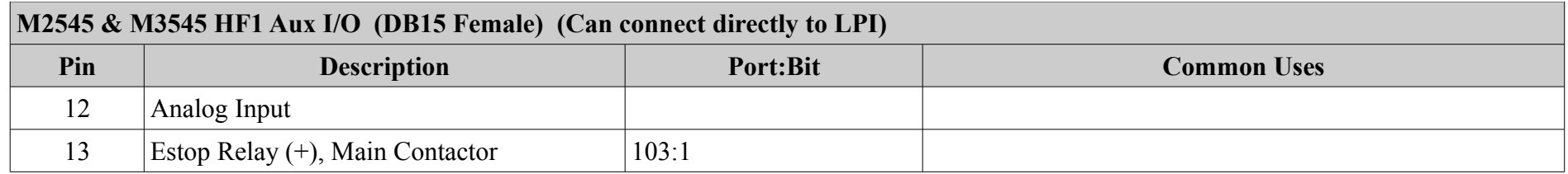

# *HF2 – PP Drives (DB25 Female)*

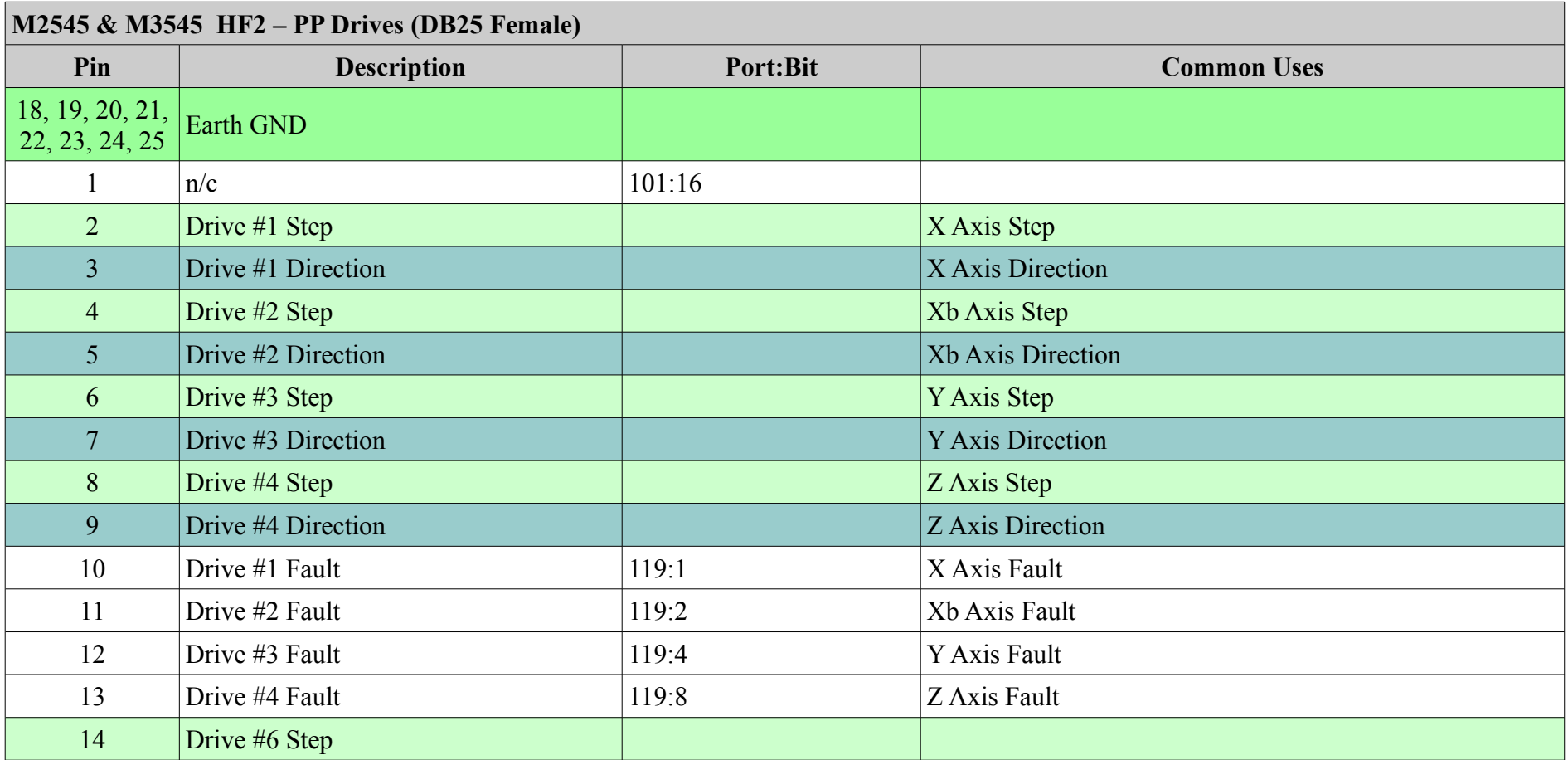

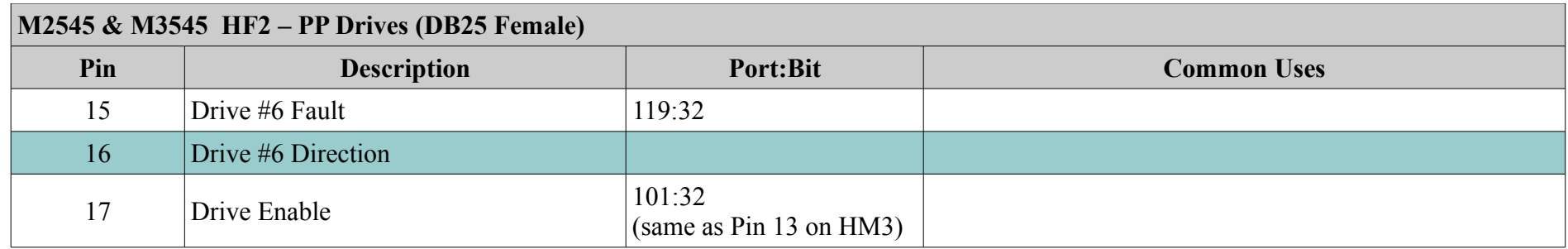

# *HF3 – Primary I/O (DB37 Female)*

<span id="page-43-5"></span><span id="page-43-4"></span><span id="page-43-3"></span><span id="page-43-2"></span><span id="page-43-1"></span><span id="page-43-0"></span>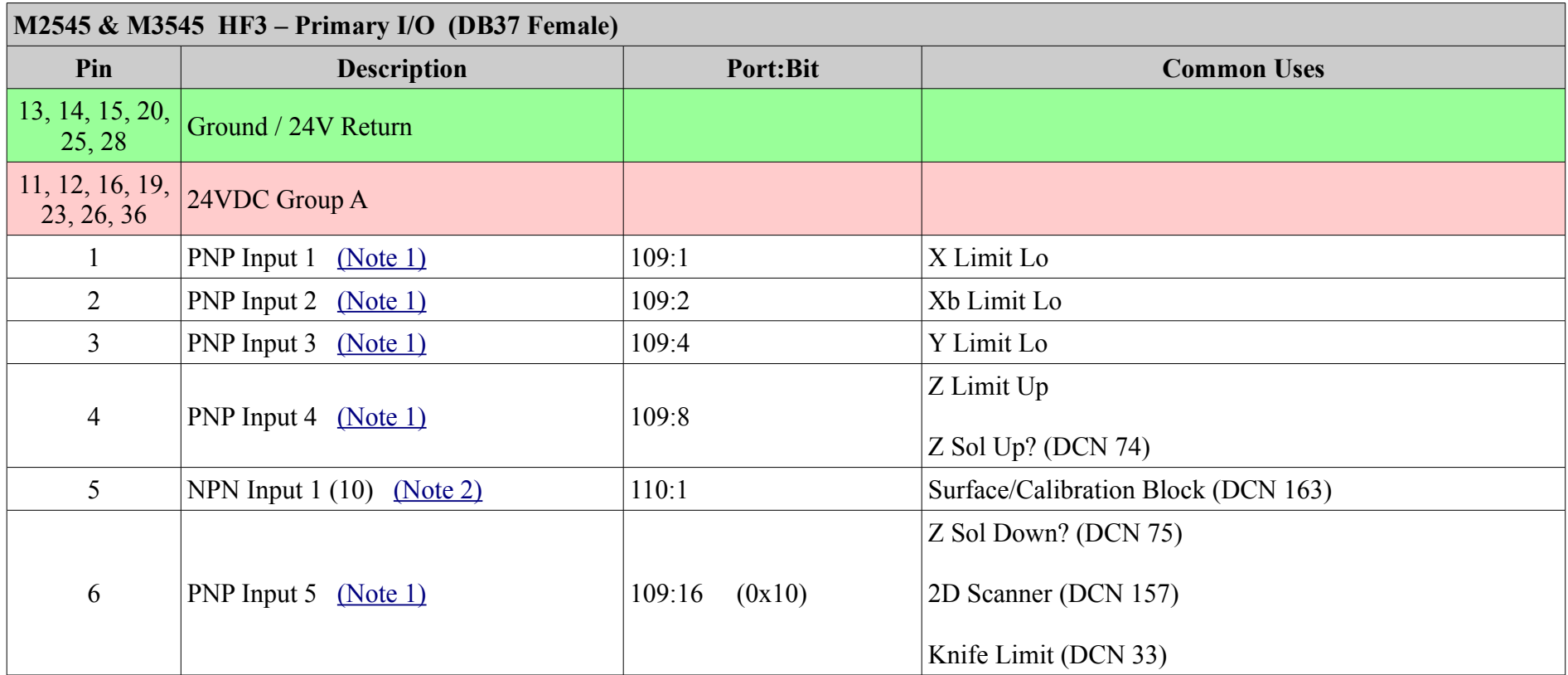

<span id="page-44-3"></span><span id="page-44-2"></span><span id="page-44-1"></span><span id="page-44-0"></span>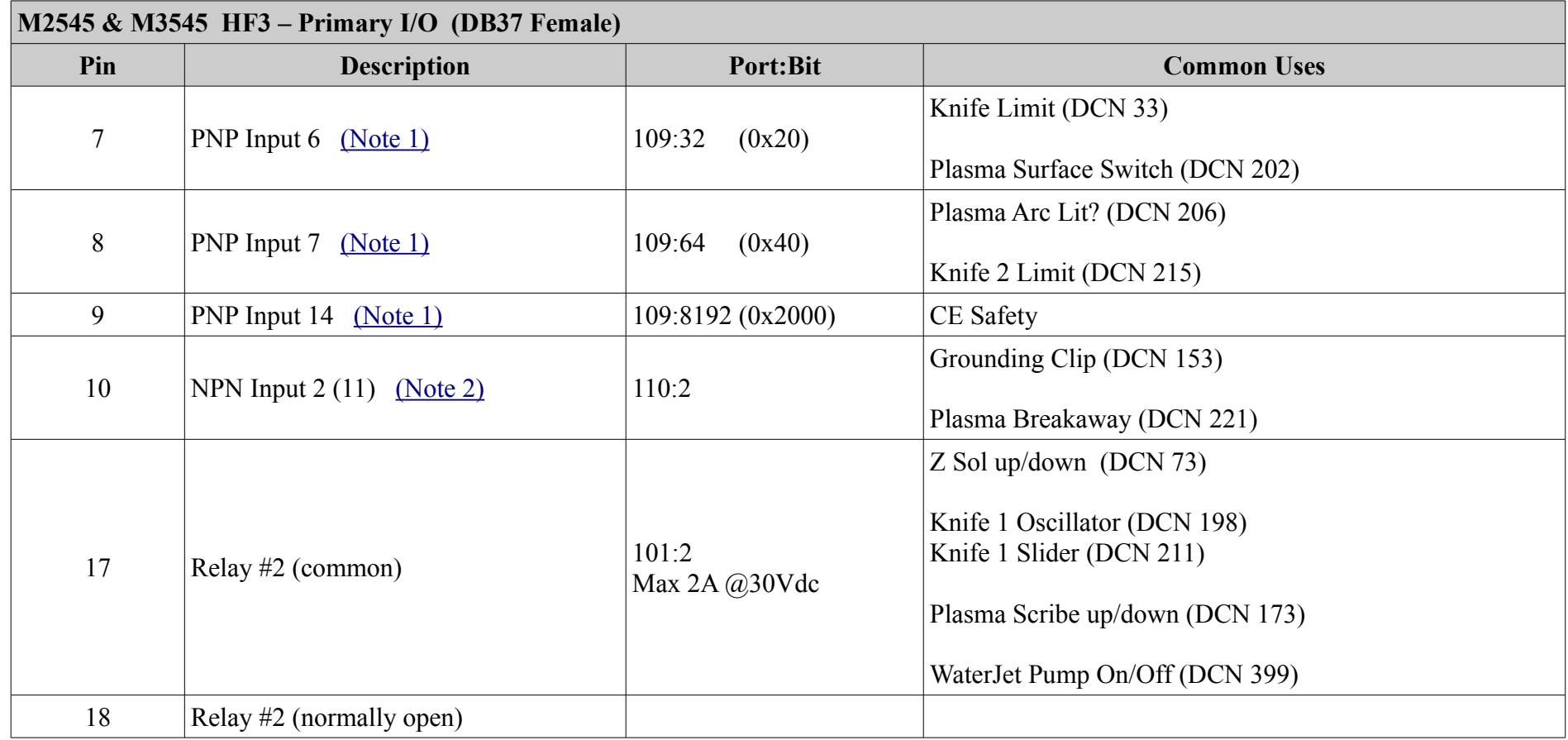

<span id="page-45-1"></span><span id="page-45-0"></span>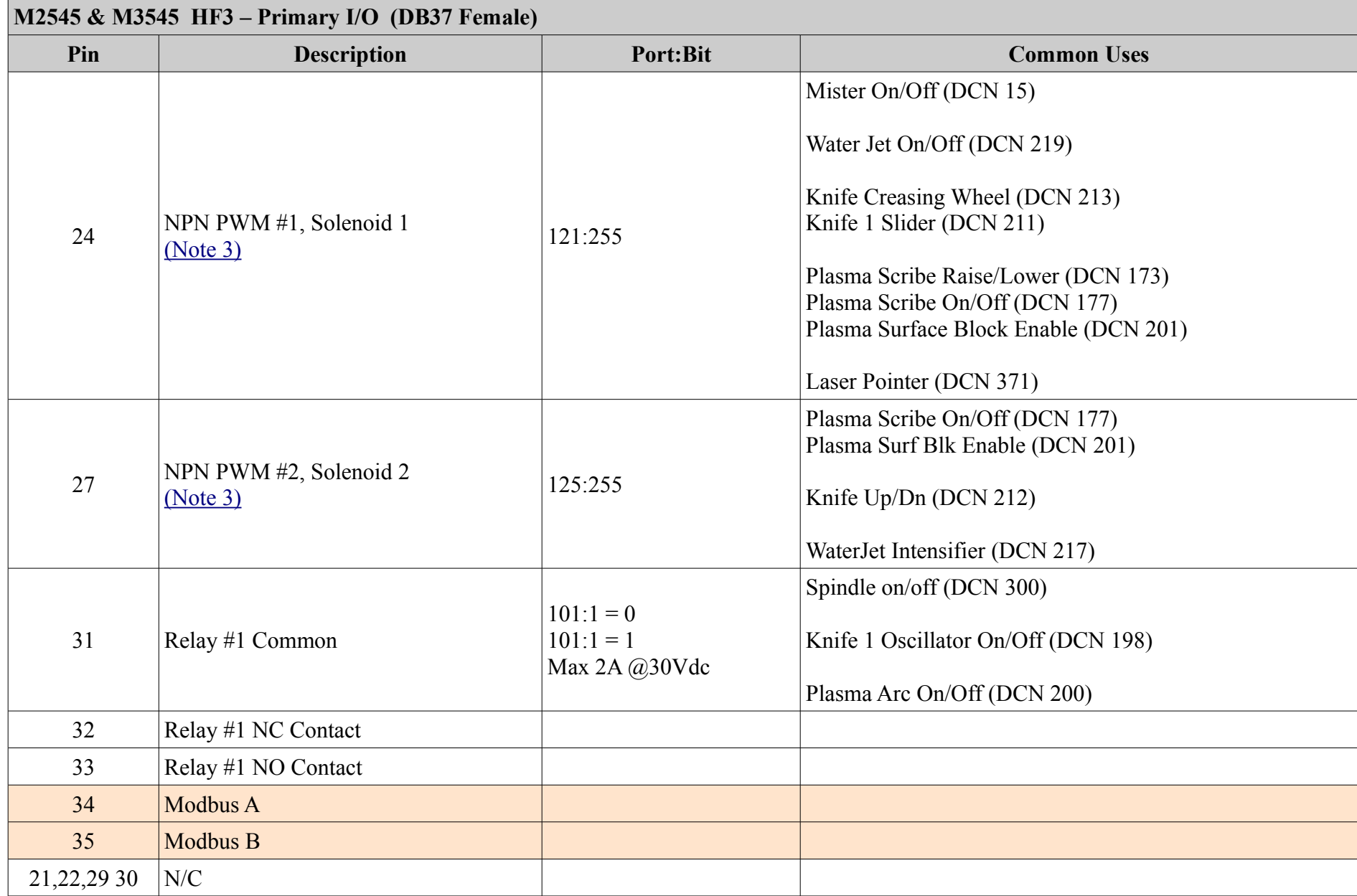

# *HM1 – RS232 (DB9 Male)*

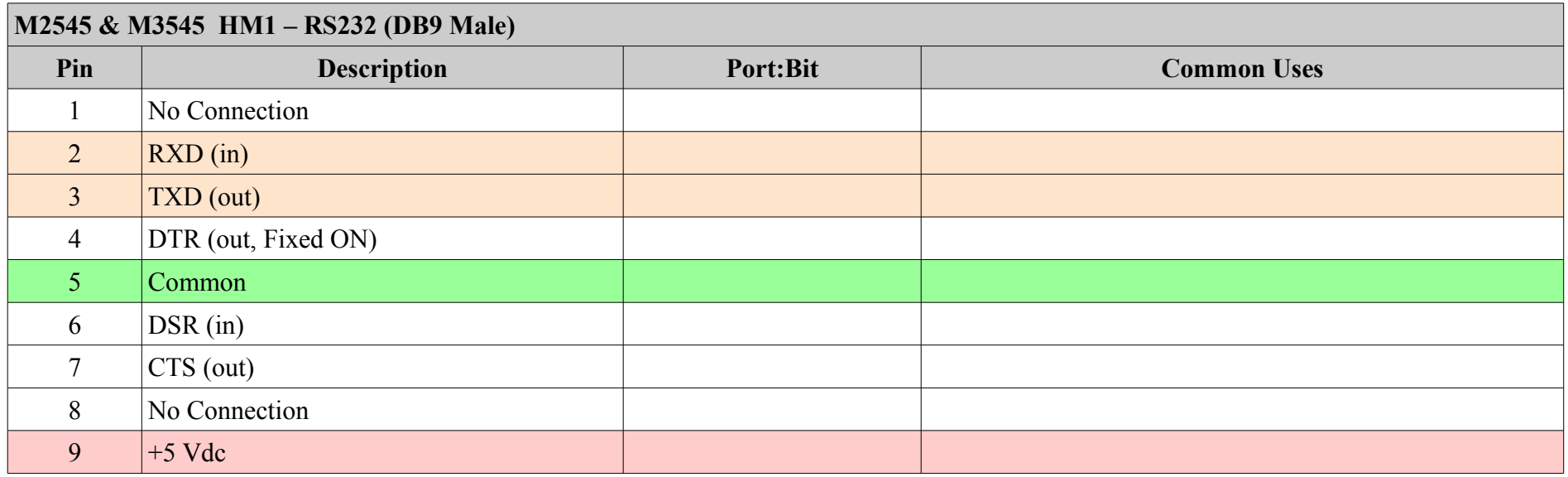

# *HM2 – Aux Com (DB15 Male)*

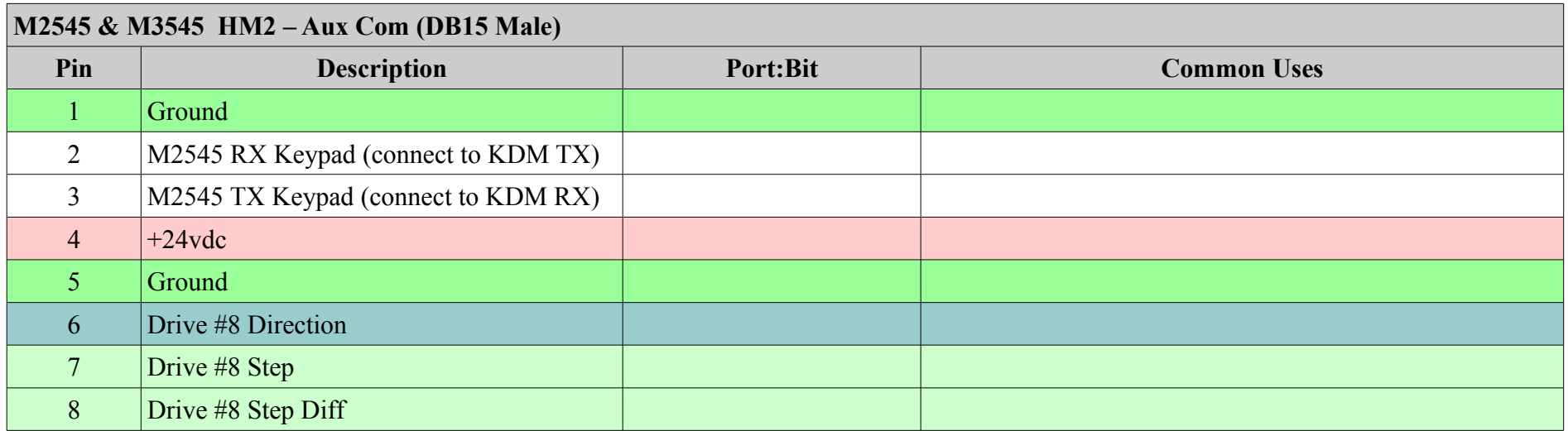

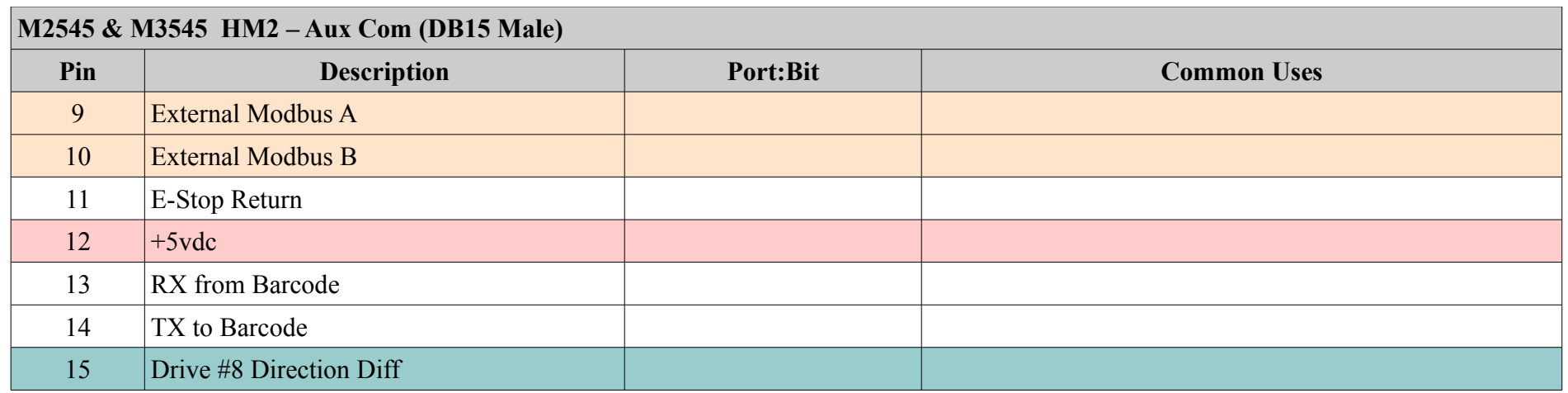

# *HM3 – SR Drives (DB25 Male)*

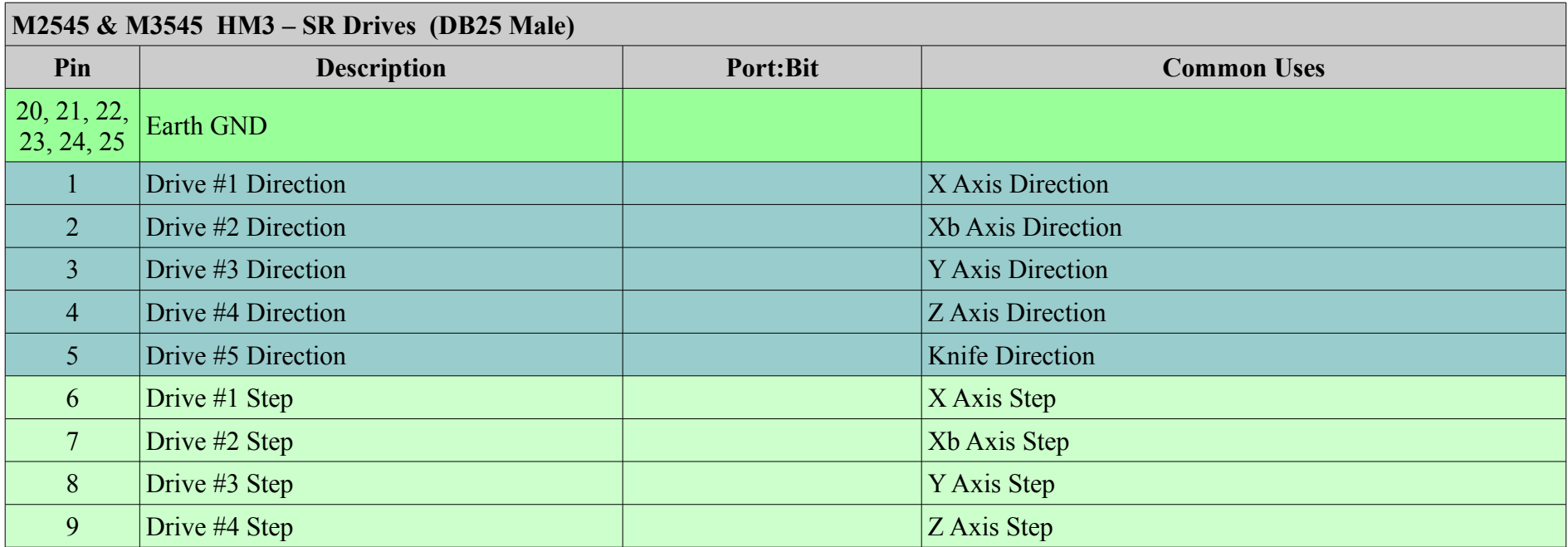

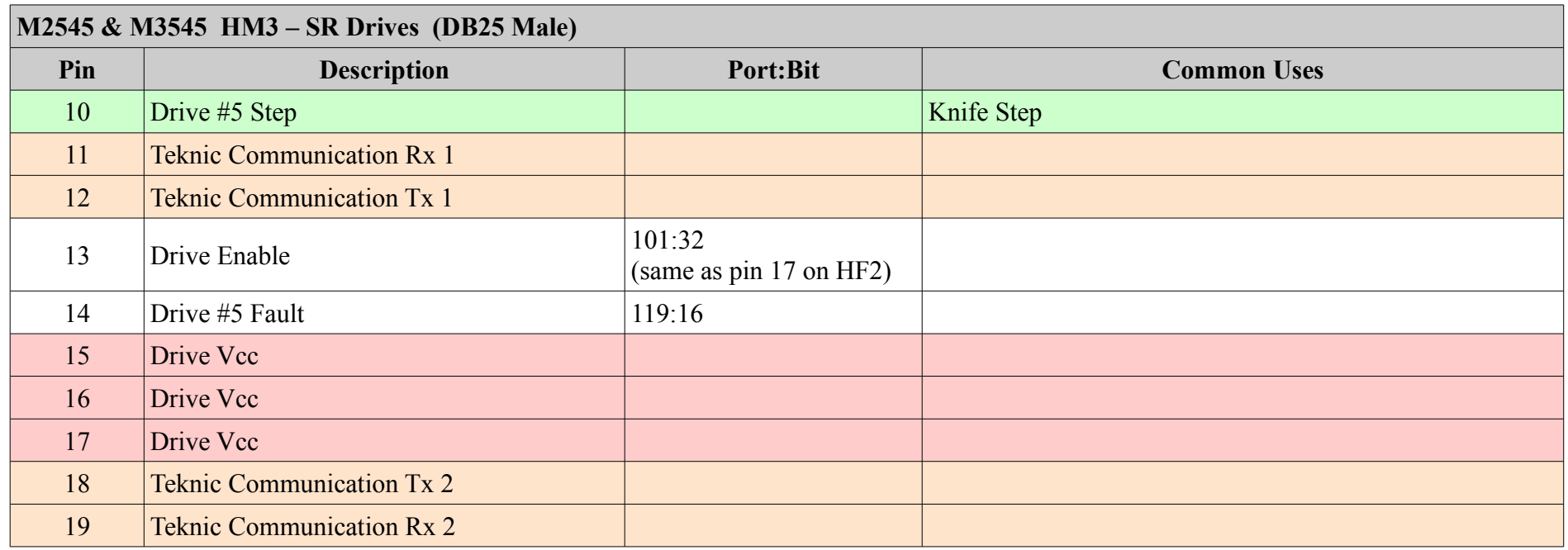

#### *M2545 & M3545 Notes*

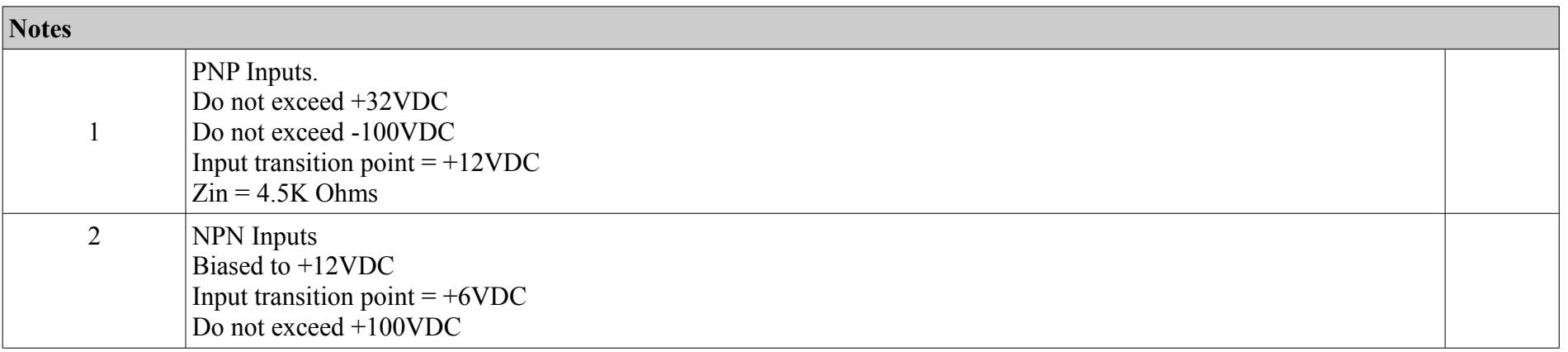

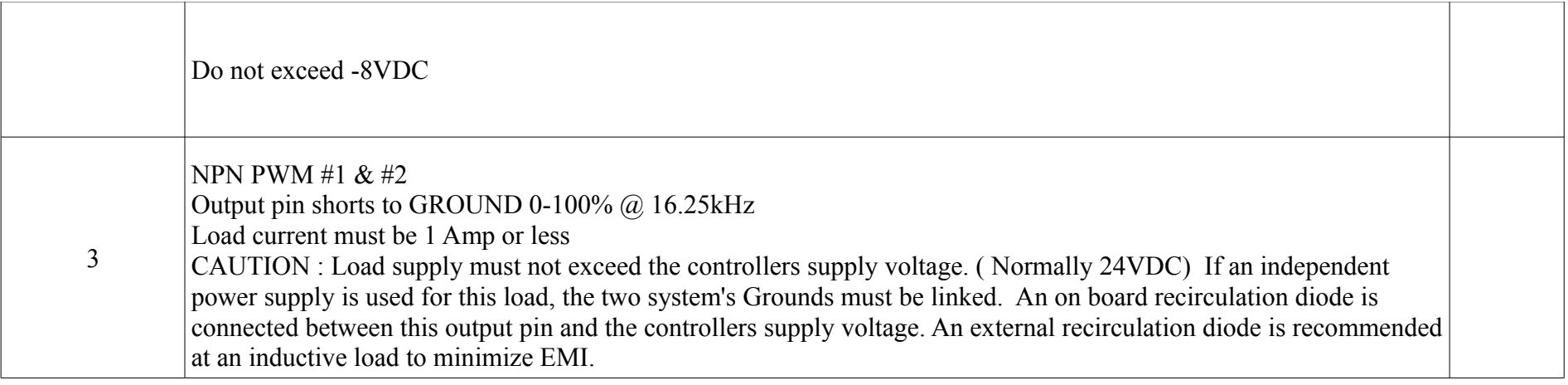

# **HP4 & HP5 Controller**

# *L2 24 Pin CPC (internal Connector)*

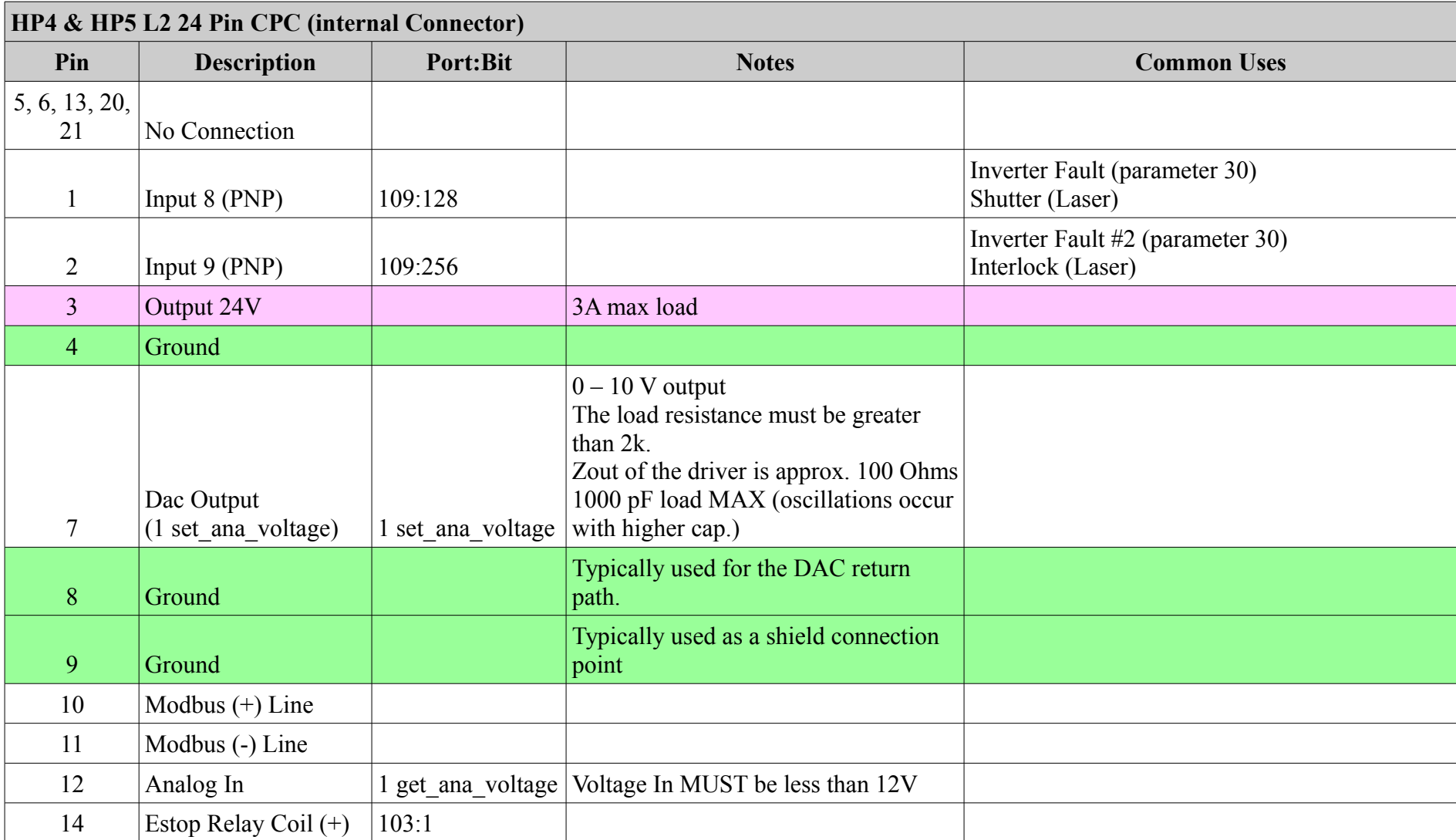

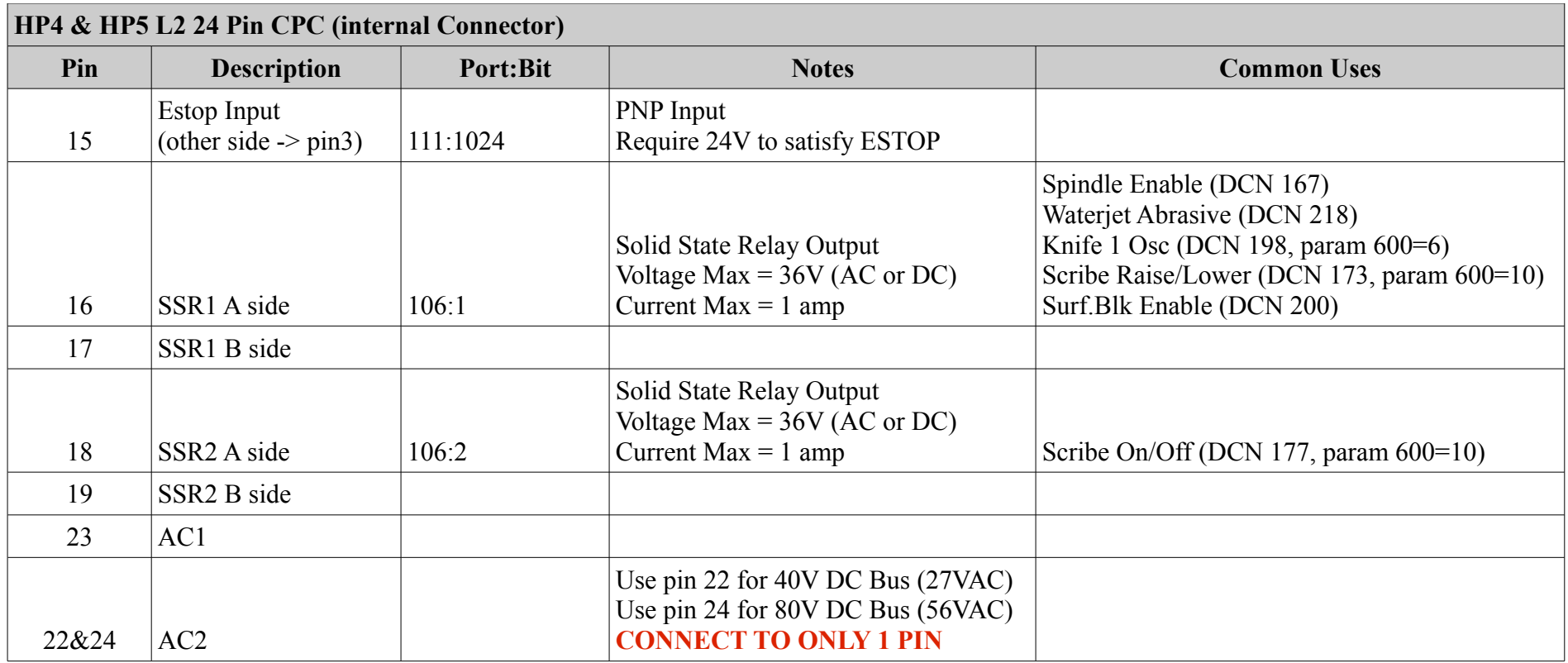

# *L1 37 Pin CPC (External Connector)*

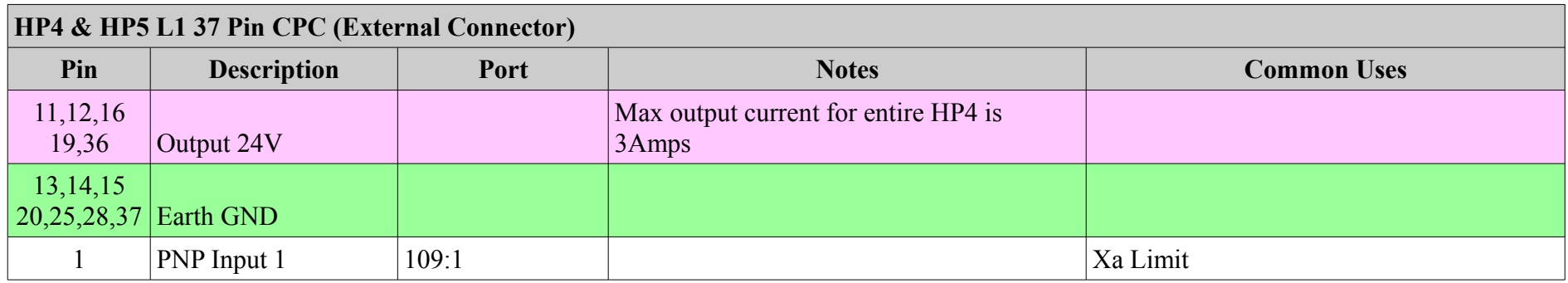

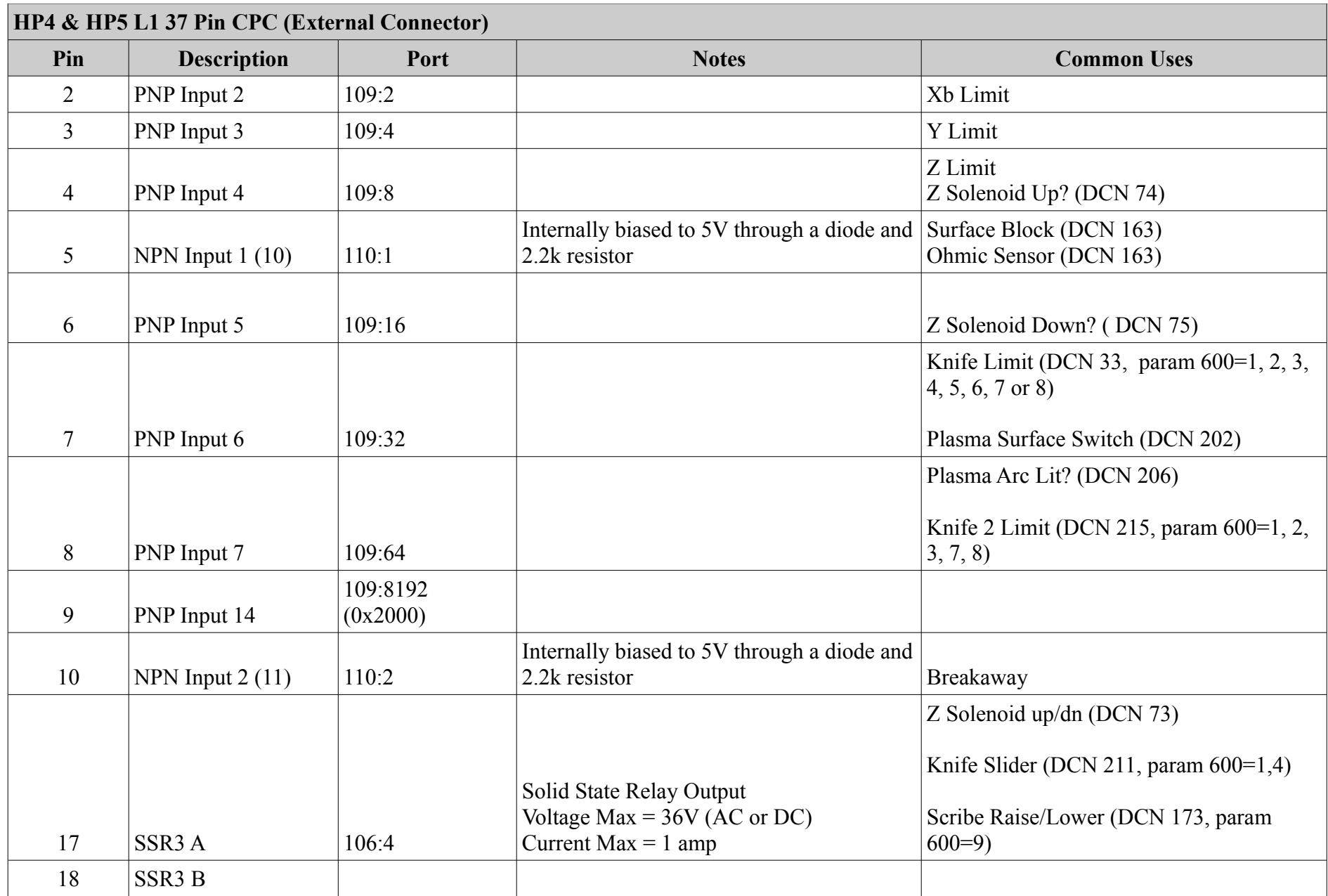

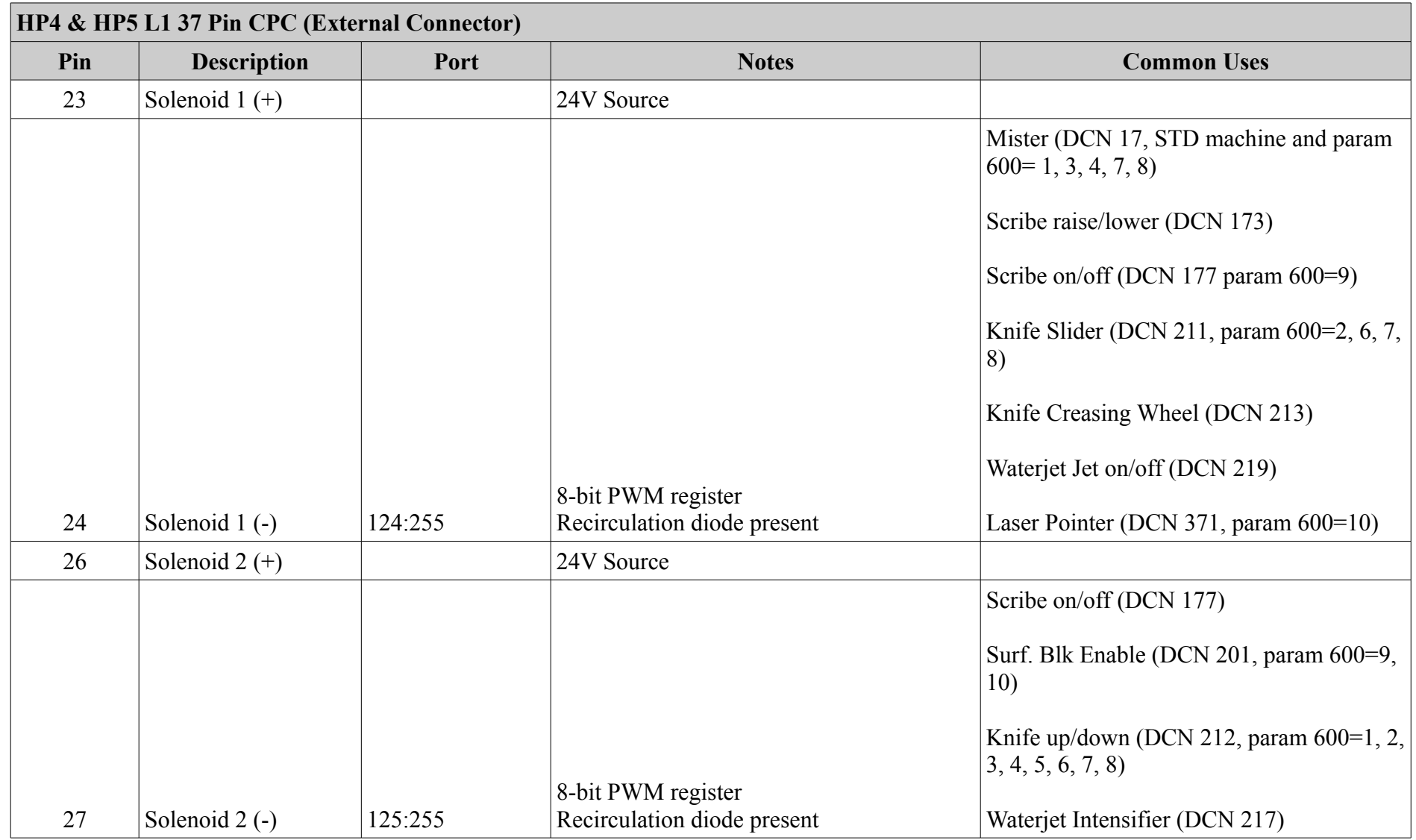

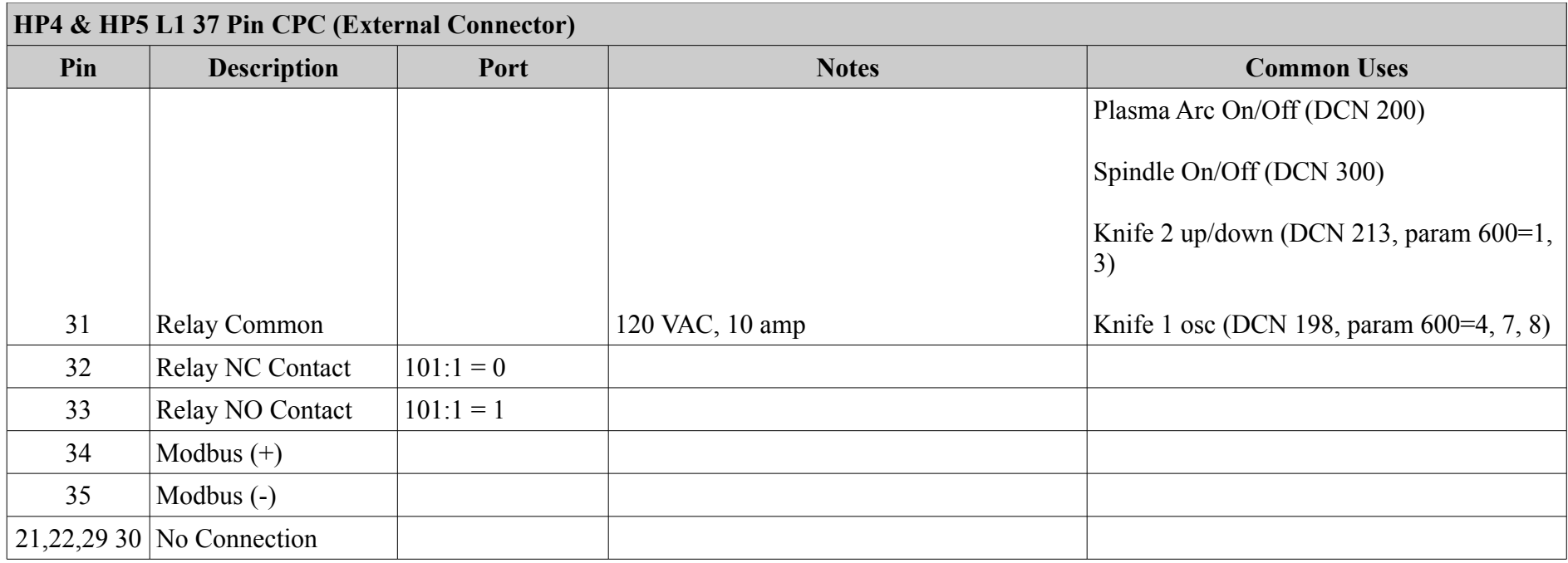

#### *Drive 5-6 DB15 Connectors*

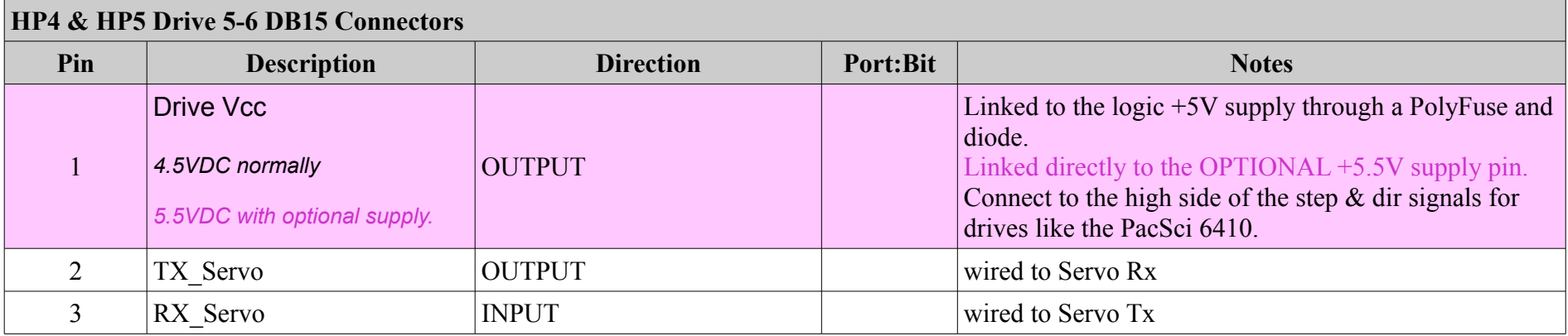

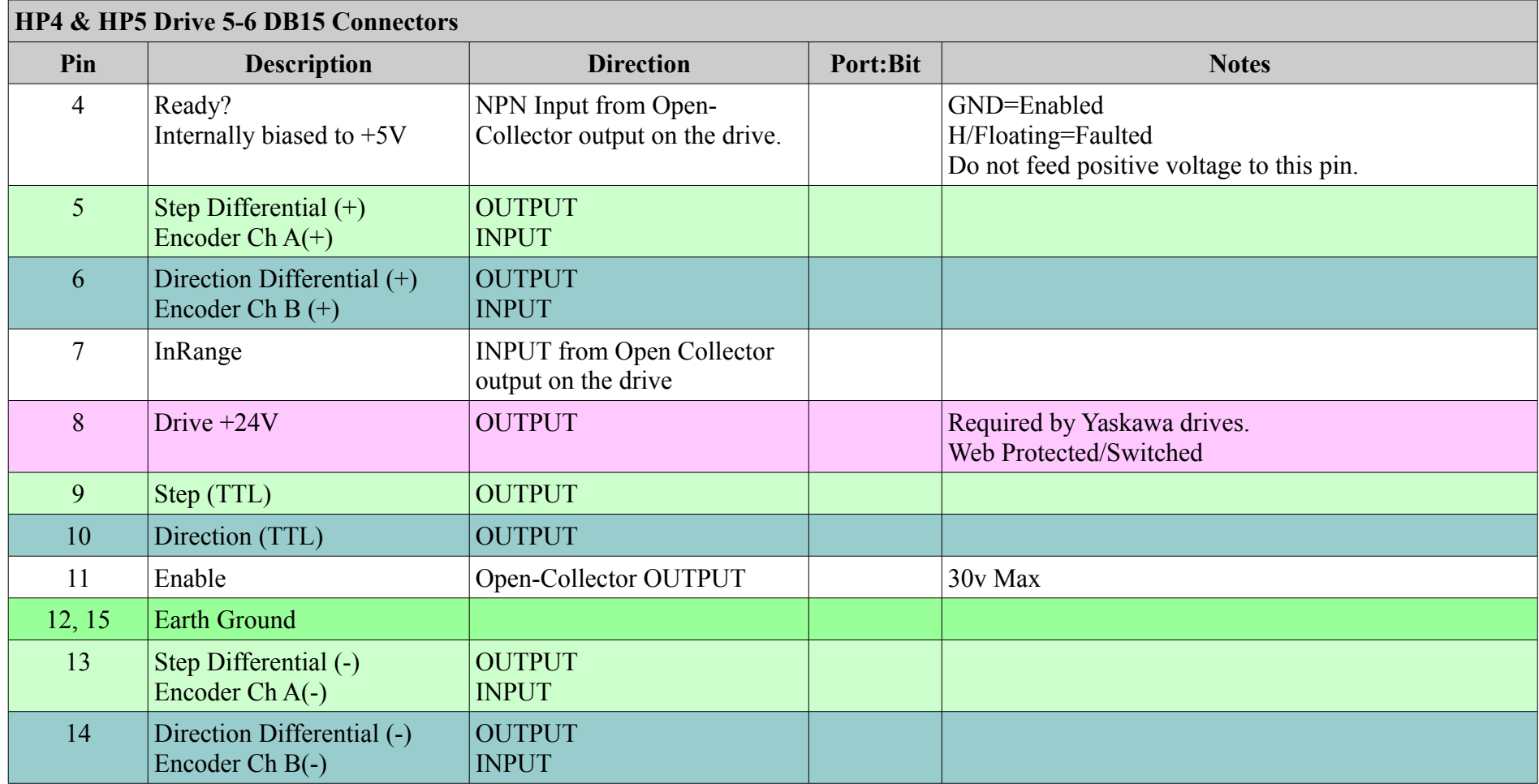

# **SB5 Controller**

#### *L1 37 Pin CPC (External I/O Connector)*

*Mating connector = AMP 206305-1 Mating pins = AMP 66099-4*

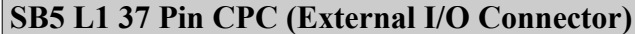

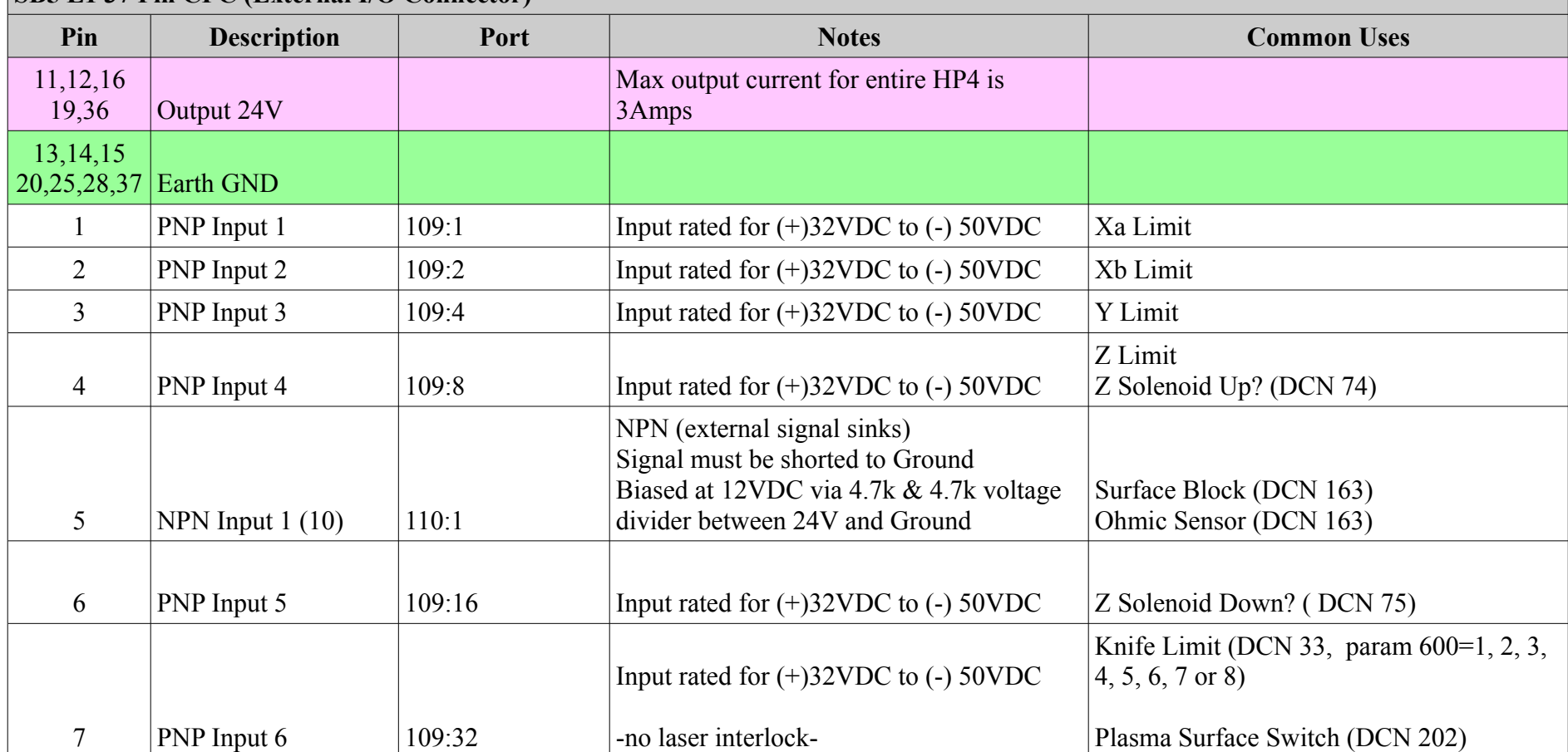

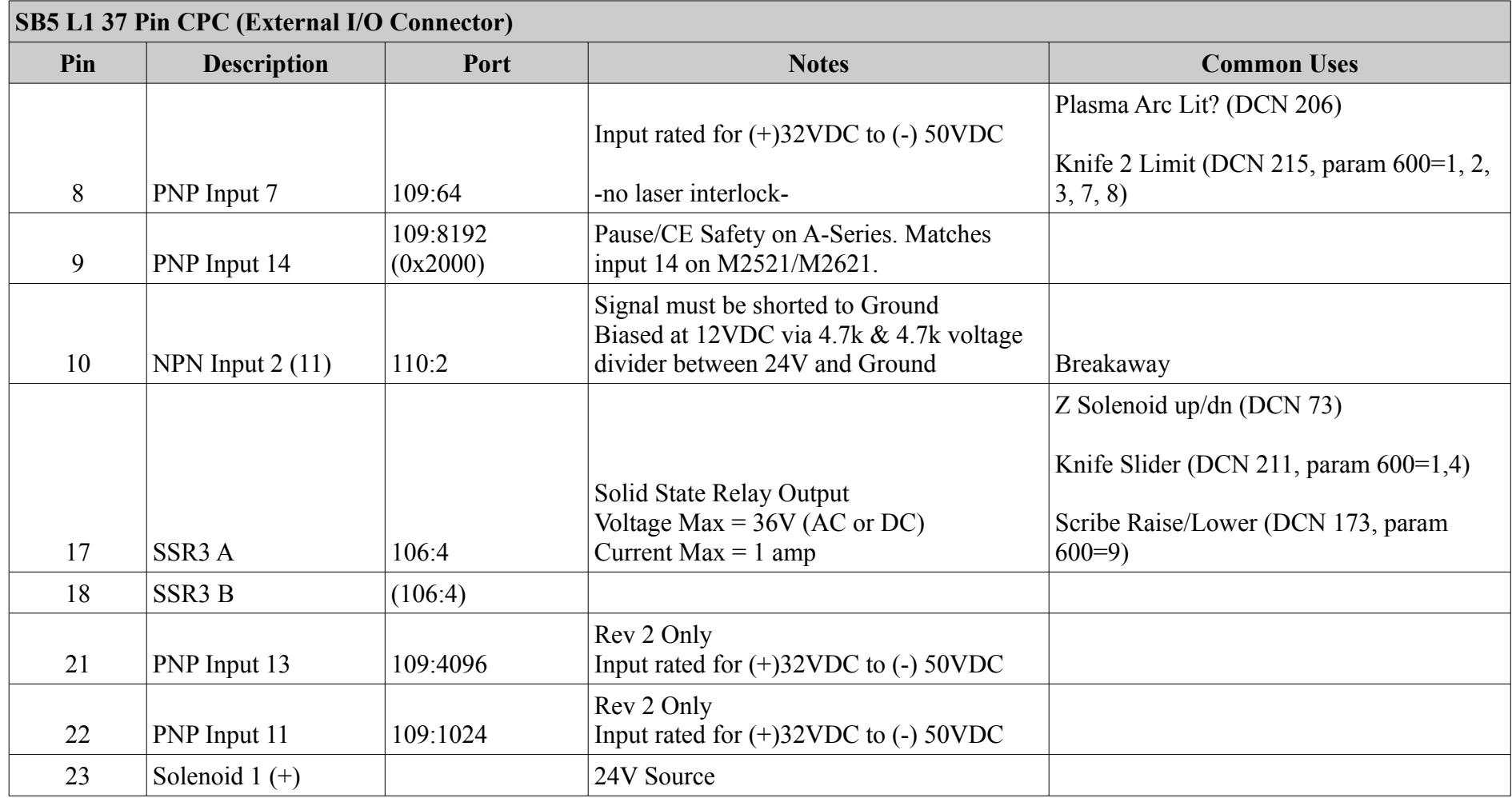

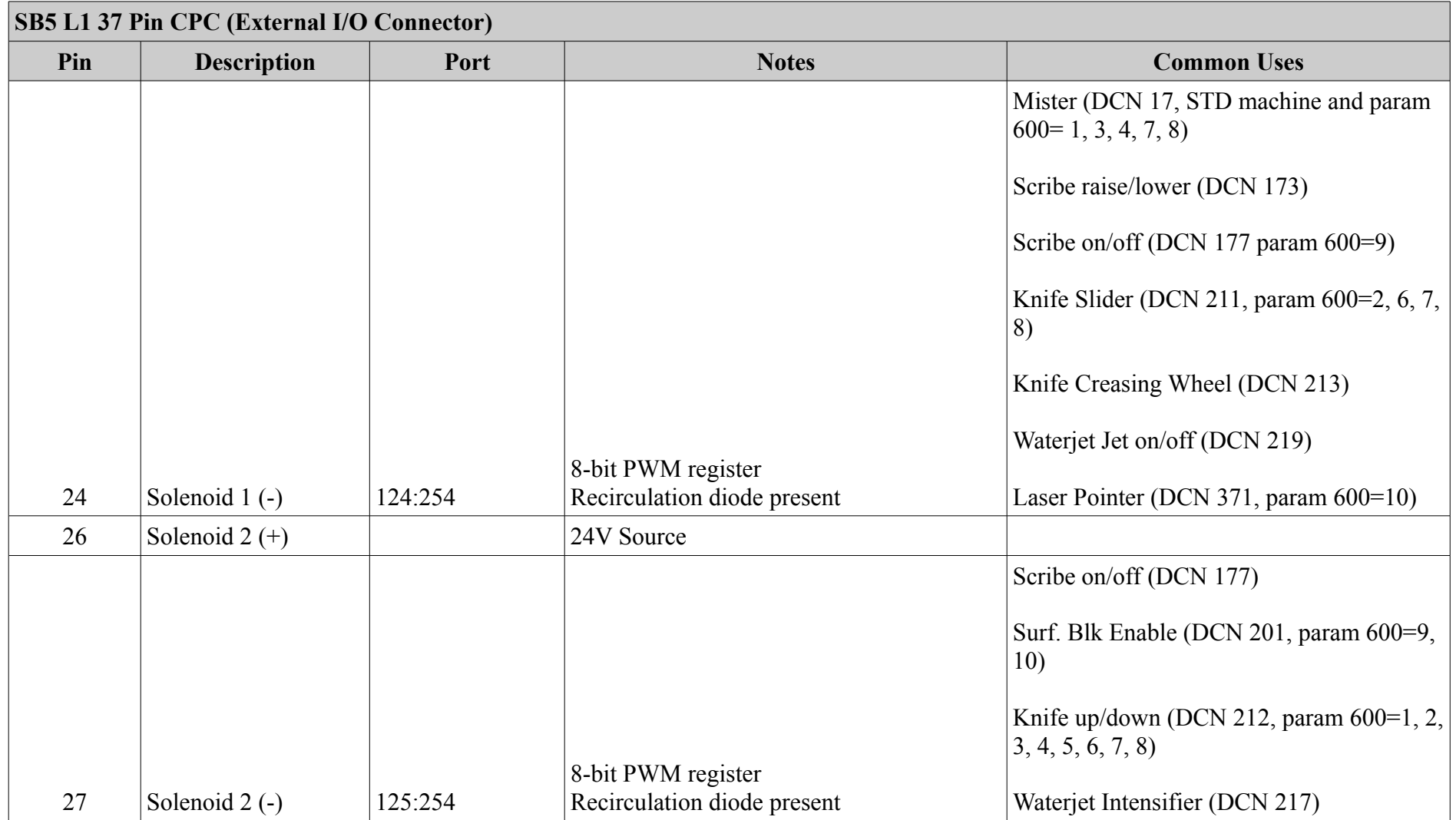

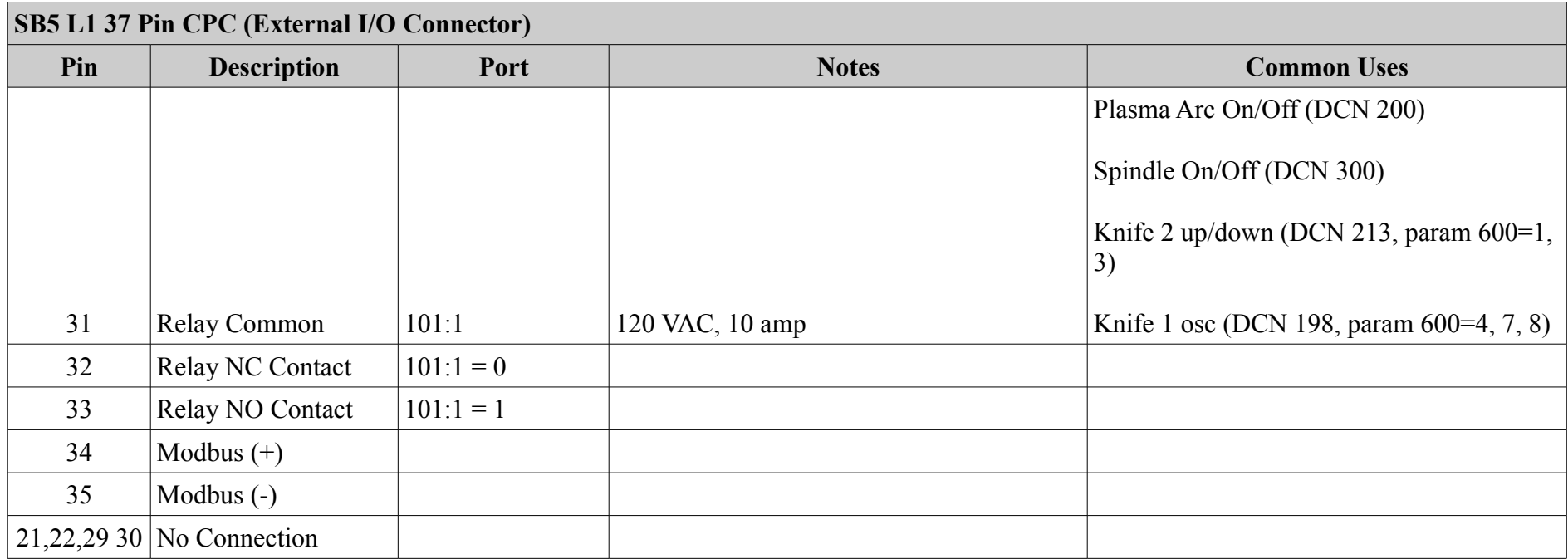

### *L2 24 Pin CPC (Internal I/O Connector)*

*Mating connector = AMP 206837-1 Mating pins = AMP 66101-4* 

Internal connector on RPD-68 Side-Board is connection H5 (SIP-14-WALLED)

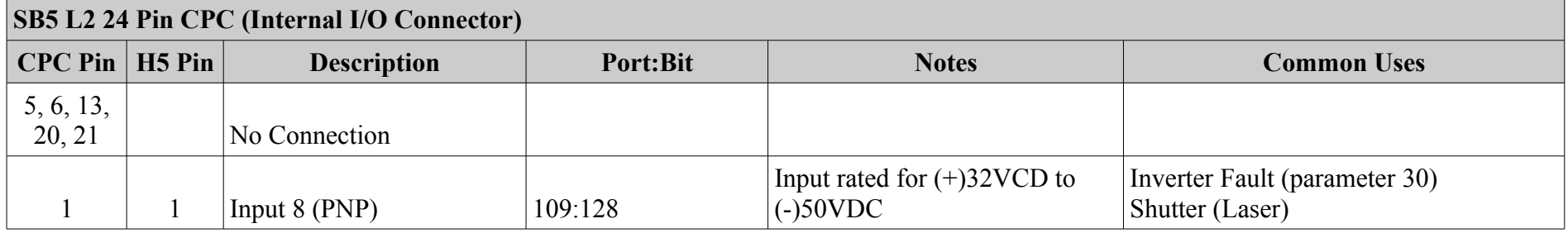

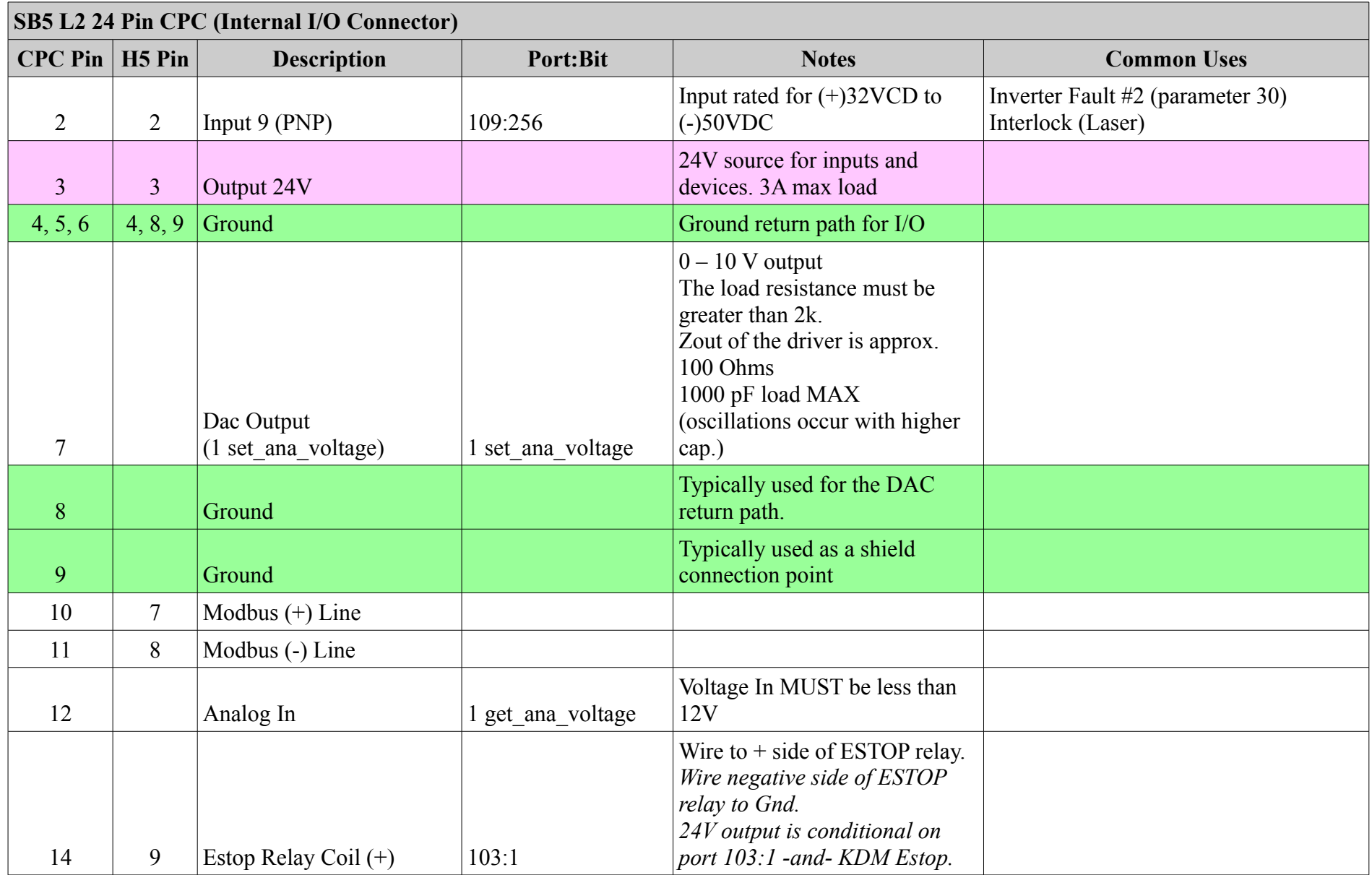

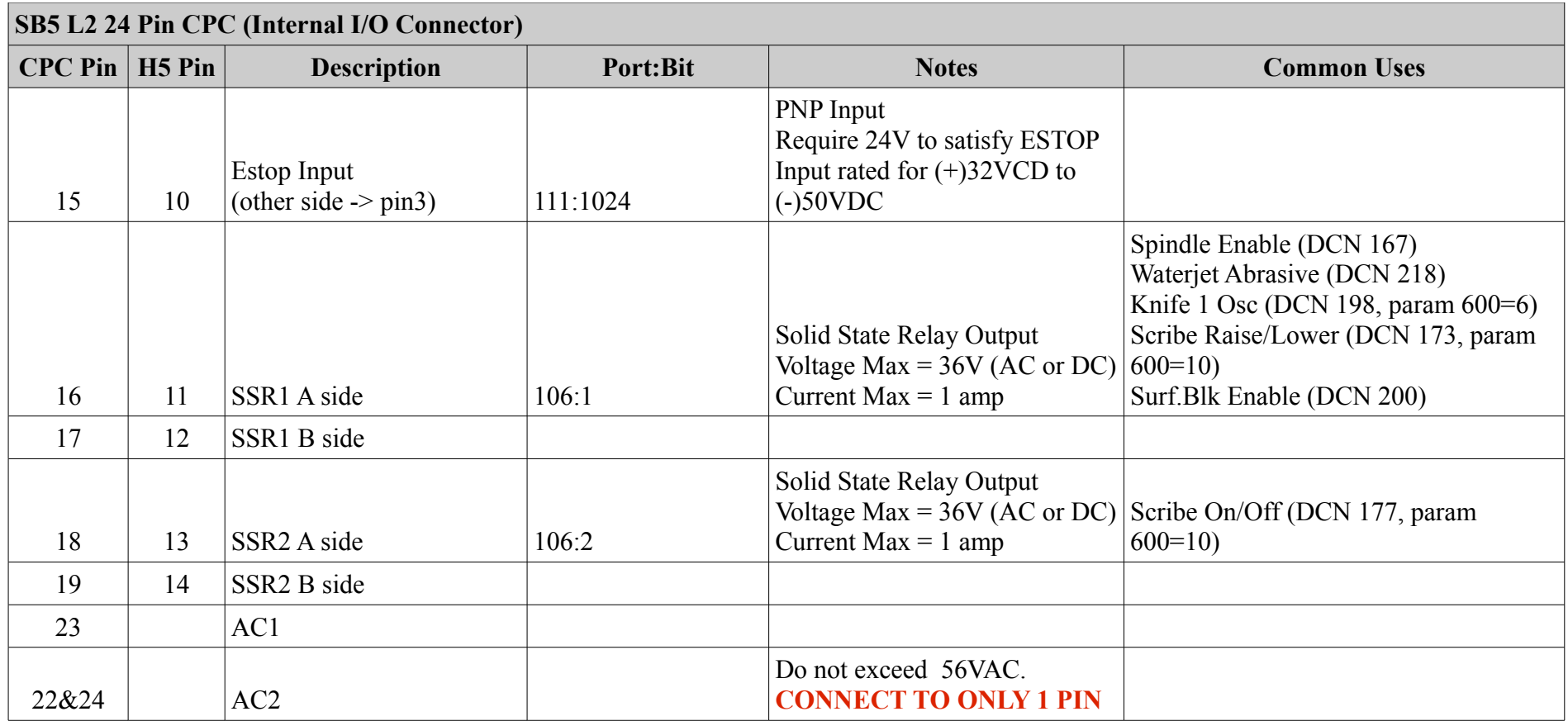

### *L4 4 Pin CPC (Cycle Start and ESTOP Connector)*

*Mating connector = AMP ?? Mating pins = AMP 66101-4* 

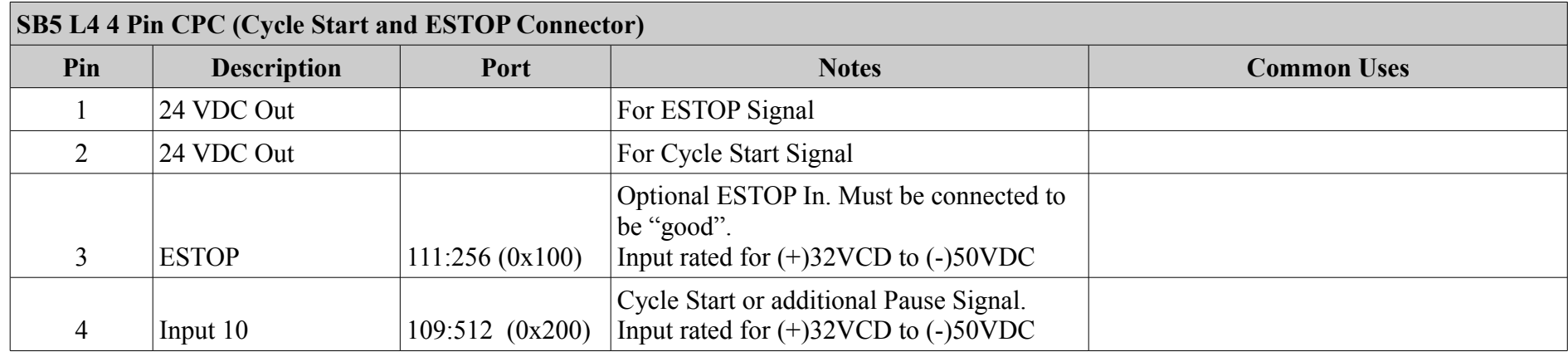

#### *LPI (Integrated Plasma Interface)*

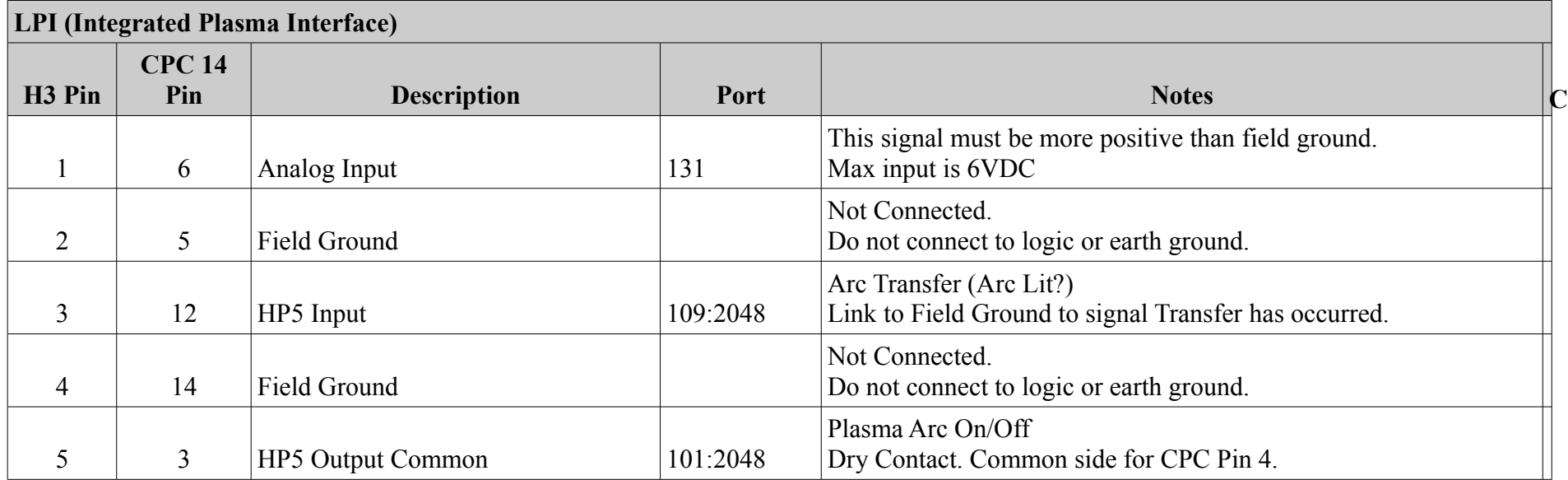

Controller Reference Manual Page 63

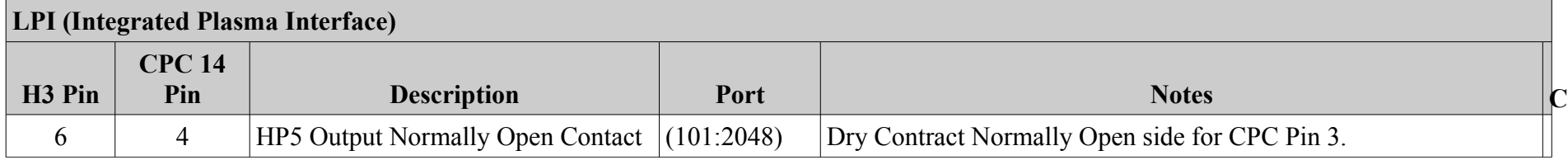

#### *Drive 5-6 DB15 Connectors*

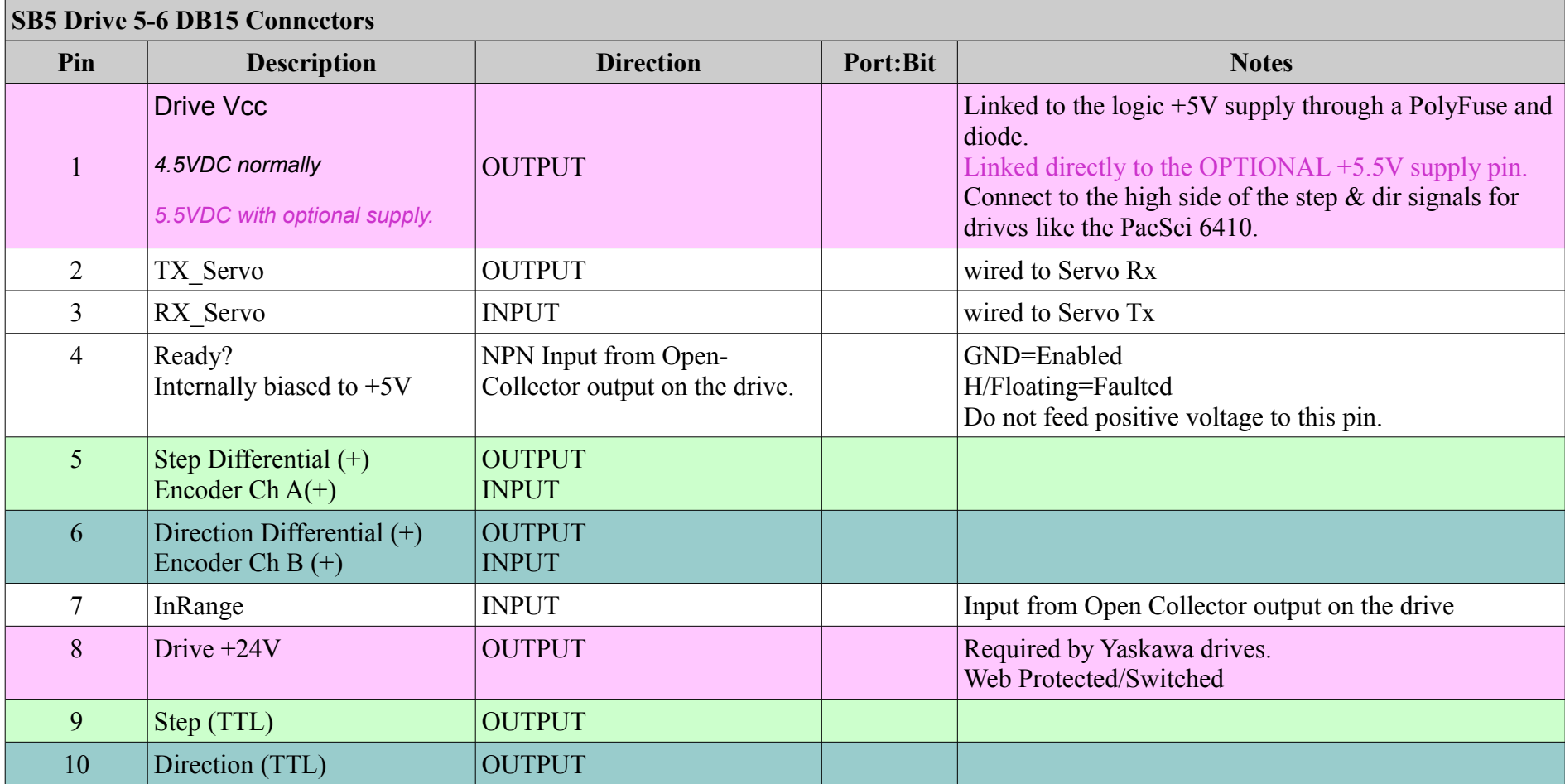

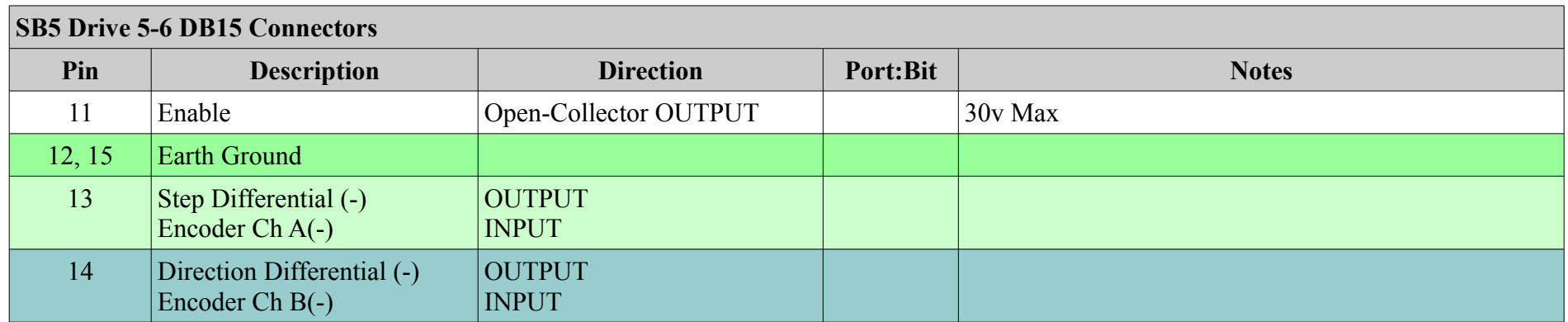

# **RPD-24 Controller**

# *HMB1 (Modbus and Analog Input)*

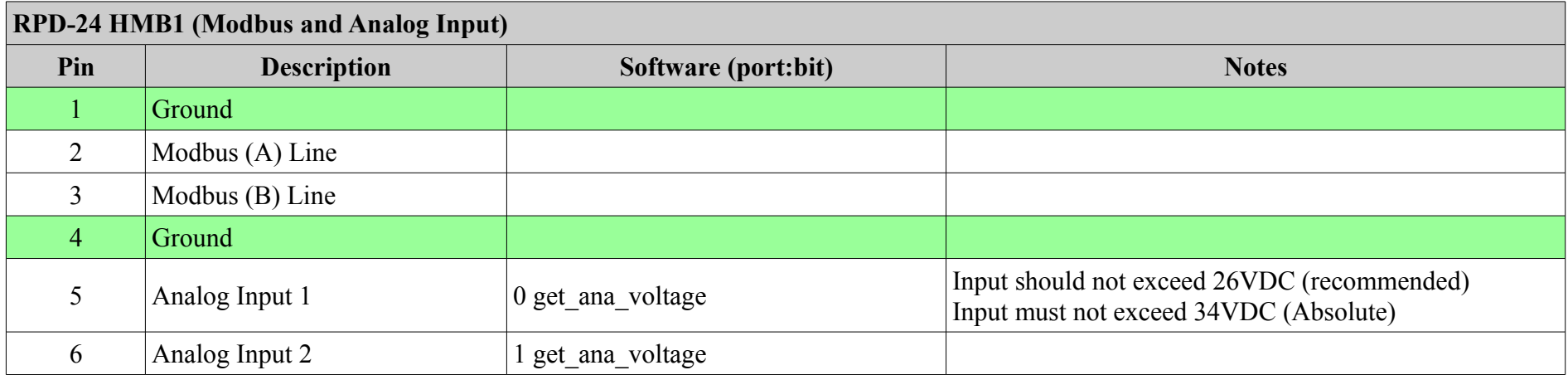

# *H1 (Spindle Analog Outputs)*

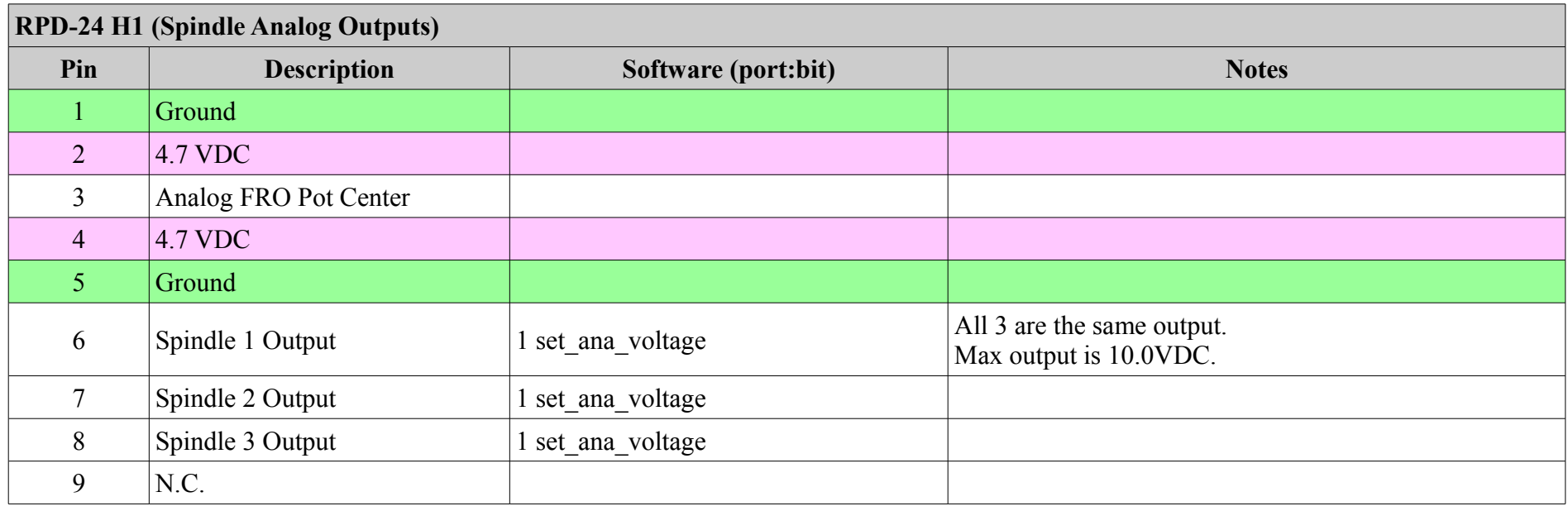

### *H2 (Opto-22 Outputs)*

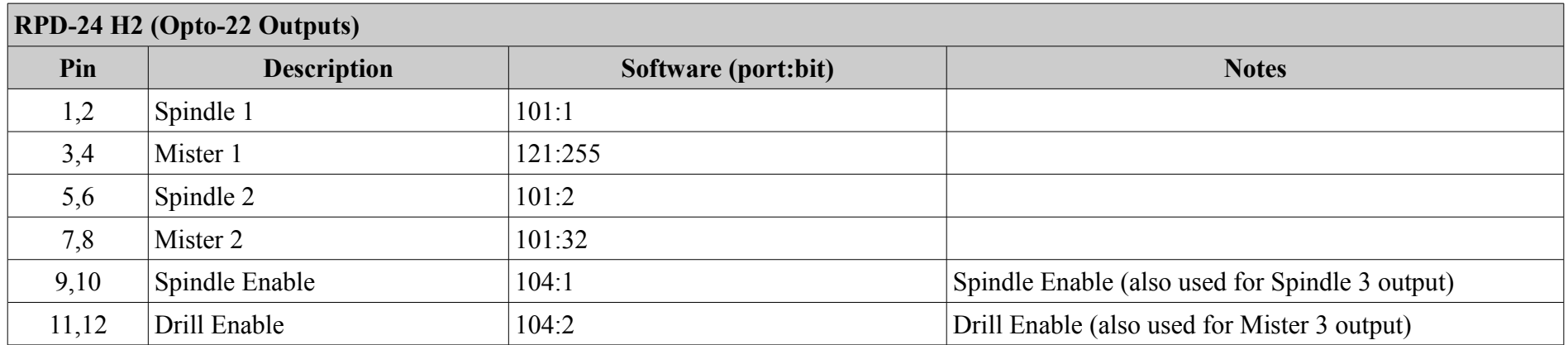

# *H3 (Opto-22 Outputs)*

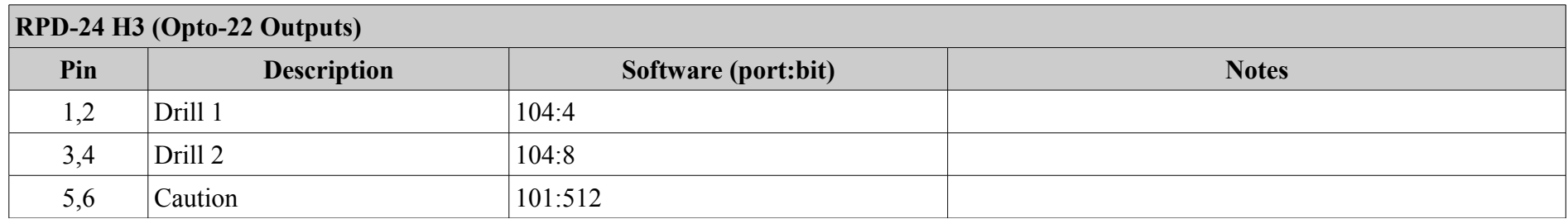

# *H4 (Opto-22 Outputs)*

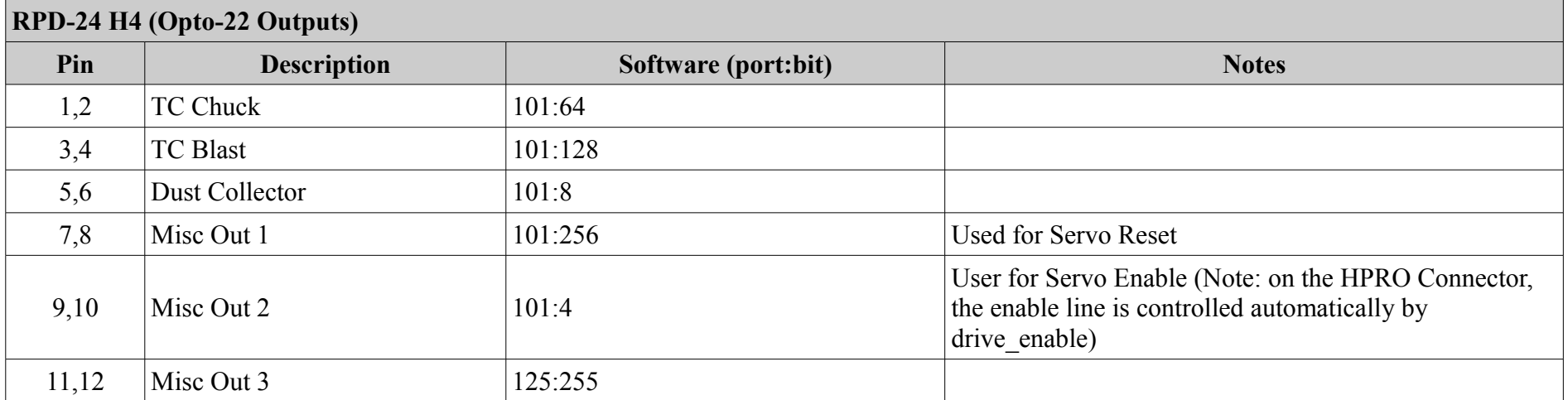

# *H7 (Inputs)*

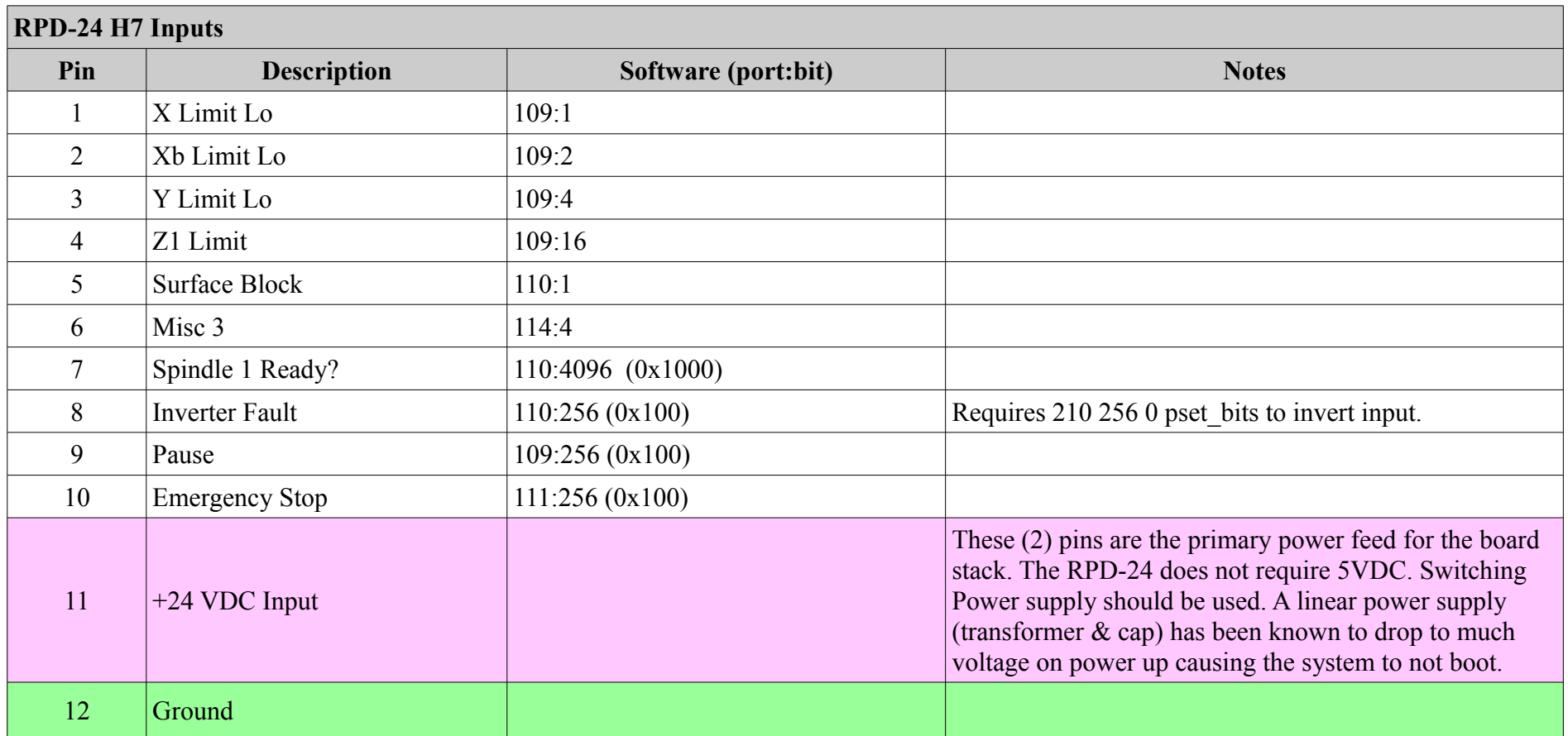

# *H8 (Inputs)*

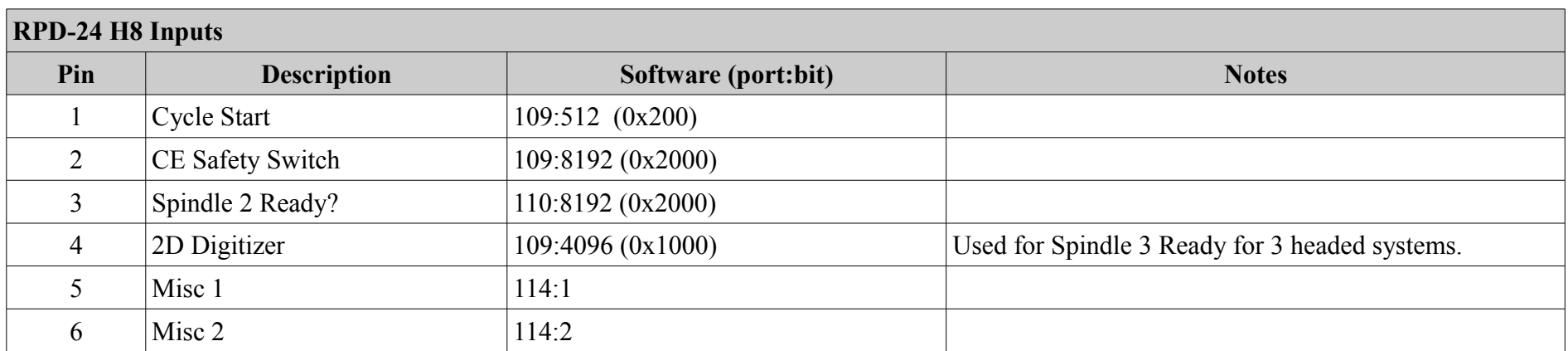

# *H9 (Inputs)*

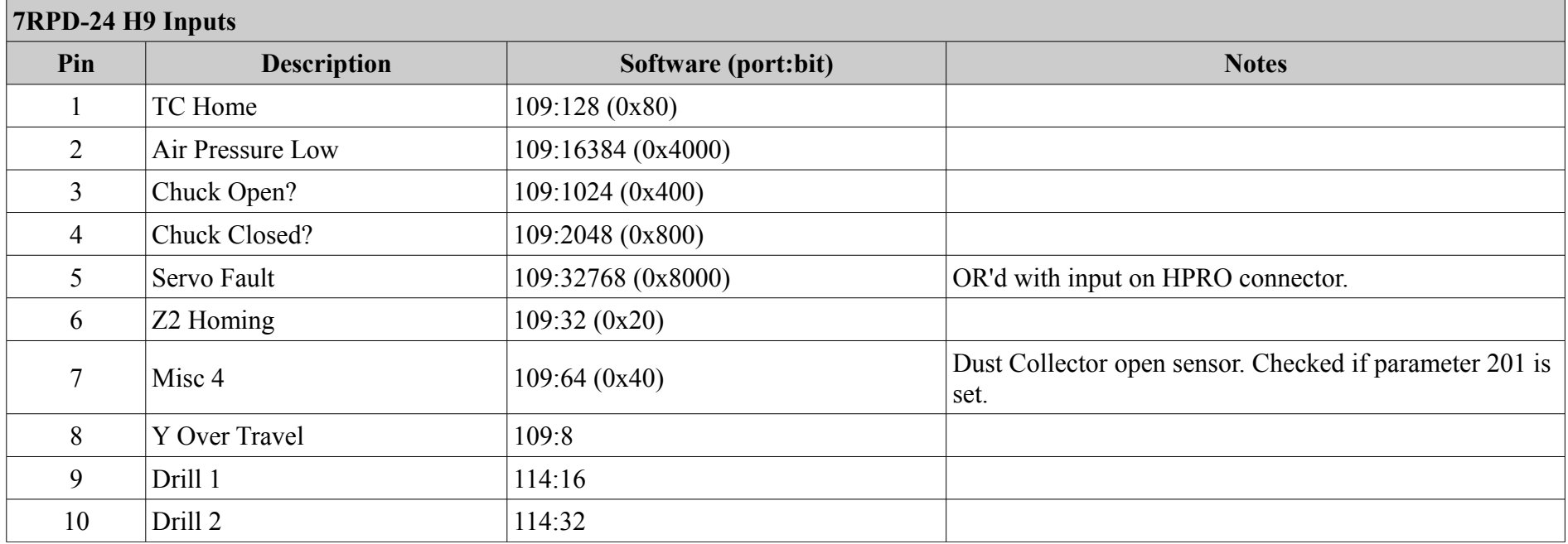

# *H10 (Step / Direction Interface)*

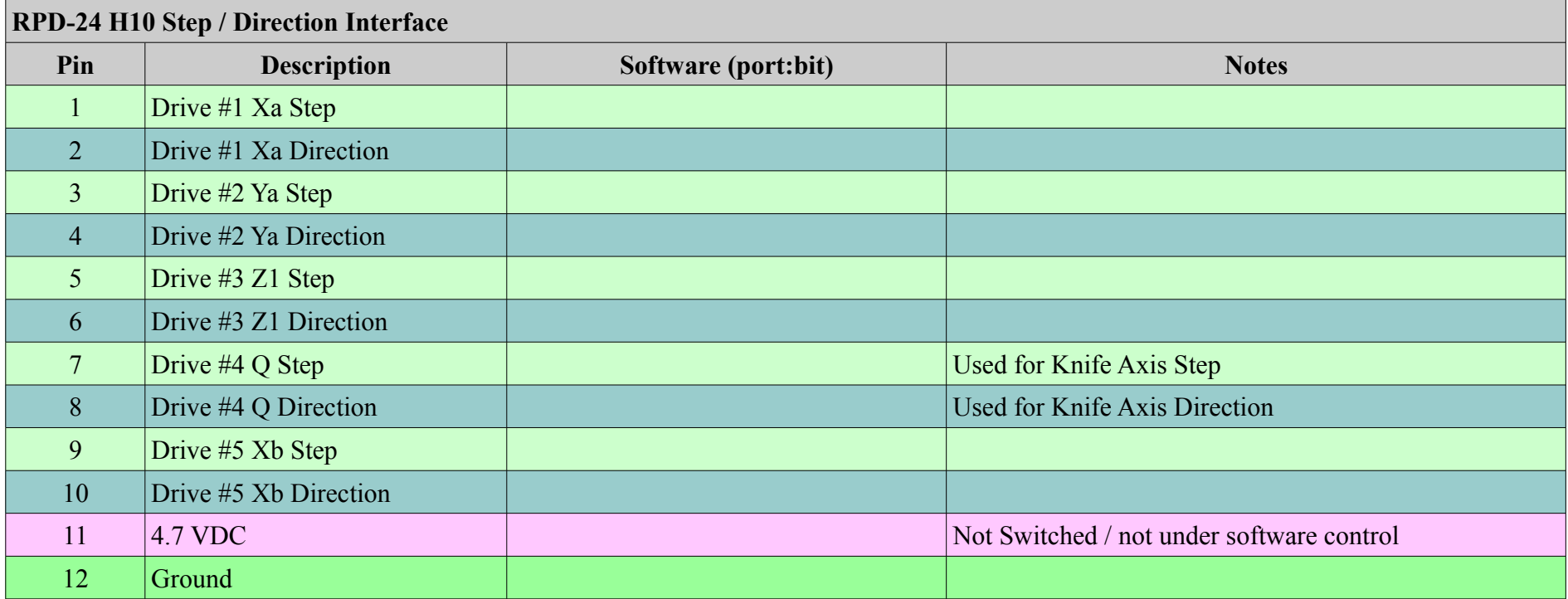

### *H11 (Step / Direction Interface)*

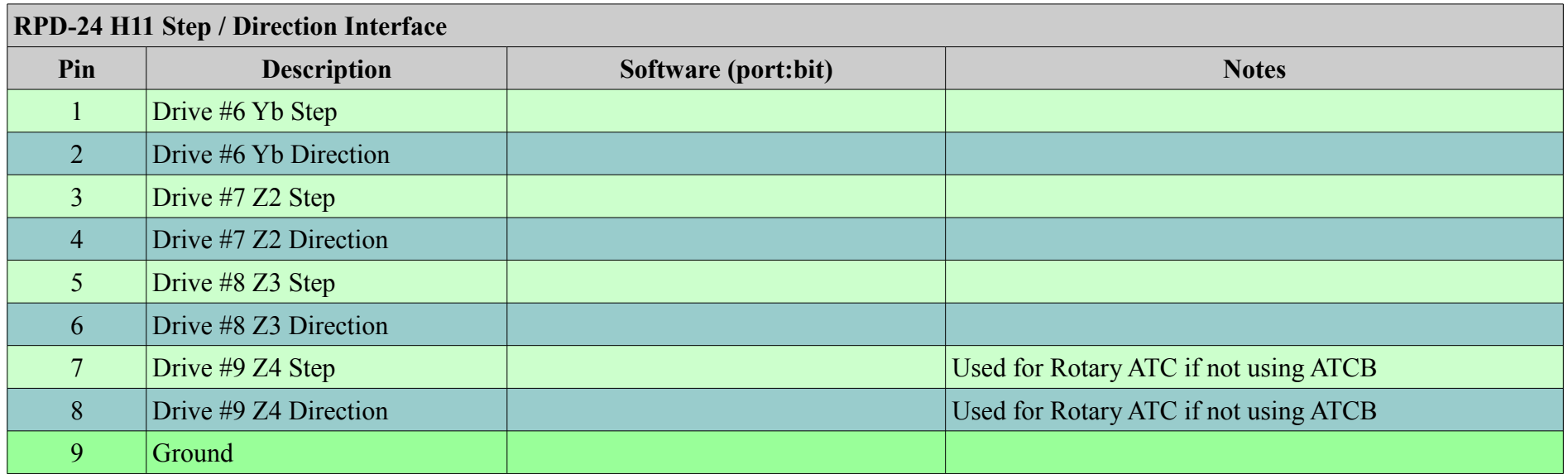
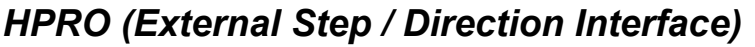

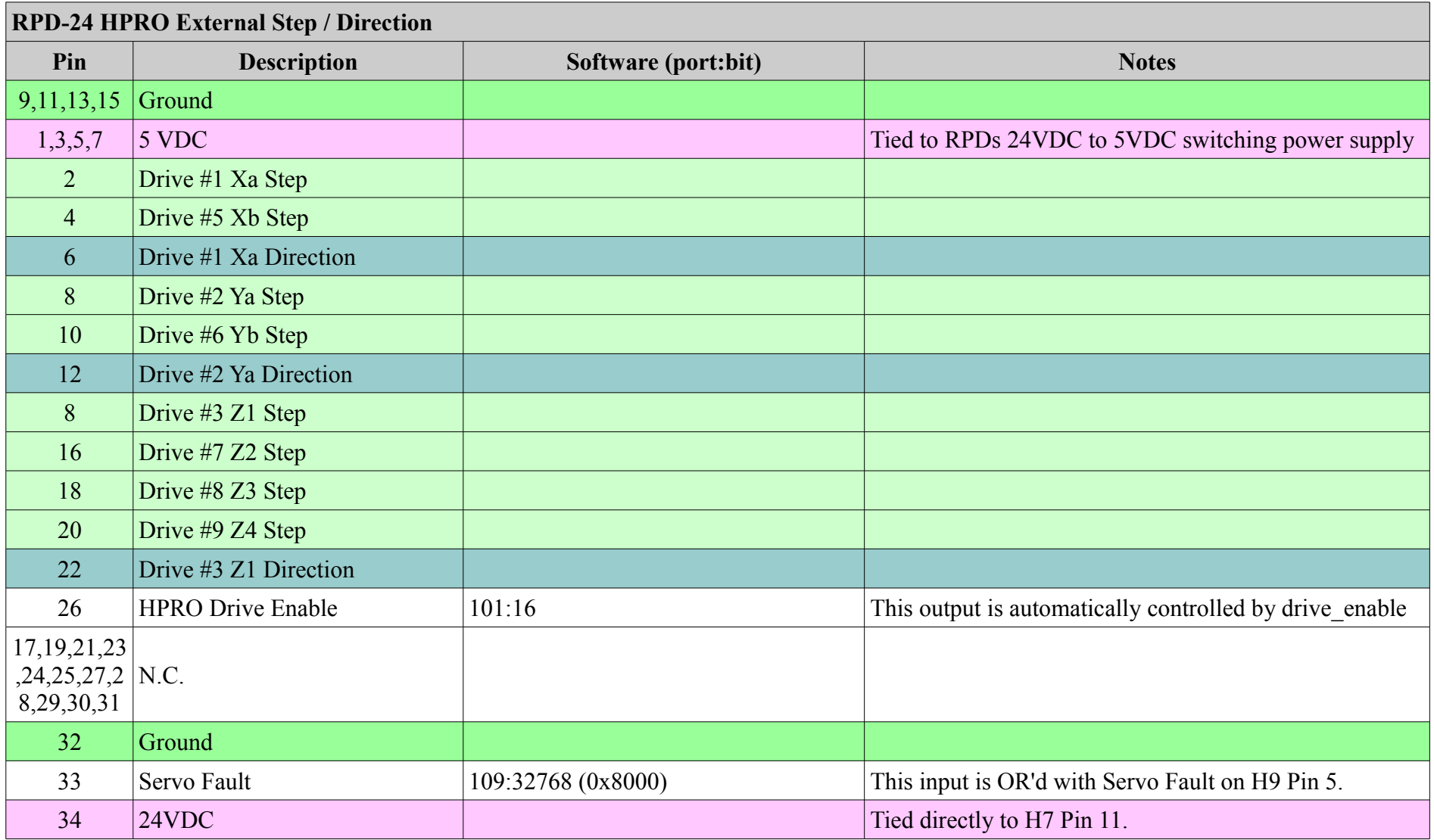

# **ATCB**

## <span id="page-73-1"></span>*HIG1 Right angle connector*

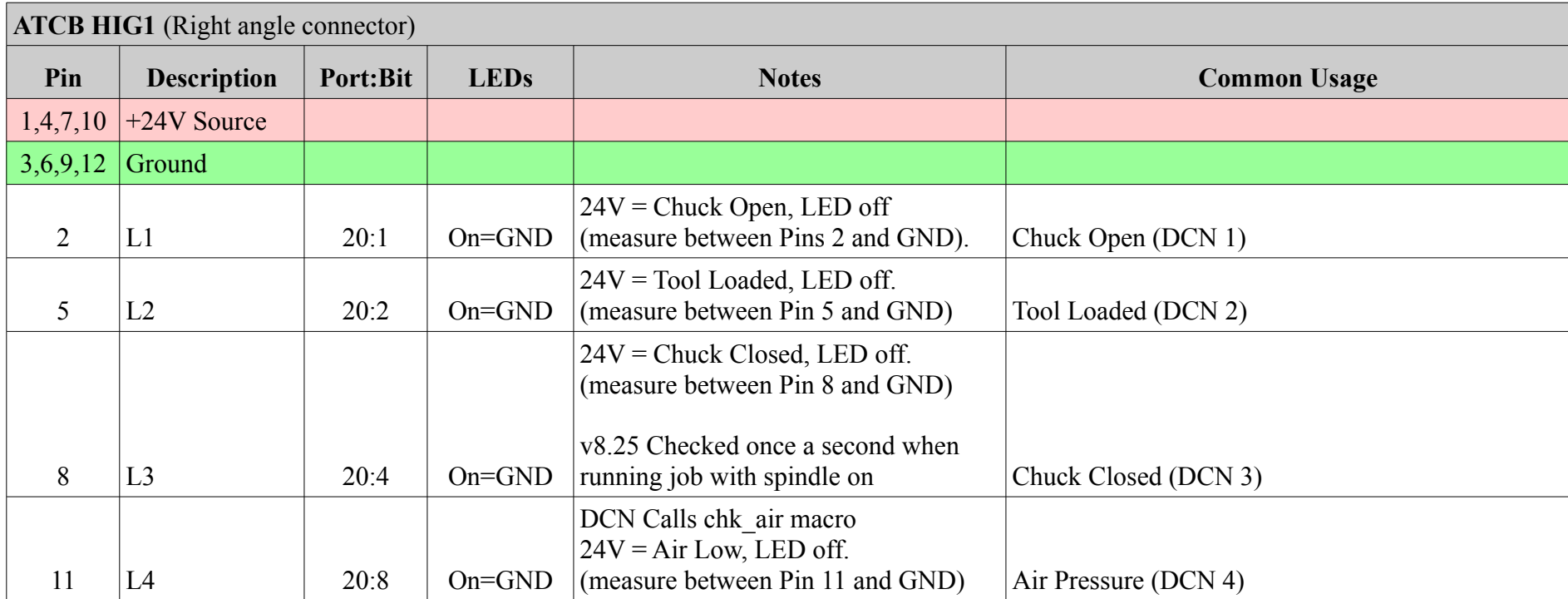

## <span id="page-73-0"></span>*HIG2 Vertical Connector*

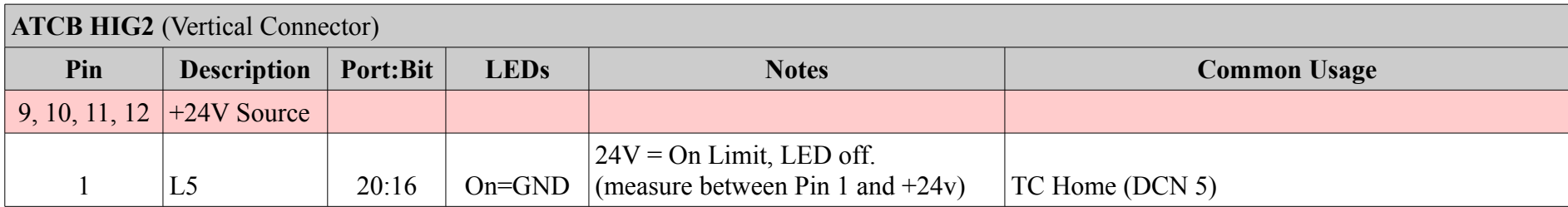

Controller Reference Manual Page 74

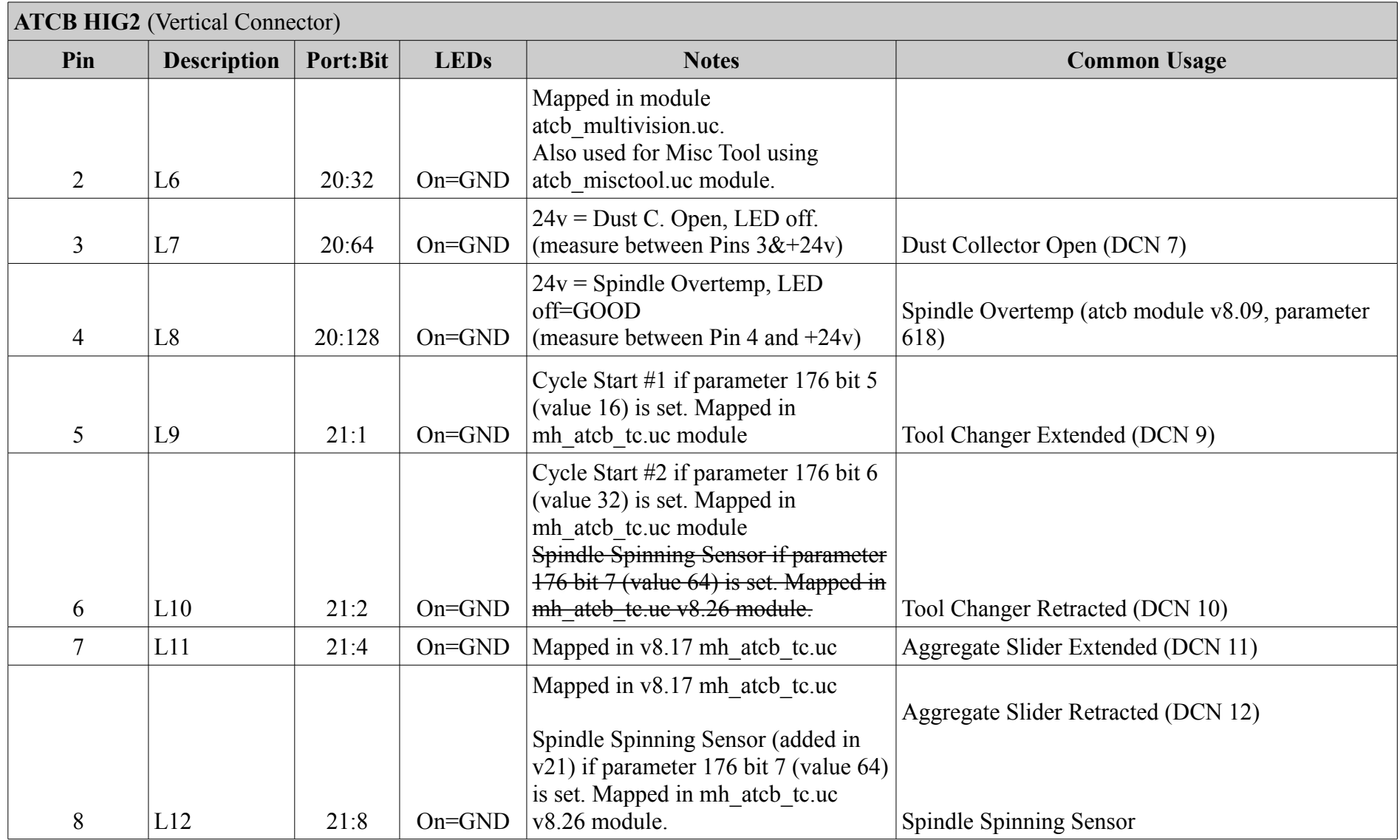

## *PWR Power/Modbus*

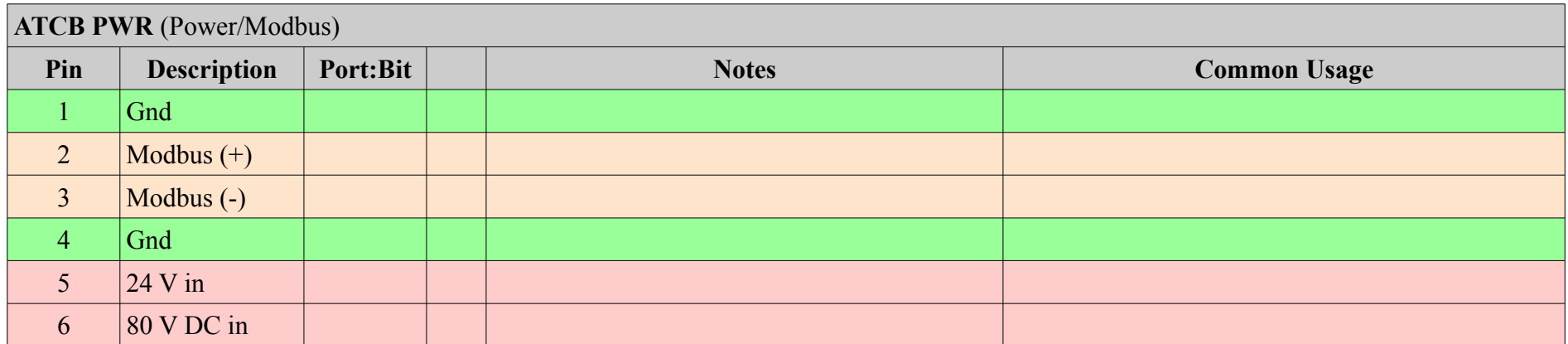

## <span id="page-75-0"></span>*HSOL Ribbon Connector*

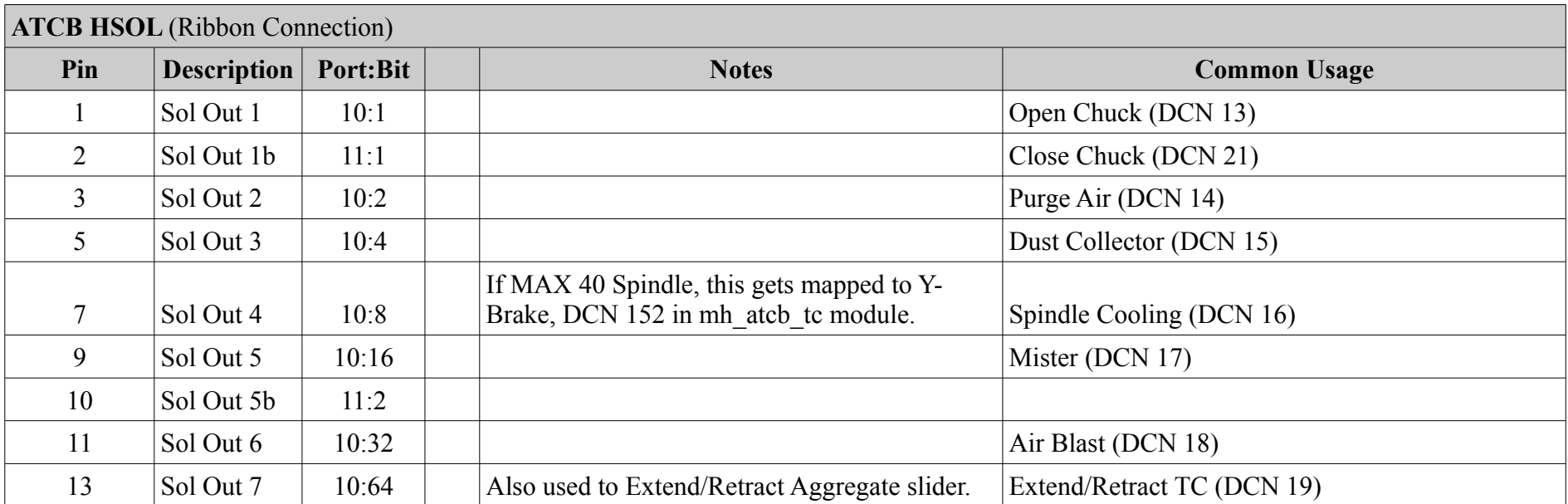

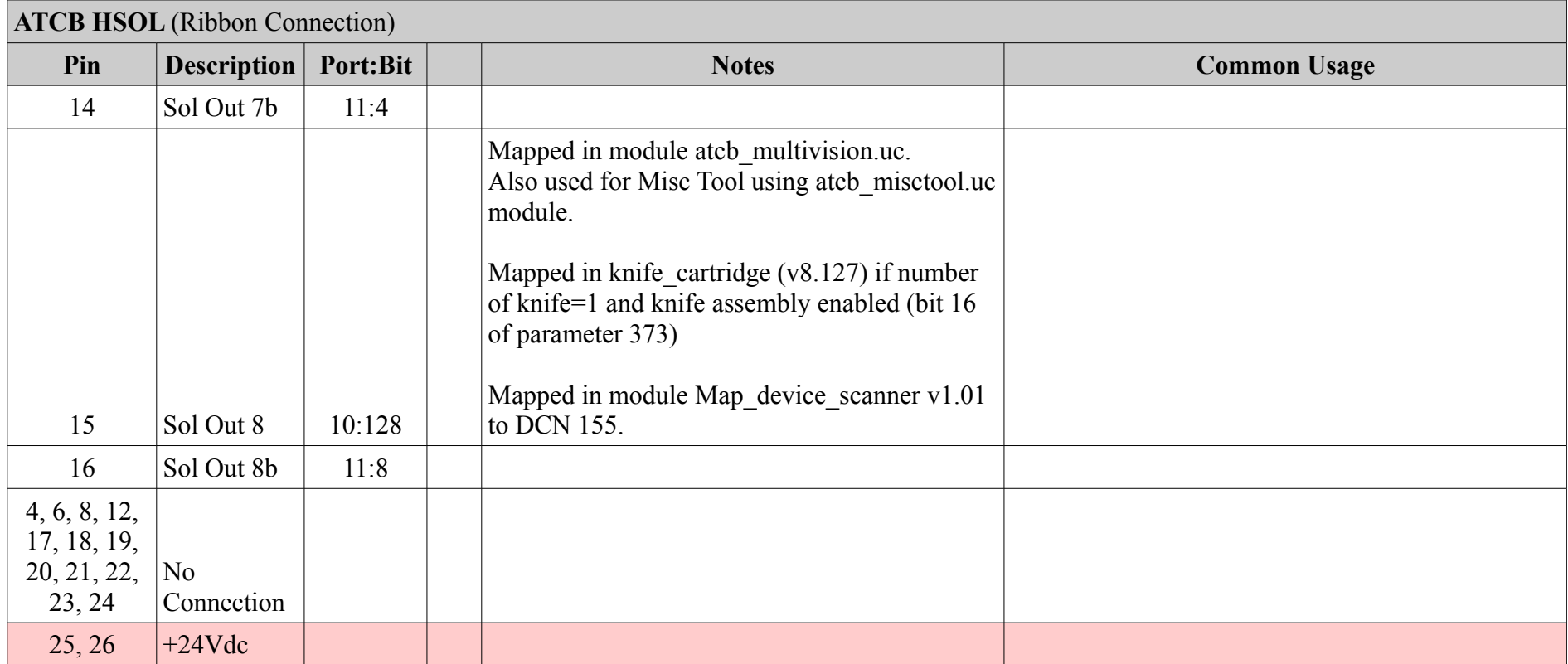

# **RIO**

# <span id="page-77-1"></span>*HOUT2 (Right Angle Connector)*

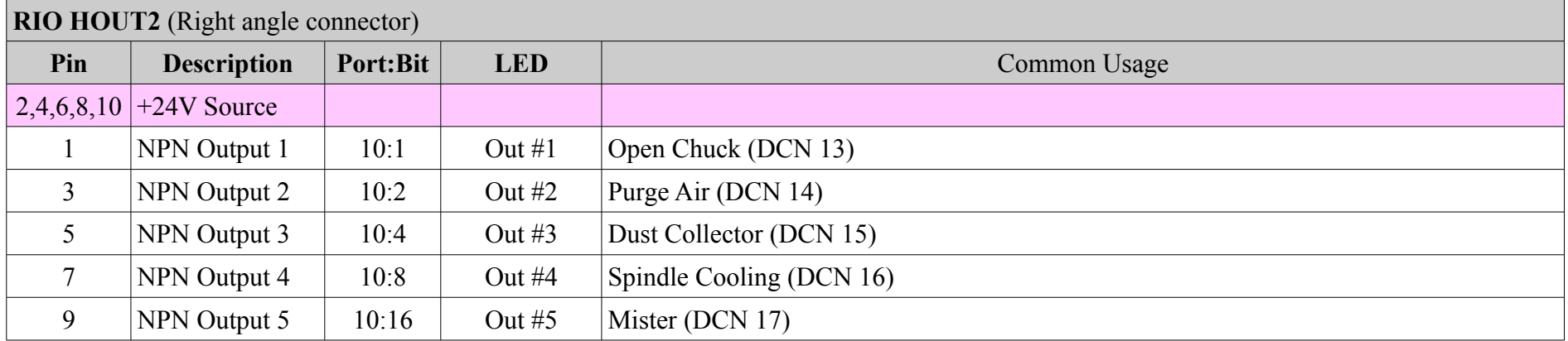

## <span id="page-77-0"></span>*HOUT3 (Vertical Connector)*

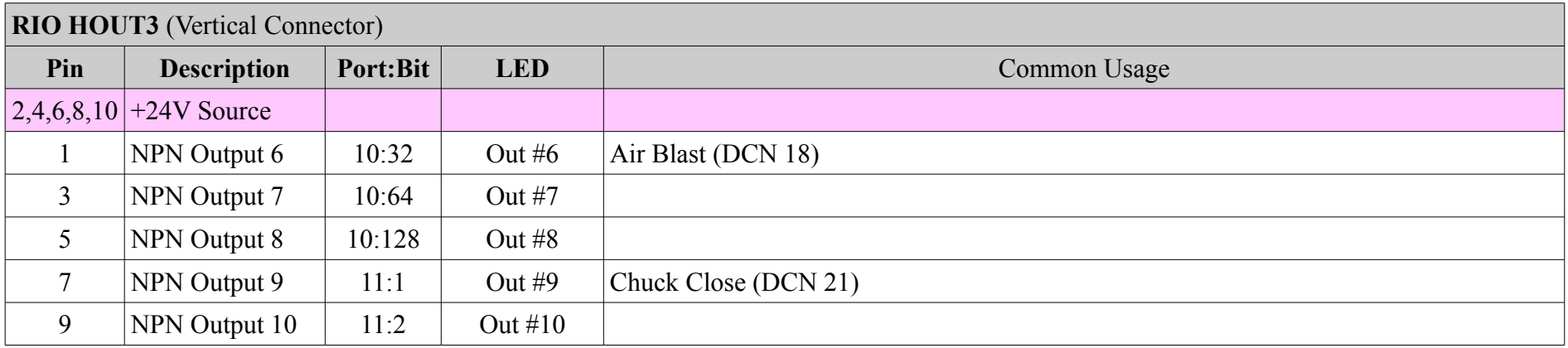

# <span id="page-78-1"></span>*H1 (Inputs)*

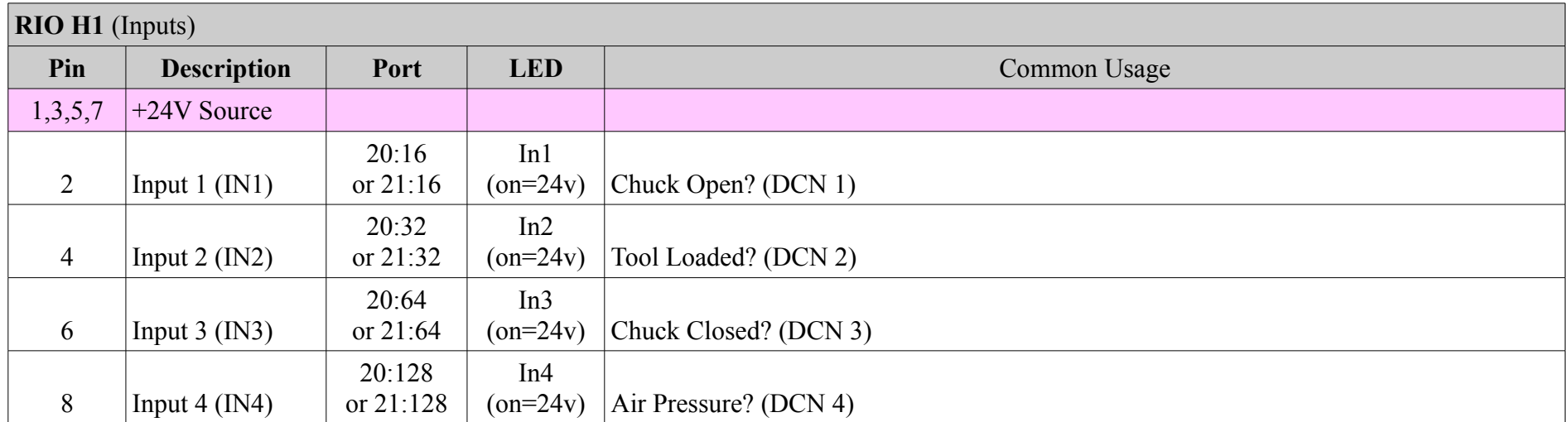

## <span id="page-78-0"></span>*H-Ang (Inputs and DAC Outputs)*

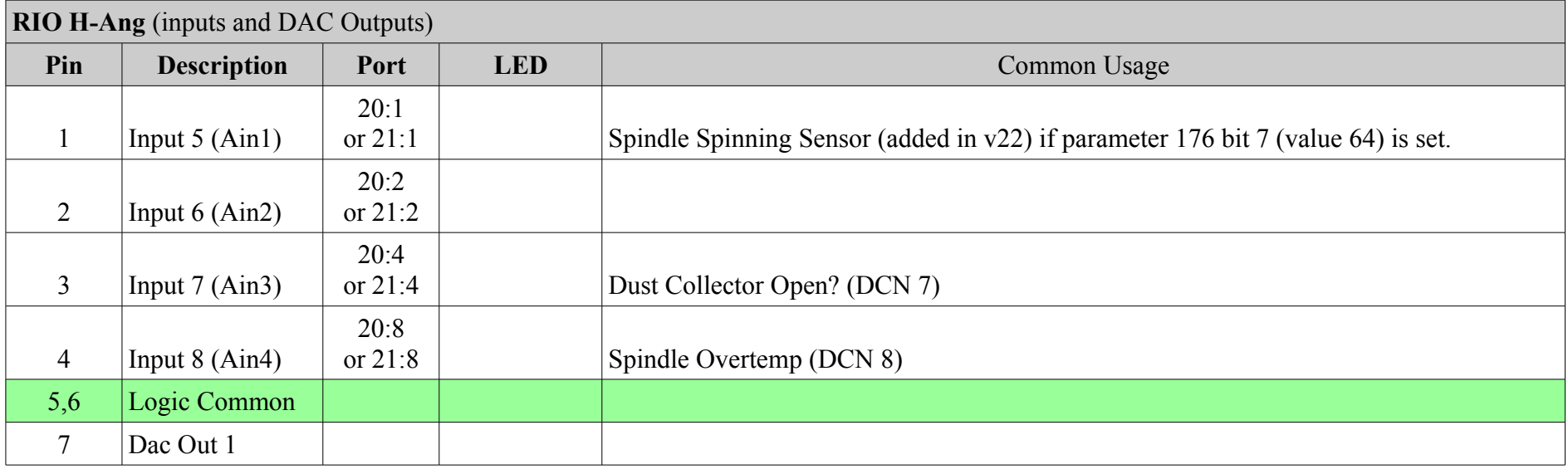

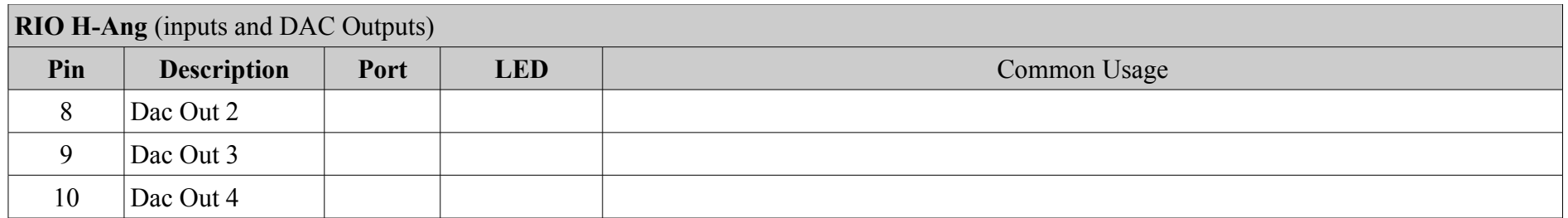

# **QPI / DPI / SPI**

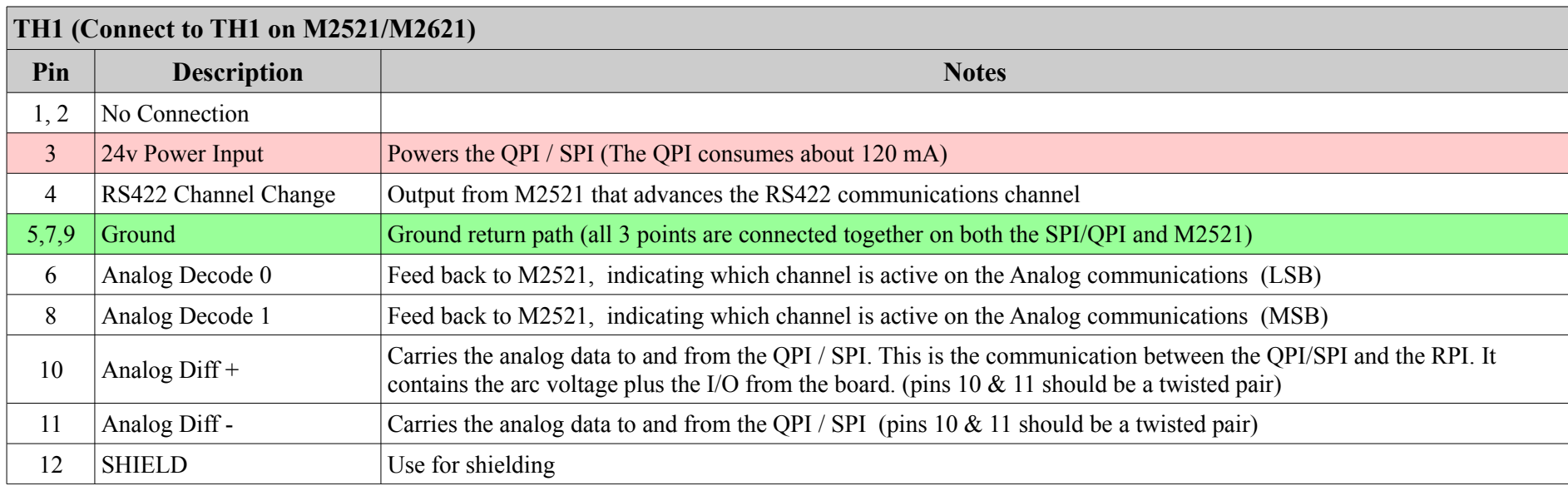

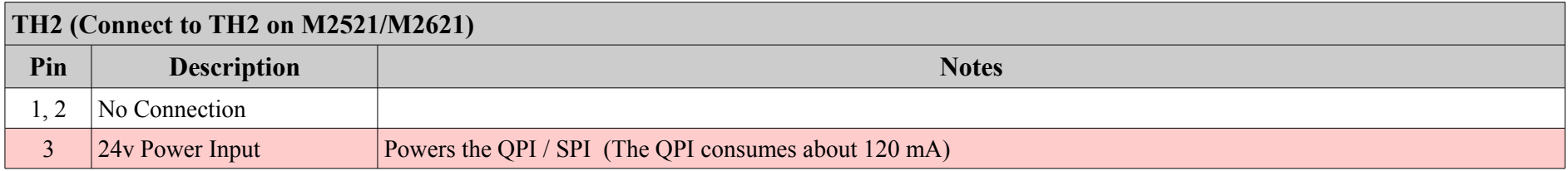

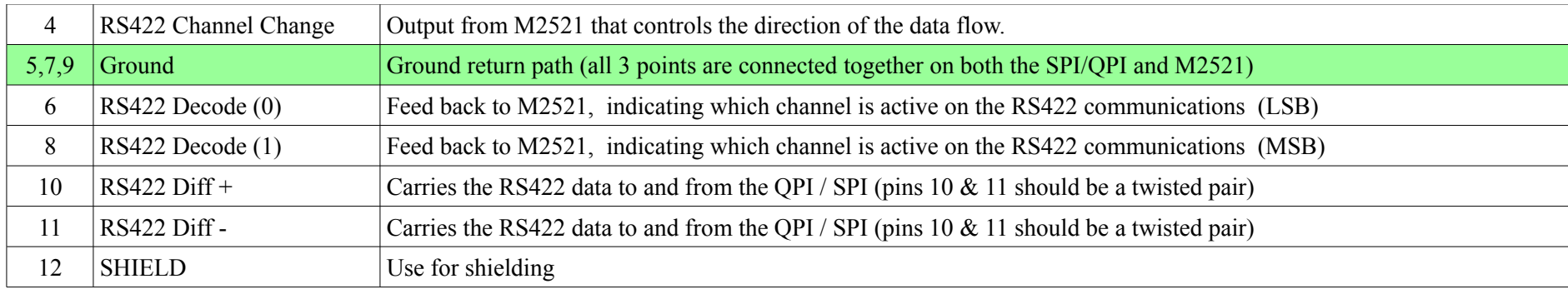

# **RPI**

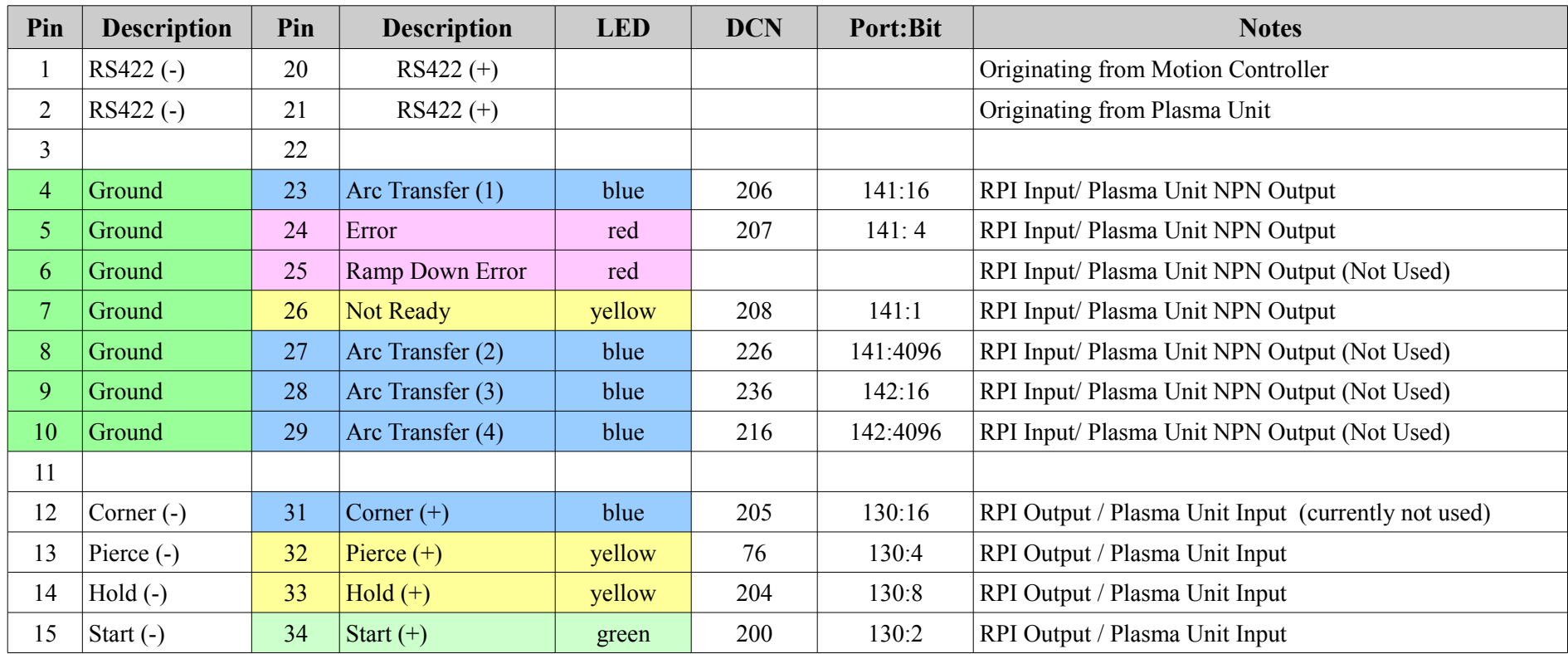

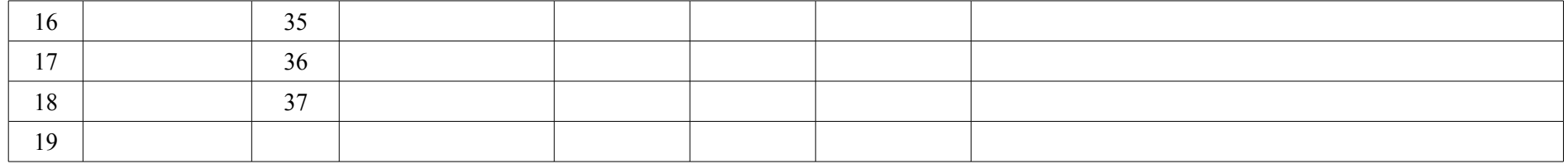

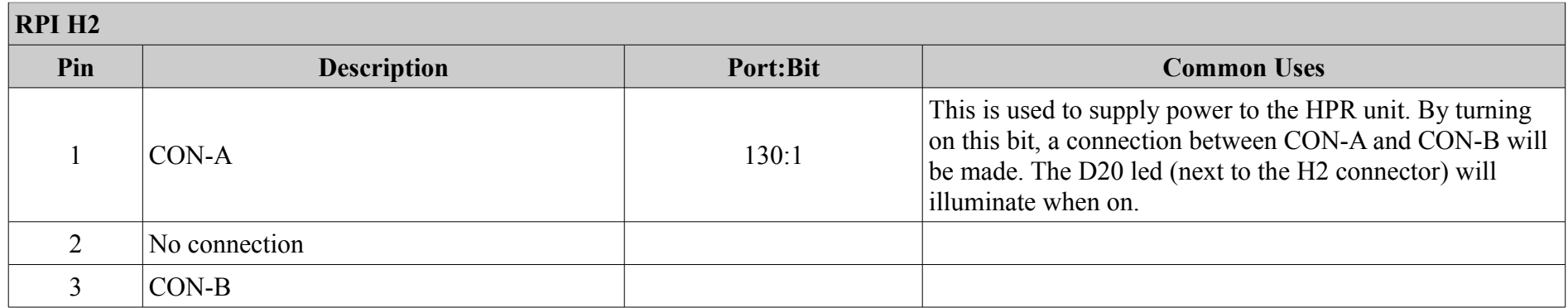

# **LPI**

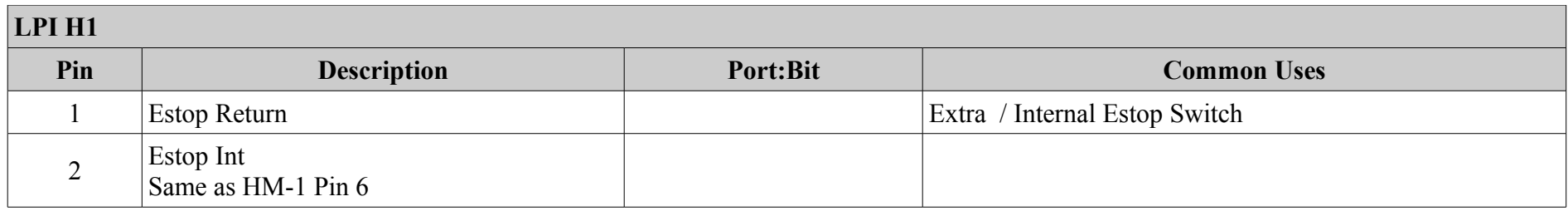

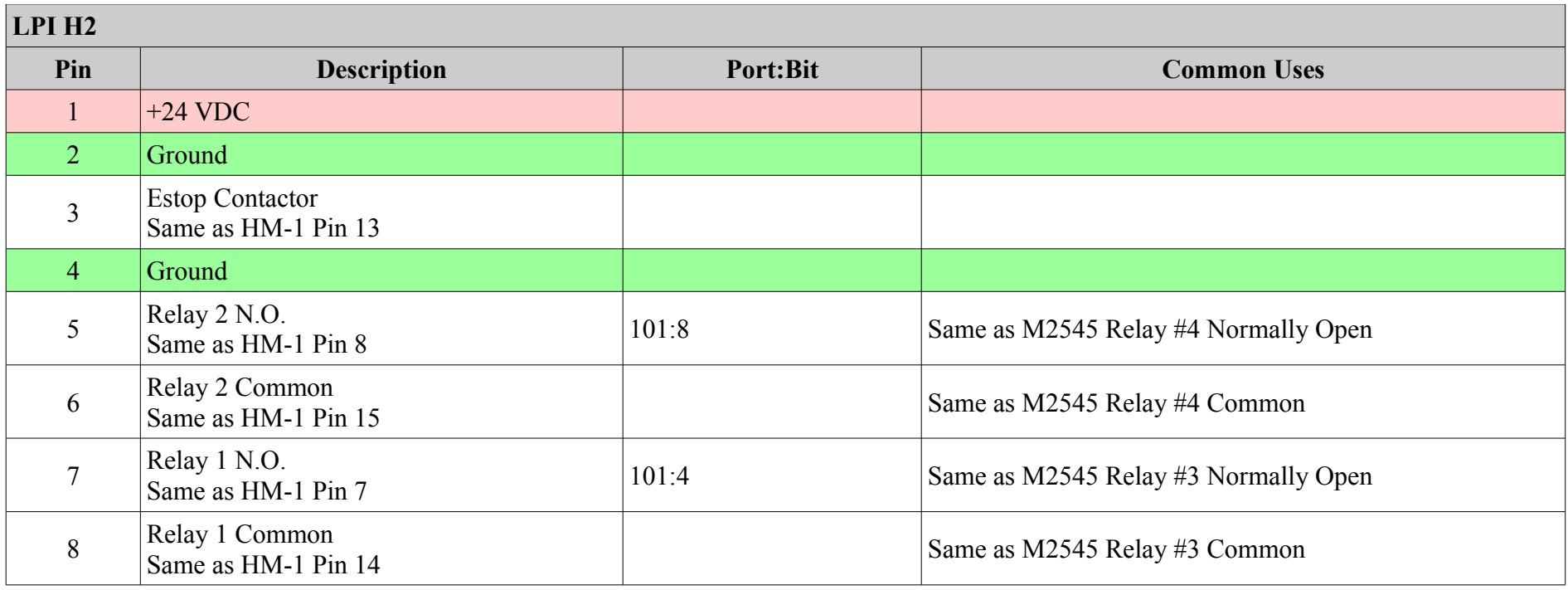

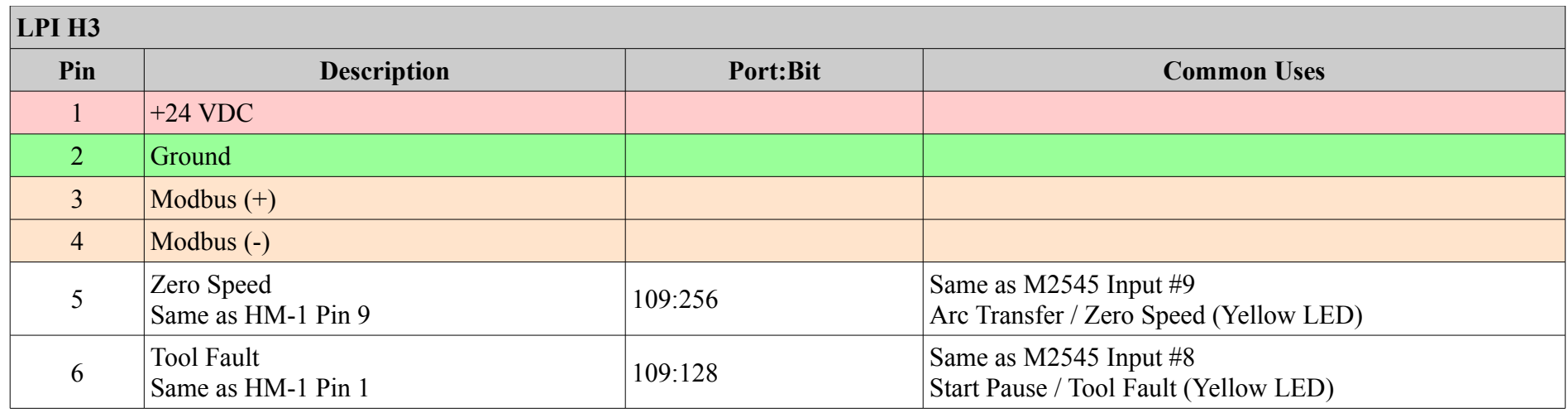

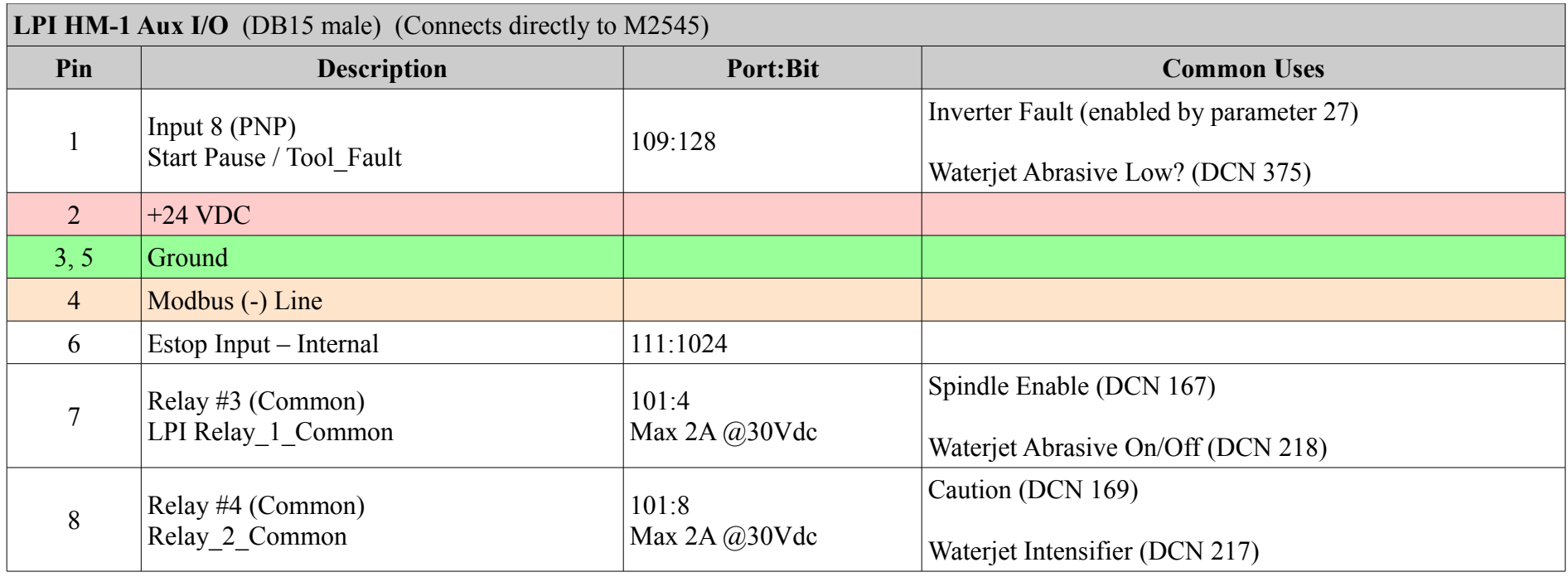

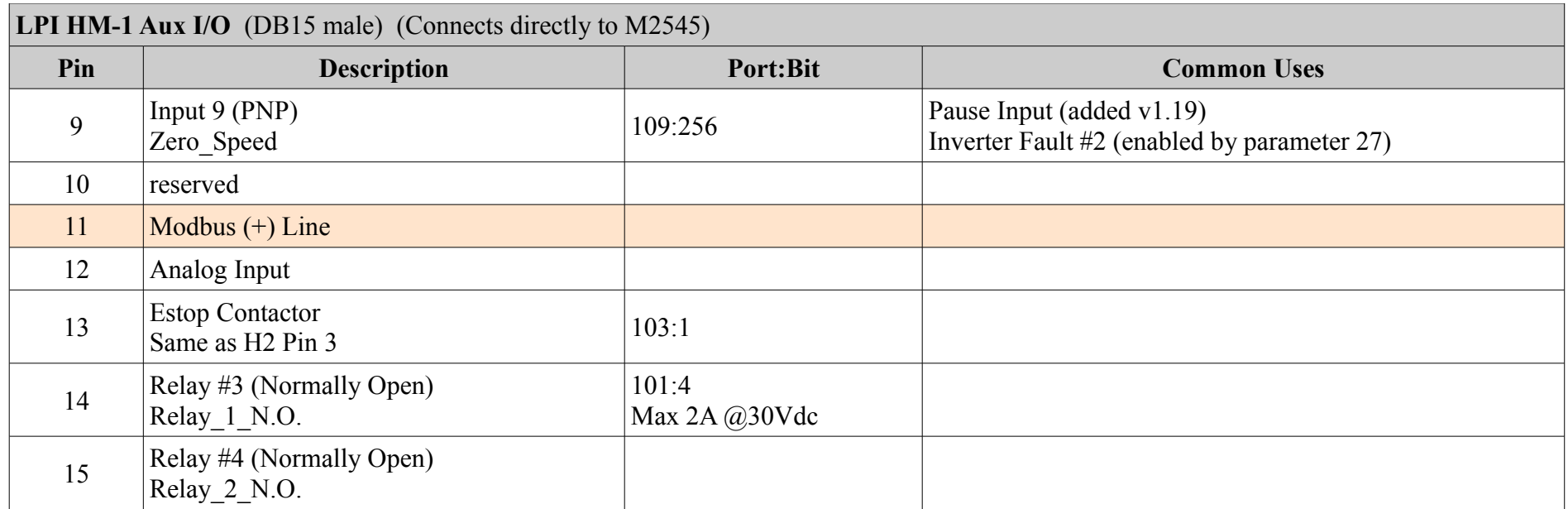

## **Modules**

## *AntiZ\_DustCollector.uc (INI\_ANTIZ\_DUSTCOLLECTOR)*

#### **Description**

Used for Dust Collectors that have motors instead of air cylinder. Only 1 Z axis is allowed, the 2<sup>nd</sup> Z is used for the dust collector.

#### **Requirements**

Firmware version 4.50n or later Router inits v8.19.27 or later The Dust collector is Connected to Drive Z2 and uses logical axis 5. Only 1 Z axis can be used. This means parameter 65 should be set to 1 only.

KDM20g is required. Will not work on KDM20 keypad.

#### **Parameters**

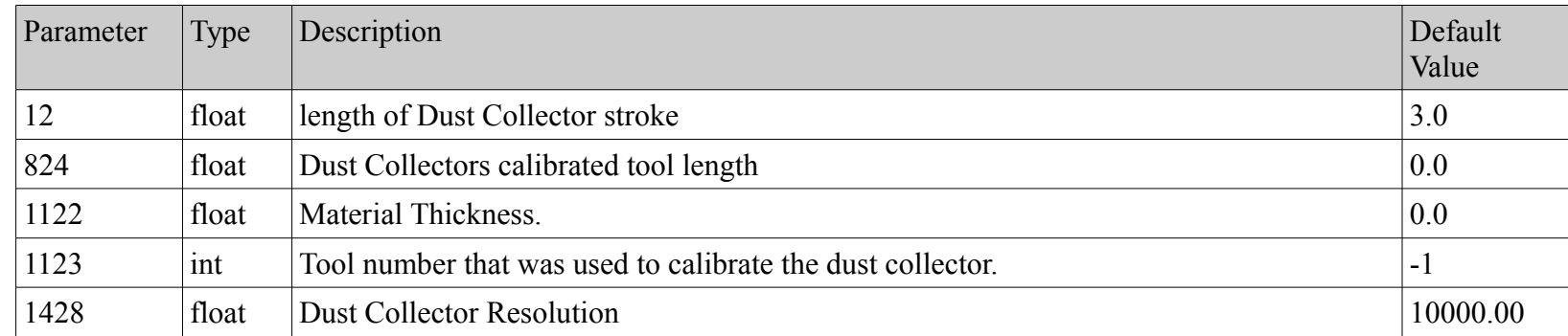

#### **DCN**

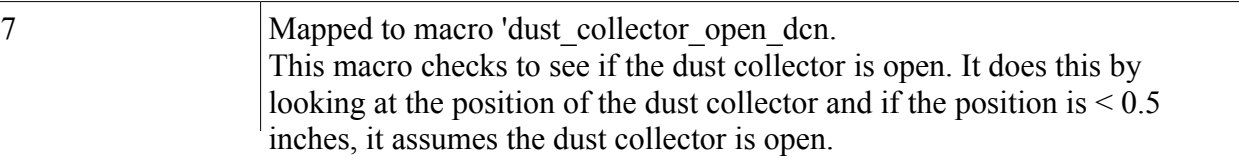

Controller Reference Manual Page 86

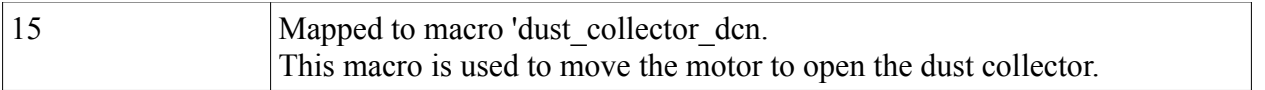

#### **Menus**

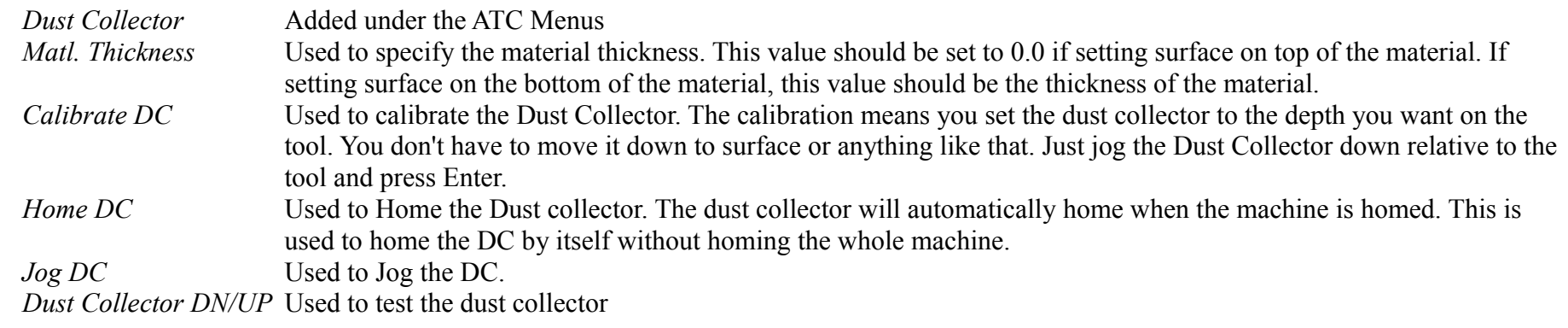

## *atcb\_misctool.uc (INI\_ATCB\_MISCTOOL)*

## **Description**

Used to map the Misc Tool slider and up sensor to an ATCB. The Miscellaneous tool #97 is built into the init files. You can configure whether it is mounted on a slider and use an up sensor using parameter 1111 but the DCN's are not mapped to anything by default. Use this module to map the DCNs to an ATCB.

This mapping will conflict with the atcb\_multivision.uc (INI\_ATCB\_MULTIVISION) mapping. In other words, both modules map to the same locations on the ATCB. If both the MultiVision Slider and the Misc Tool Slider are the same then both modules would be needed.

## **Requirements**

The machine is a Router Rotary ATC machine.

#### **Parameters**

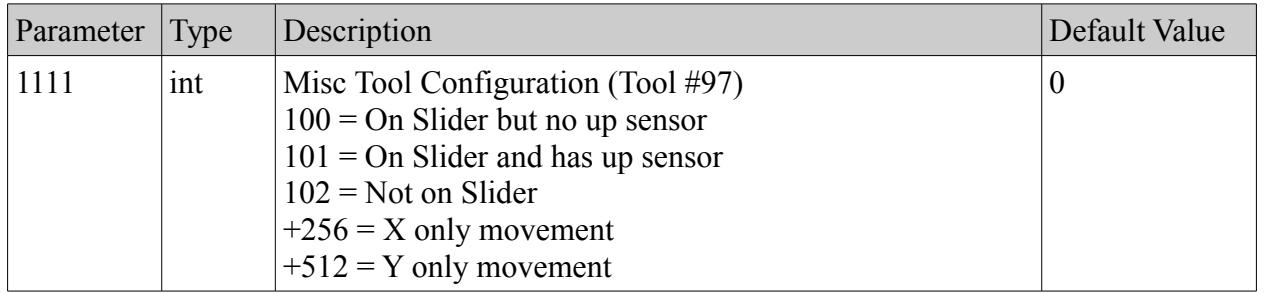

#### **DCN**

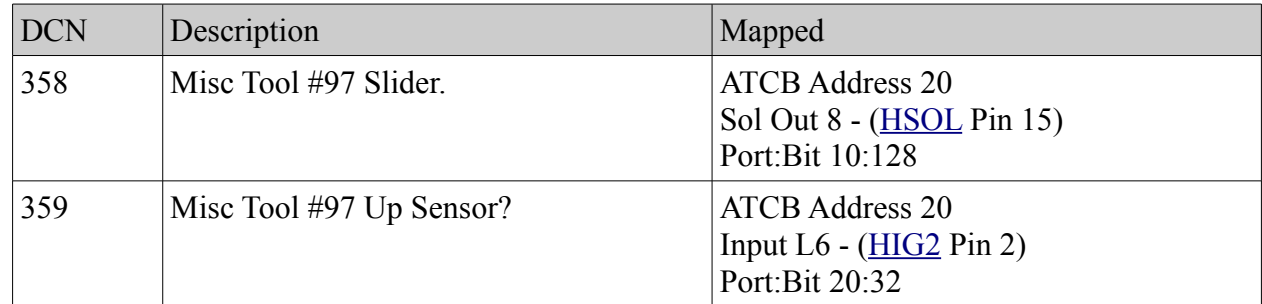

#### **Menus**

none

## *atcb\_multivision.uc (INI\_ATCB\_MULTIVISION)*

#### **Description**

Used to map the MultiVision slider and up sensor to an ATCB. You can configure whether it is mounted on a slider and uses an up sensor using parameter 179 but the DCN's are not mapped to anything by default. Use this module to map the DCNs to an ATCB. This mapping will conflict with the atcb\_misctool .uc (INI\_ATCB\_MISCTOOL) mapping. In other words, both modules map to the

same location on the ATCB. If both the MultiVision Slider and the Misc Tool Slider are the same then both modules would be needed.

## **Requirements**

The machine is a Router Rotary ATC machine.

## **Parameters**

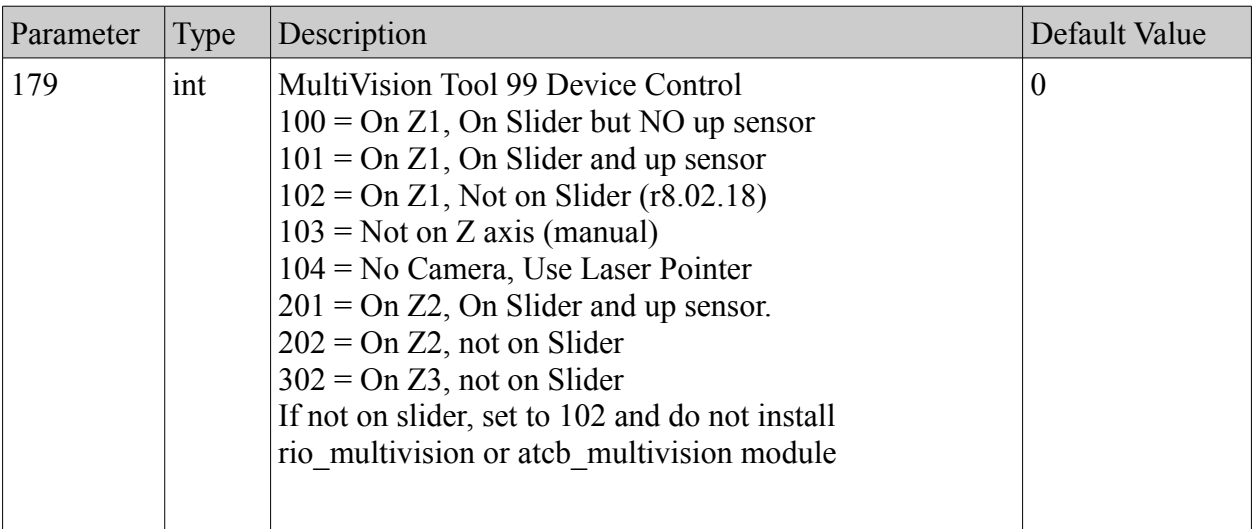

#### **DCN**

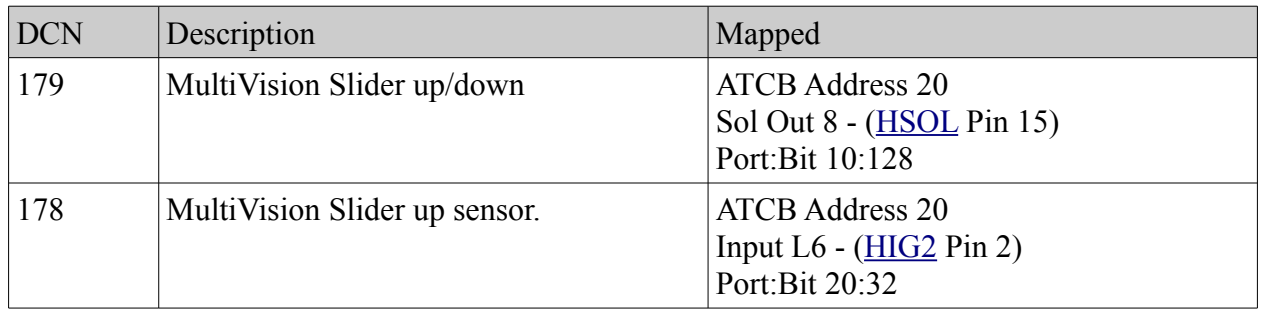

#### **Menus**

none

## *bevel\_cut.uc (INI\_BEVEL\_CUT)*

## **Description**

Used for 5 axes Plasma systems that have the Bevel Head attachment.

#### **Requirements**

Firmware version 4.49p or later. MC Base Plasma Inits v4.02.139 or later 5-Axis Feature Key XMI Setting Machine Properties AXIS\_TYPE=XYZBC

The Theta axis is connected to Drive 6 The Phi axis is connected to Drive 7

## **Parameters**

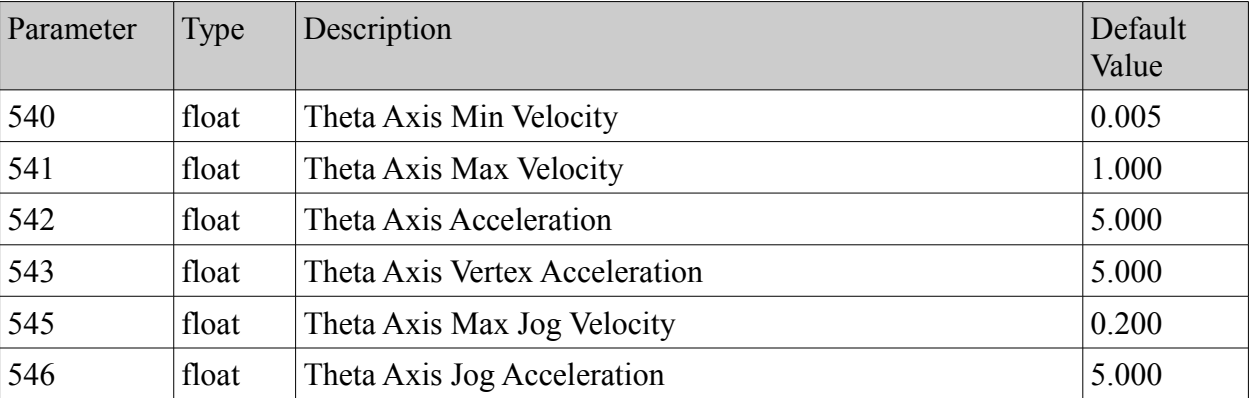

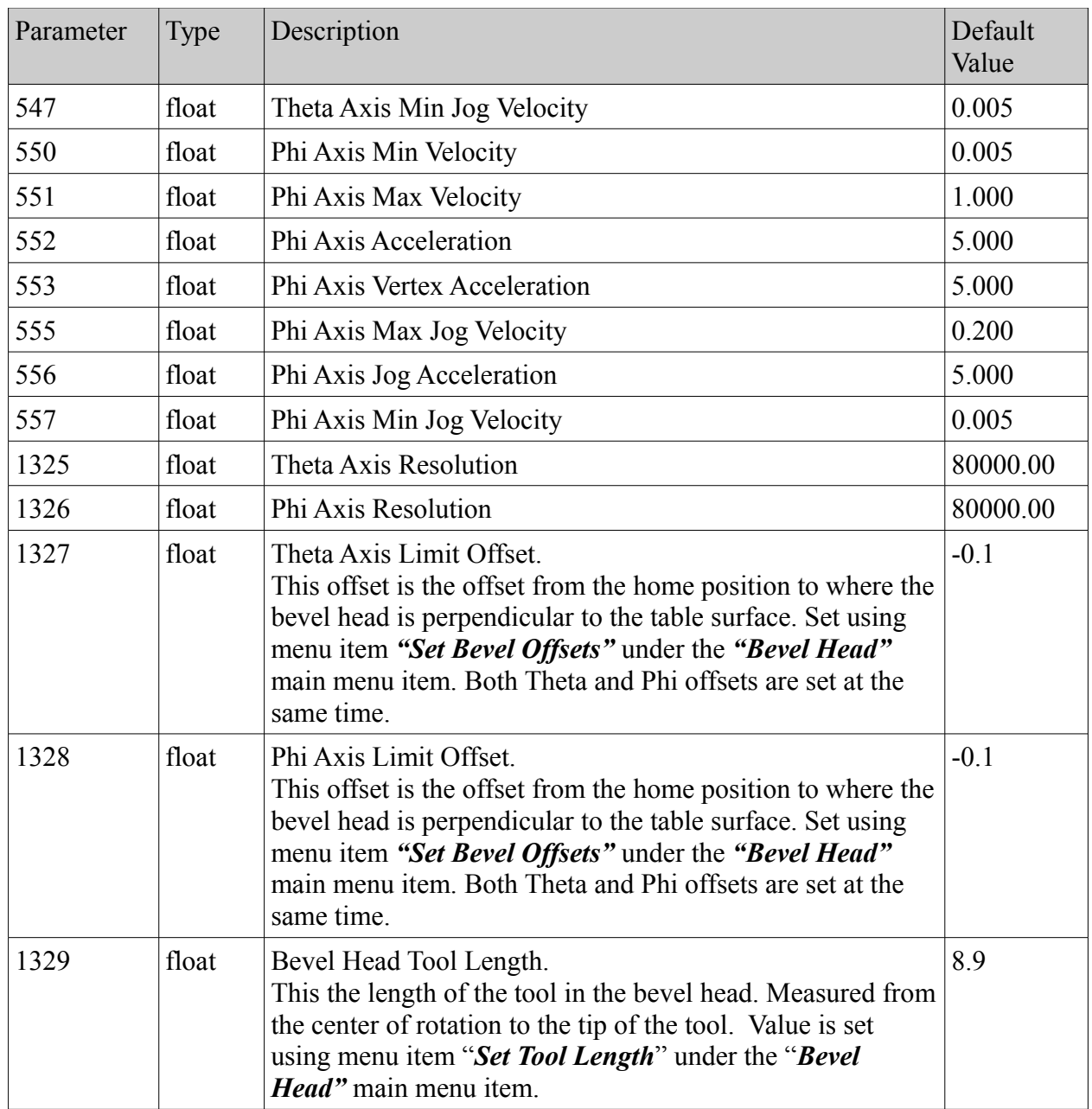

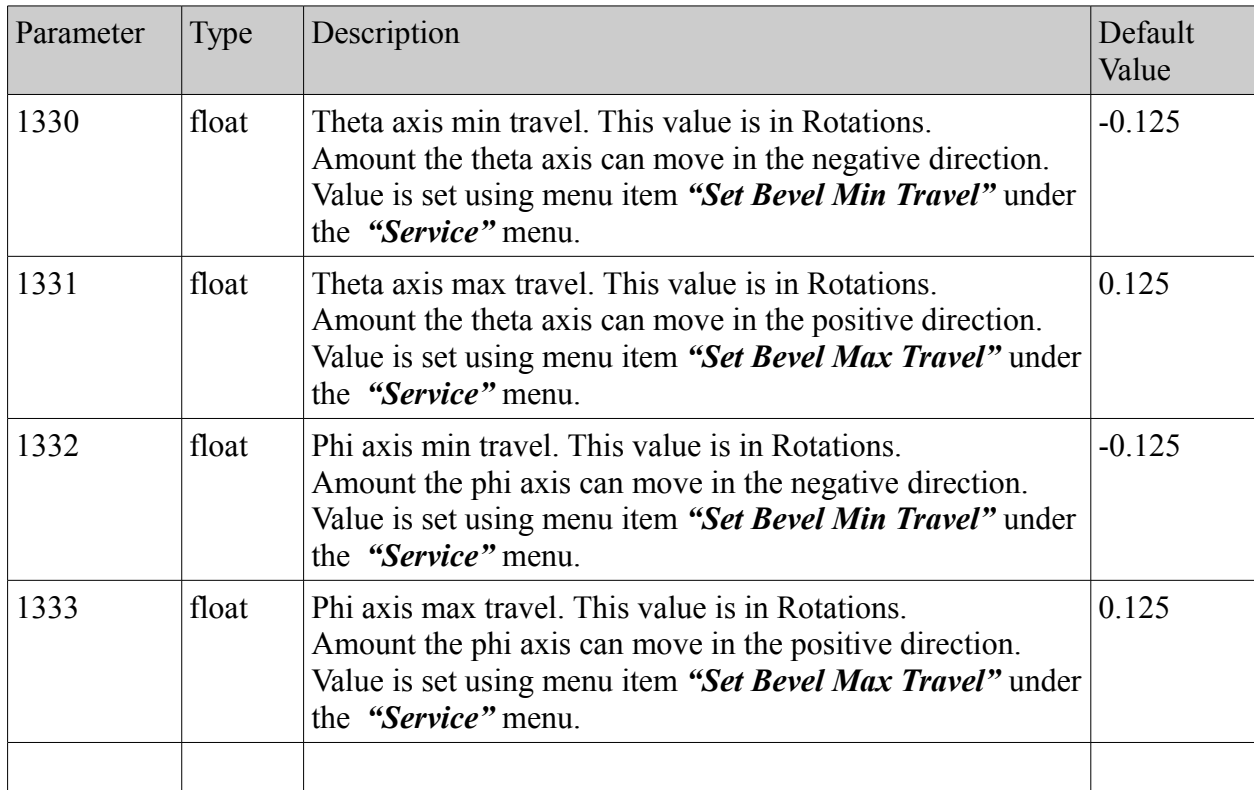

none

## **Menus**

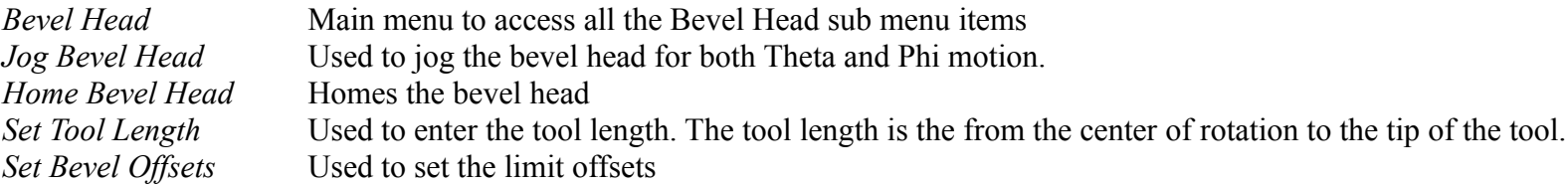

Controller Reference Manual Page 92

*Straighten Bevel* Used to move the bevel it's 0.0 location in both Theta and Phi *Turn Bevel Mode On/Off* Used to enable or disable the bevel operation. *Set Bevel Min Travel* Sets the min travel distance for both theta and phi. This menu is under the *Service* Menu. *Set Bevel Max Travel* Sets the max travel distance for both theta and phi. This menu it under the *Service* Menu.

## *Bevel\_Cut\_WJ.uc (INI\_BEVEL\_CUT\_WJ) \*\*\* WATER-JET 5-AXIS*

#### **Description**

Used for 5 axes Water-Jet systems that have the Bevel Head attachment.

#### **Requirements**

Firmware version 4.51c1 or later. MC Base WJ3000 Inits v5.12.13 or later 5-Axis Feature Key XMI Setting Machine Properties AXIS\_TYPE=XYZBC

The Theta axis is connected to Drive 4 The Phi axis is connected to Drive 7

Theta Home is TH4:0Speed (pin 6) via DCN 51 Phi Home is TH4: Fault (pin 8) via DCN 52

## **Parameters**

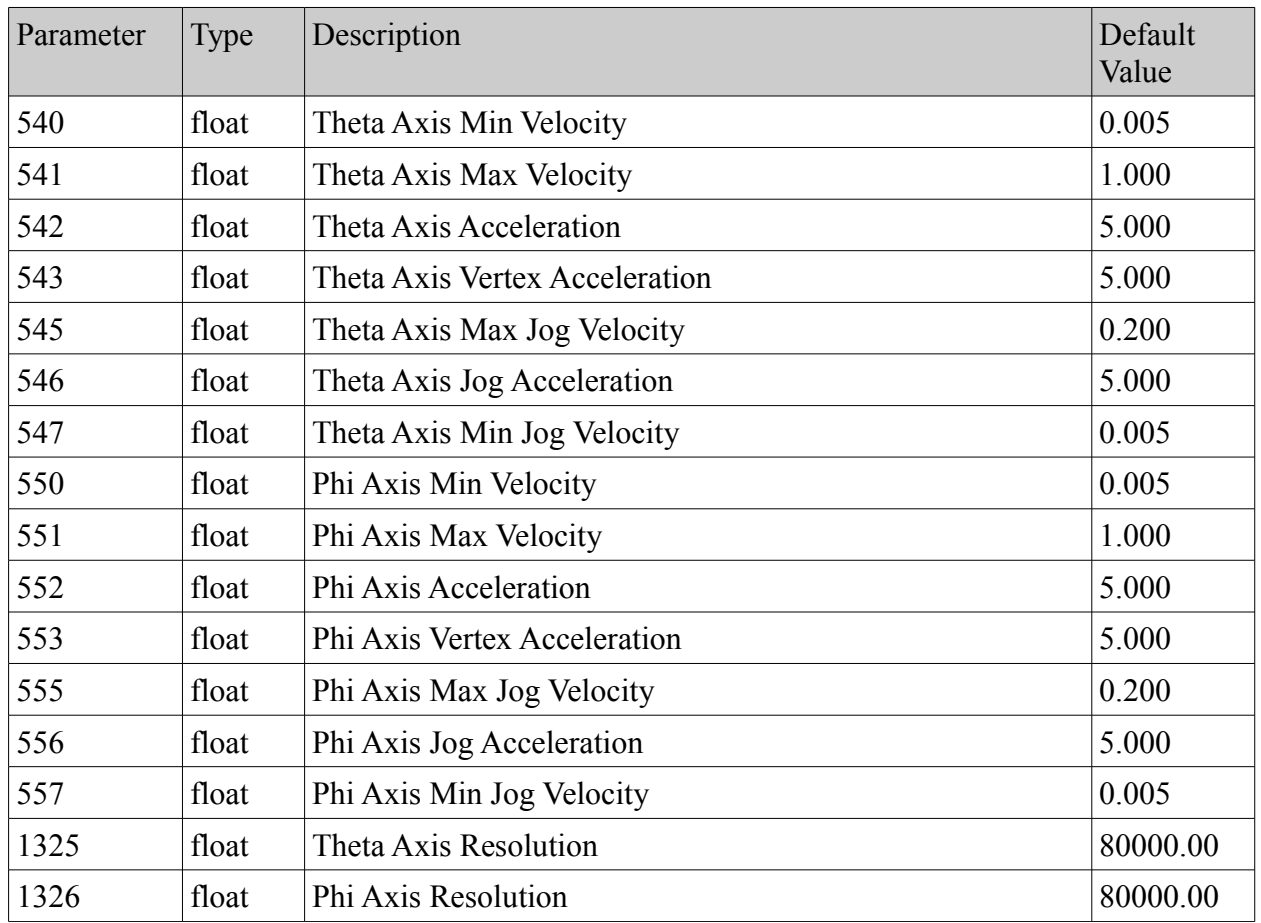

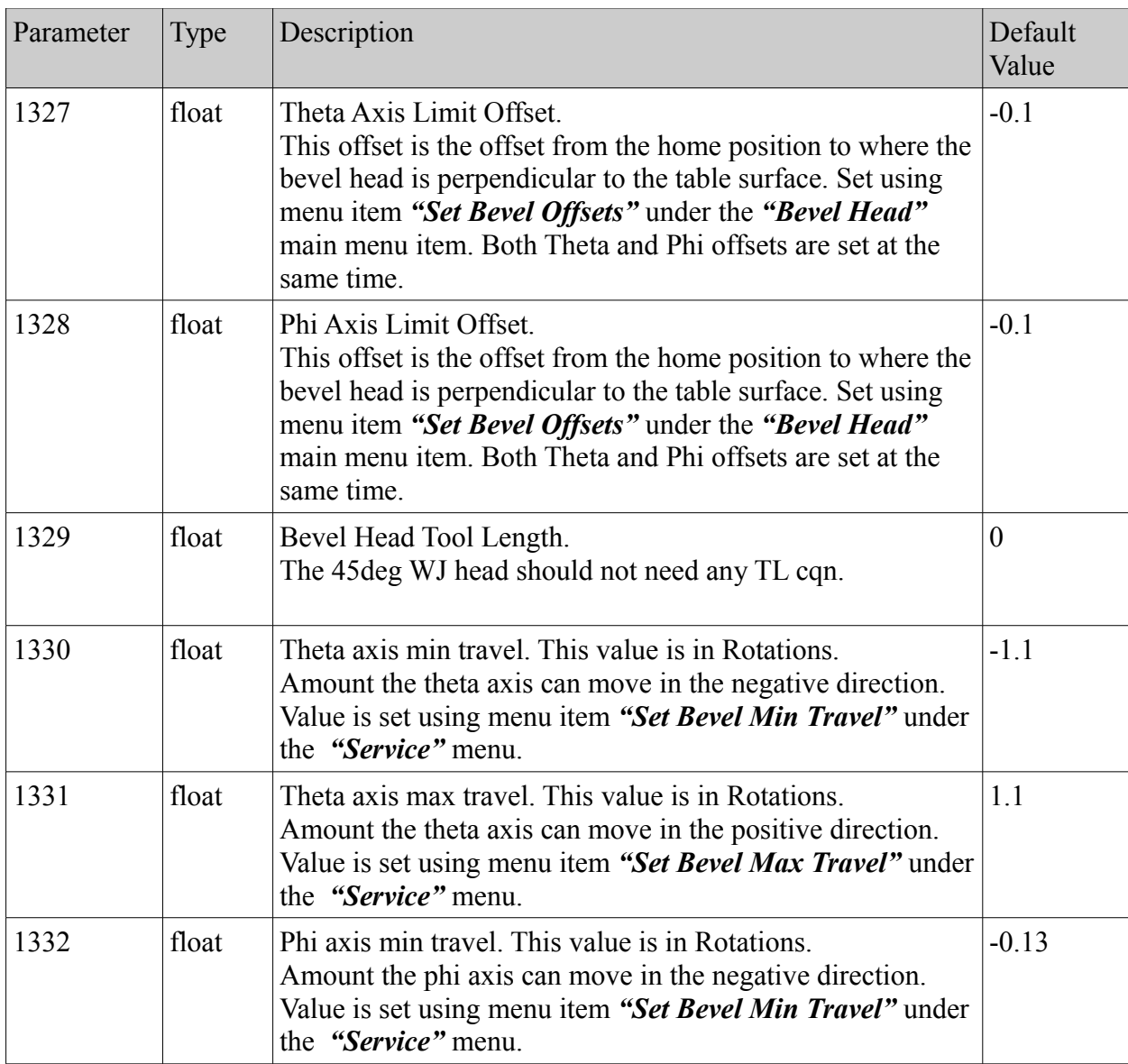

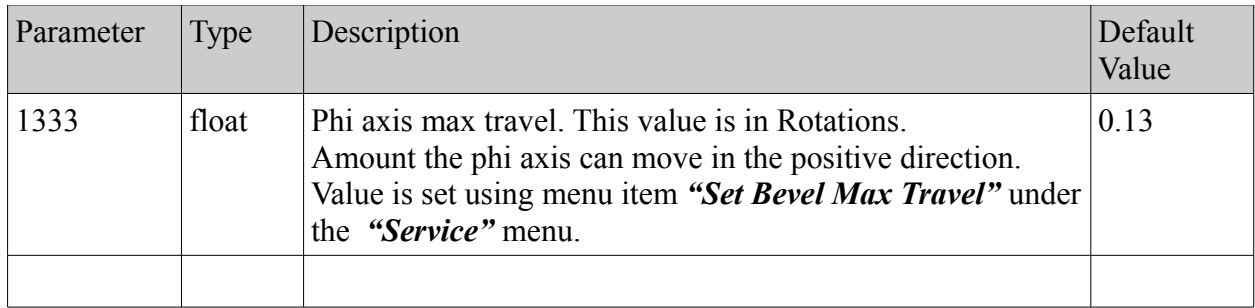

51 Theta Homing

52 Phi Homing

## *Conveyor.uc (INI\_CONVEYOR)*

## **Description**

Used for adding the conveyor option to Digital Express and Graph X machines.

## **Requirements**

Suite 4 v4.6.106 or later.

## **Parameters**

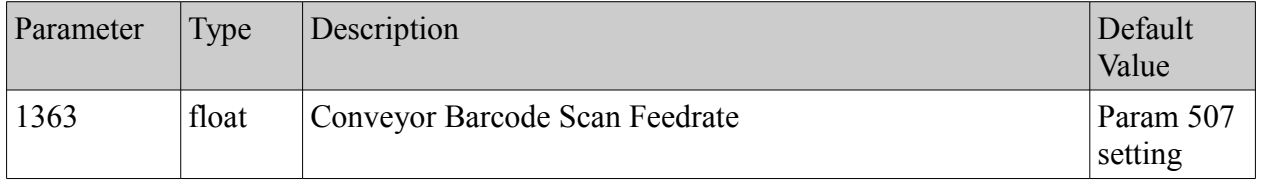

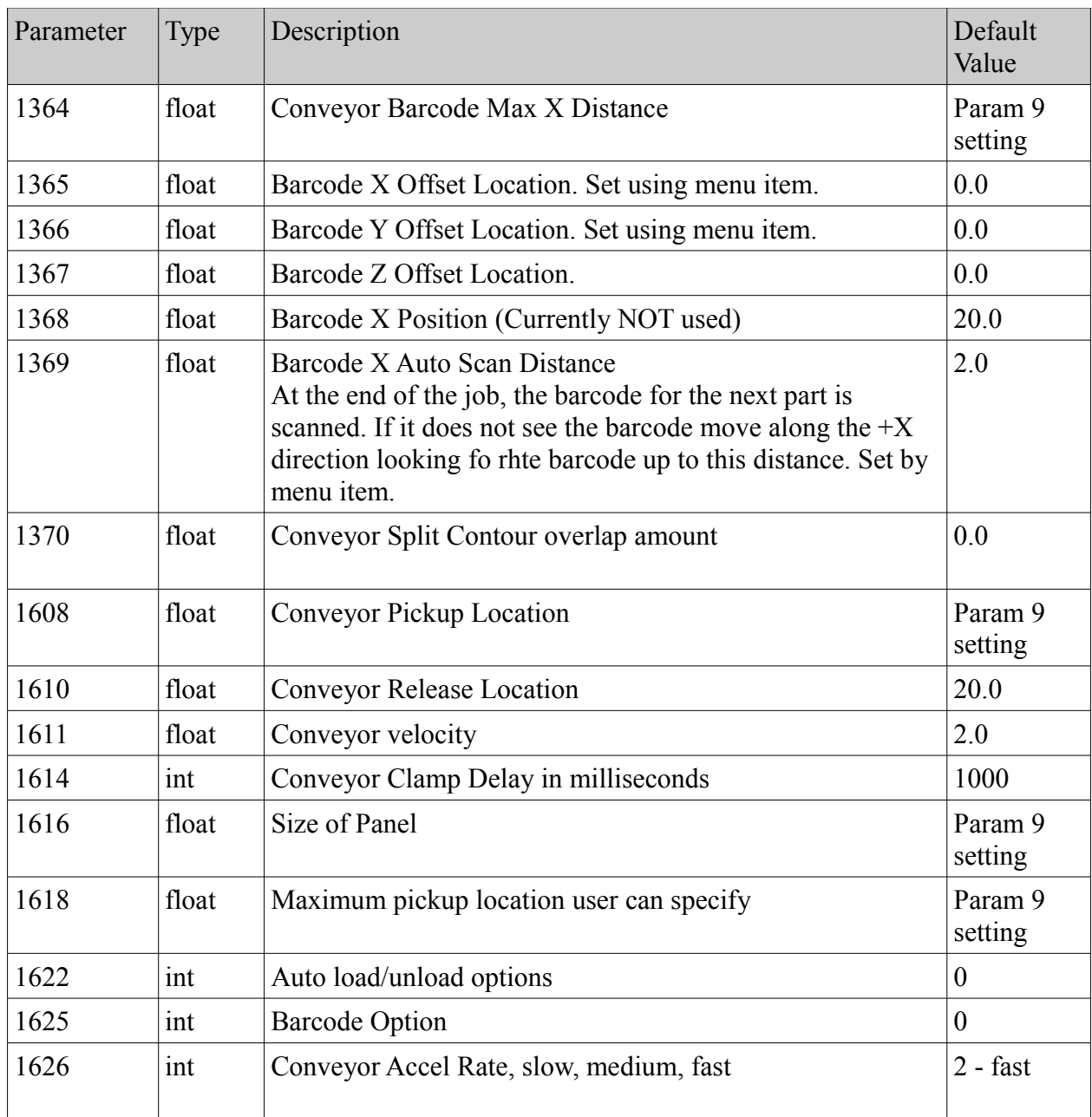

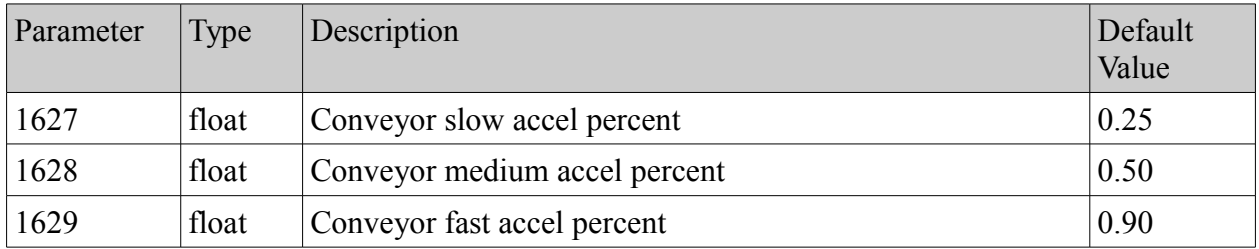

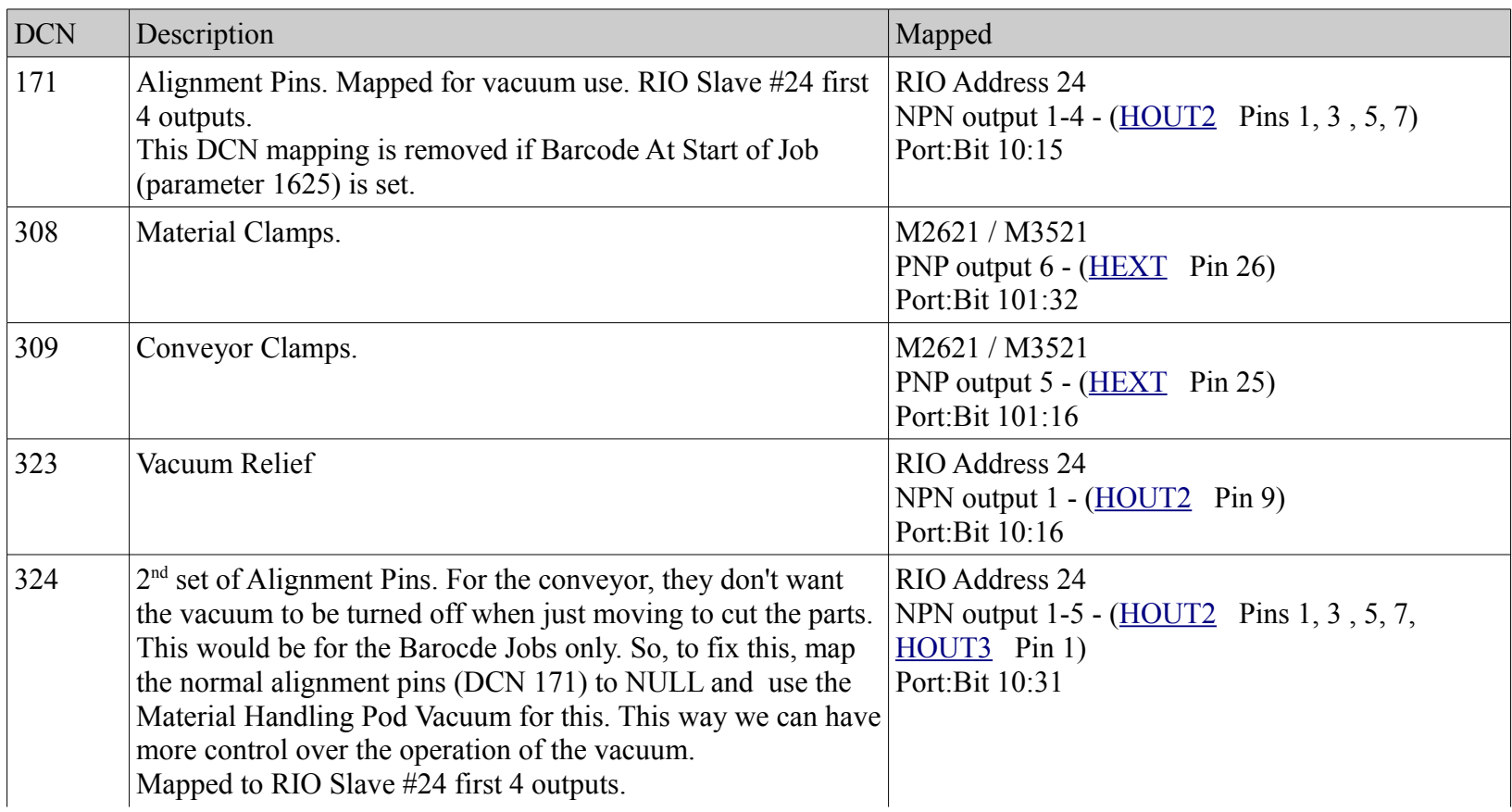

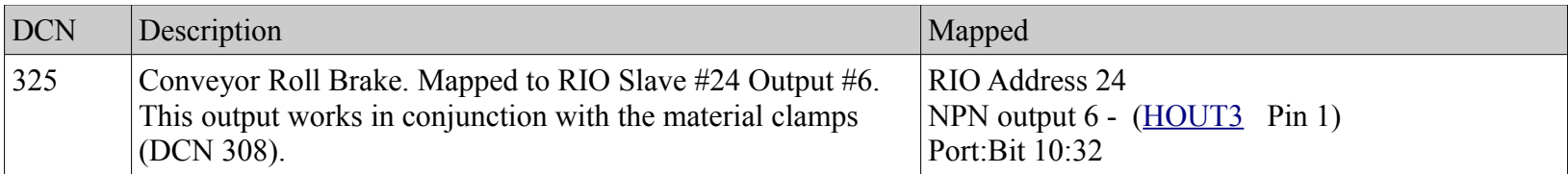

#### **Menus**

*Job Repeat Load/Unload Options Overlap X Pickup X Dropoff ClampDly Index feed Index Accel Barcode Option Test Cycle Test I/O*

*M2621\_Drill.uc (INI\_M2621\_DRILL)*

#### **Description**

Used for a machine that does not have a spindle but has a Stud Welder mounted to the Z plate. First installed on machine S/N 9335

## **Requirements**

No special requirements

## **Parameters**

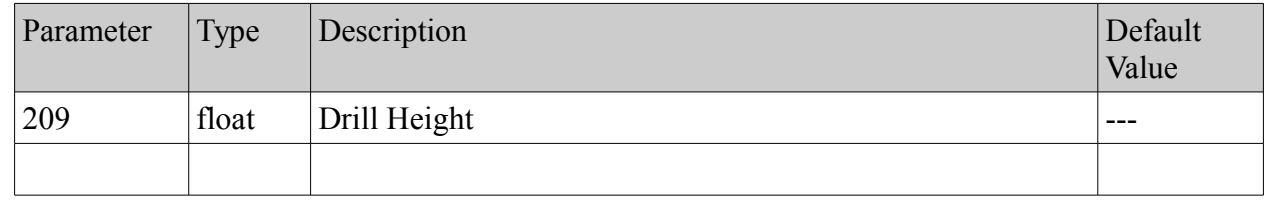

## **DCN**

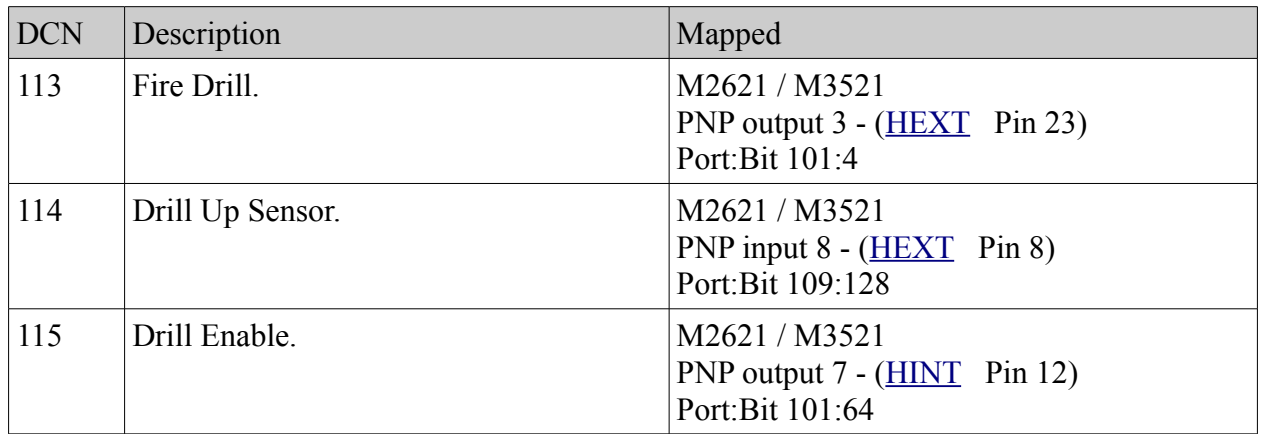

#### **Menus**

*DrillHght* Utility menu to set the drill height. Jog Z to the desired drill height and press Enter. The drill height value is saved in location 209 and is referenced from Z=0.

## *mh\_atcb\_tc.uc (INI\_MH\_ATCB\_TC)*

#### **Description**

Adds ATCB Rotary Tool Changer support. Can configure and use up to 2 spindles. Other tasks include:

Turns off spindle cooling 10 minutes after the end of job.

Monitors the spindle spinning sensor to determined if spindle has stopped.

Read the air pressure sensor and spindle overtemp sensor ever ½ second

#### **Requirements**

V21 or above ATCB firmware to support Spindle Spin Sensors on input 12.

ATCB #1 (supports Spindle #1) Modbus address set to 20

ATCB #2 (supports Spindle #2) Modbus address set to 21

## **Useful Commands**

*rmd\_stat* Displays the status of the ATCB. *find\_rotor\_home* Homes the Rotary Tool Changer *<loc> gsrw* Stands for Go Spin Roulette Wheel. This will move the rotary tool changer to the slot specified. Ex: 1 gsrw *moff\_rmd* Disables the ATCB motor drive *mon\_rmd* Enables the ATCB motor drive

## **Parameters**

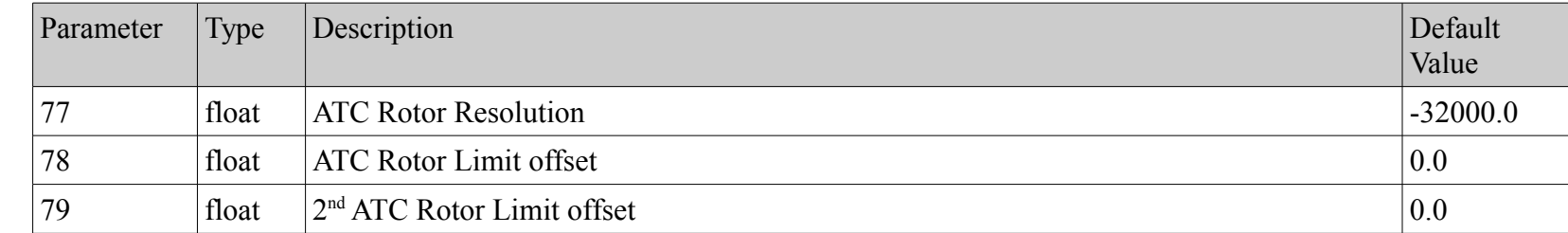

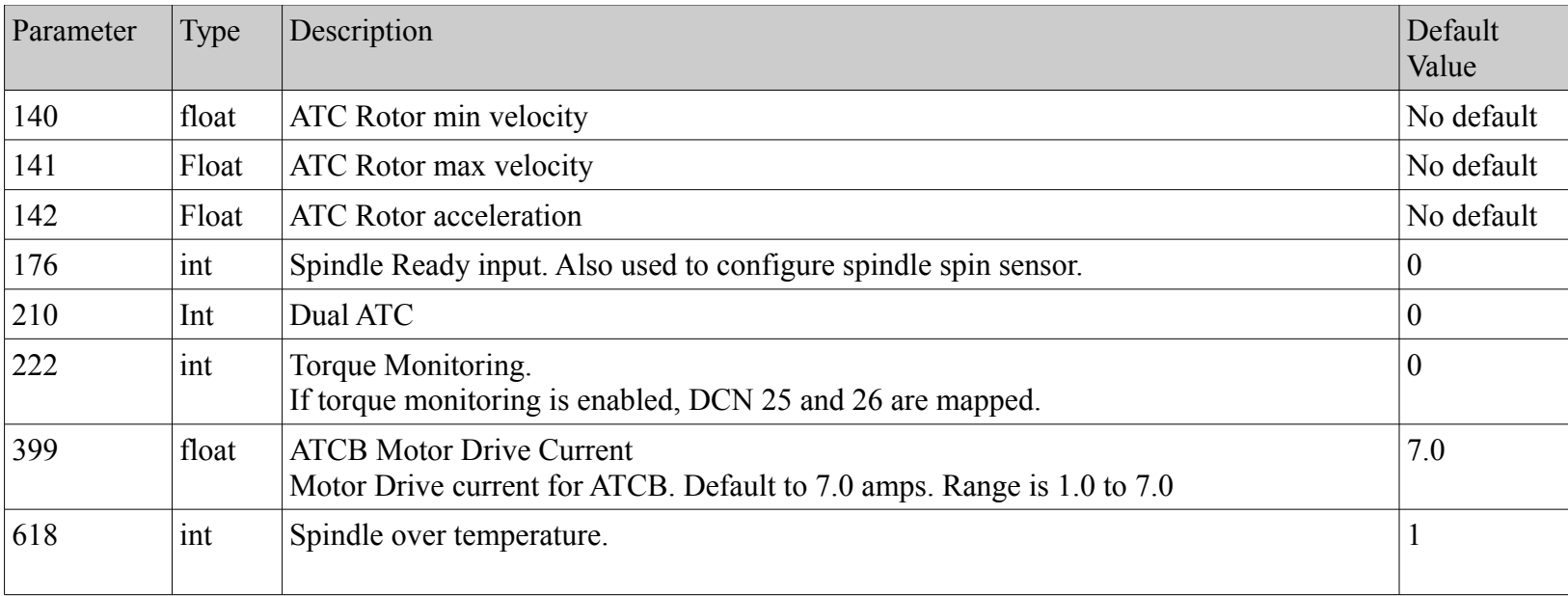

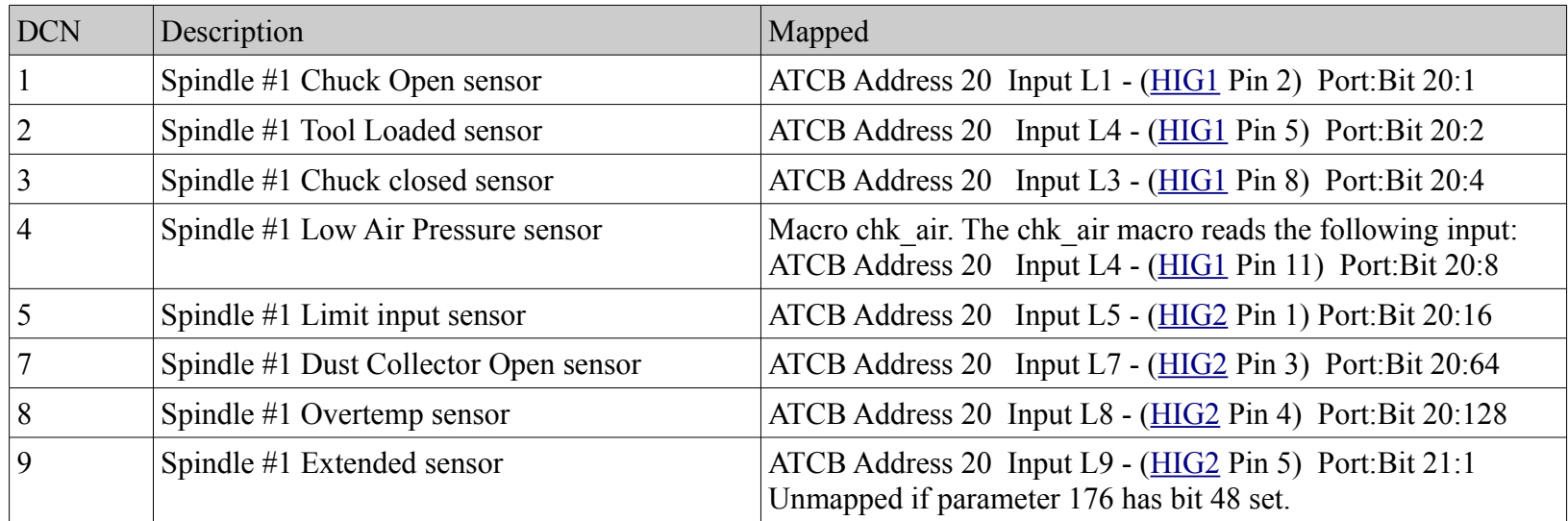

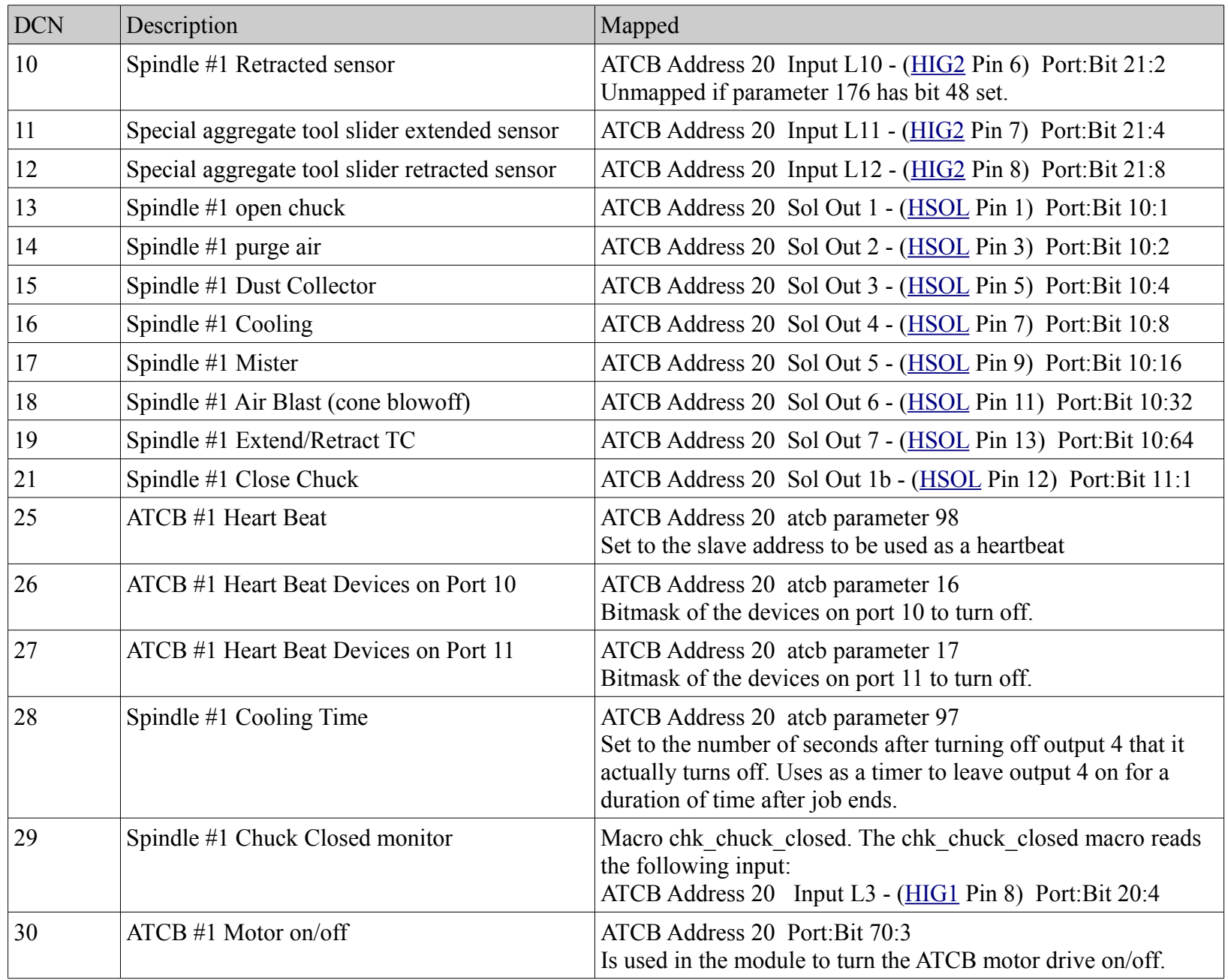

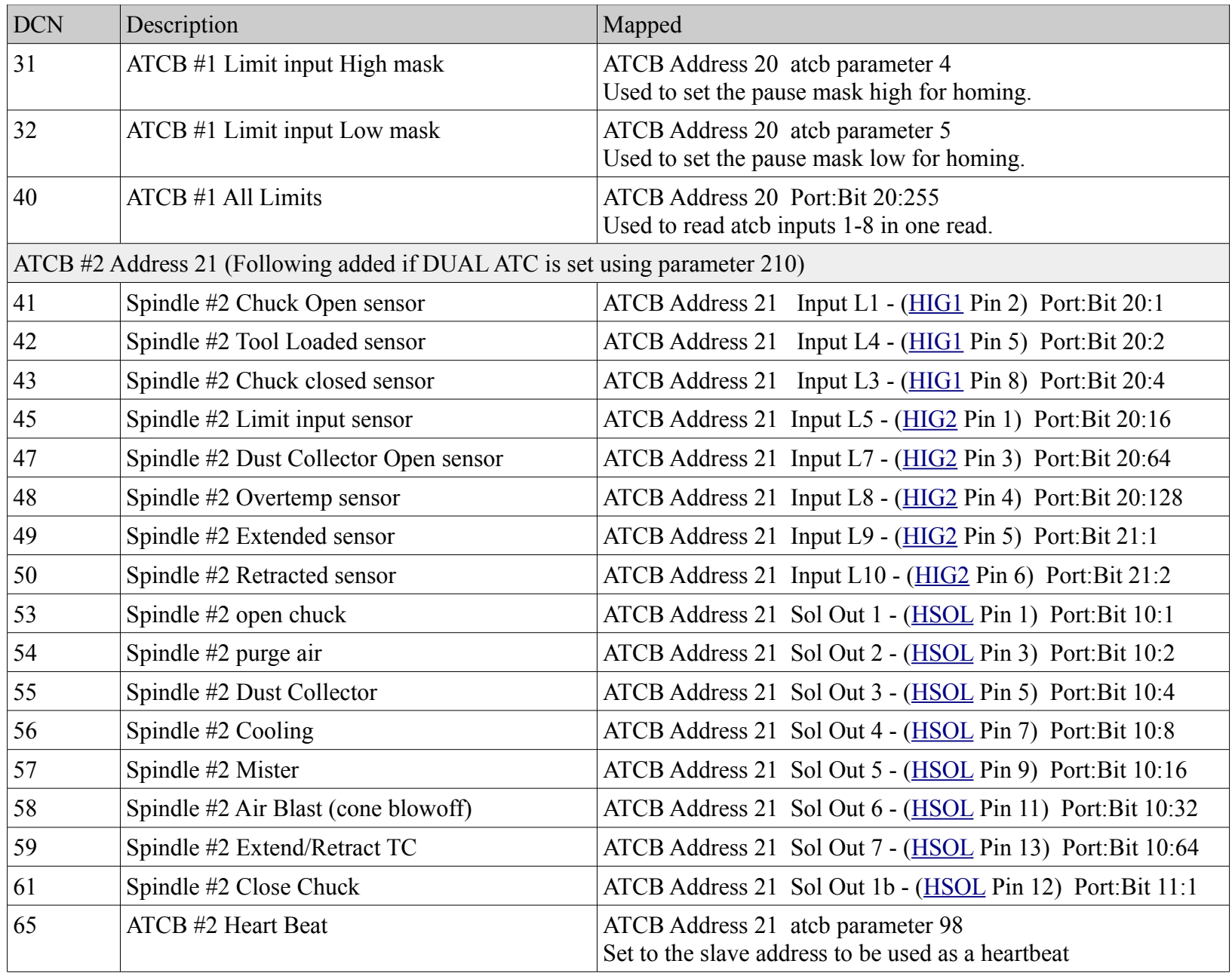

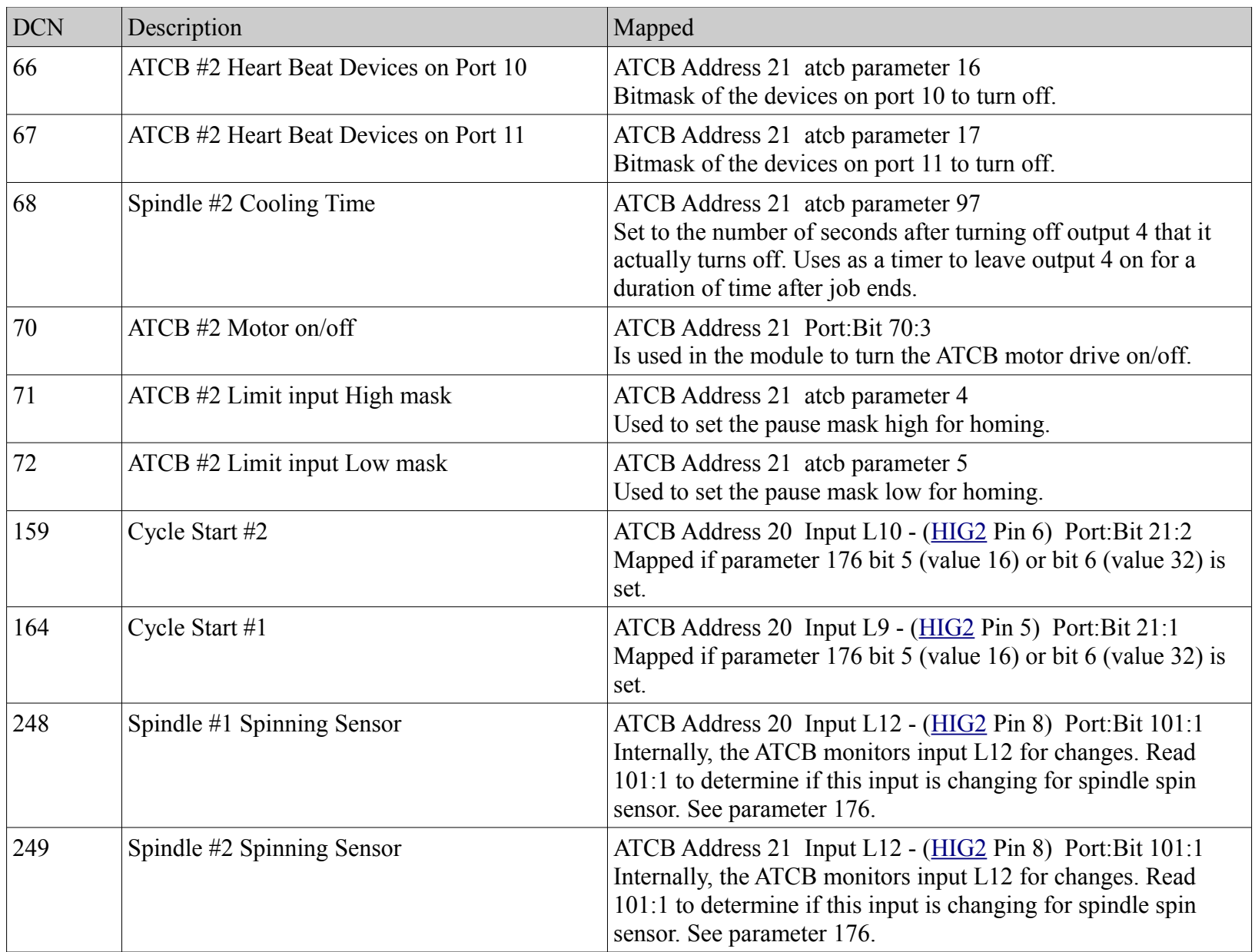

#### **Menus**

none

## *mh\_rio\_linear\_tc.uc (INI\_MH\_RIO\_LINEAR\_TC)*

#### **Description**

Adds Linear Tool Changer support. Can configure and use up to 4 spindles. Other tasks include:

Turns off spindle cooling 10 minutes after the end of job.

Monitors the spindle spinning sensor to determined if spindle has stopped.

Read the air pressure sensor and spindle overtemp sensor ever ½ second

#### **Requirements**

V22 or above RIO firmware to support Spindle Spin Sensors on input Ain1.

RIO #1 (supports Spindle #1) Modbus address set to 20

RIO #2 (supports Spindle #2) Modbus address set to 21

RIO #3 (supports Spindle #3) Modbus address set to 22

RIO #4 (supports Spindle #4) Modbus address set to 23

## **Parameters**

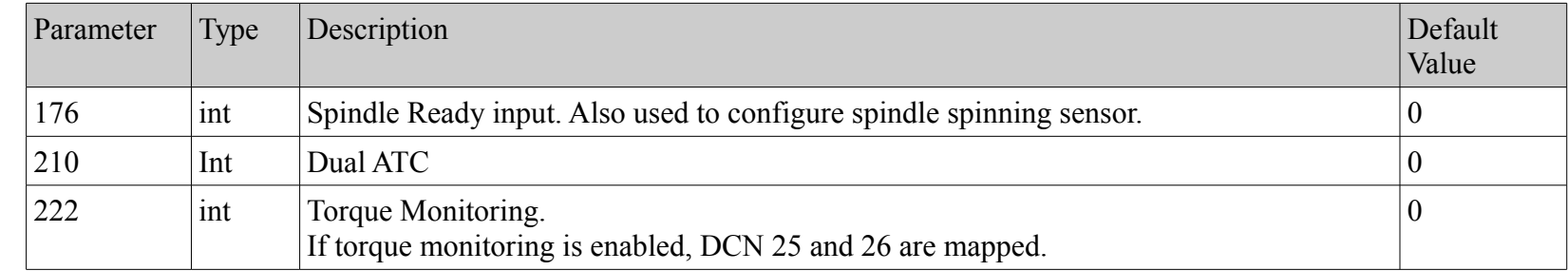

Controller Reference Manual Page 106

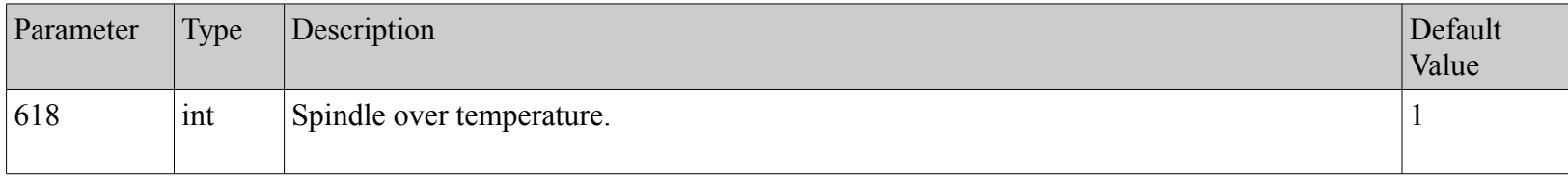

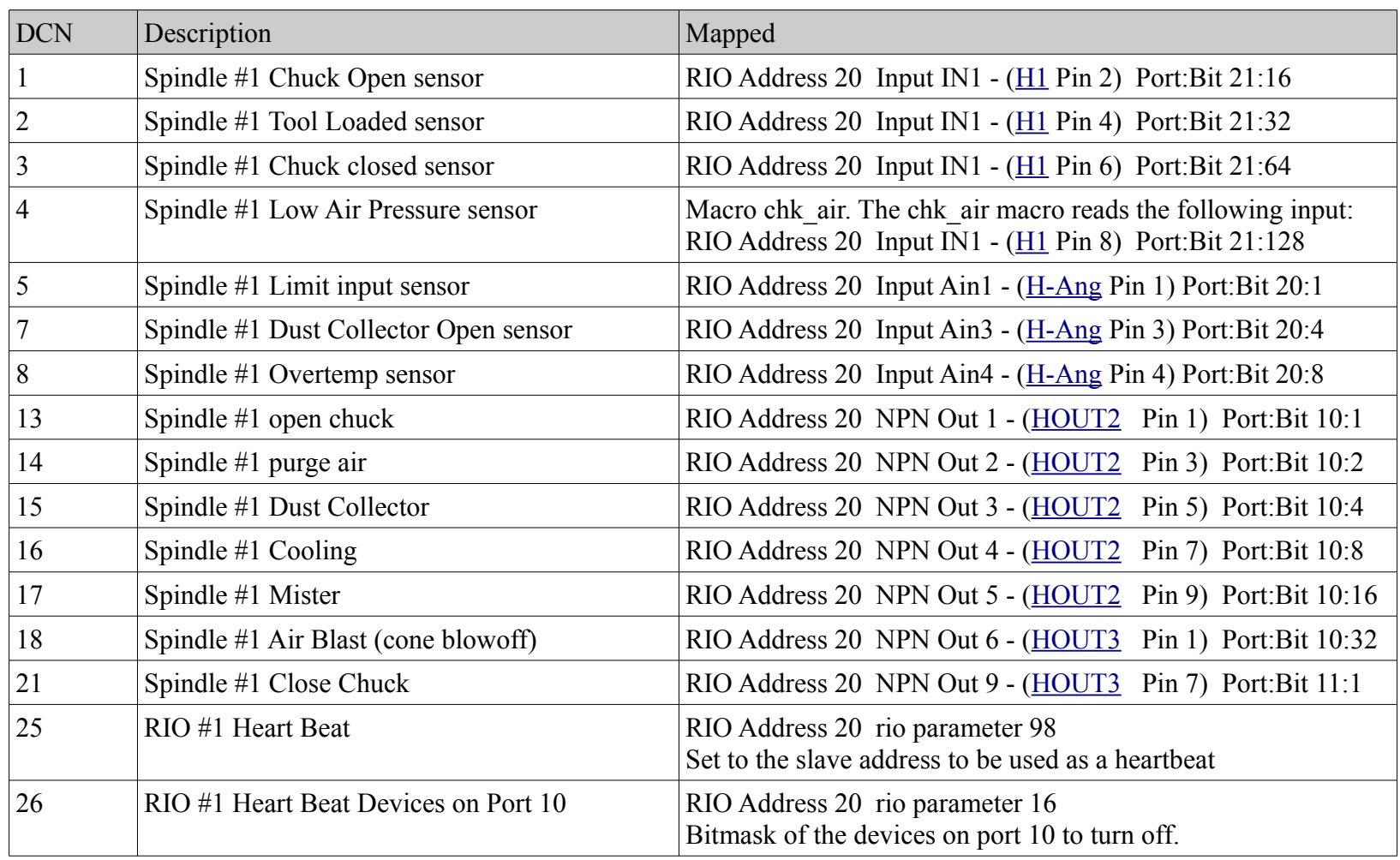

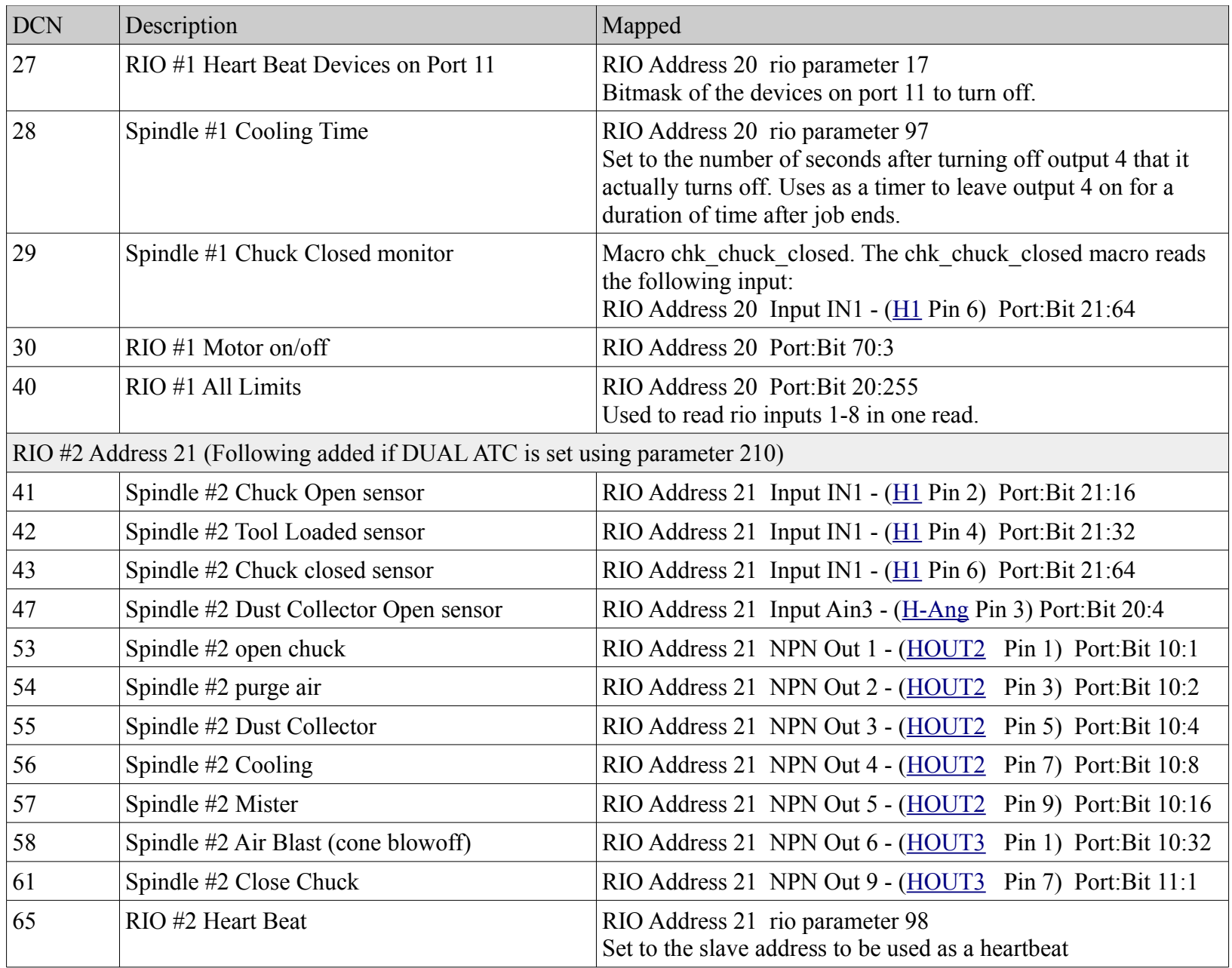
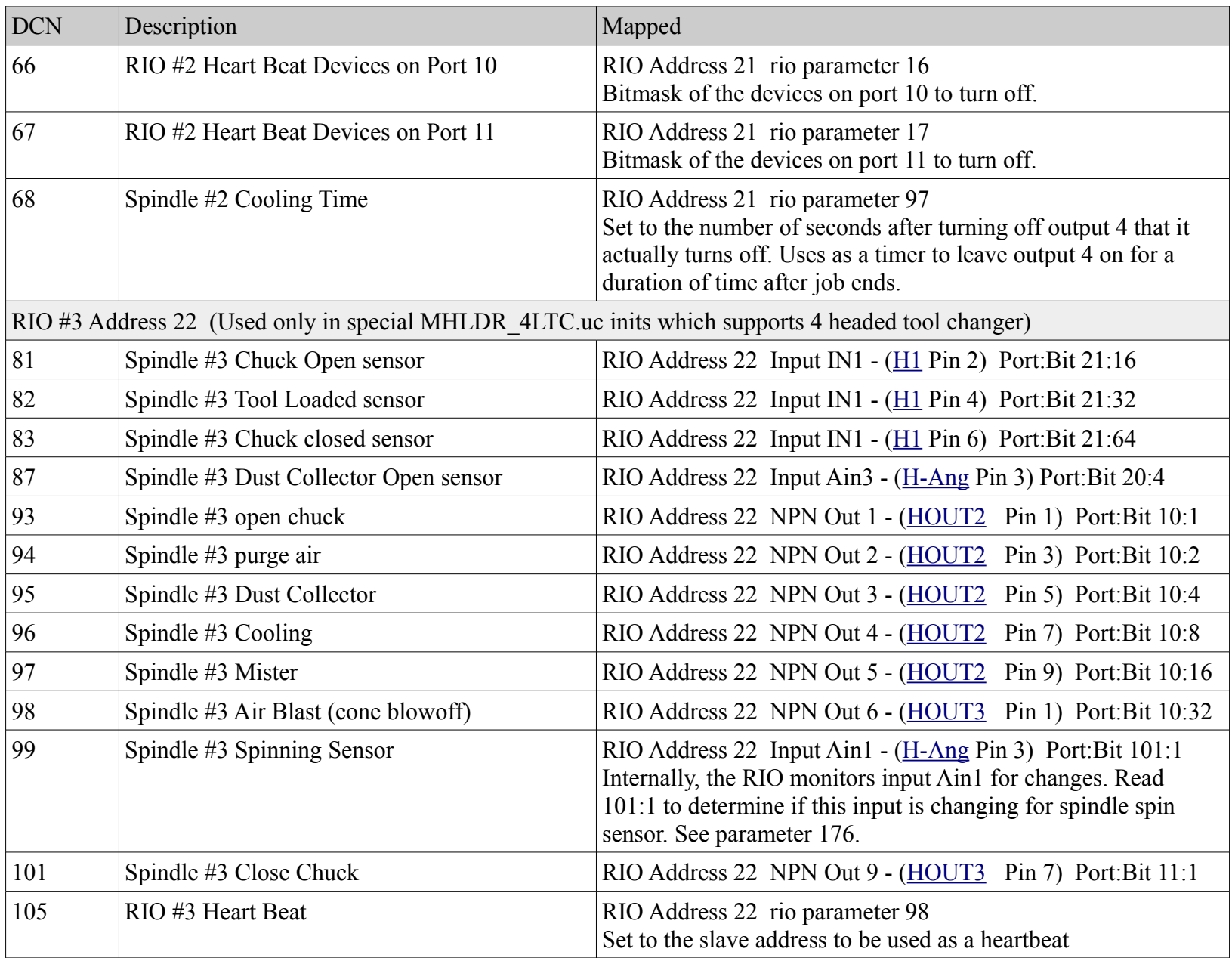

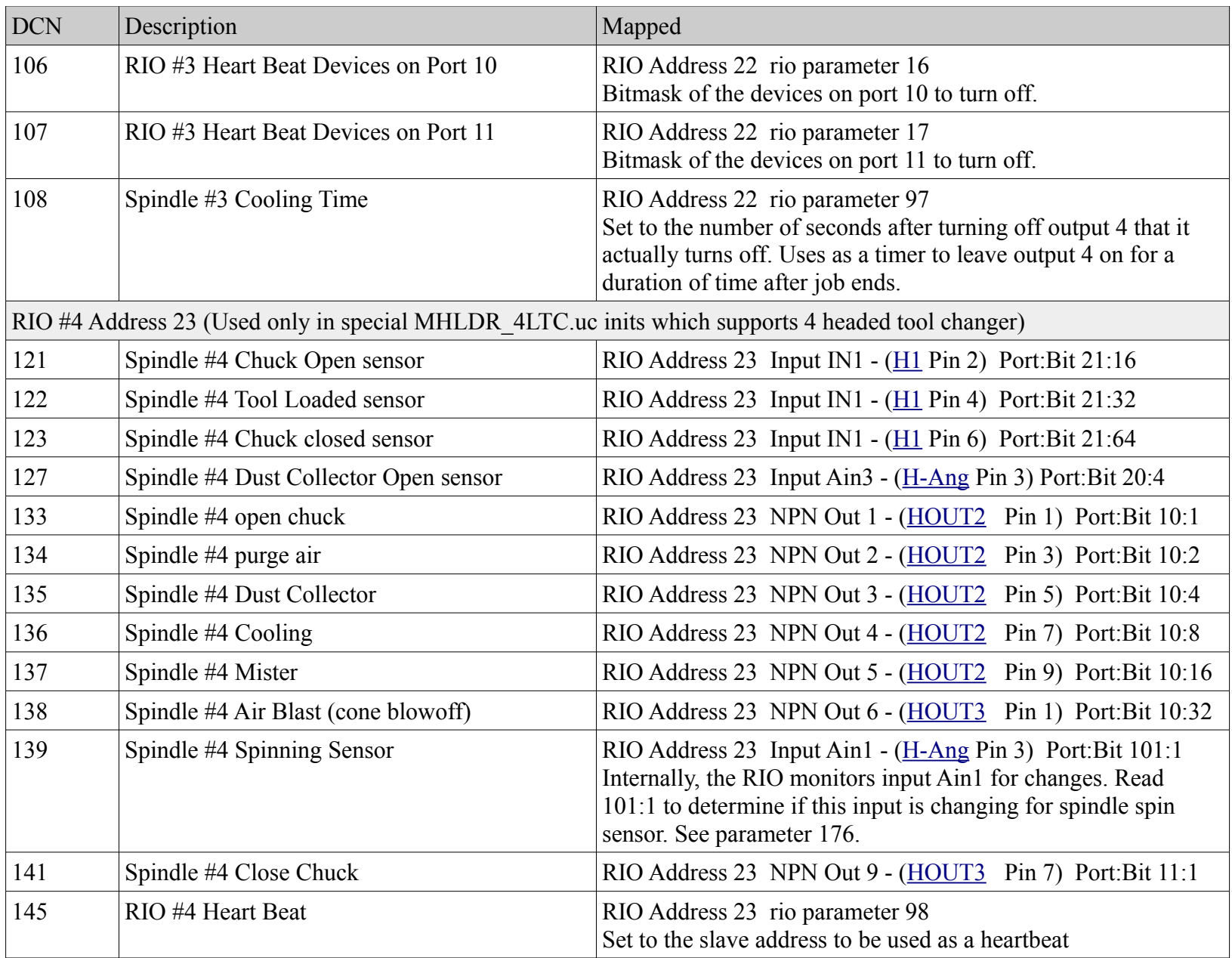

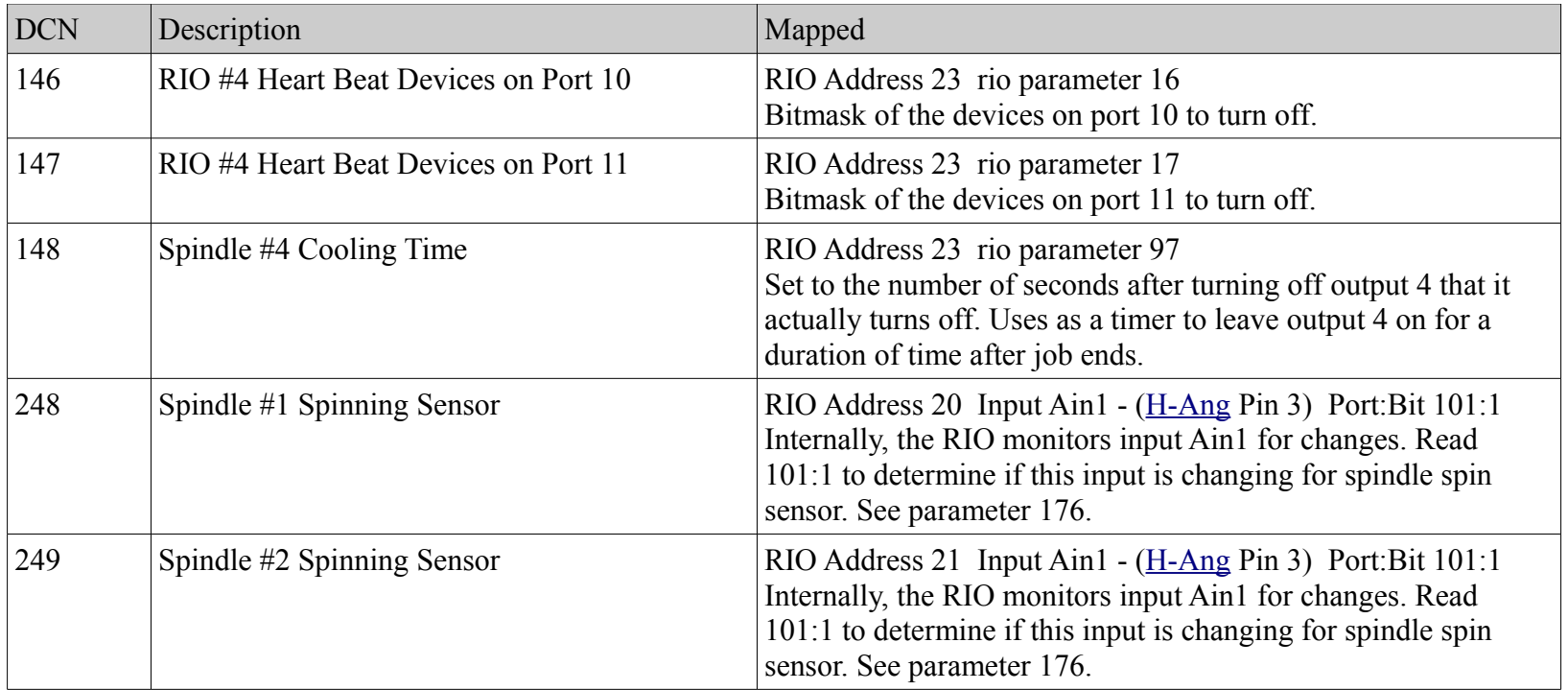

#### **Menus**

none

## *TappingSpindle.uc (INI\_TAPPINGSPINDLE)*

## **Description**

Provides tapping support for Routers and Plasma/Routers

## **Requirements**

Firmware version 4.51e3 or later for dual tapping support.

Controller Reference Manual Page 111

Router inits v8.21.08 or later The Spindle should be connected to Drive 7. For dual tapping, the 2<sup>nd</sup> spindle should be connected to Drive 8.

#### **Useful Commands**

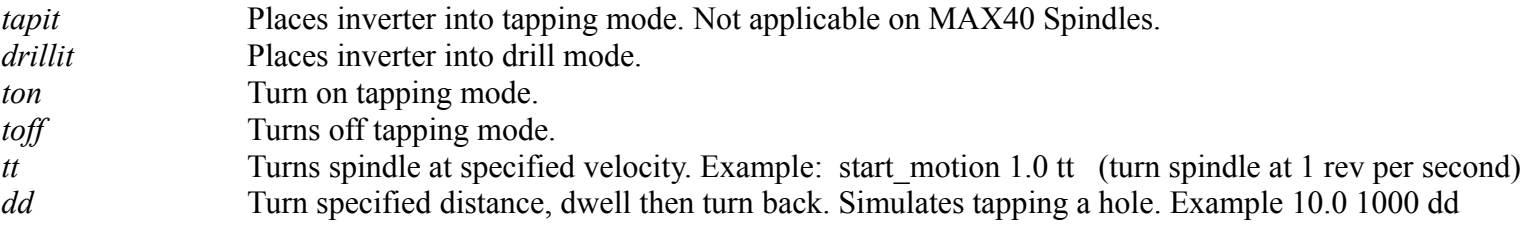

#### **Parameters**

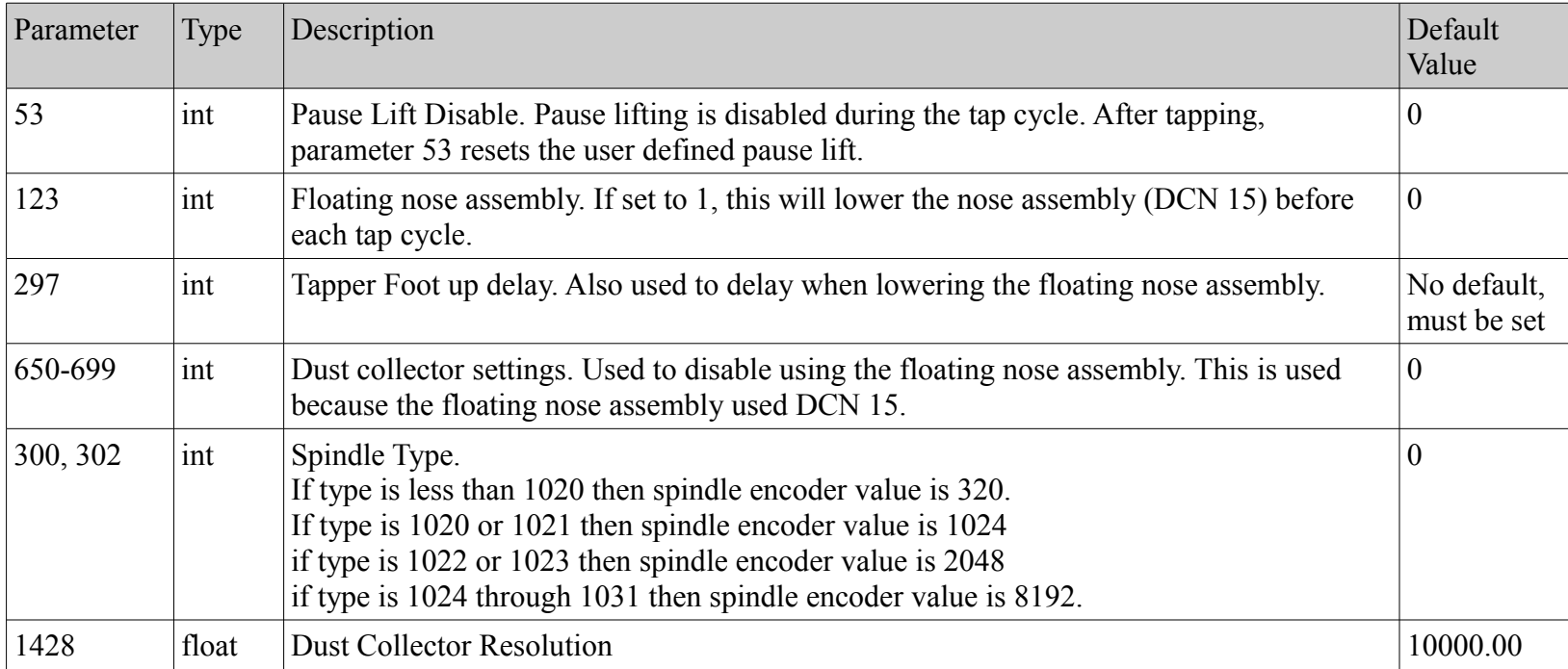

## **DCN**

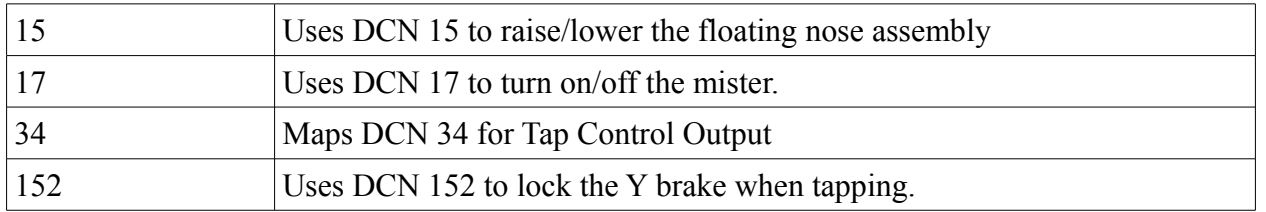

#### **Menus**

*TapRecov* After a fault with the tap in the material, this menu will allow you to open the chuck and jog up to release the spindle from the material. *Tap Encoder Test* Service menu used to verify the functionality of the encoder.

## *Teknic.uc (INI\_TEKNIC)*

#### **Description**

Provide Teknic Motor Drive support. The Teknic module is used to communicate serially to the Teknic drives. It should not be used on RPD-24 systems because there is no serial connection to the drives.

It provides the following:

- 1) Program the drives when one is replaced in the field.
- 2) Read the blink code from the drives when a motor drive fault is detected.
- 3) Enable / Disable the 'ostrich' bit for plasma systems.
- 4) Run Torque tests and capture data to detect binding problems.

#### **Requirements**

#### **Useful Commands**

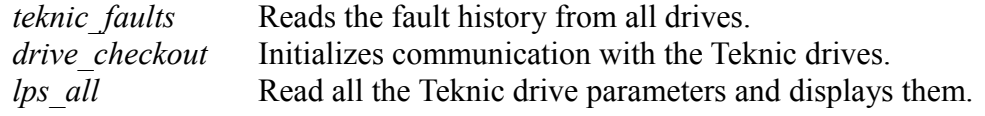

#### **Data Files**

The Teknic module uses file location 12 to store and read the Teknic drive parameters.

#### **Parameters**

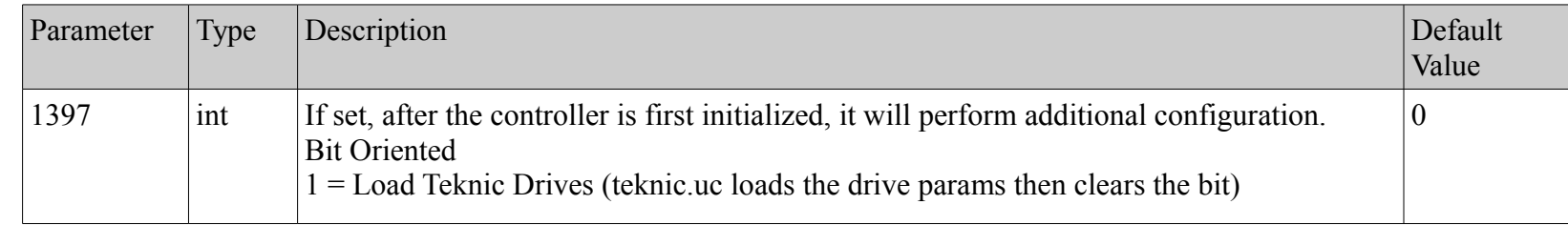

#### **DCN**

none

## **Menus (under the Service menu)**

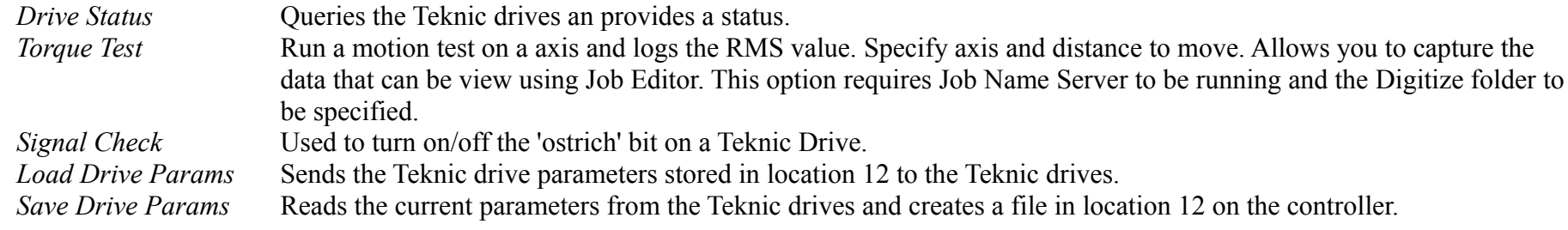

## **Tool Number Assignments**

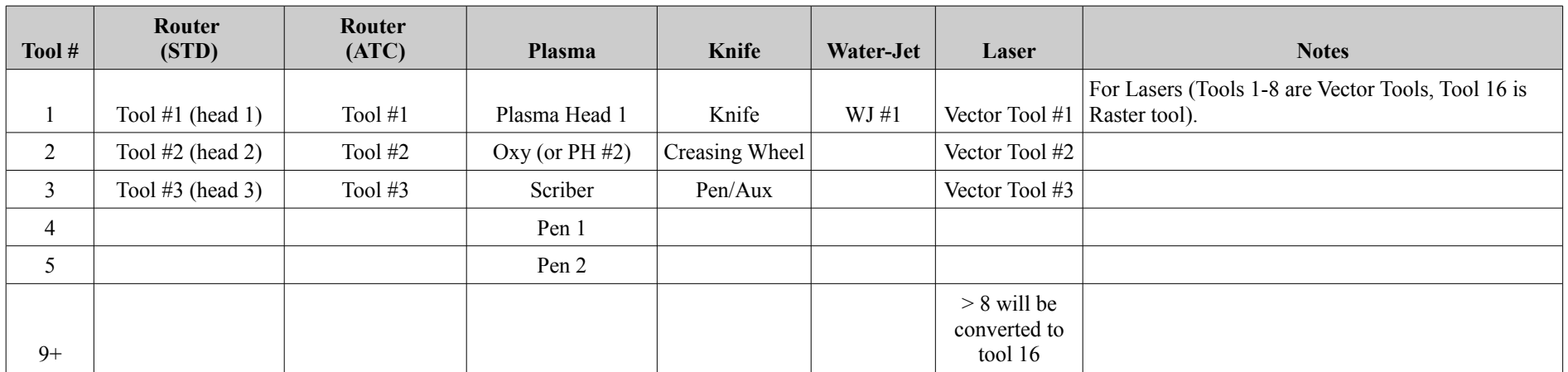

Controller Reference Manual Page 115

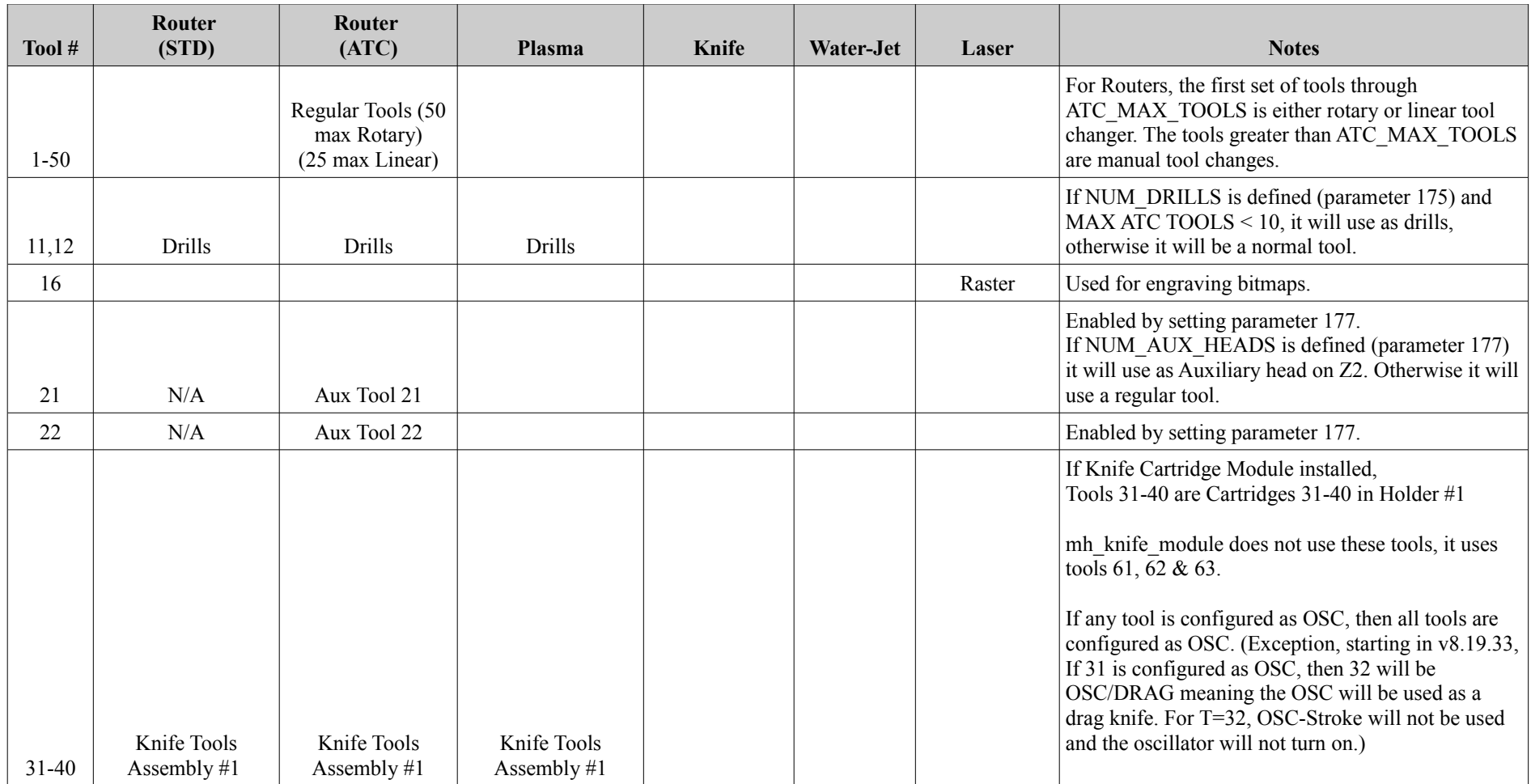

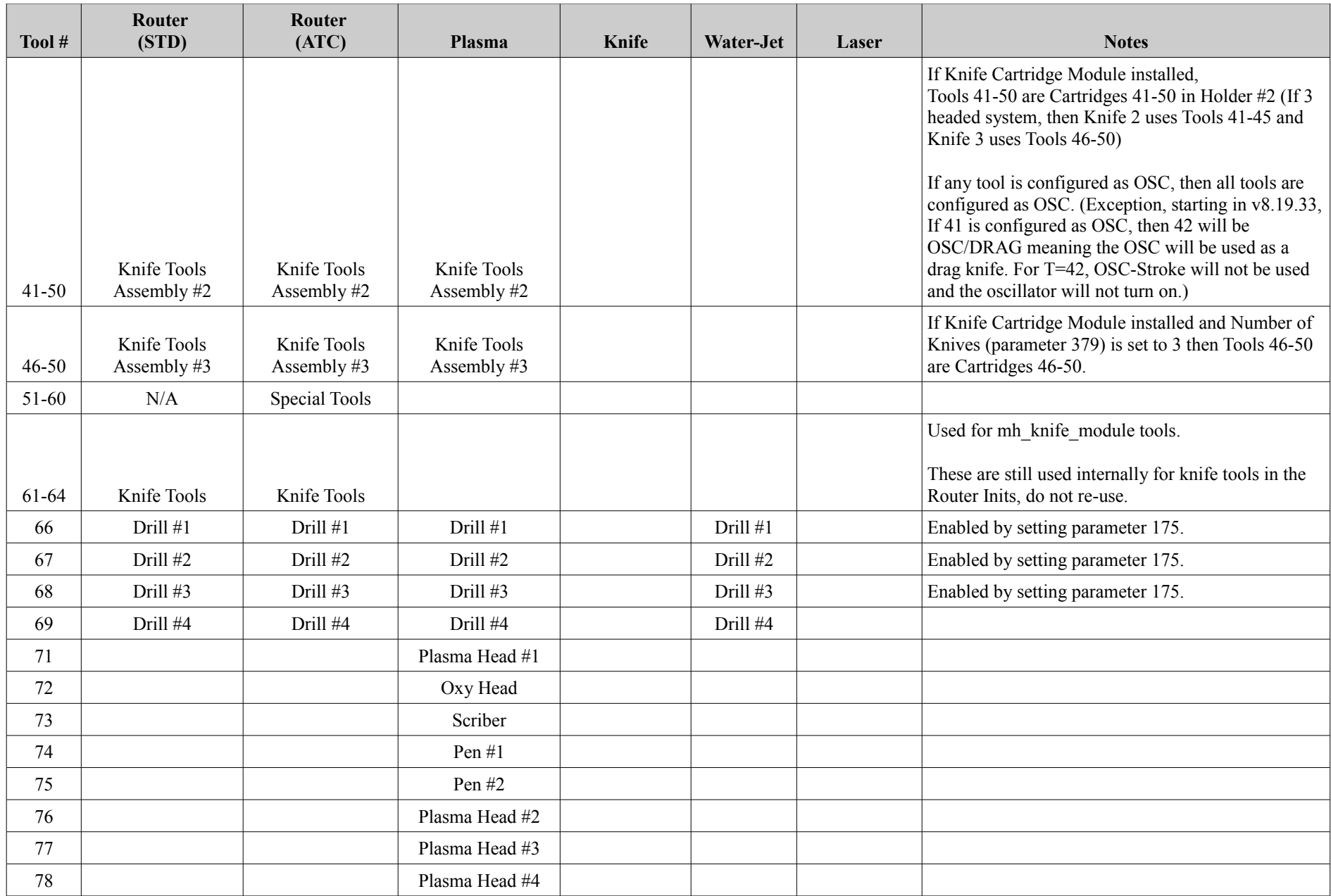

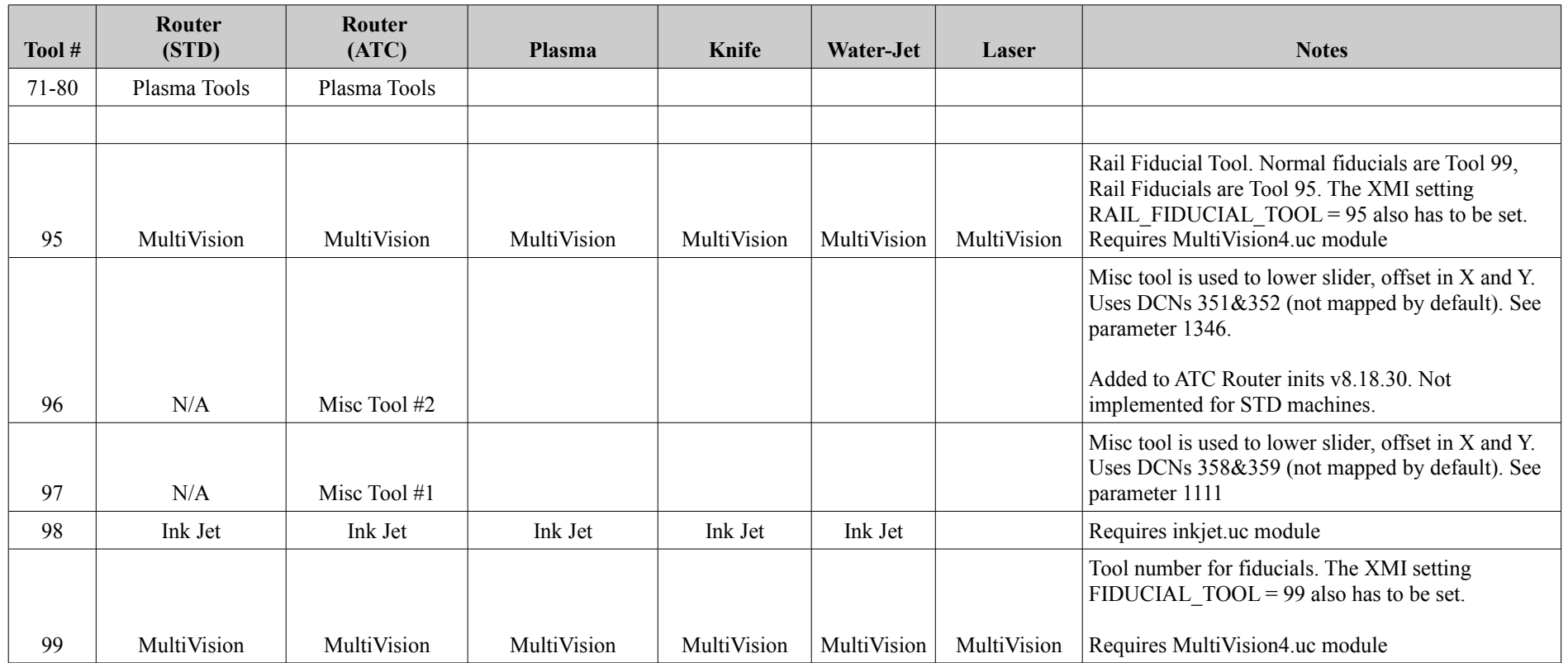

## **Standard File Locations**

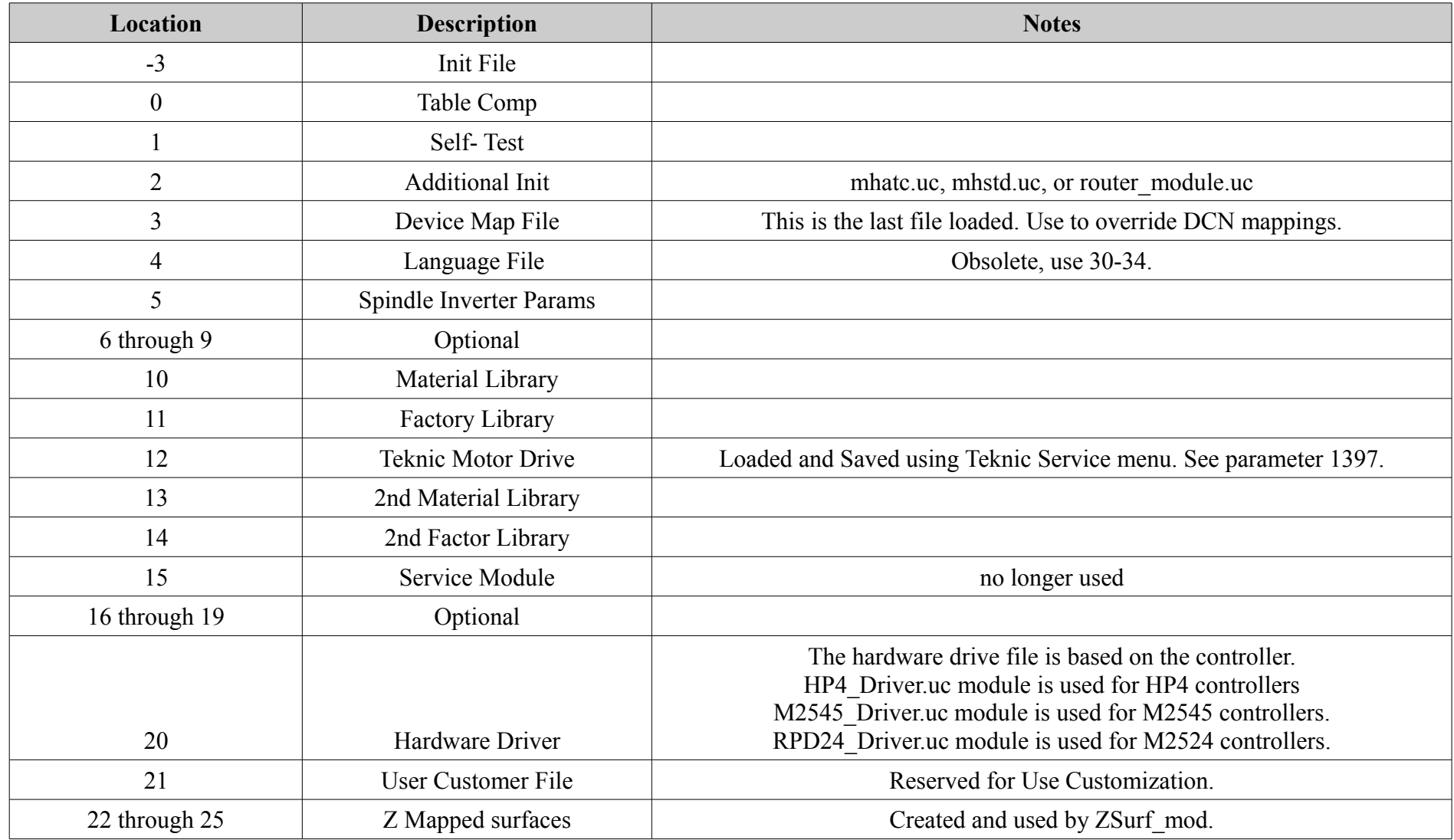

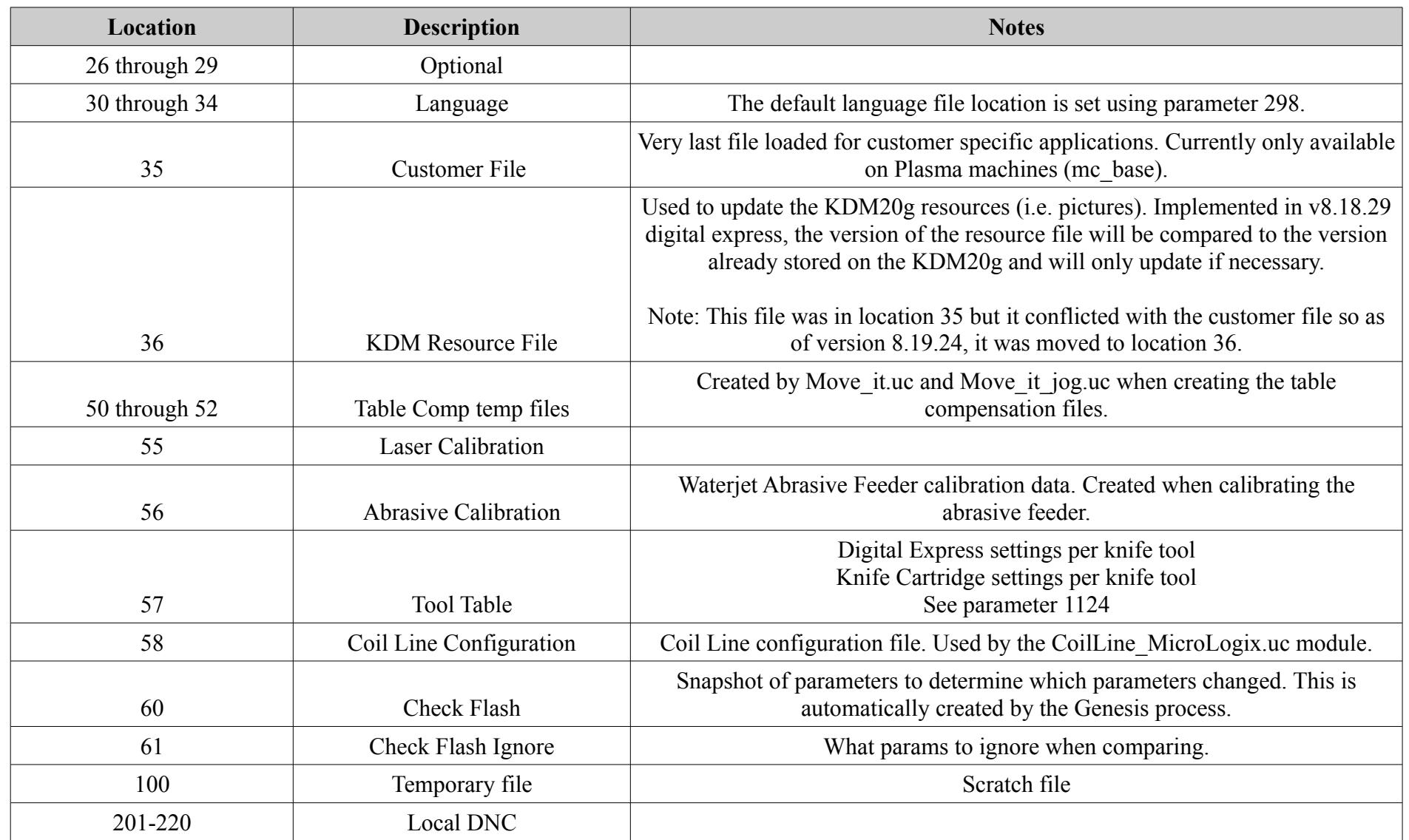

# **Messages**

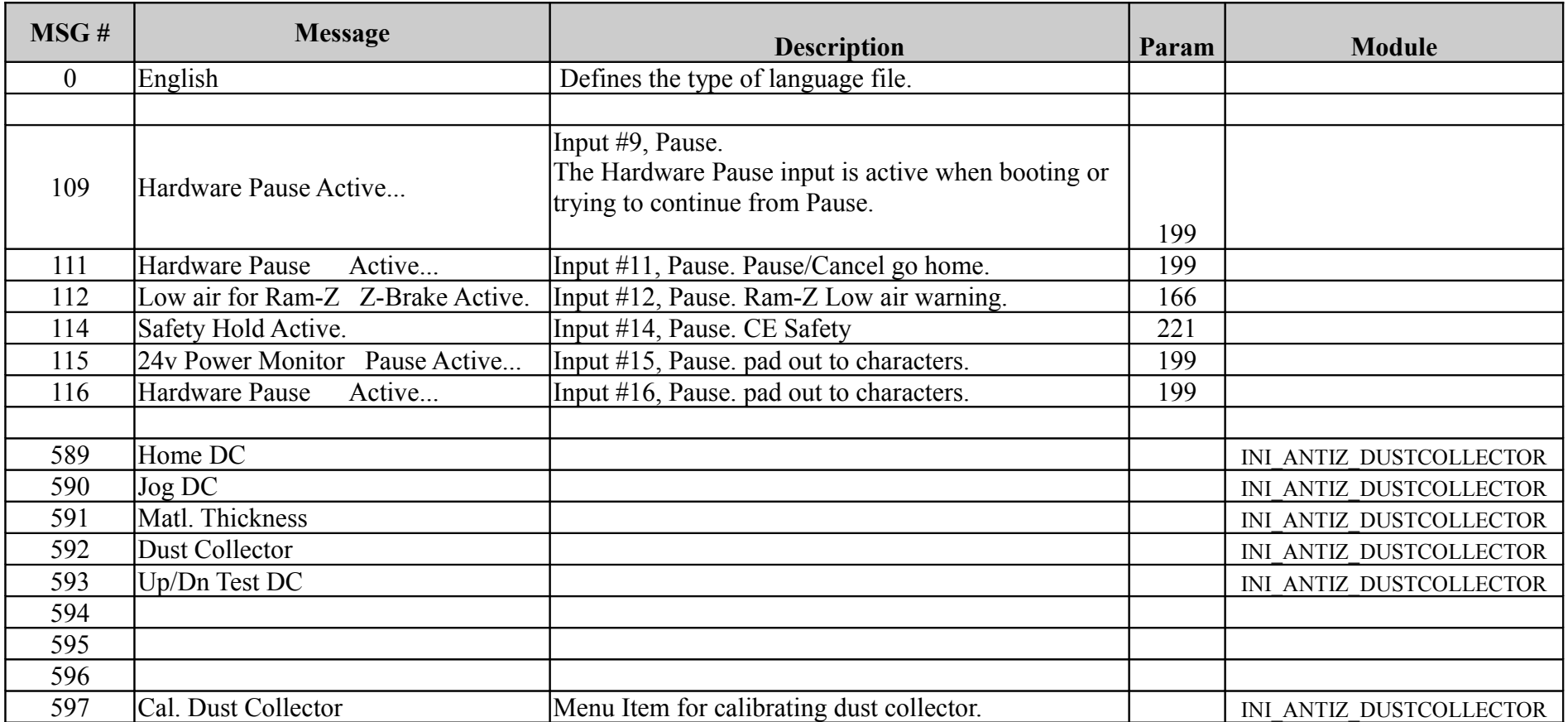

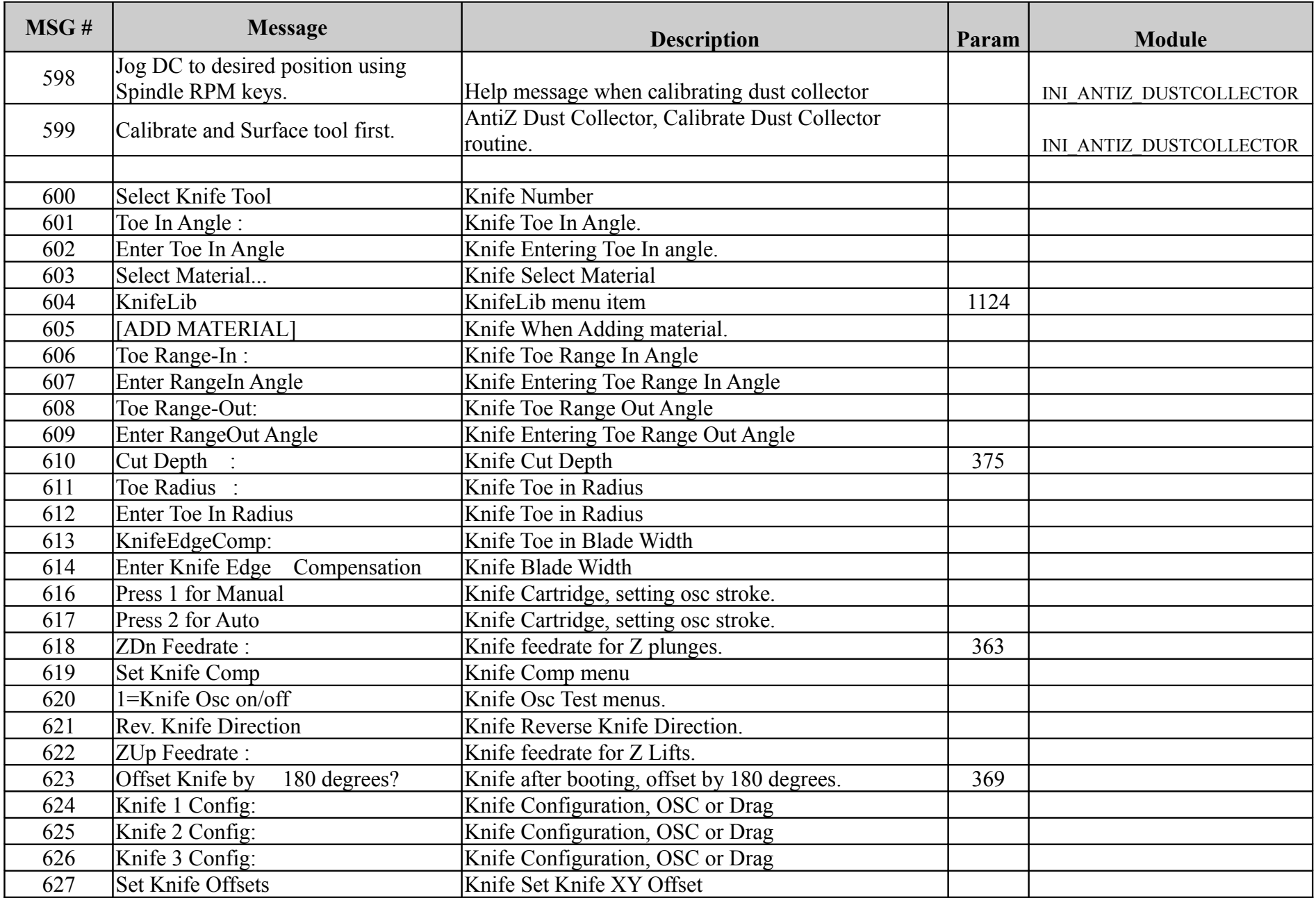

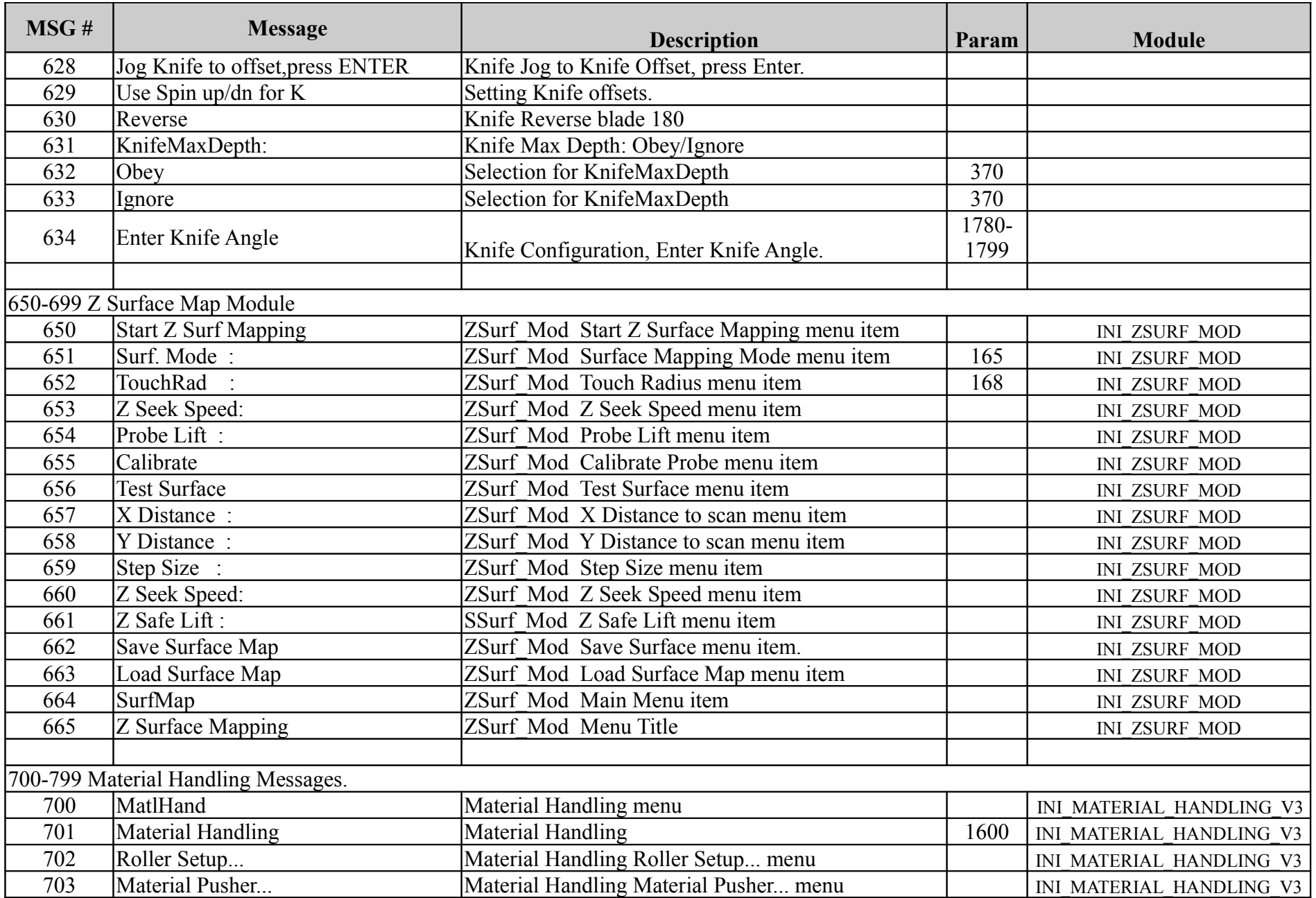

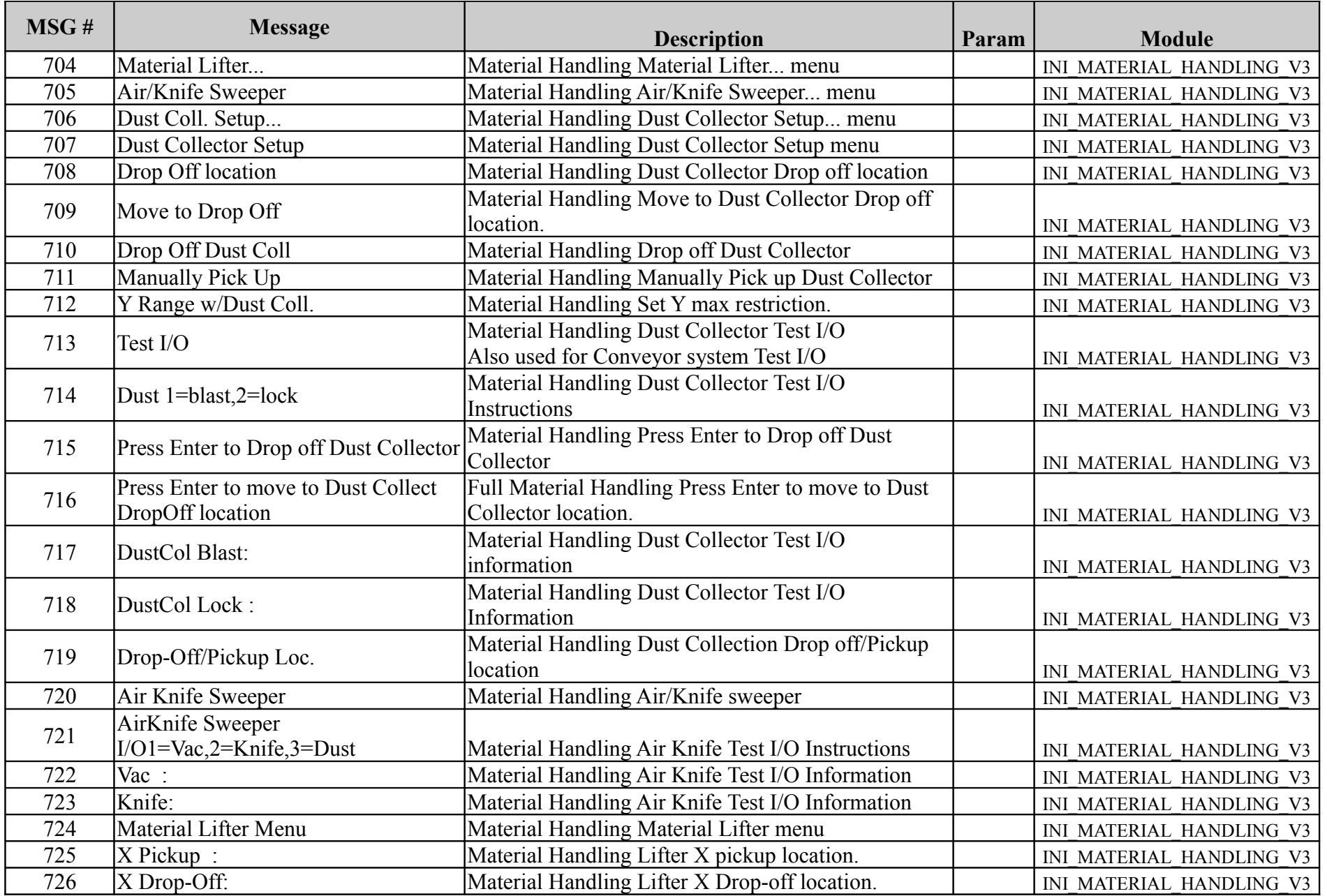

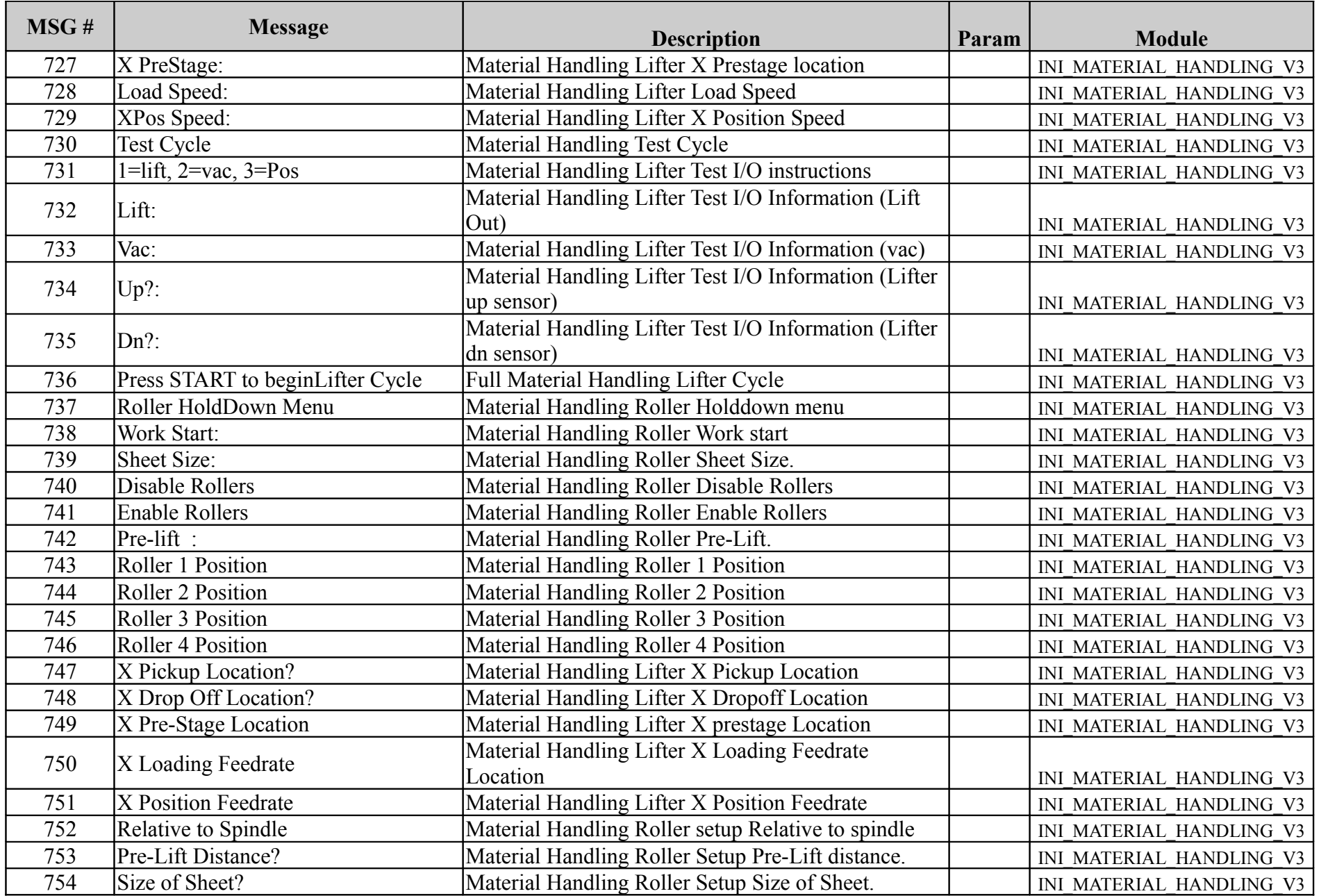

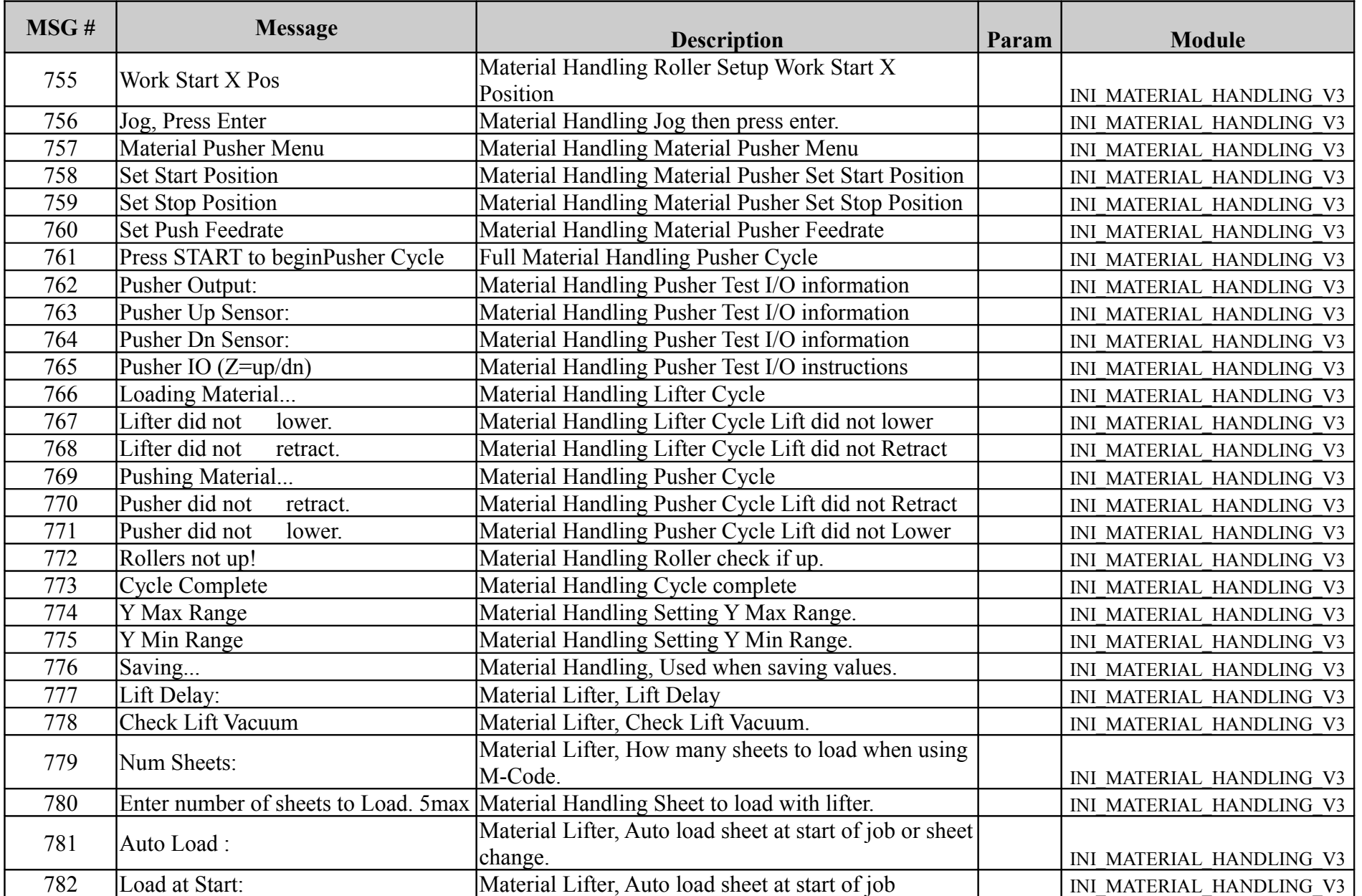

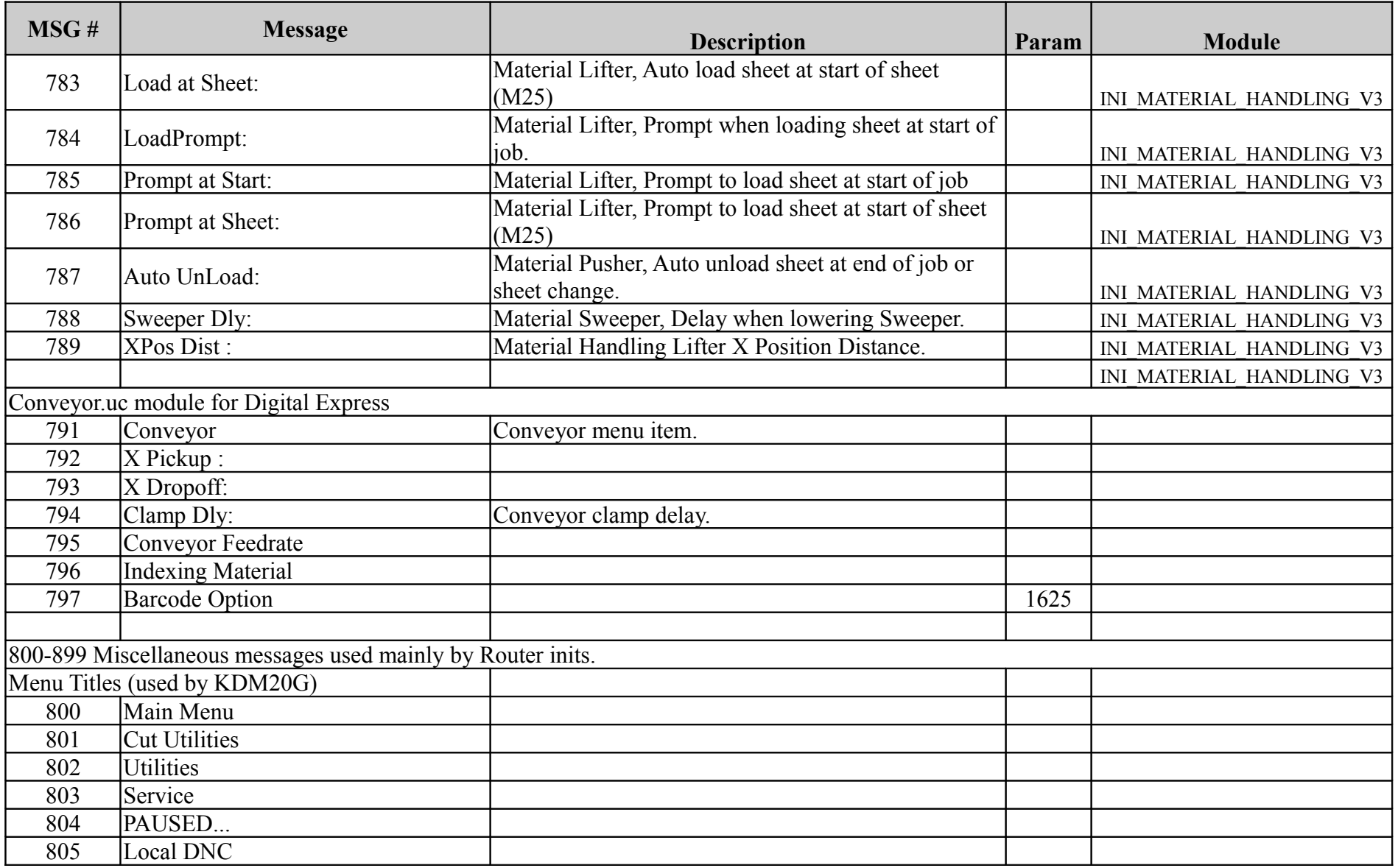

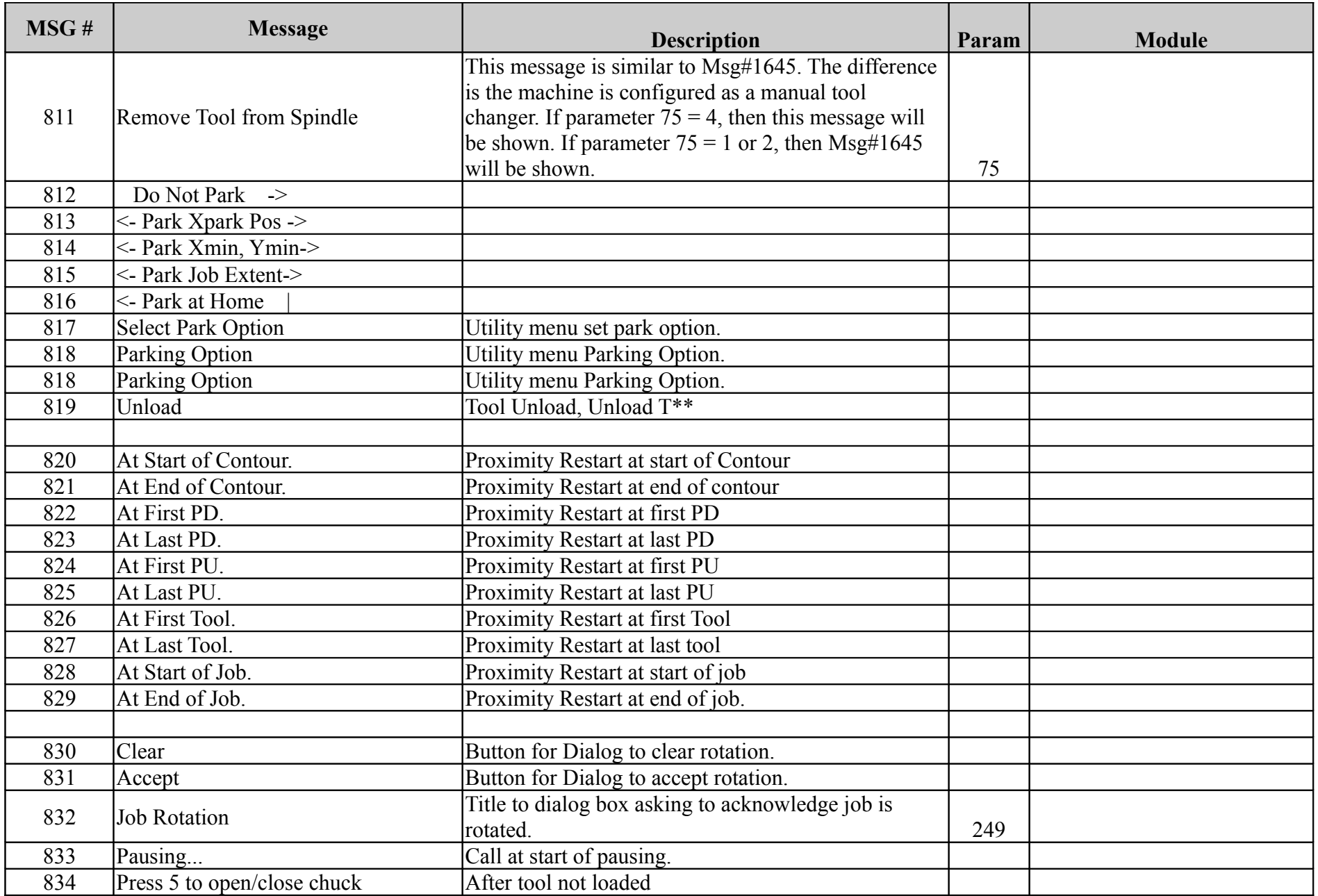

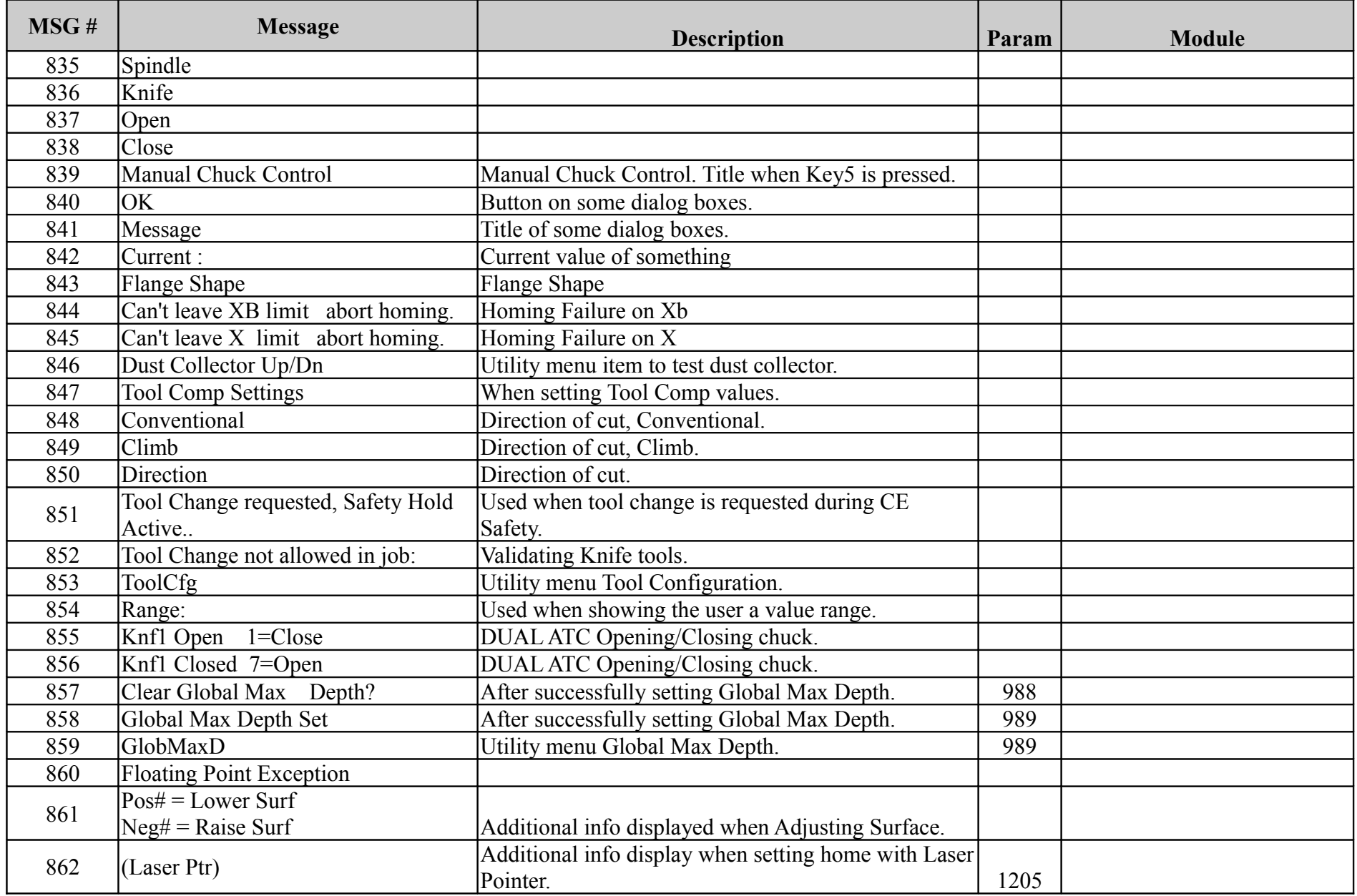

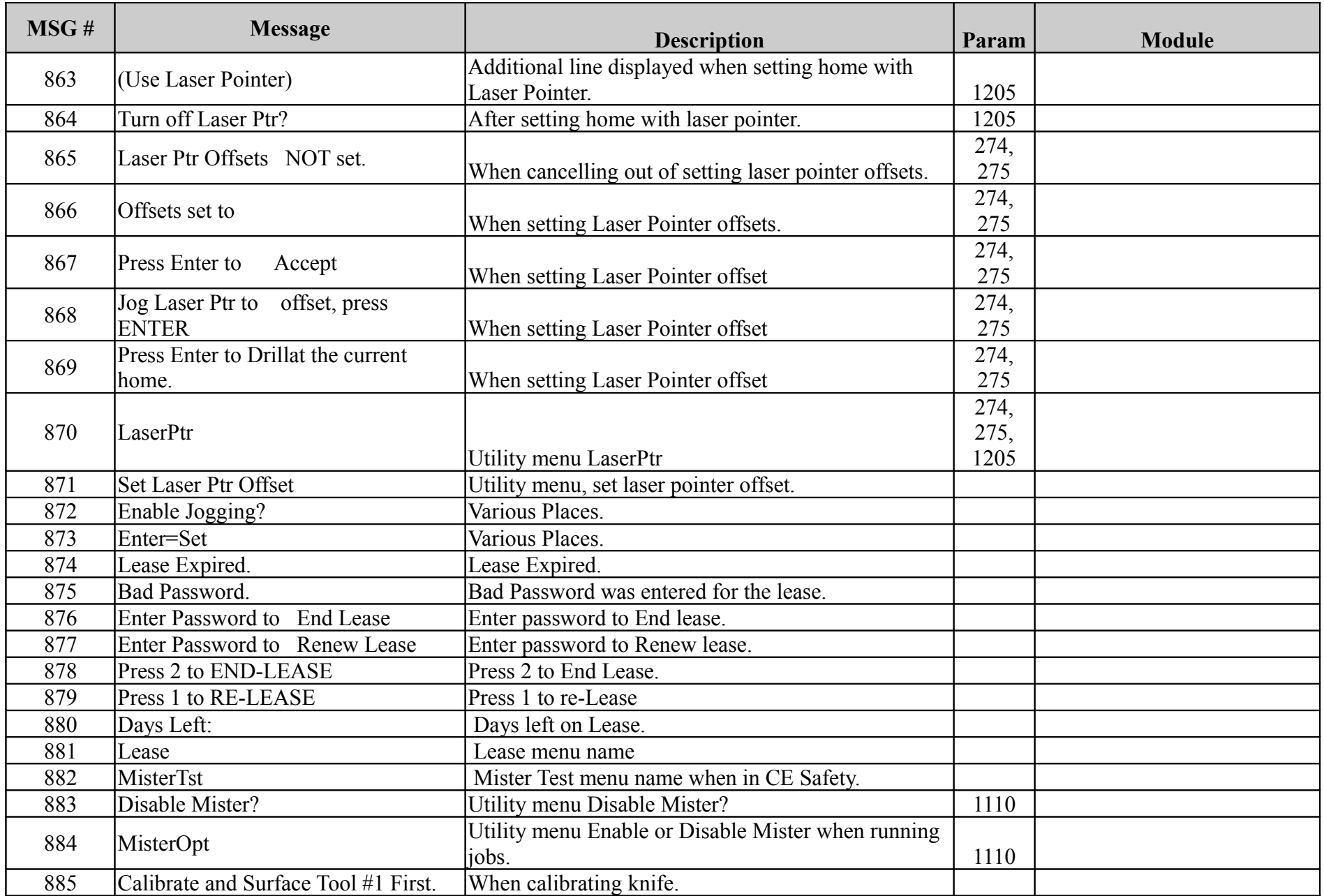

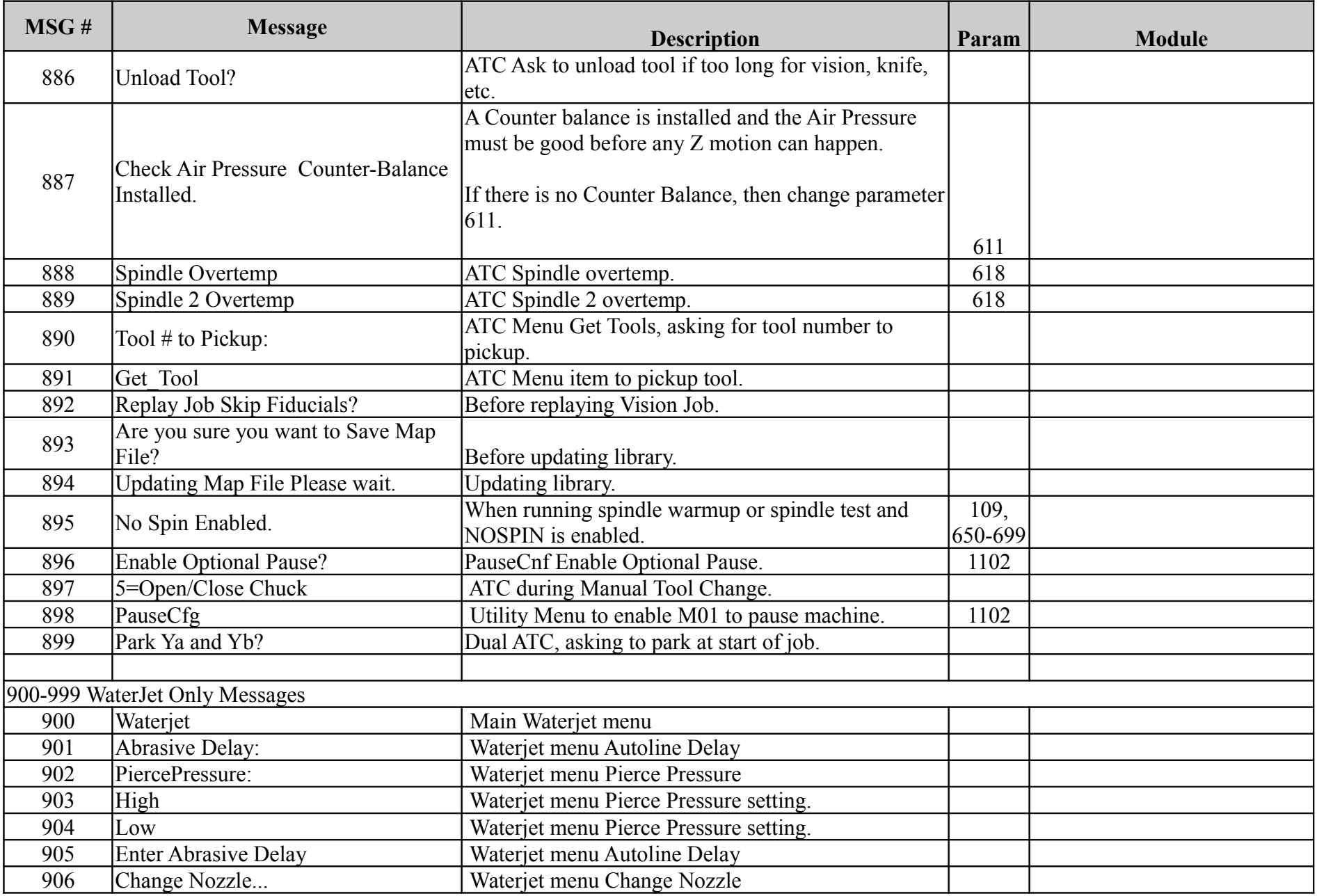

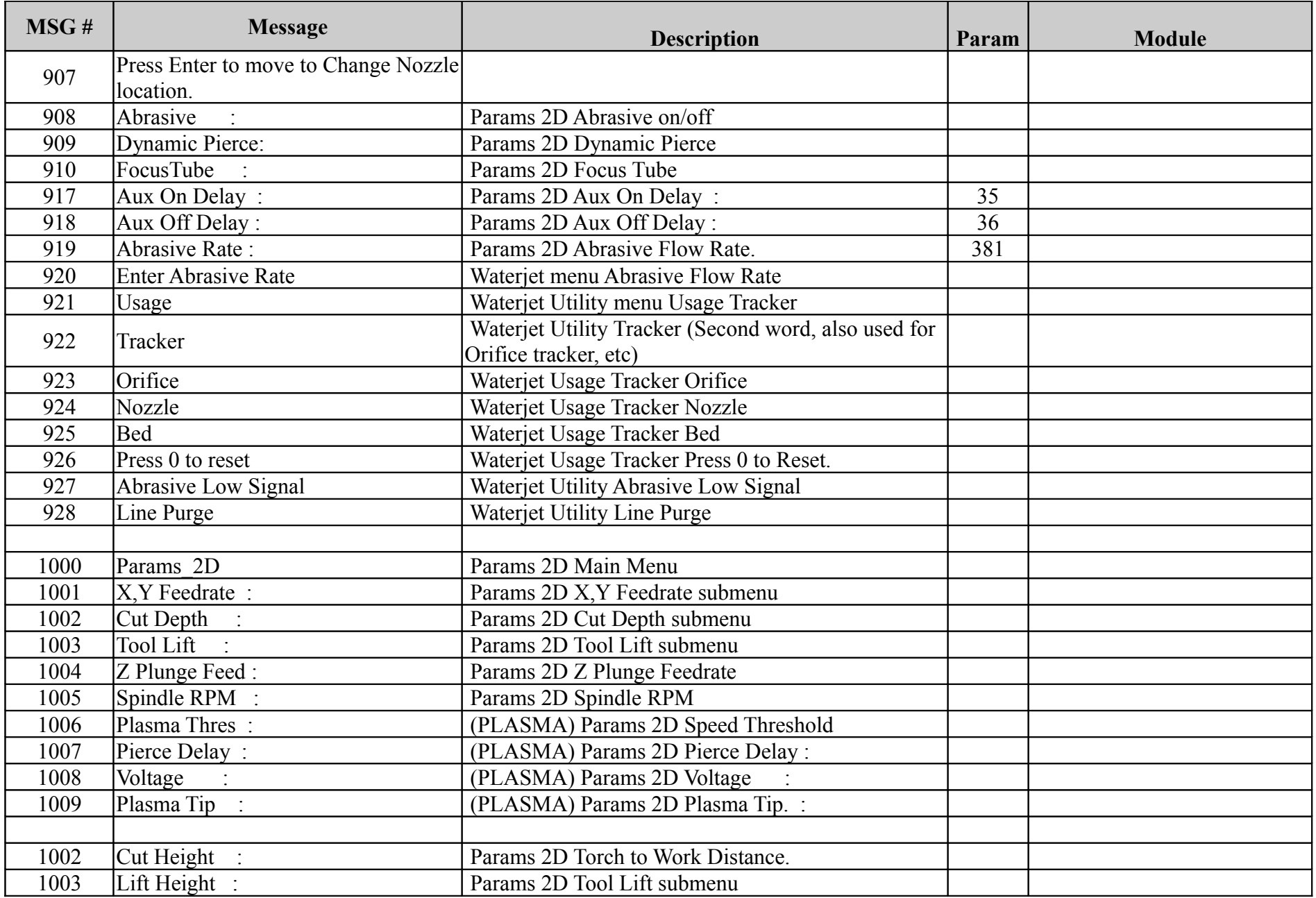

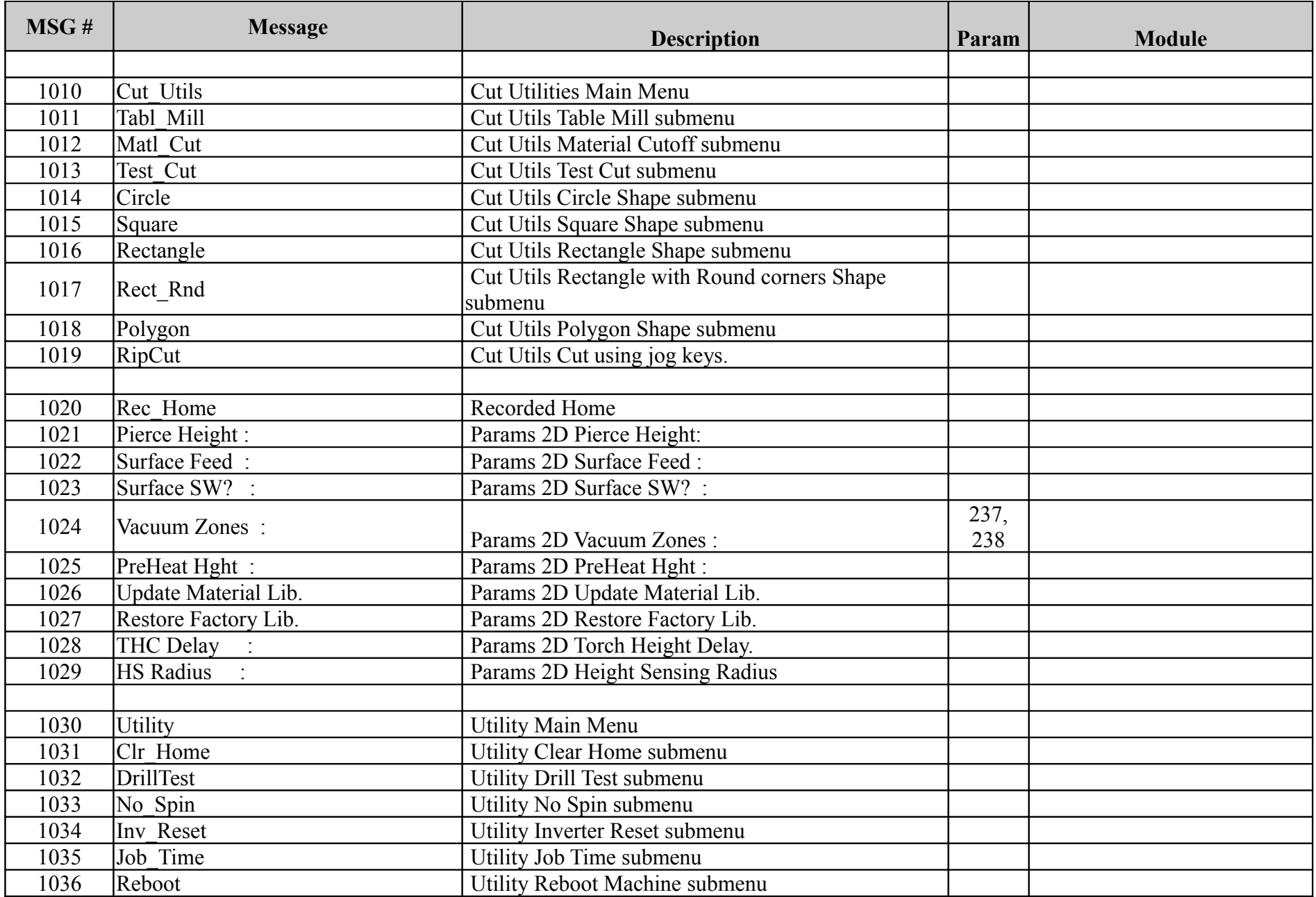

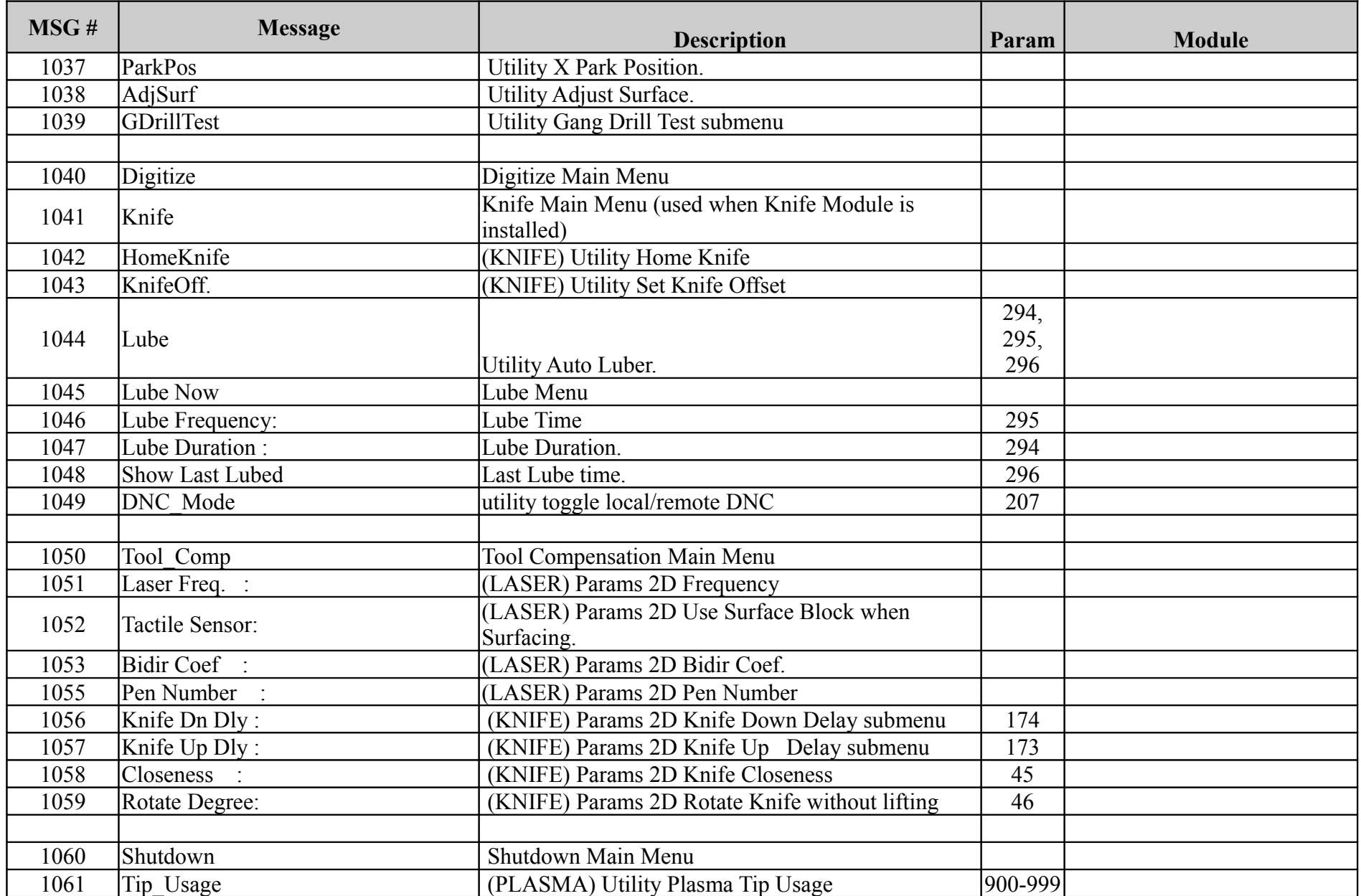

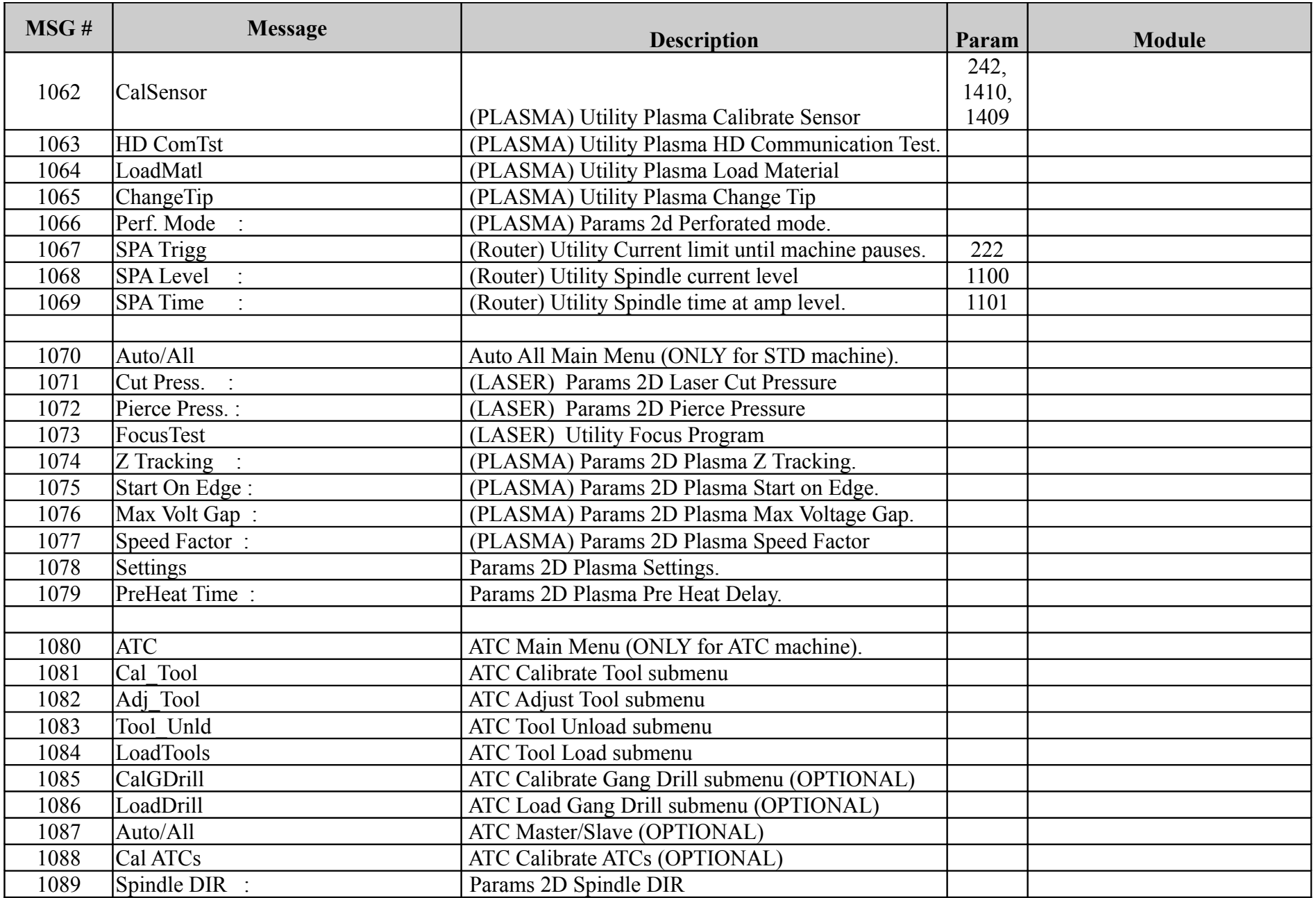

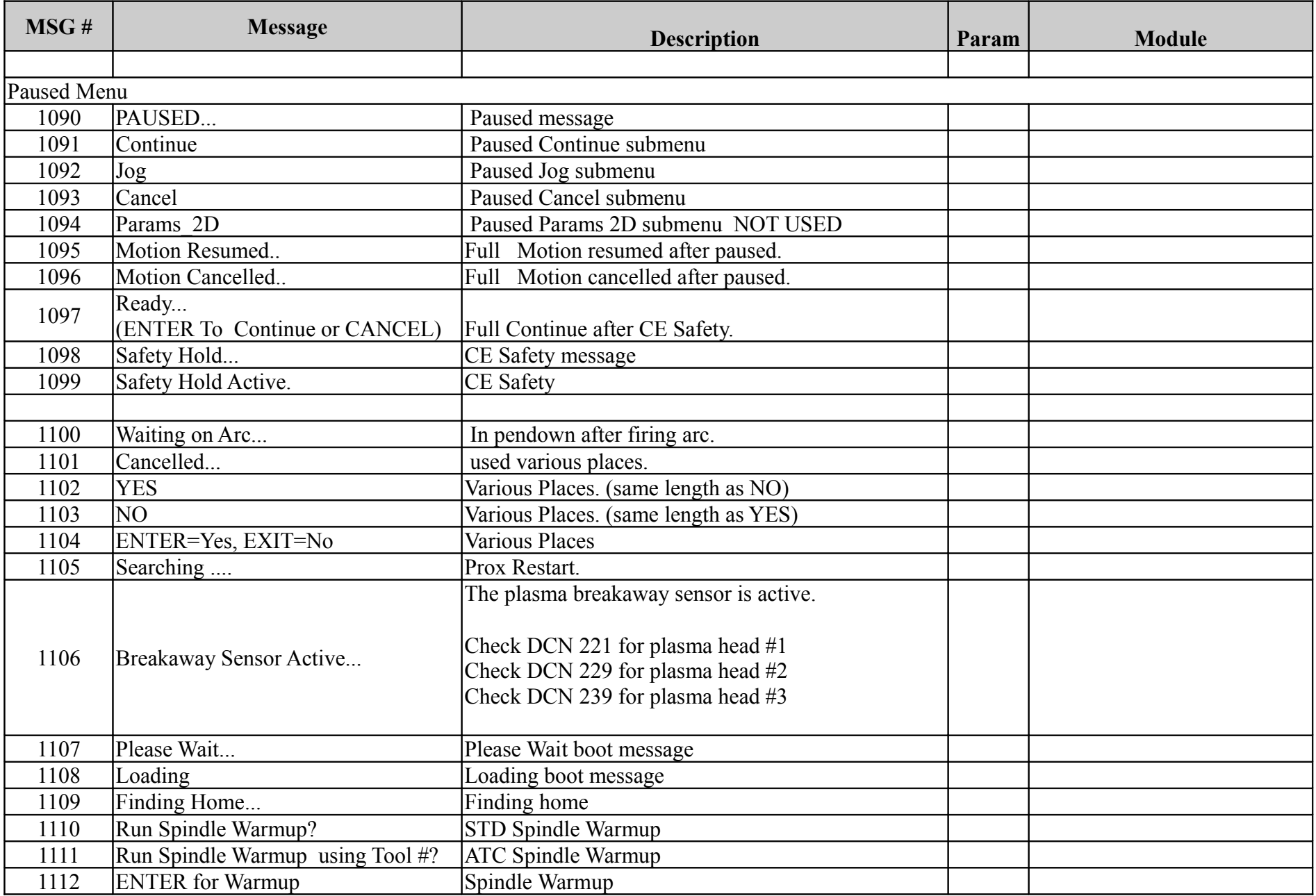

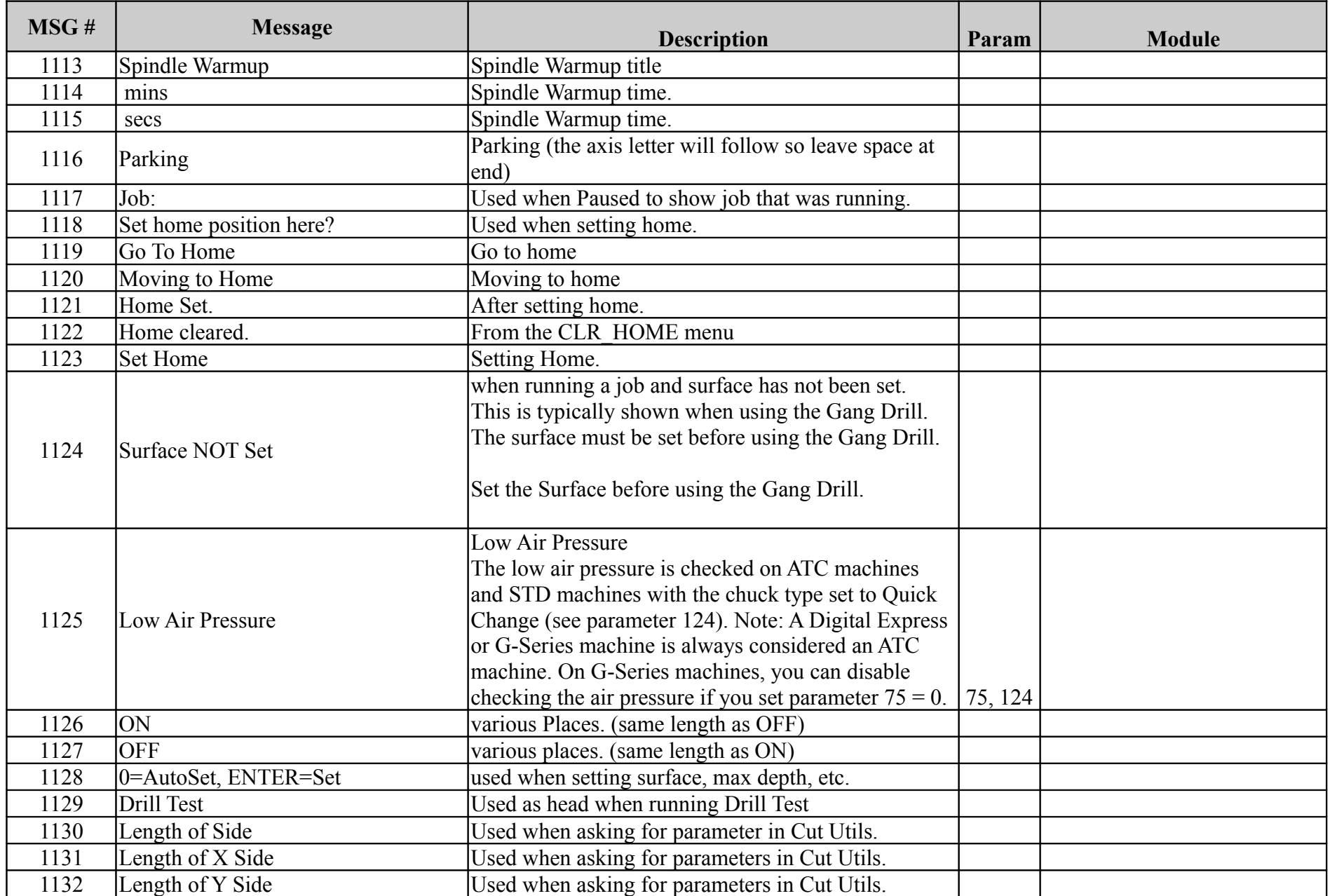

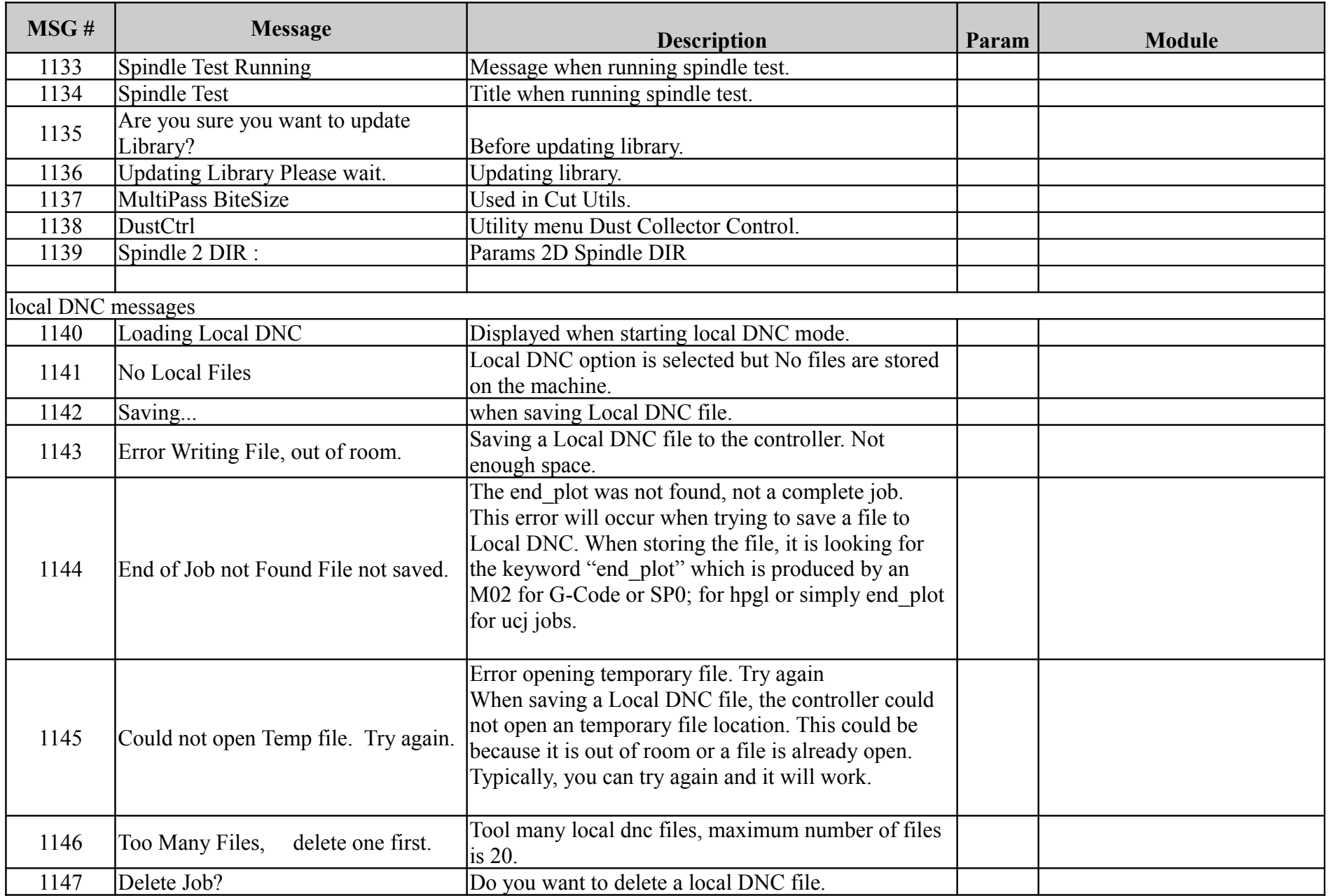

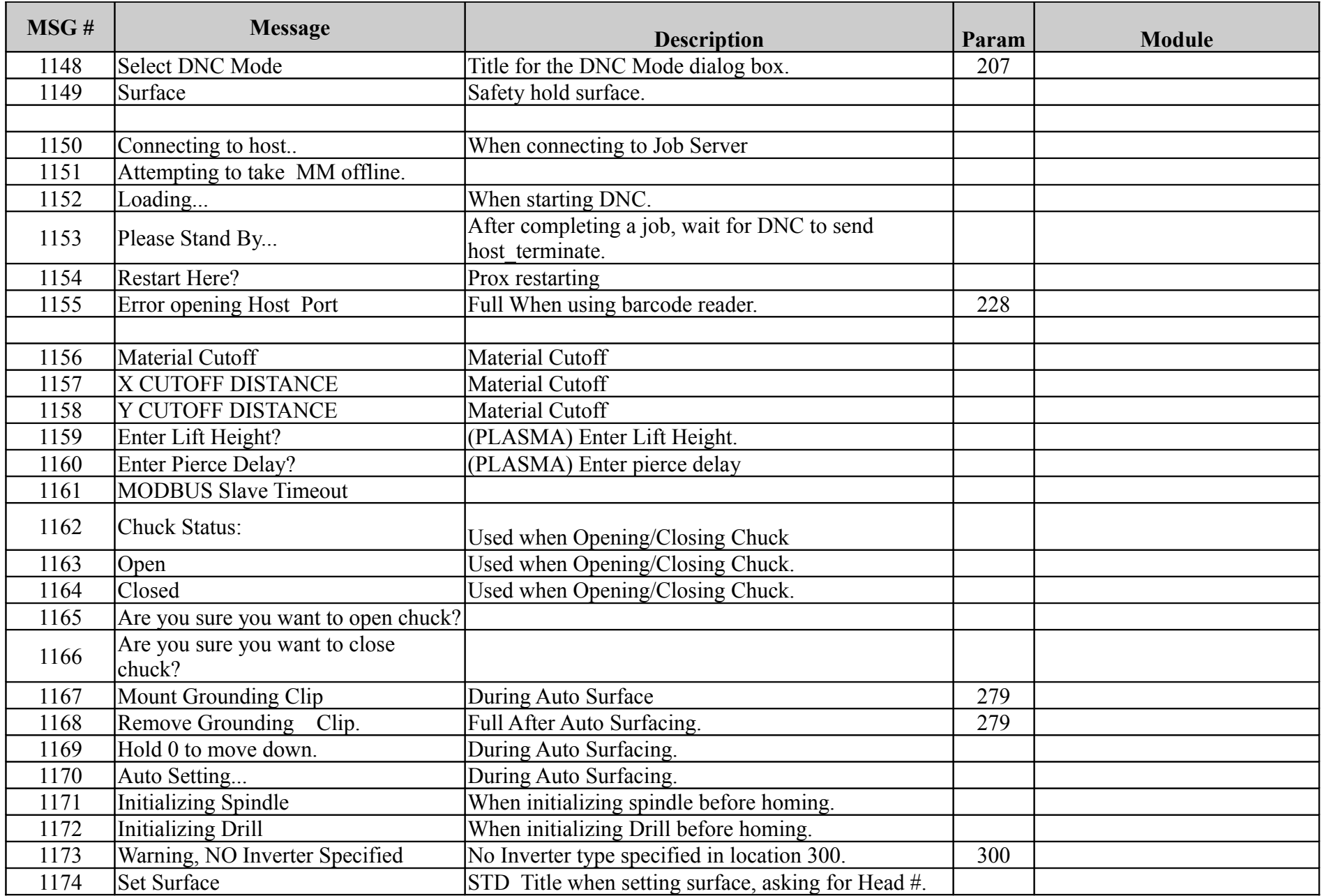

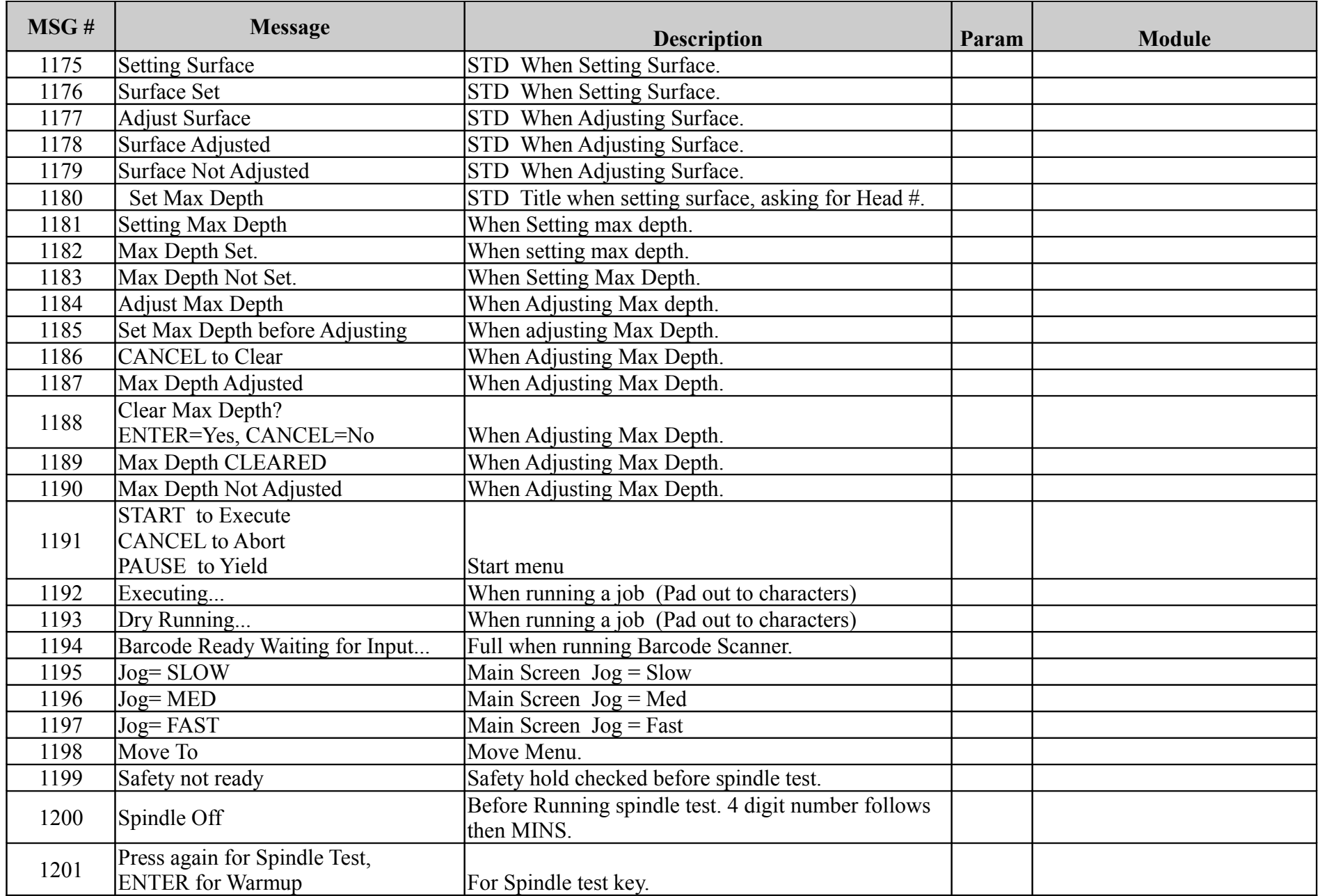

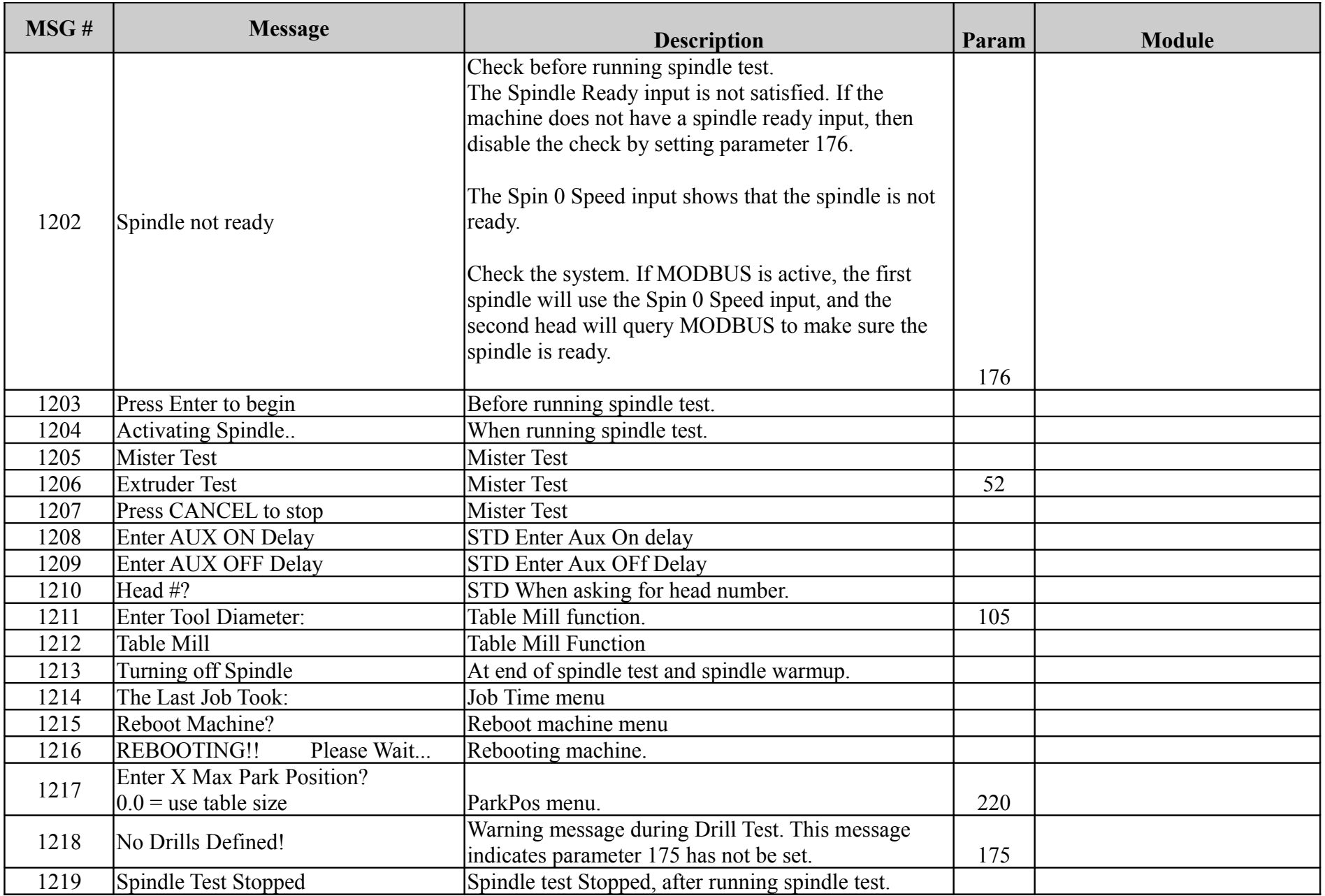

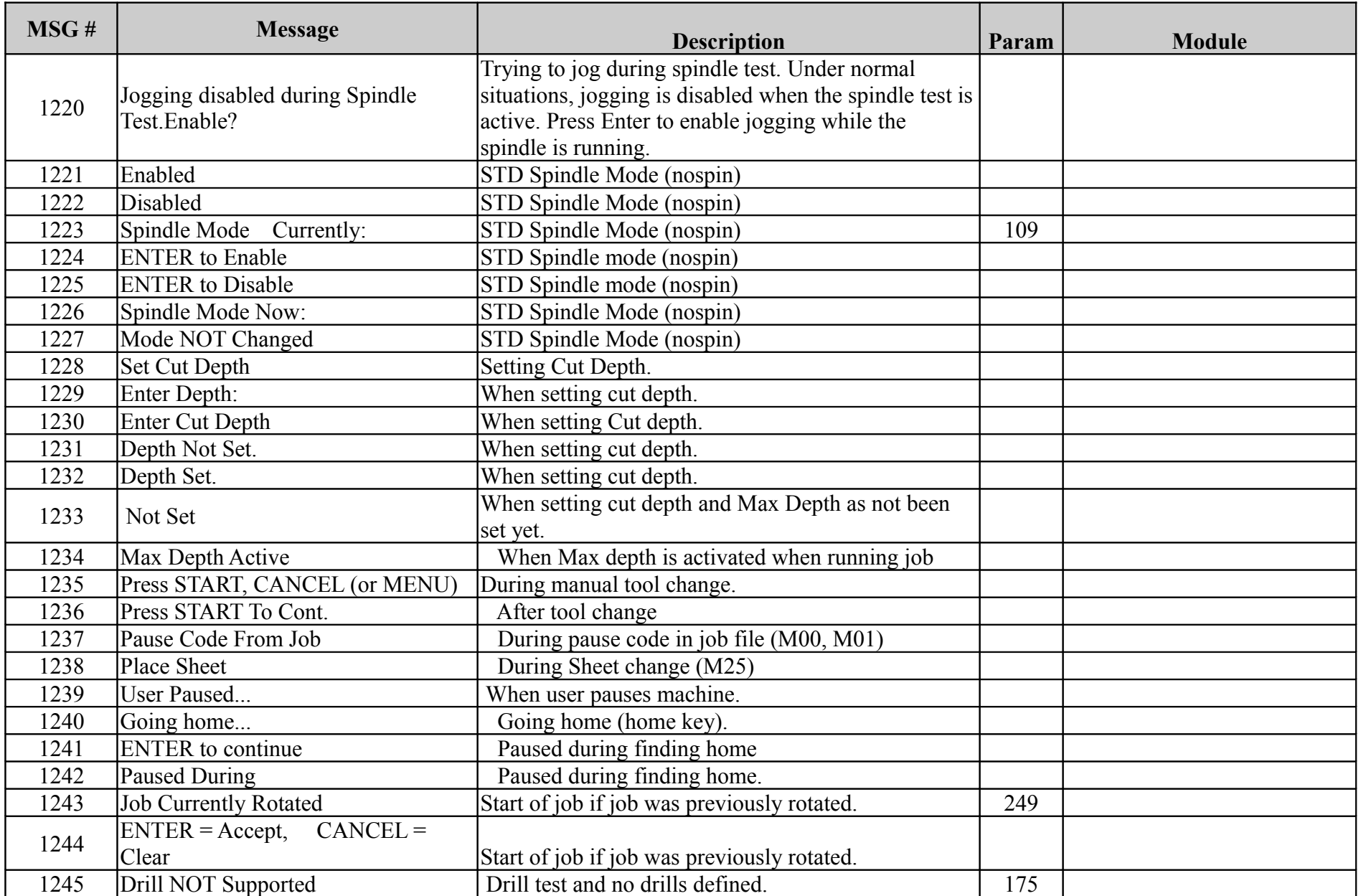

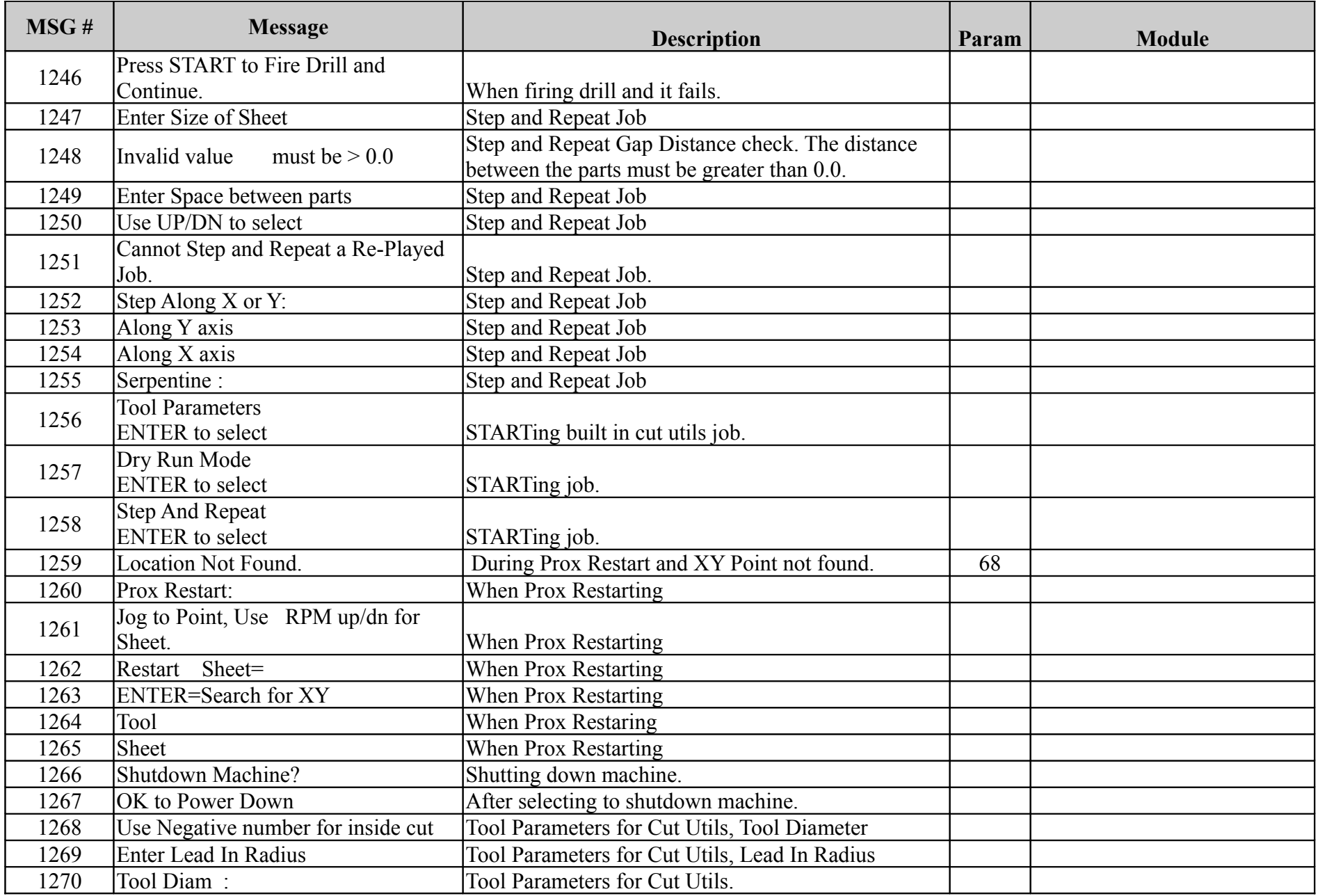

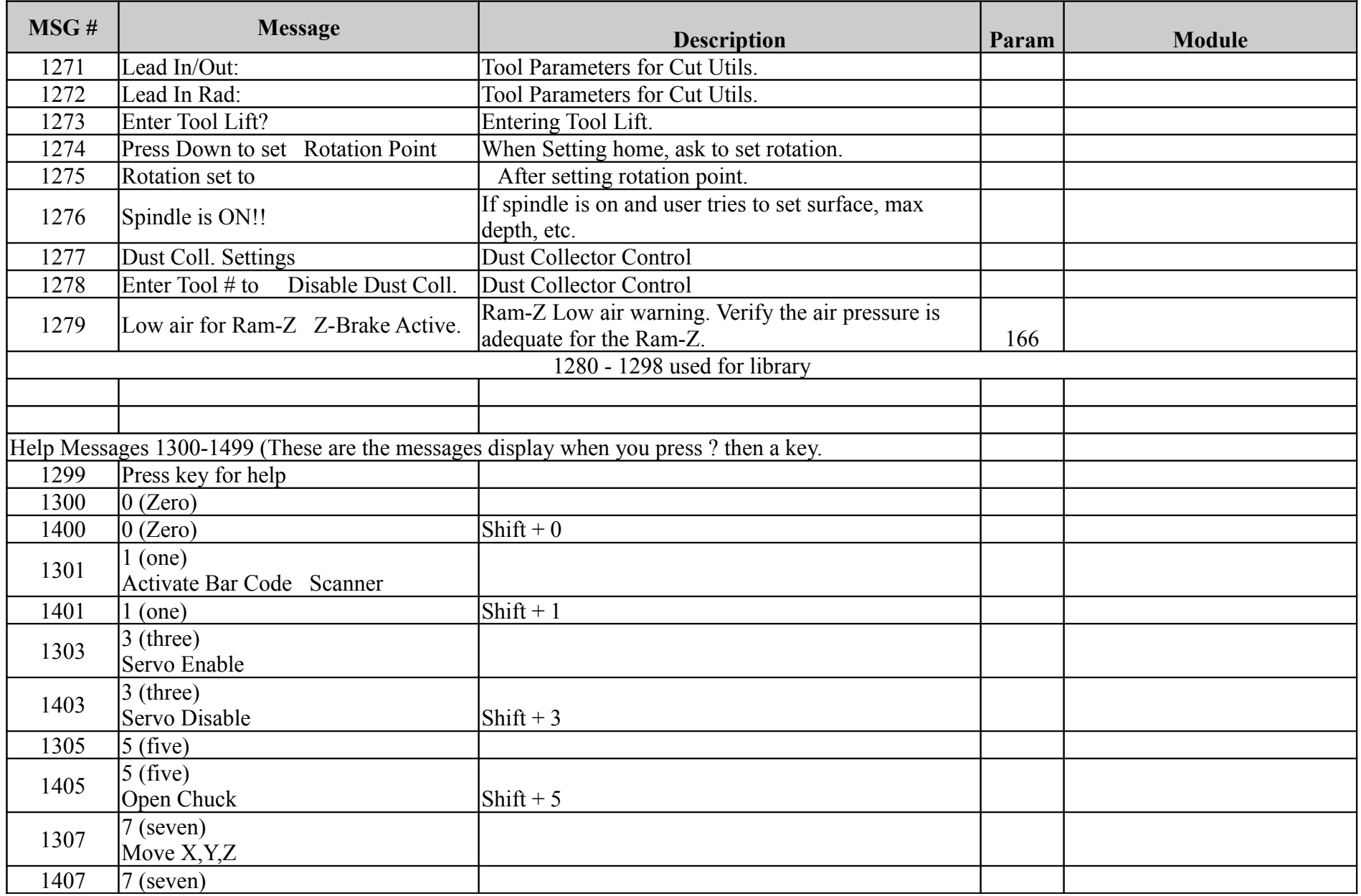
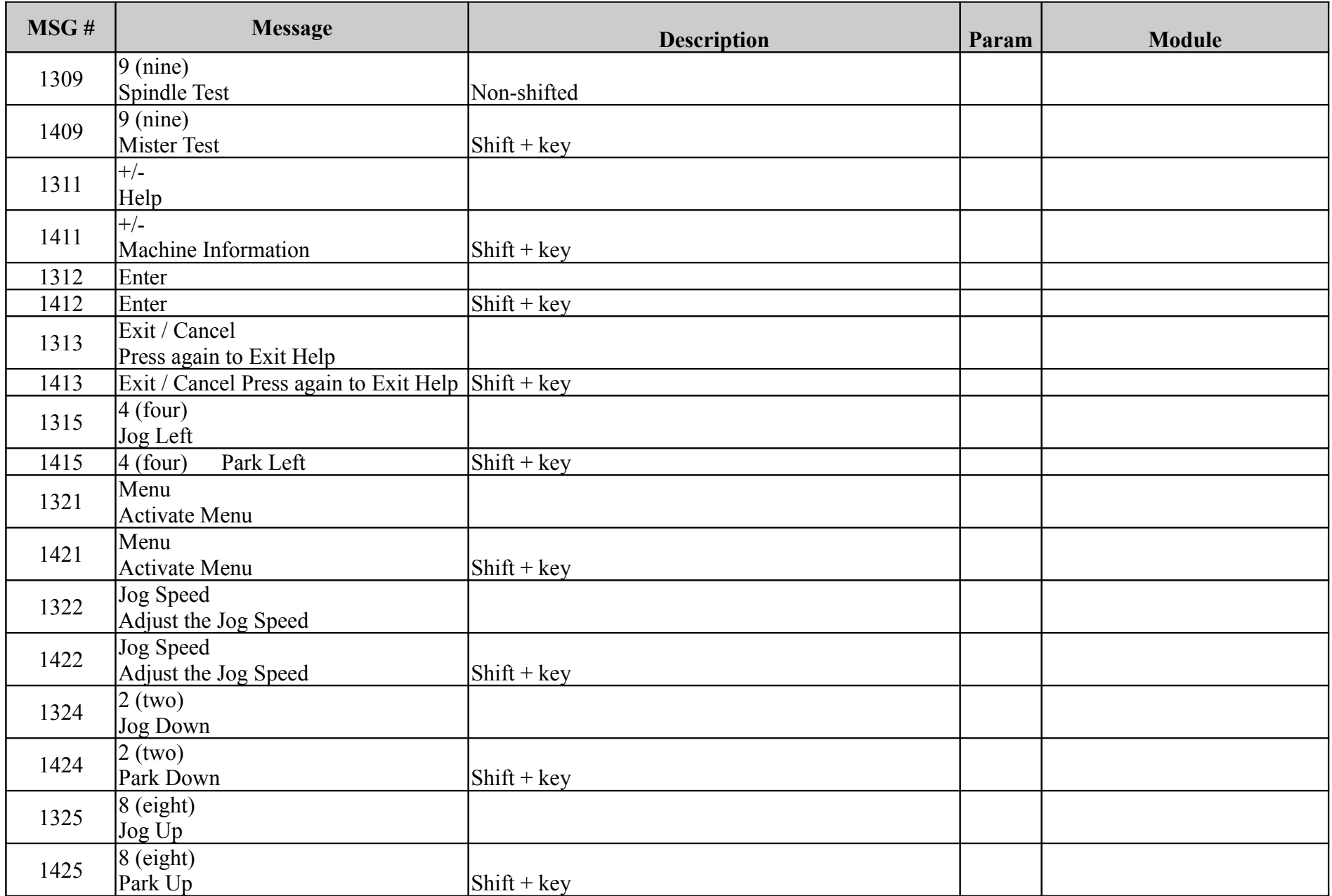

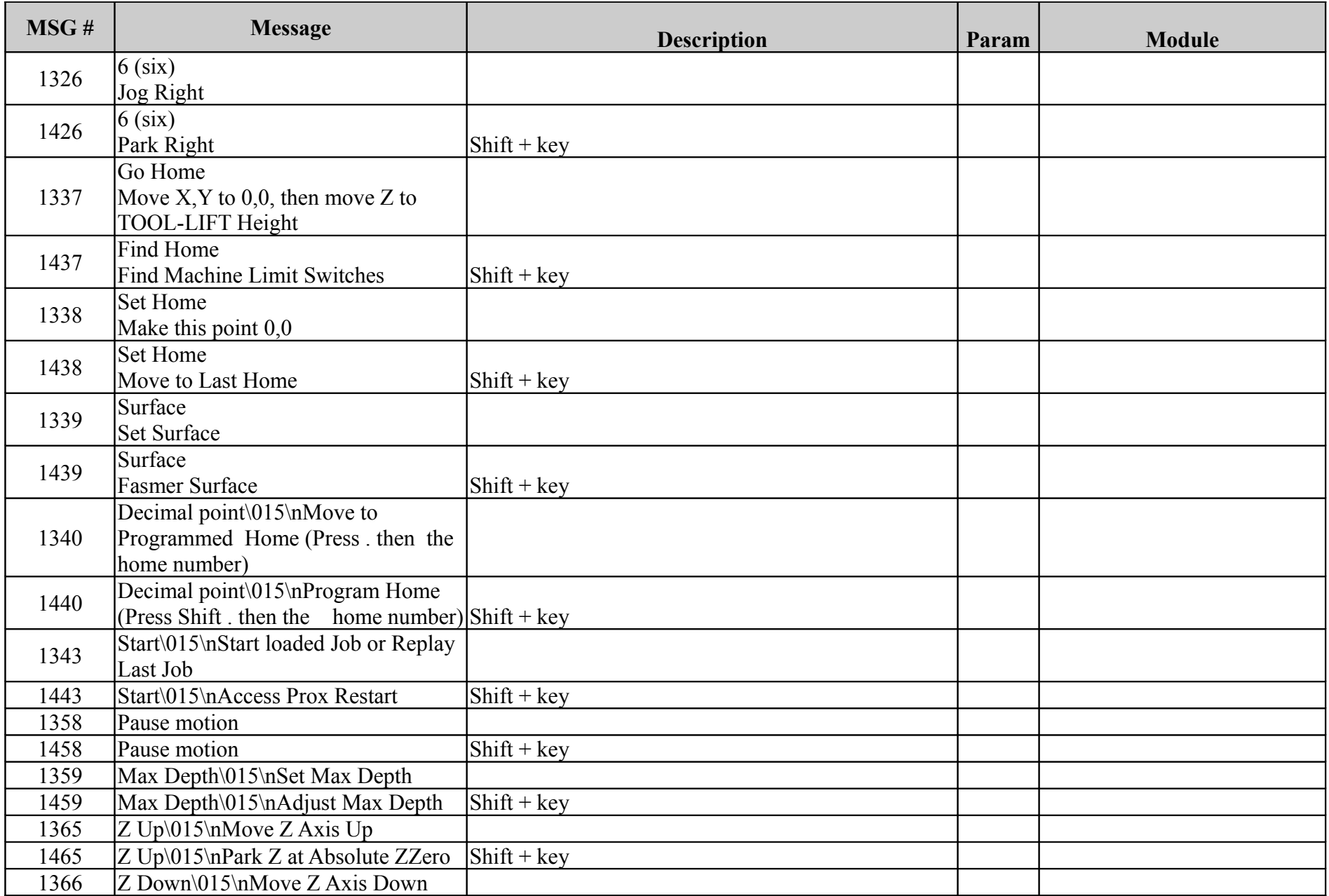

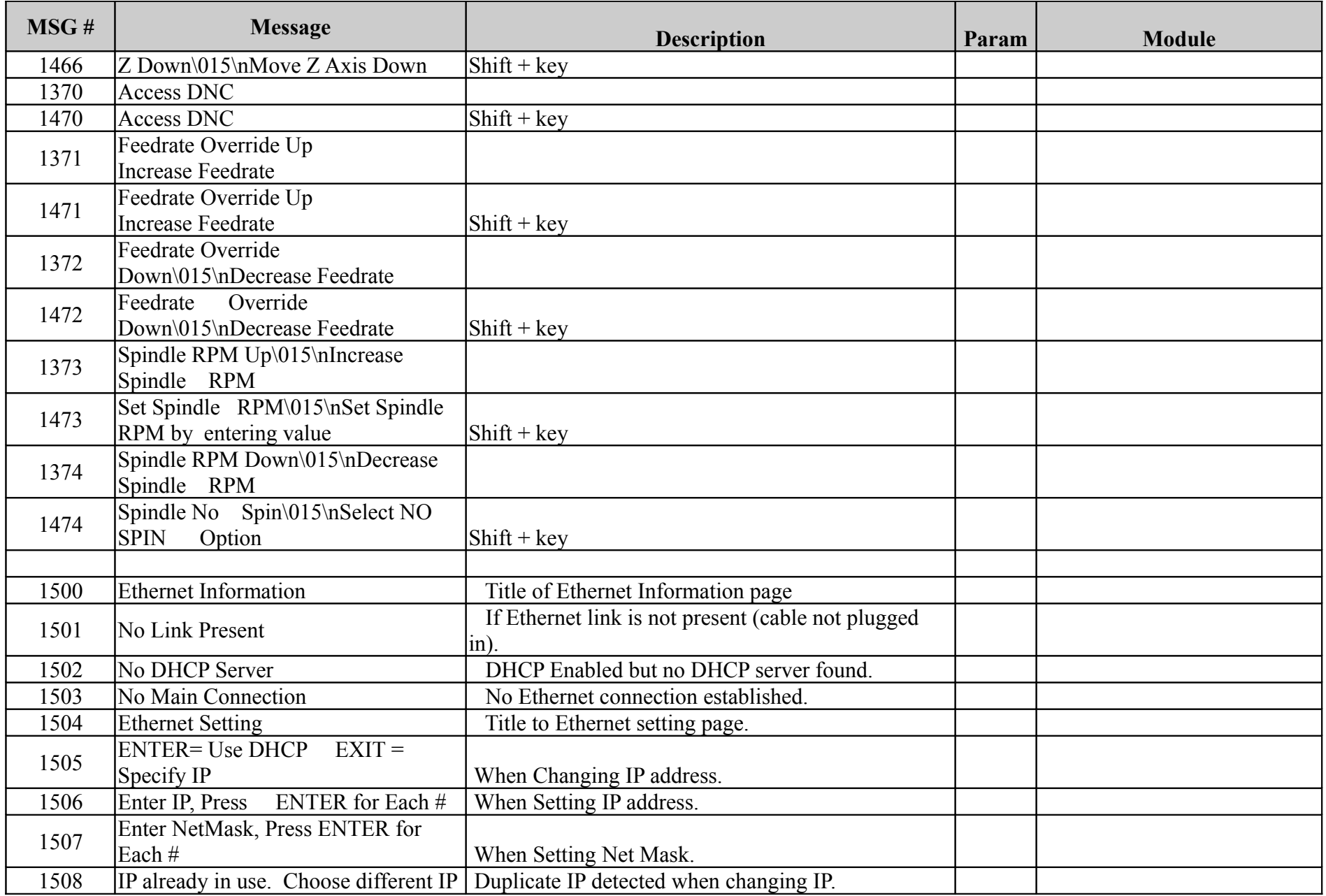

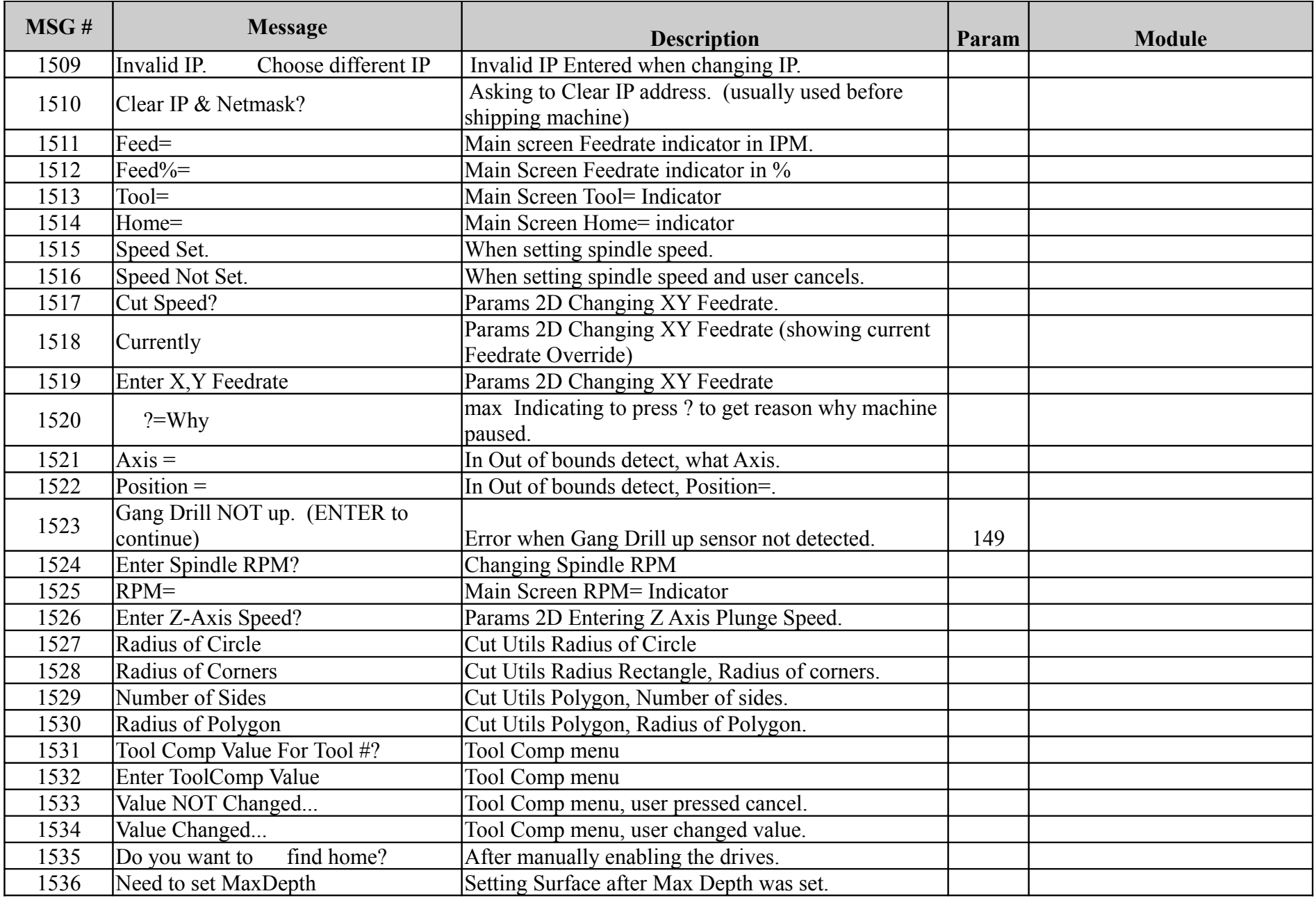

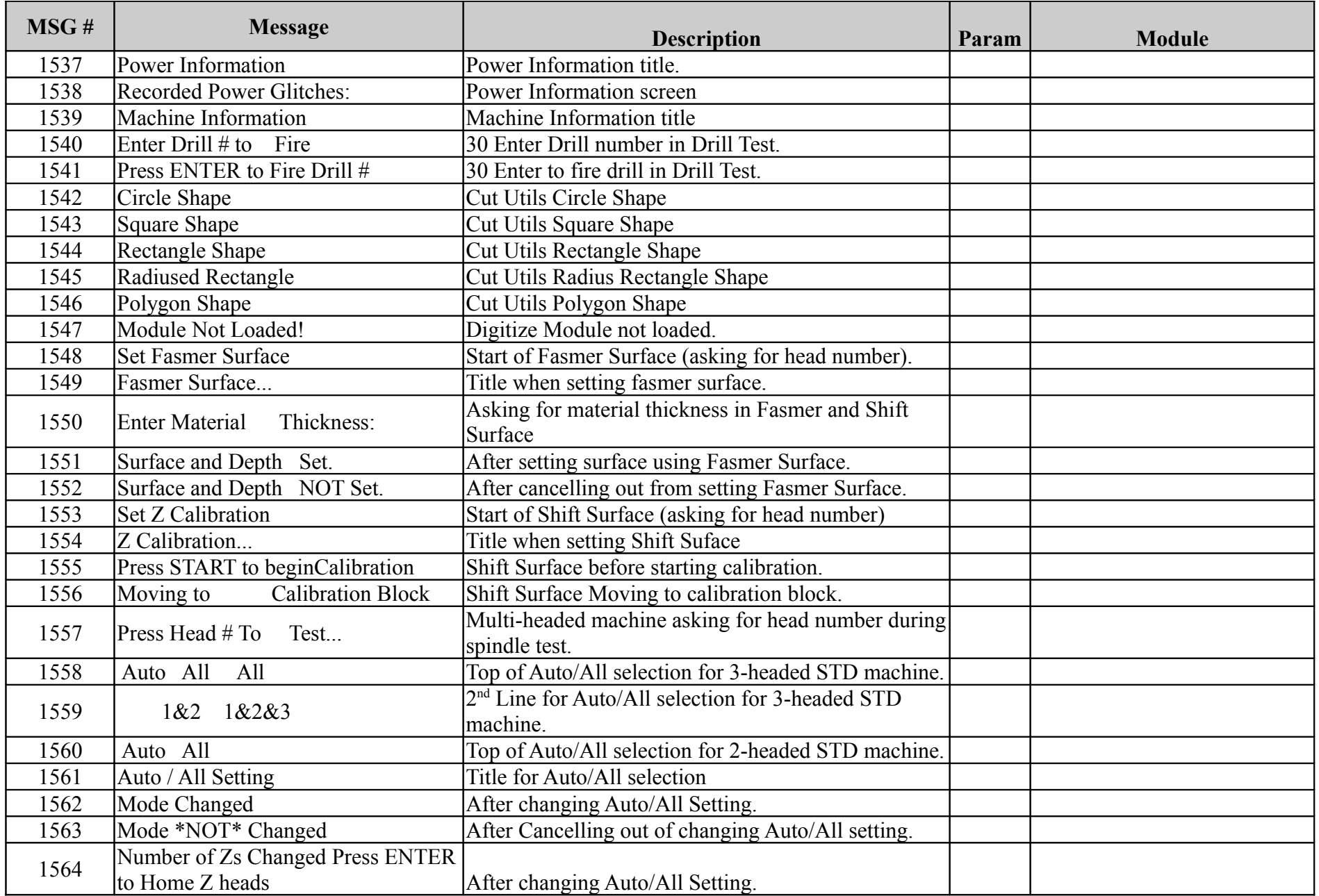

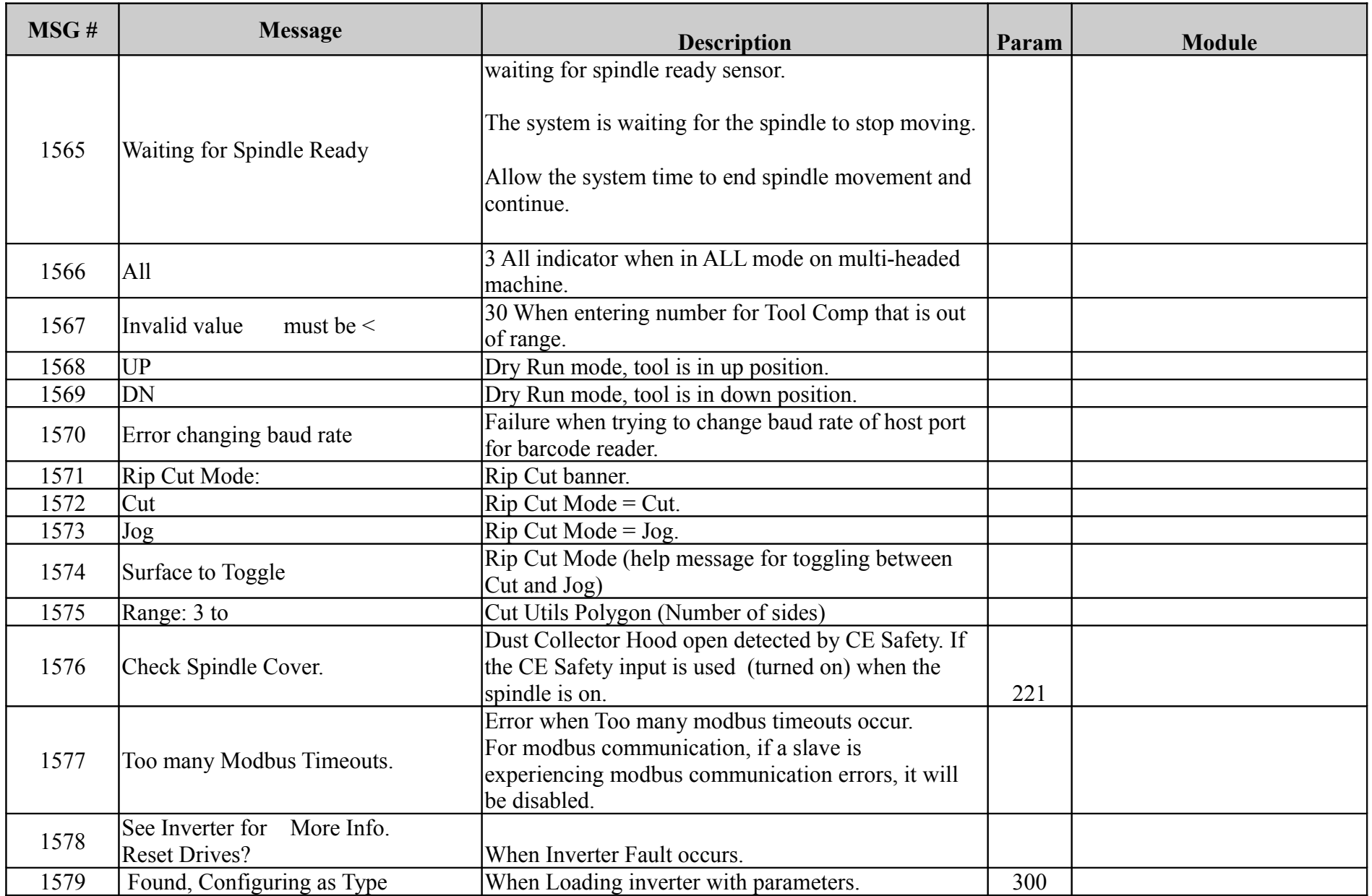

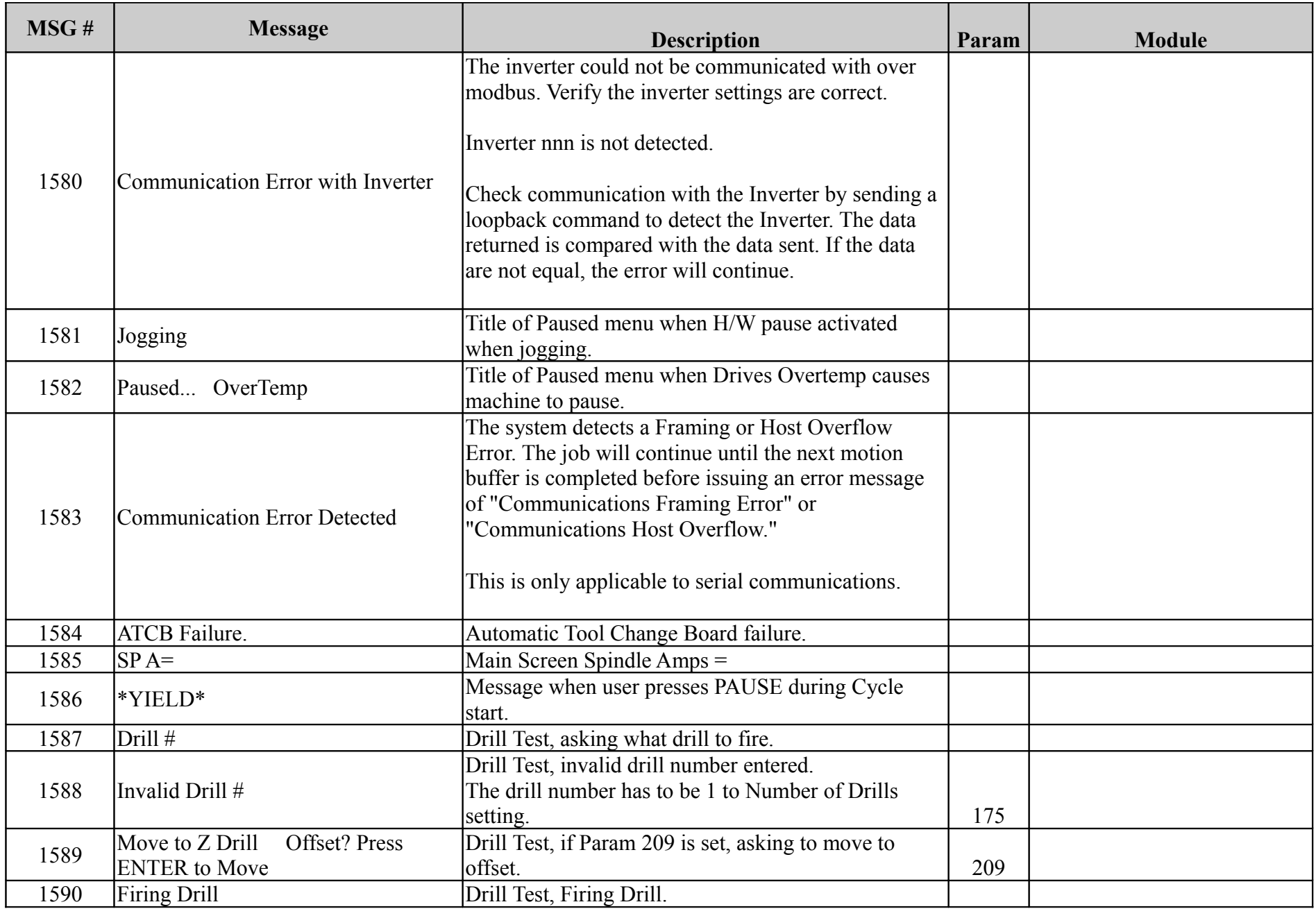

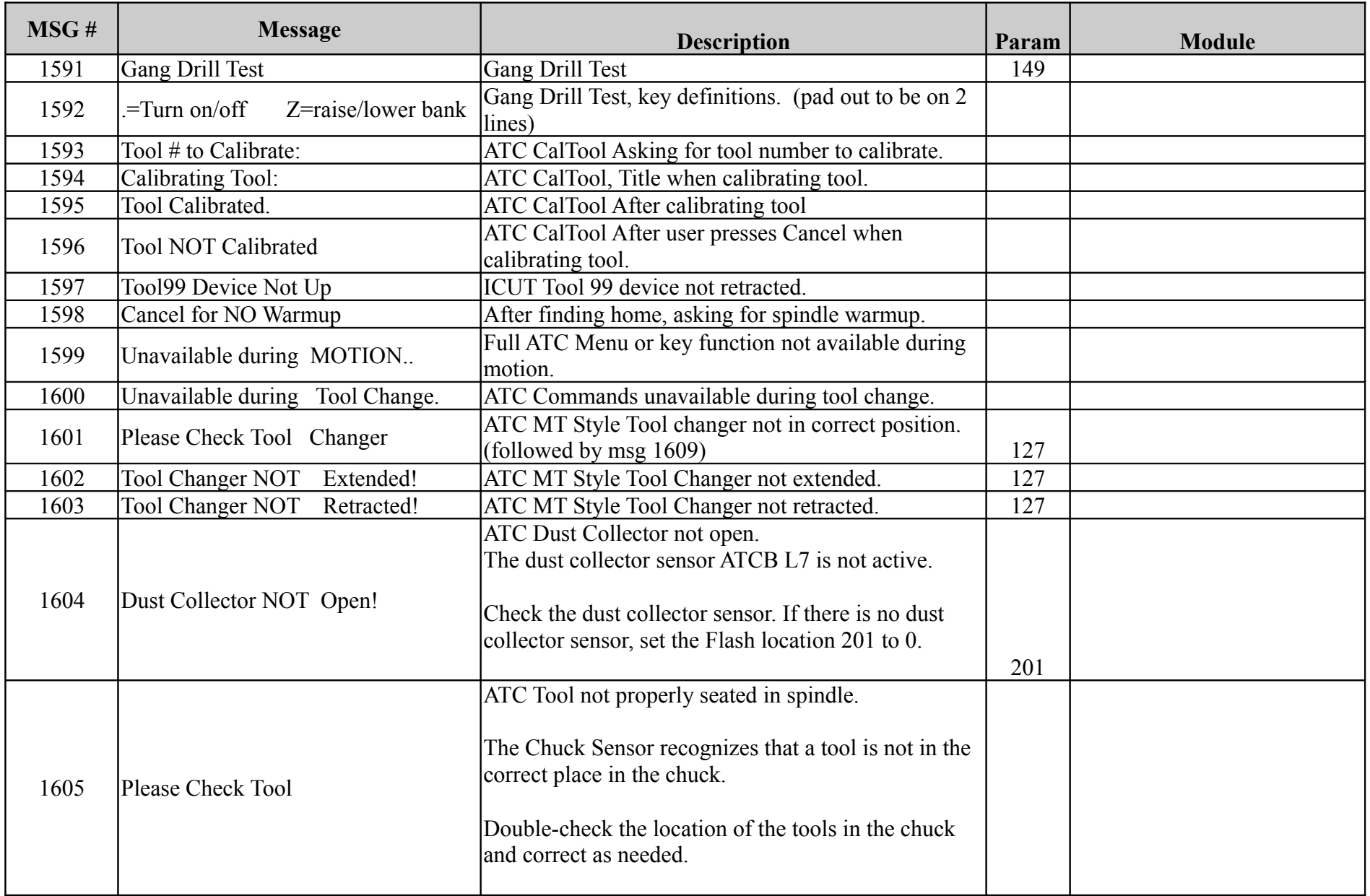

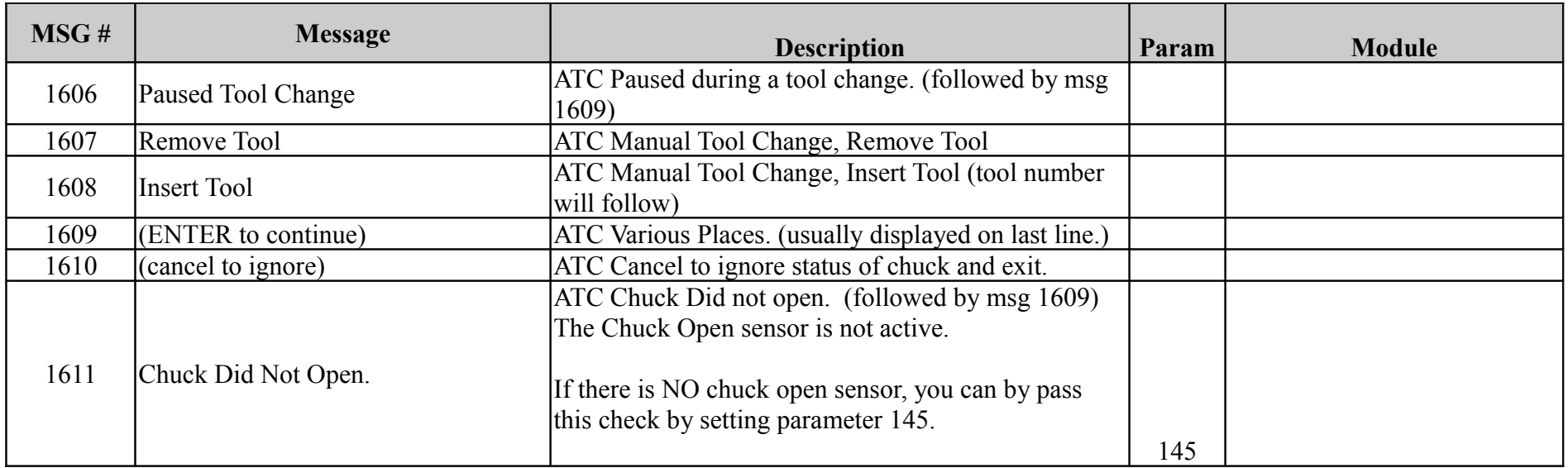

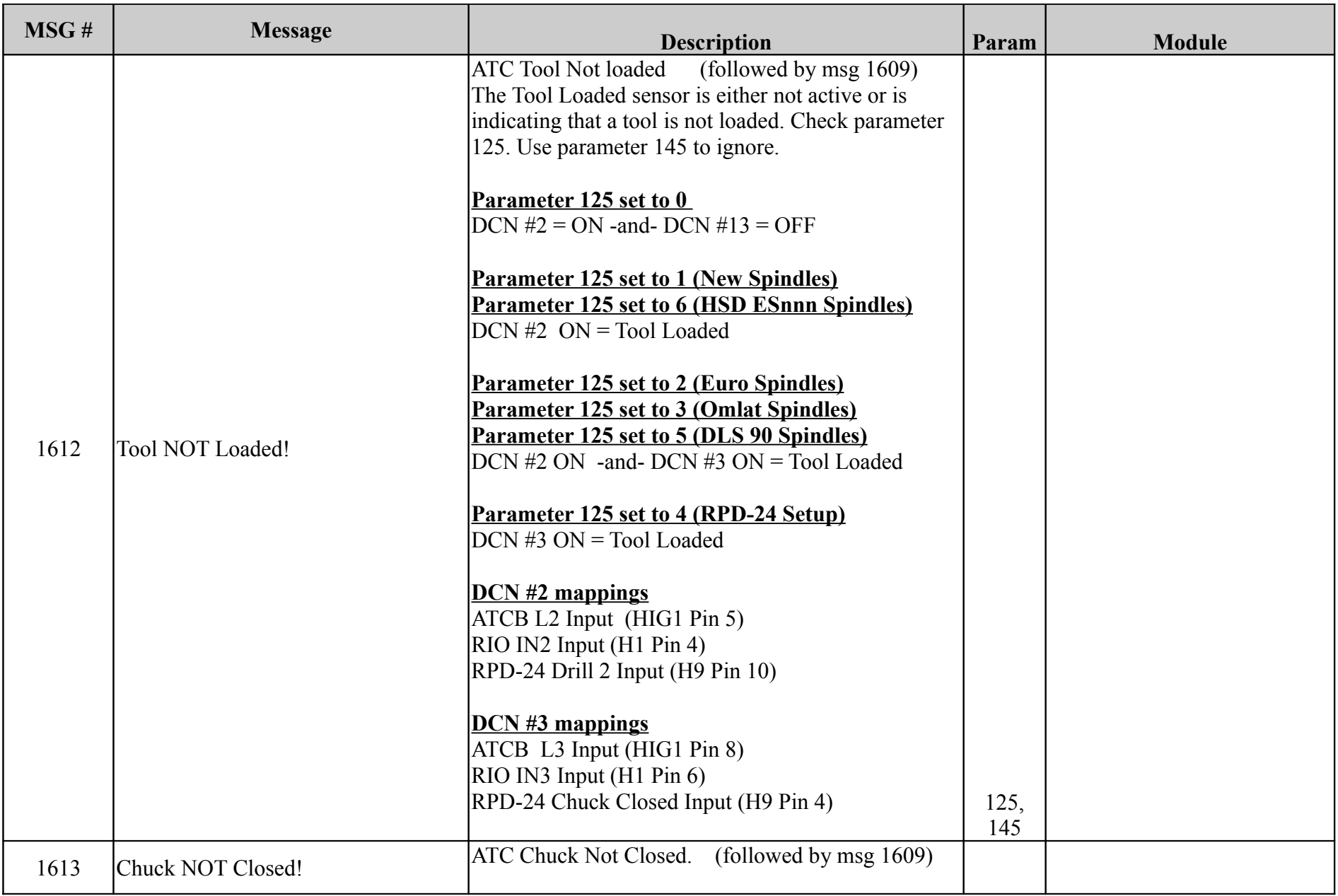

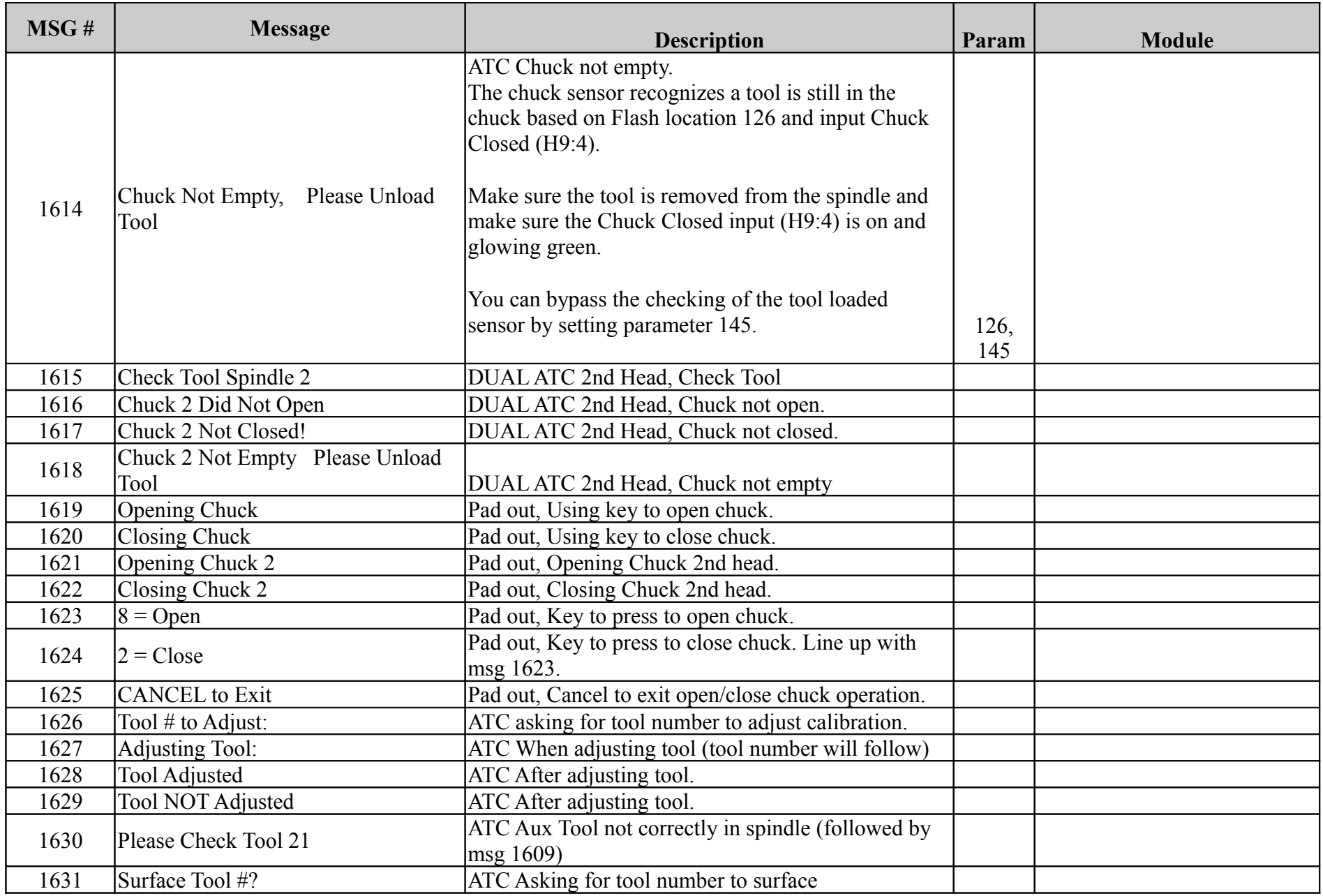

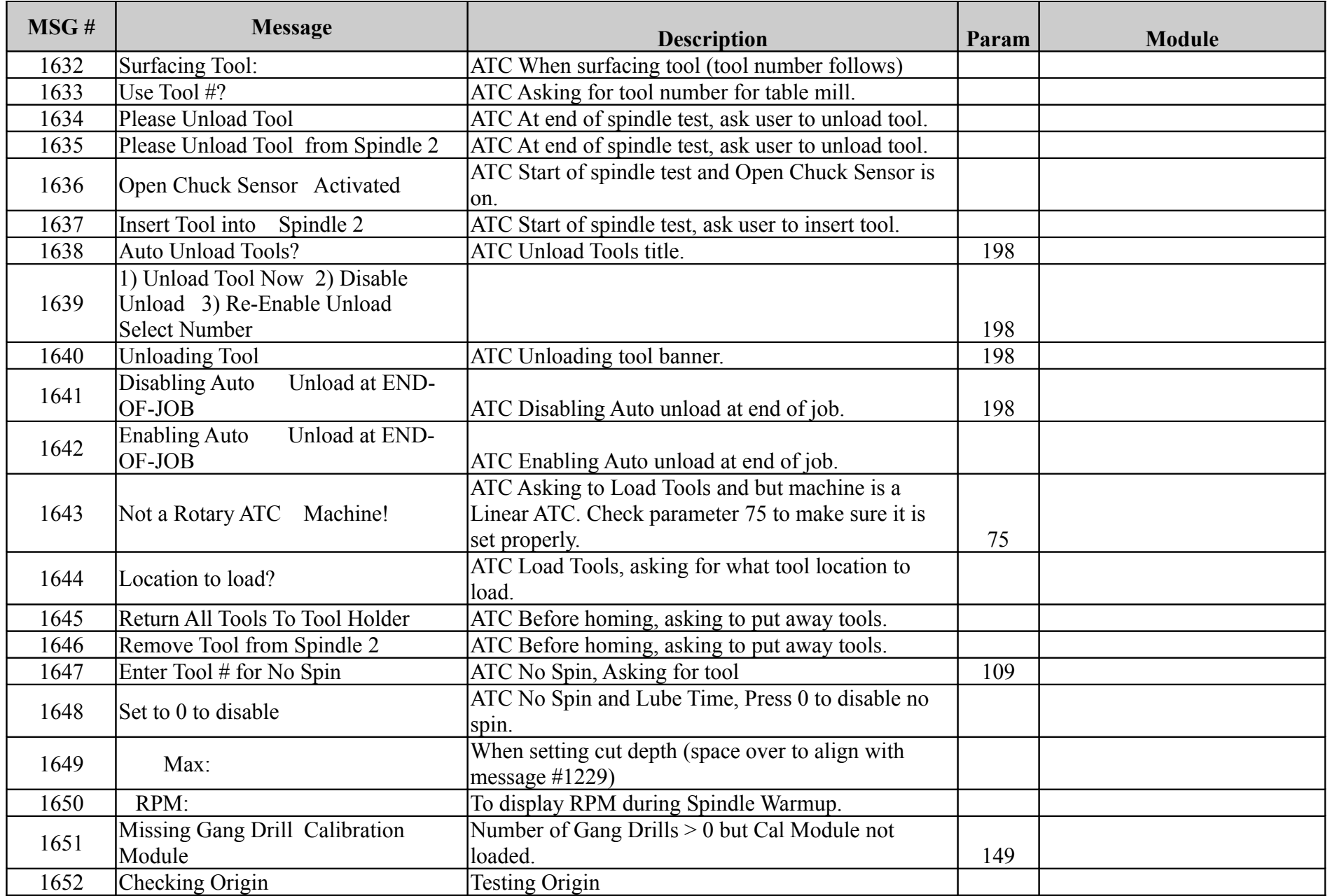

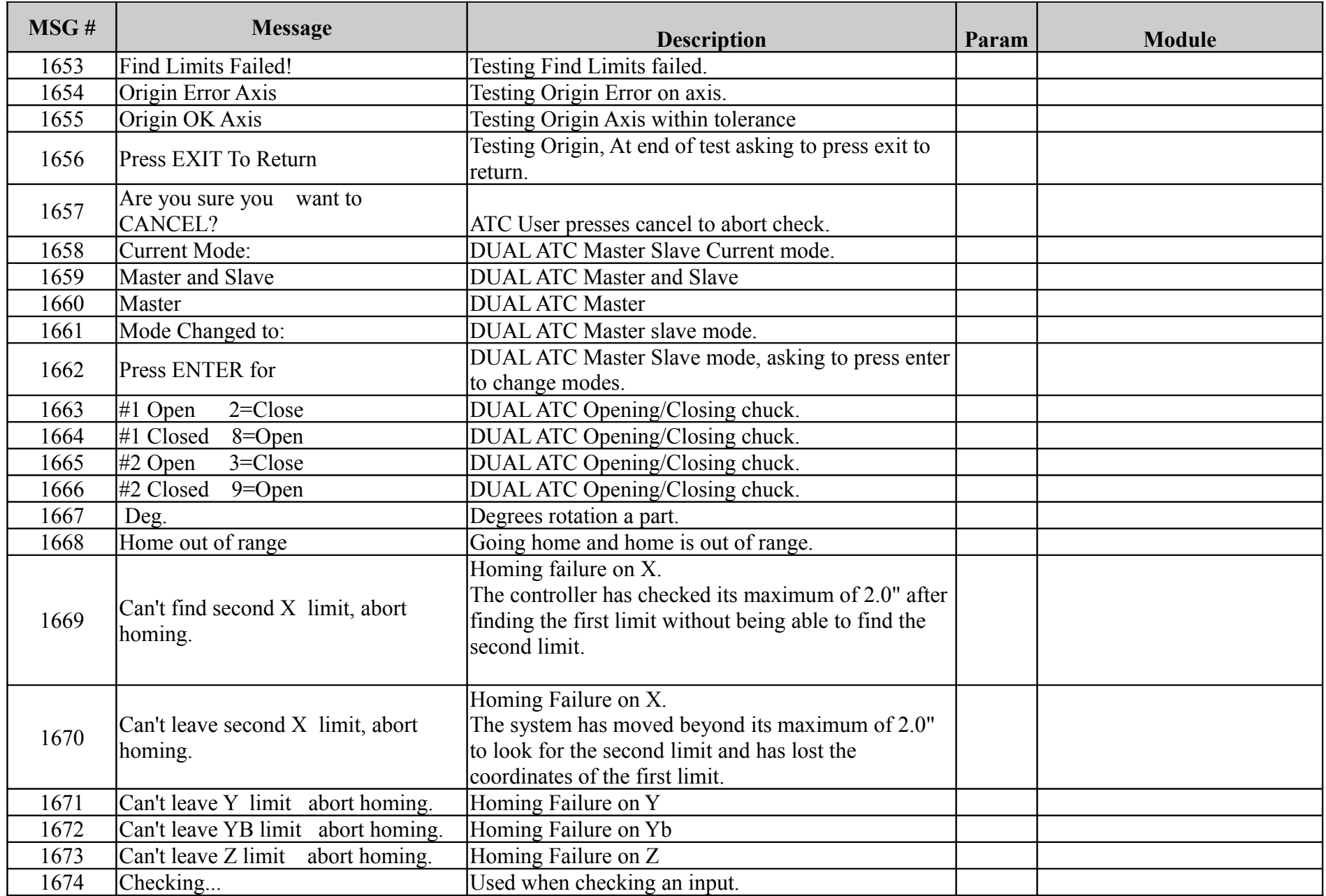

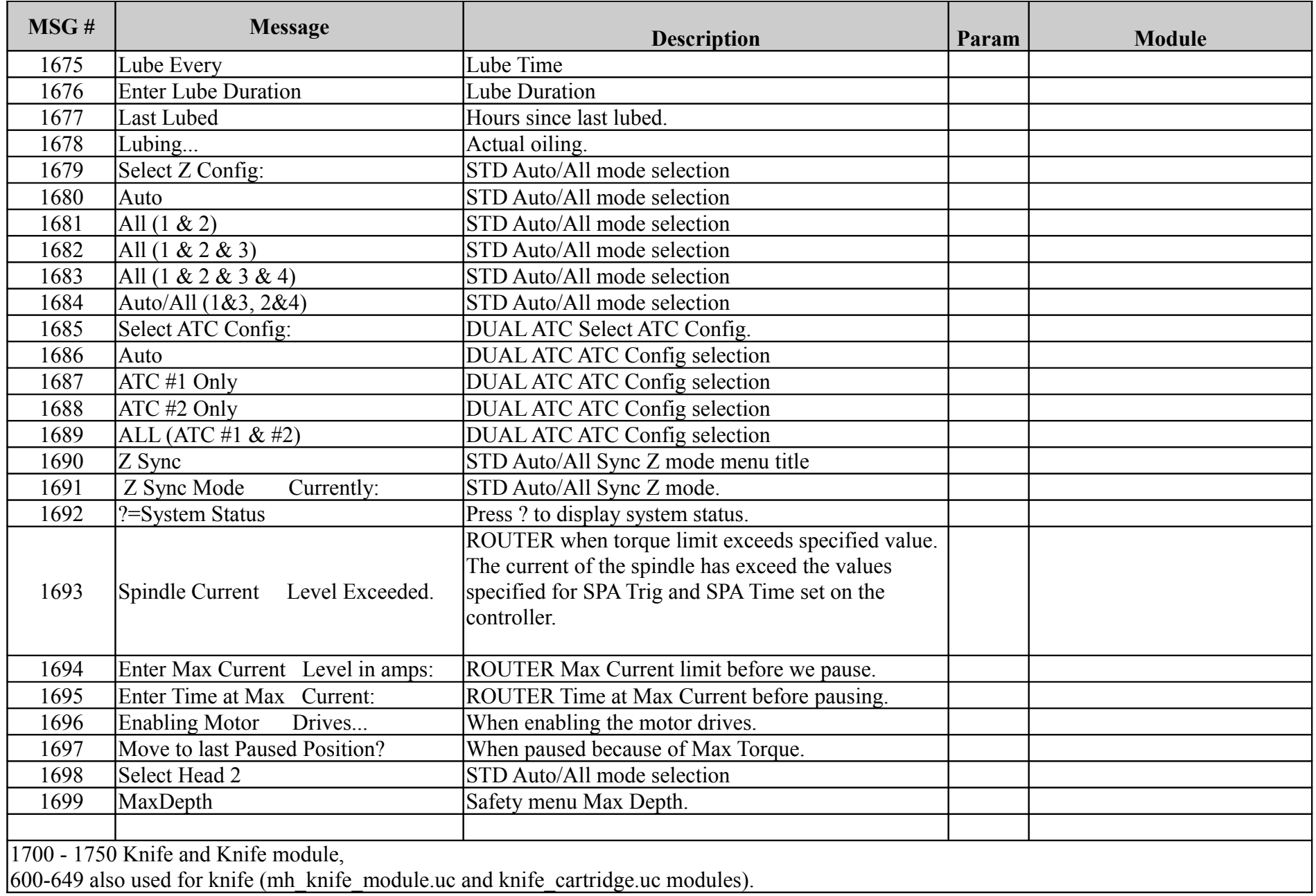

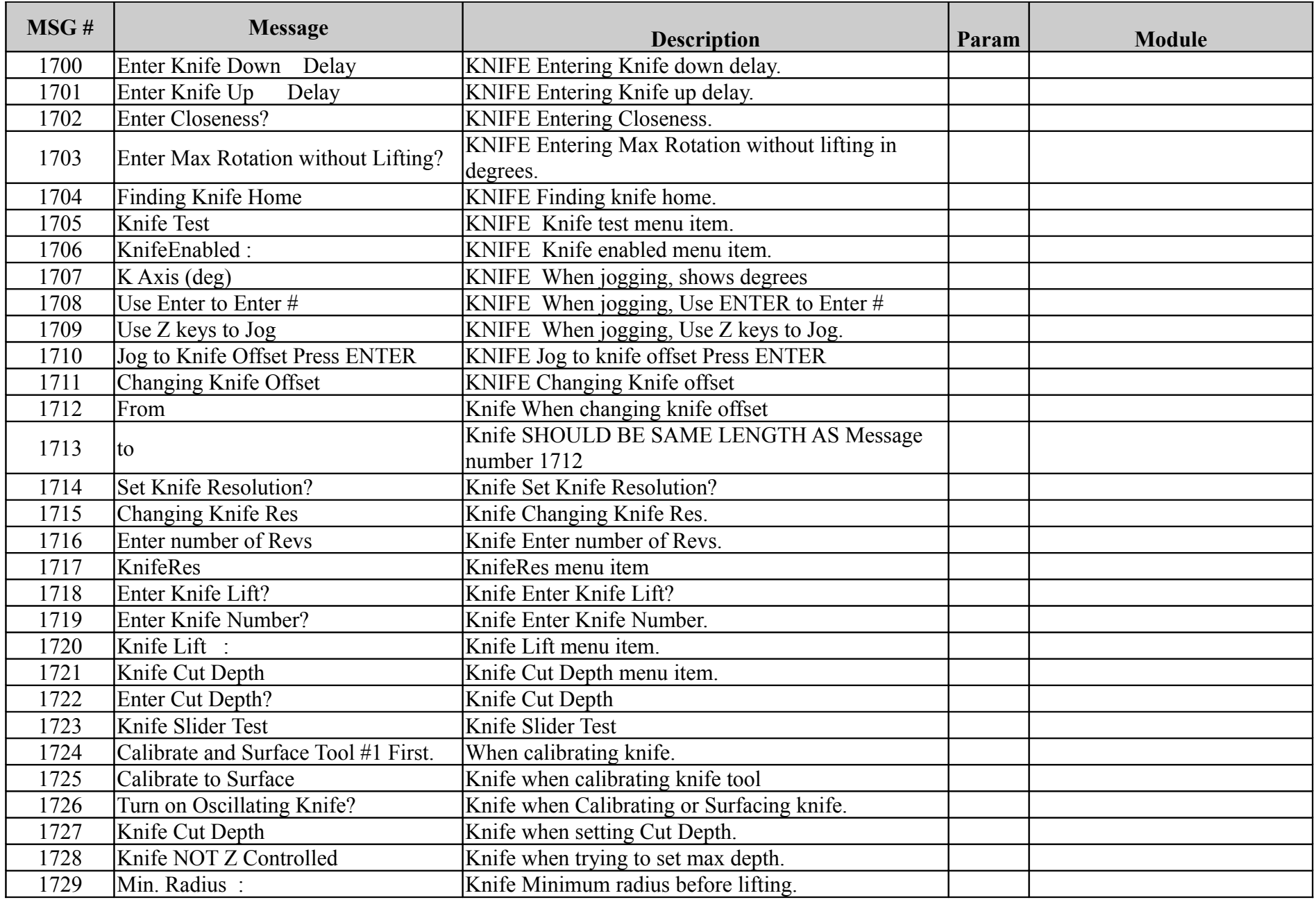

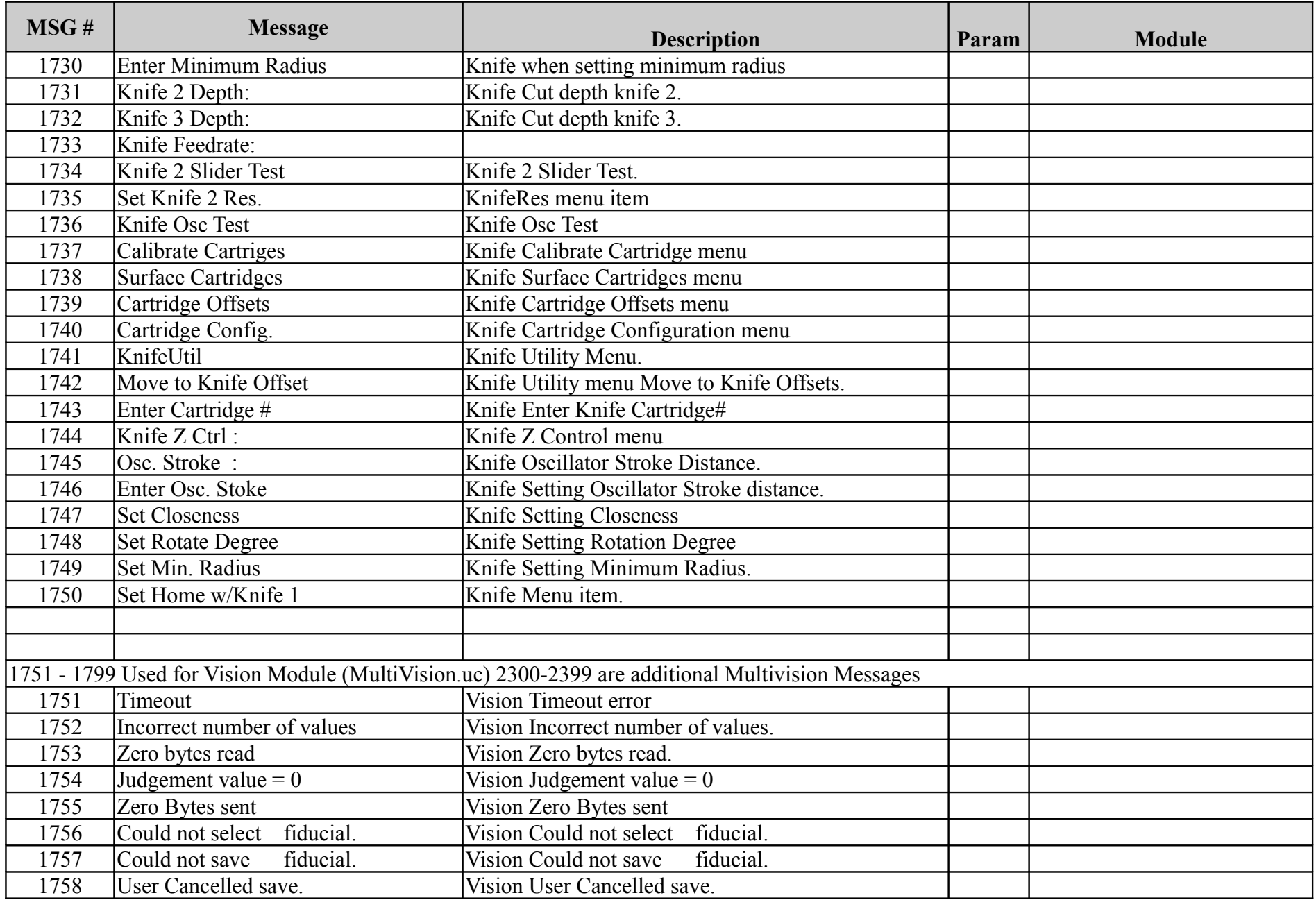

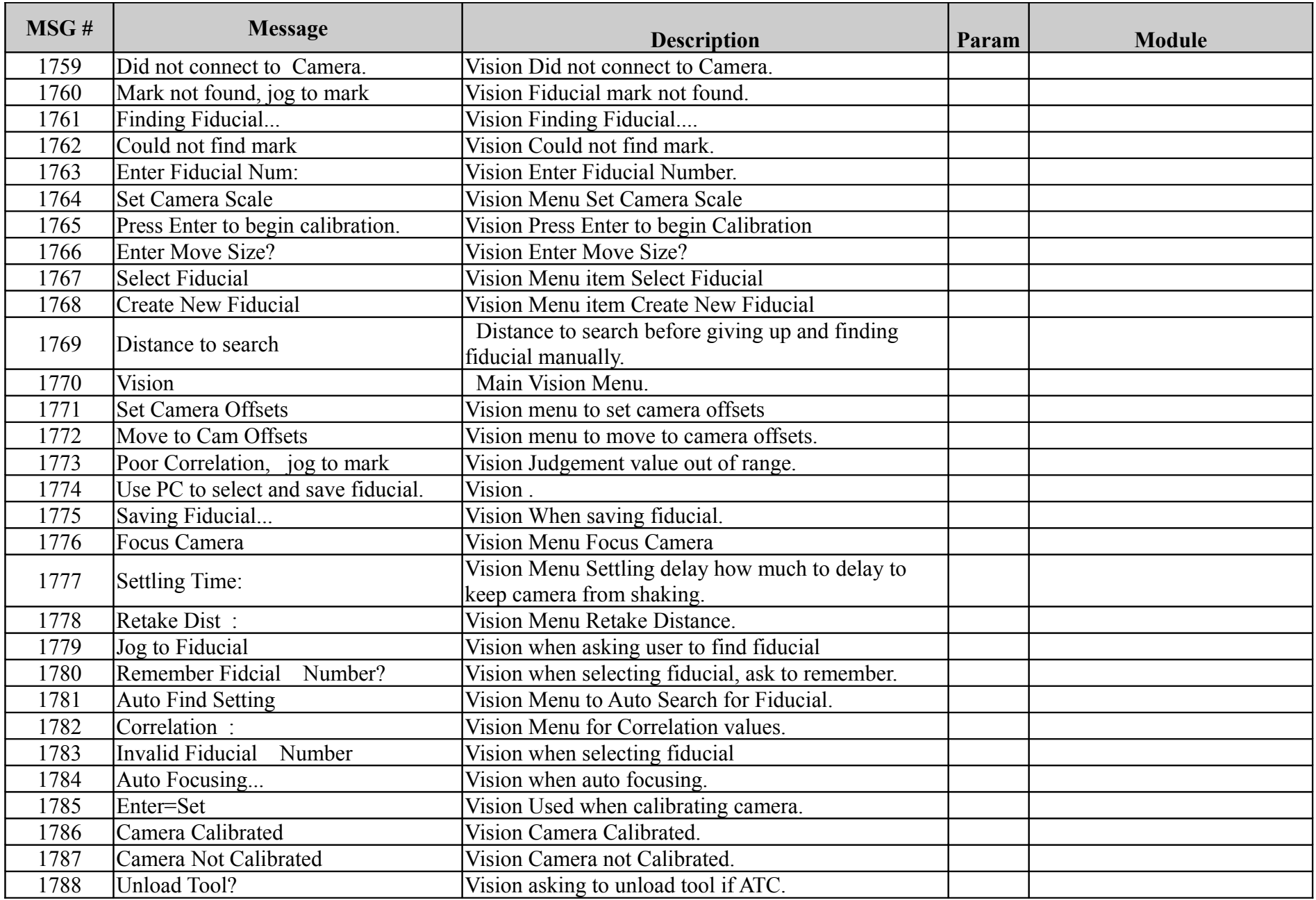

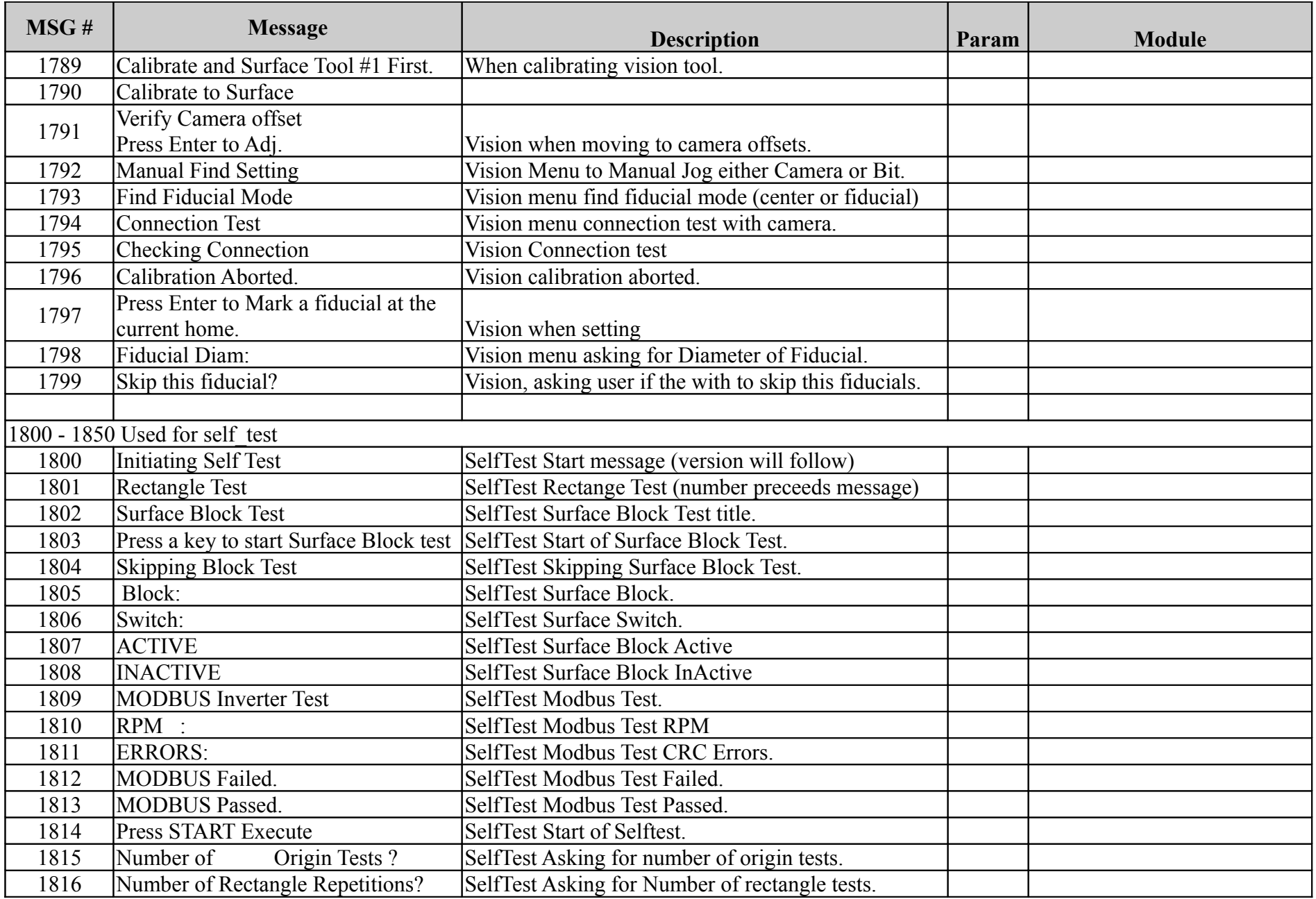

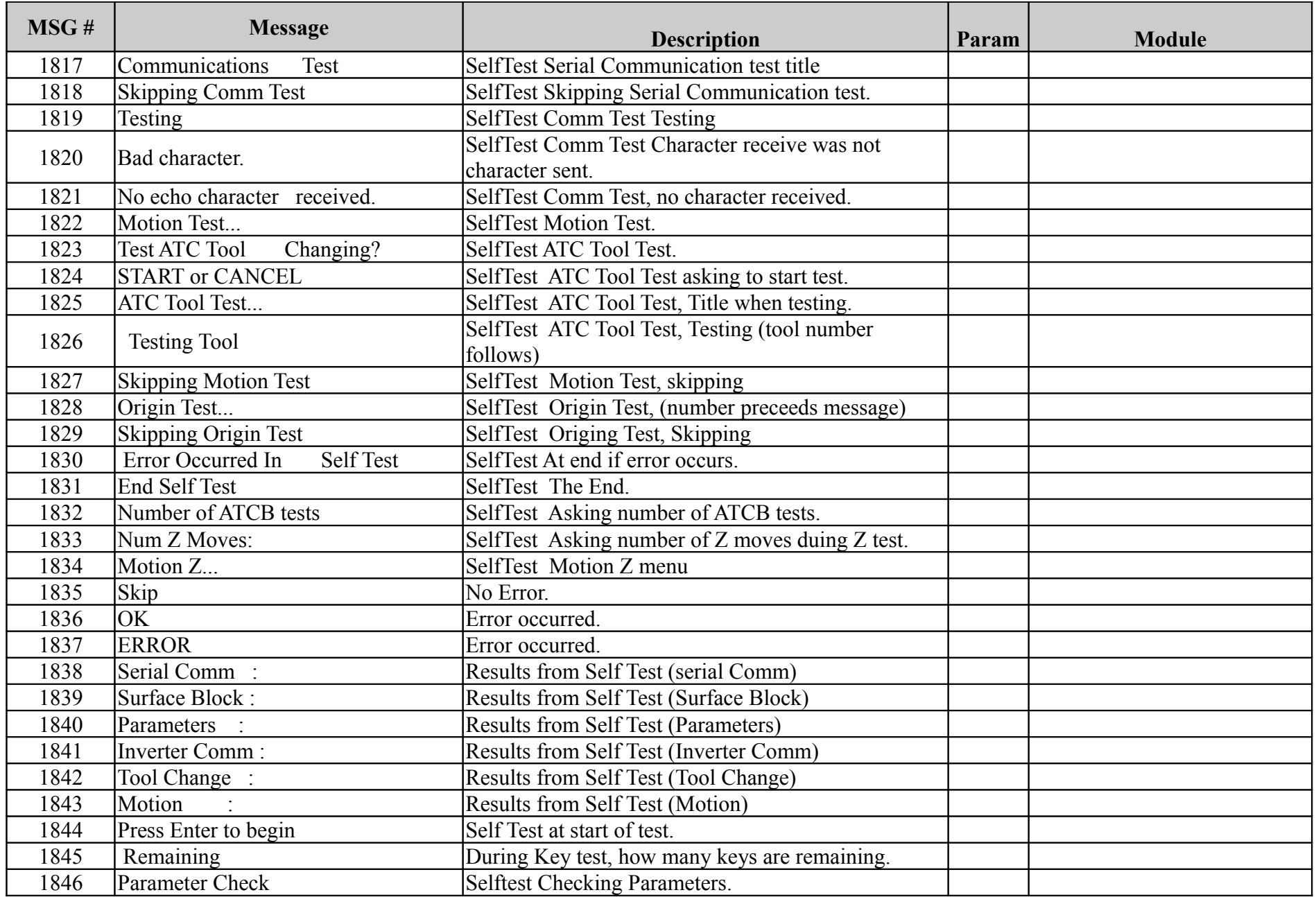

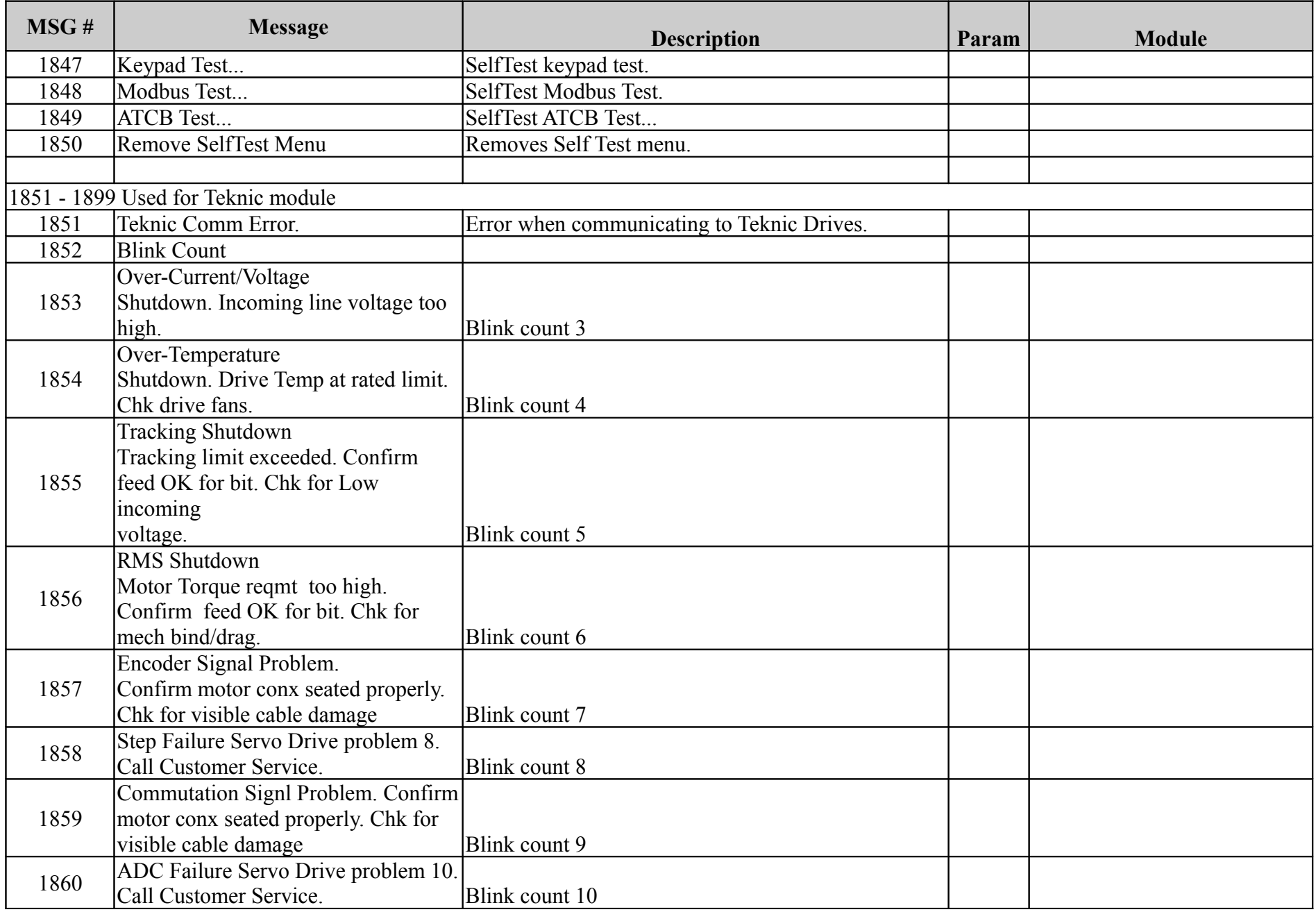

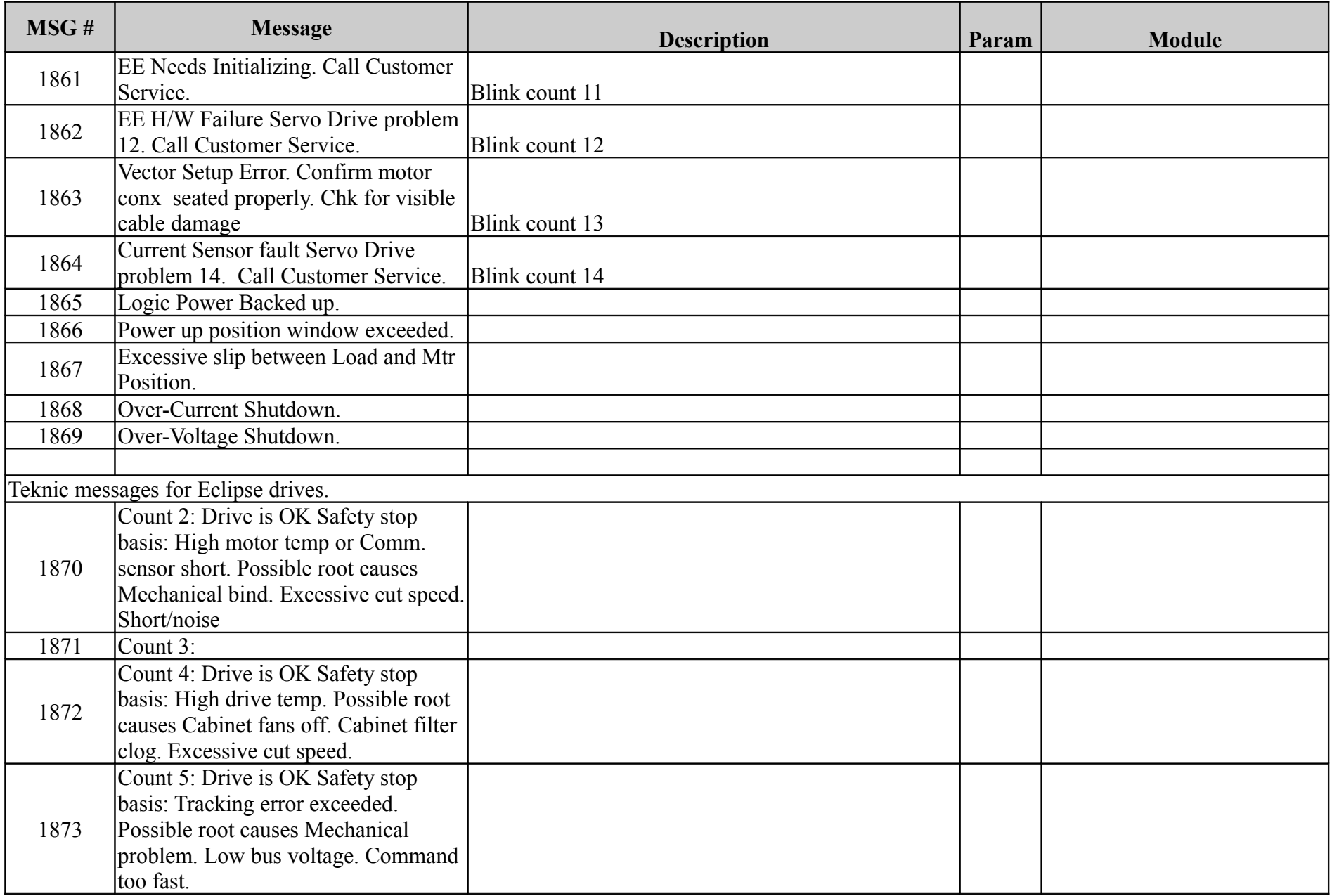

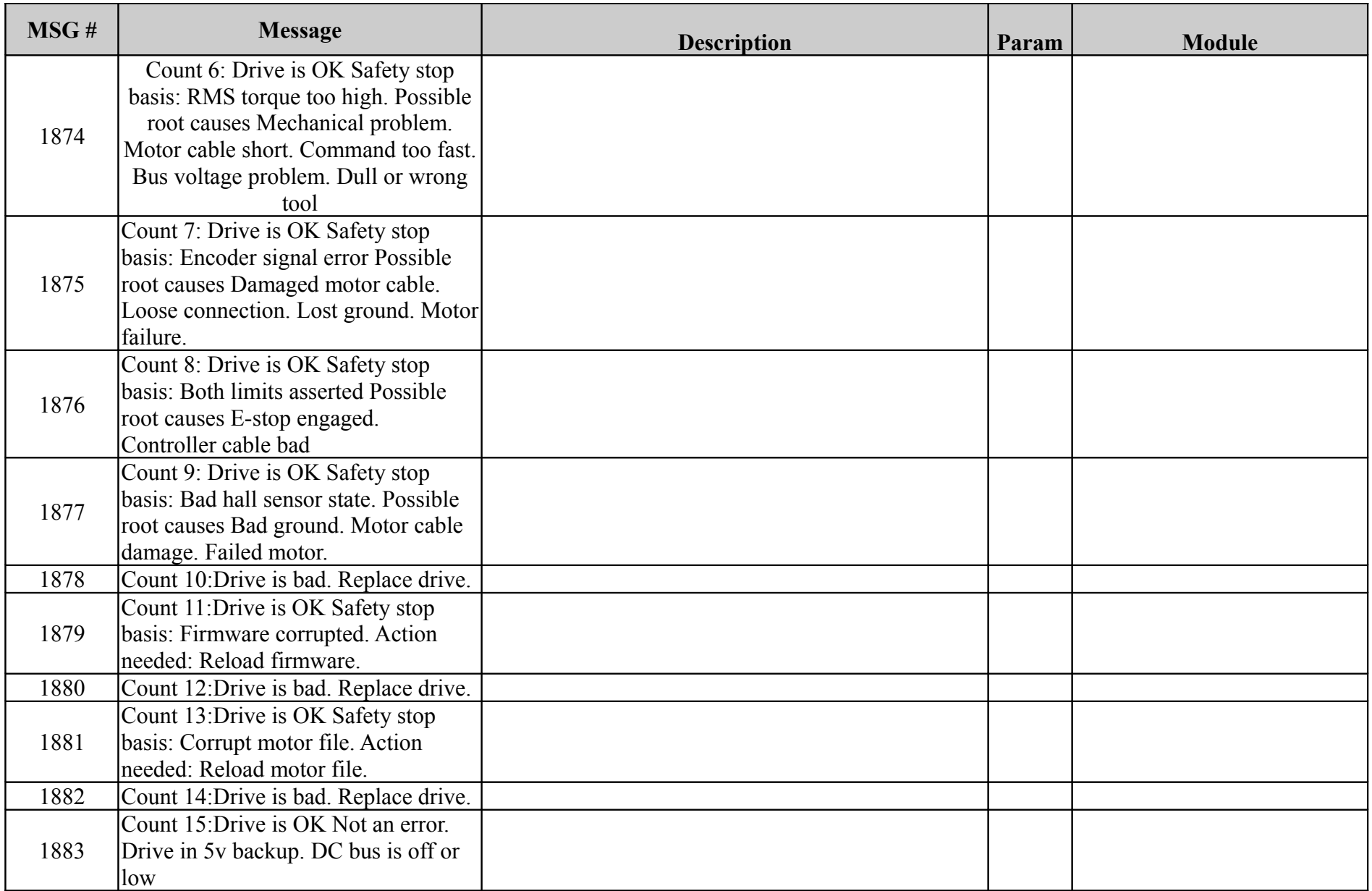

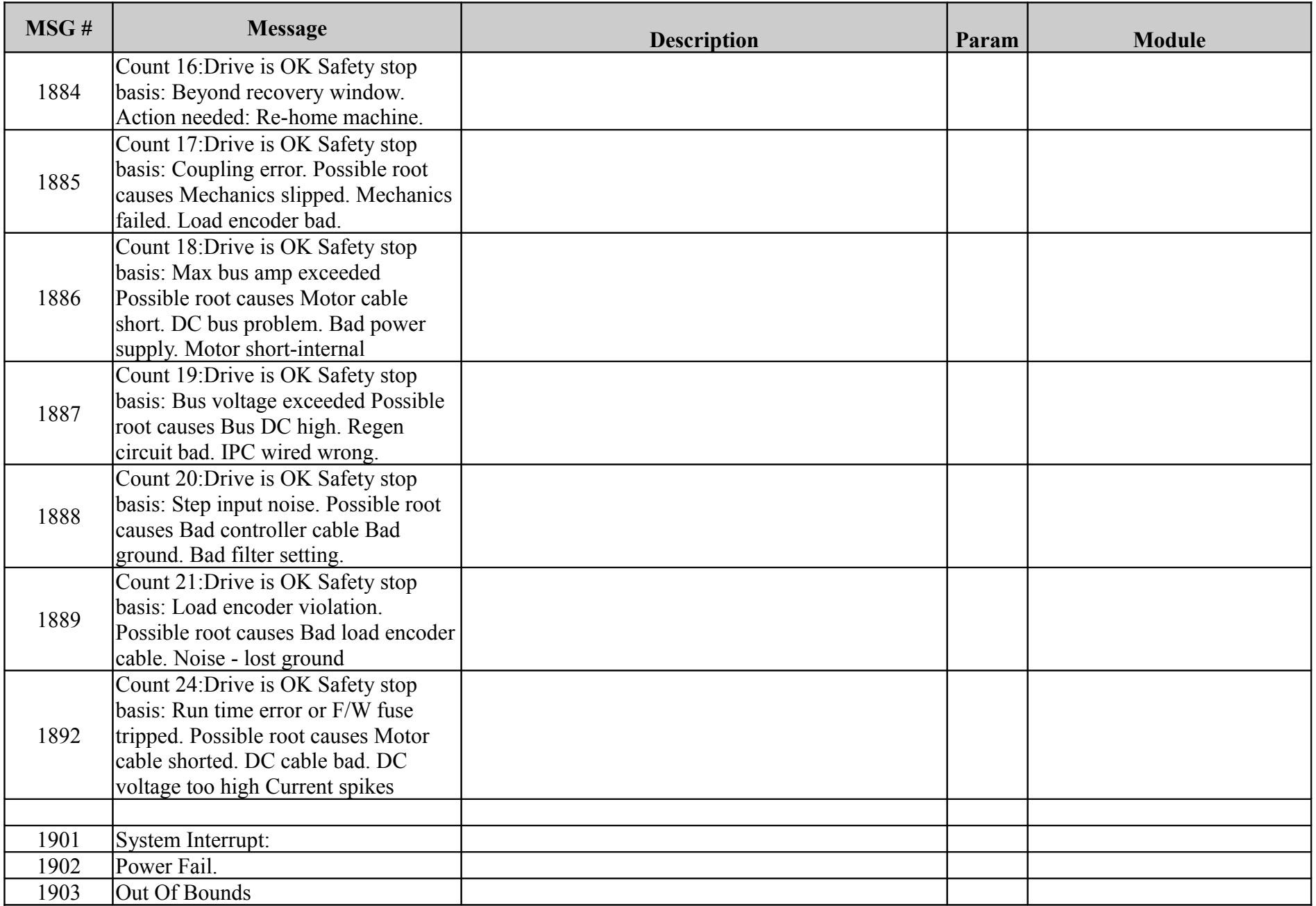

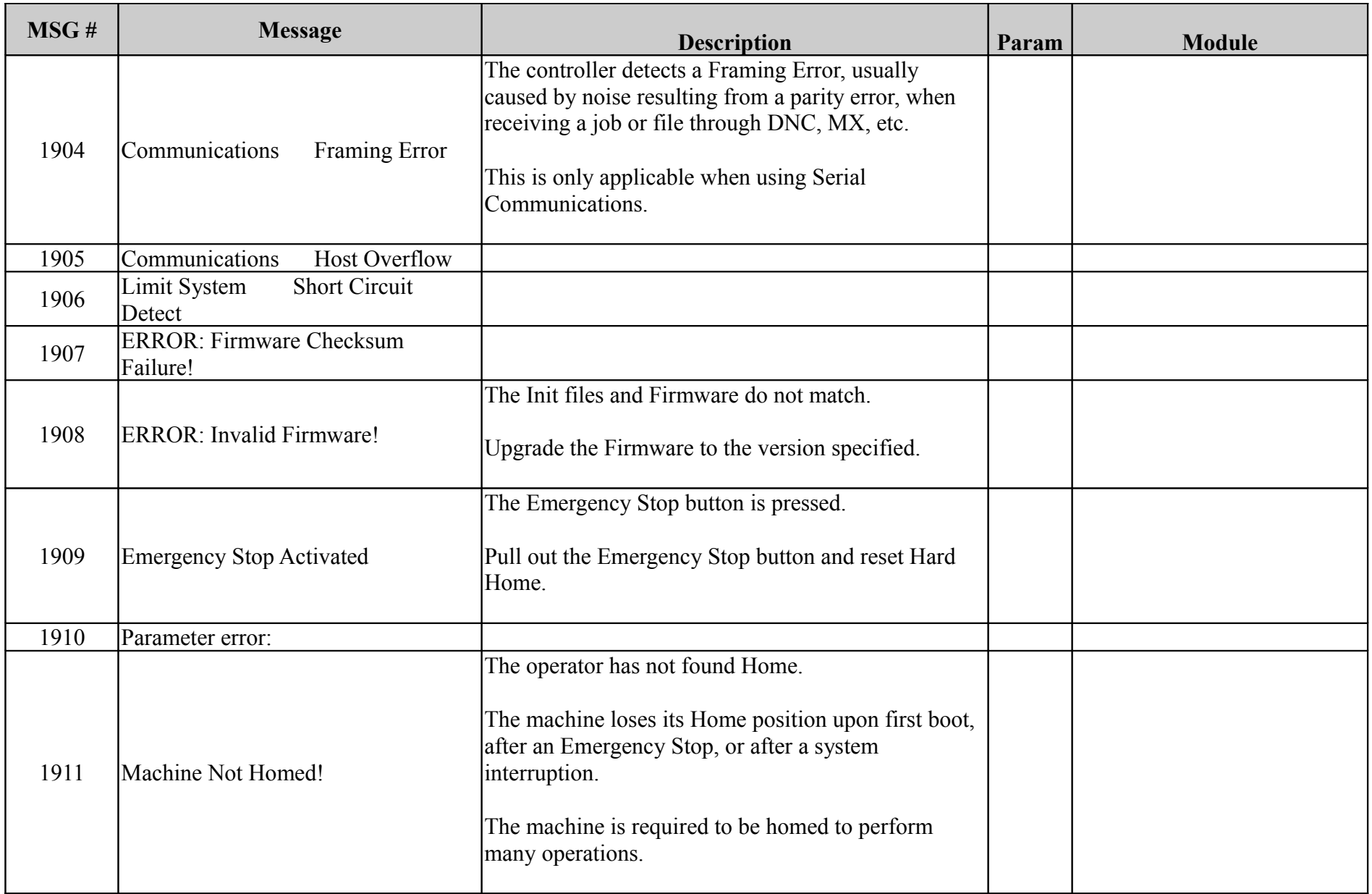

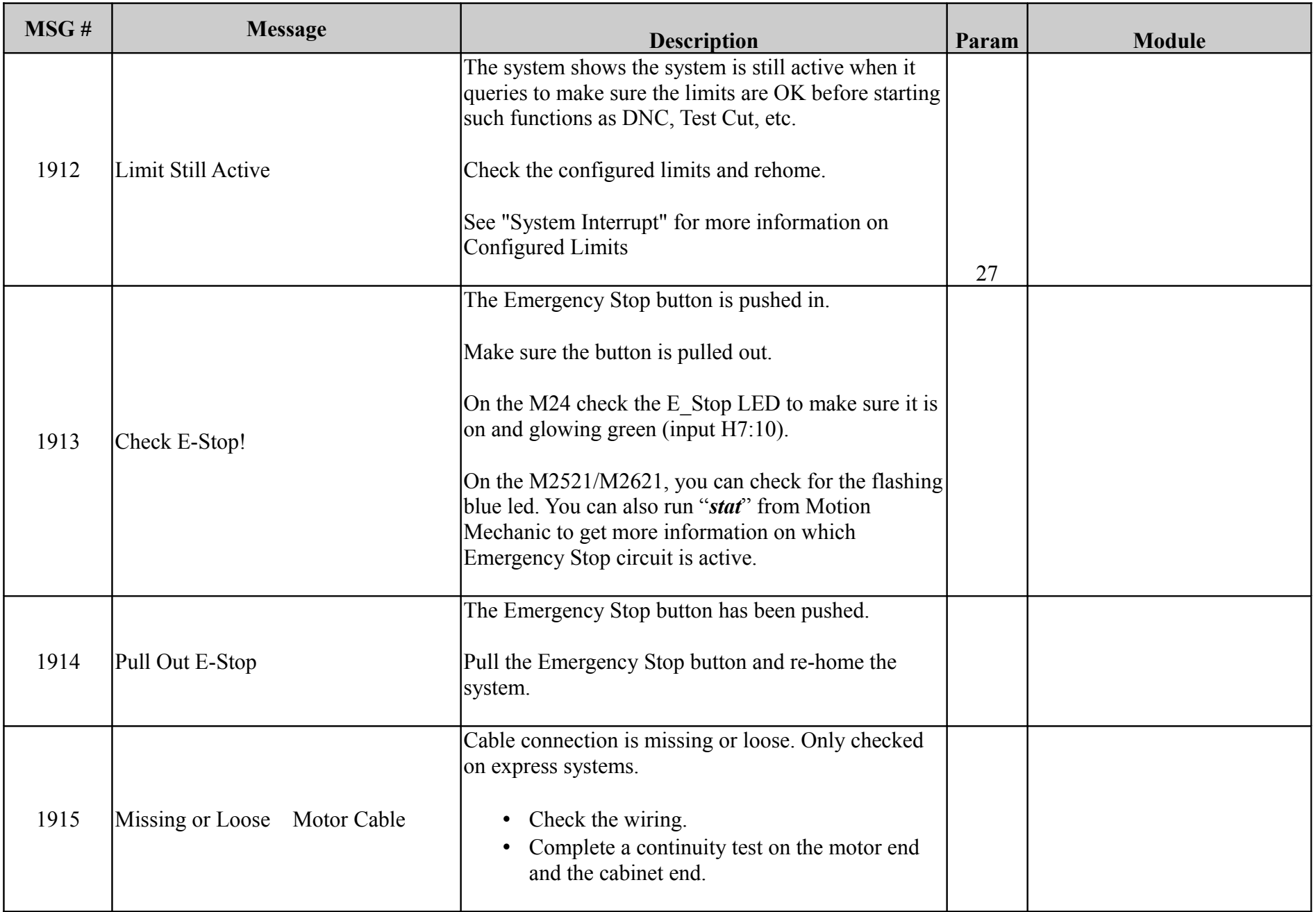

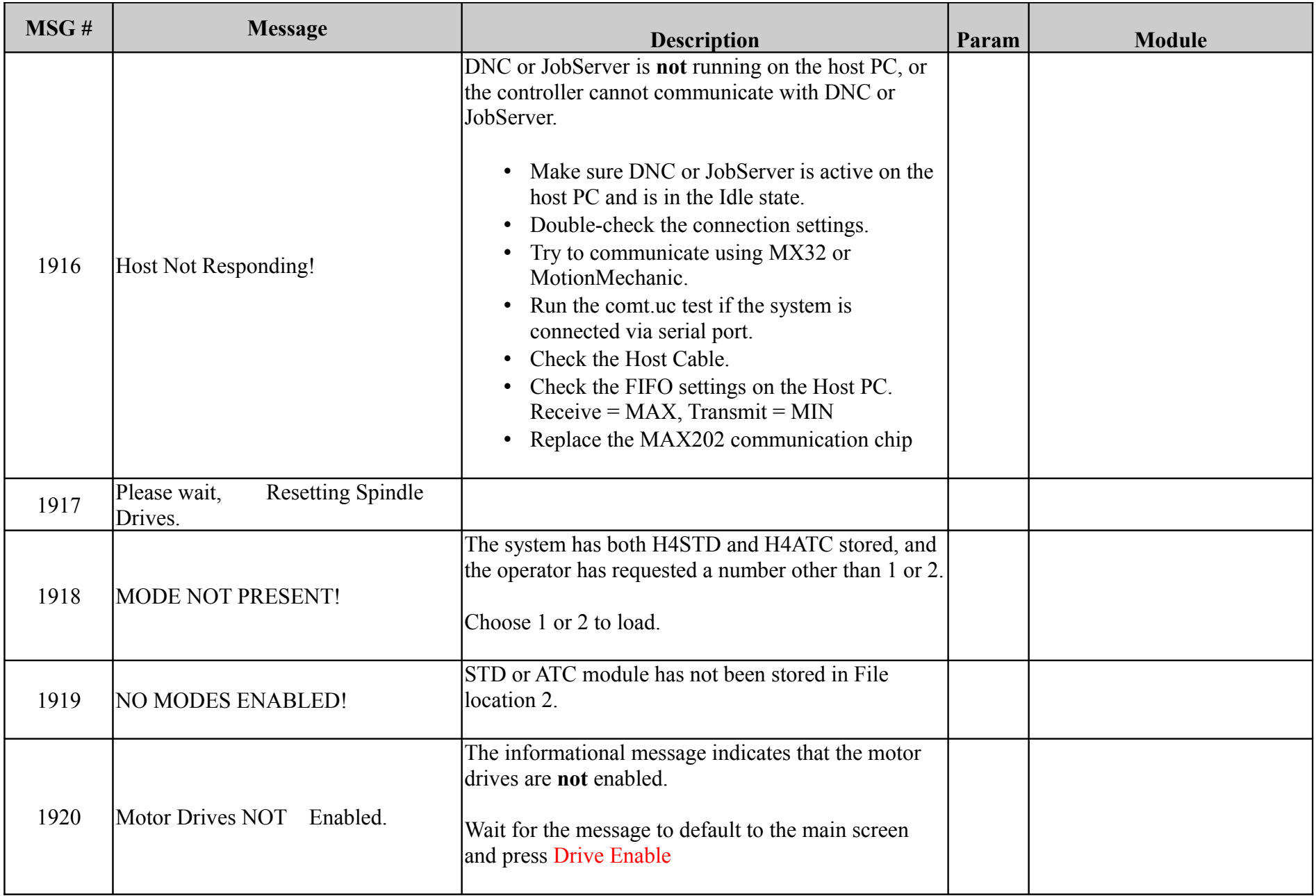

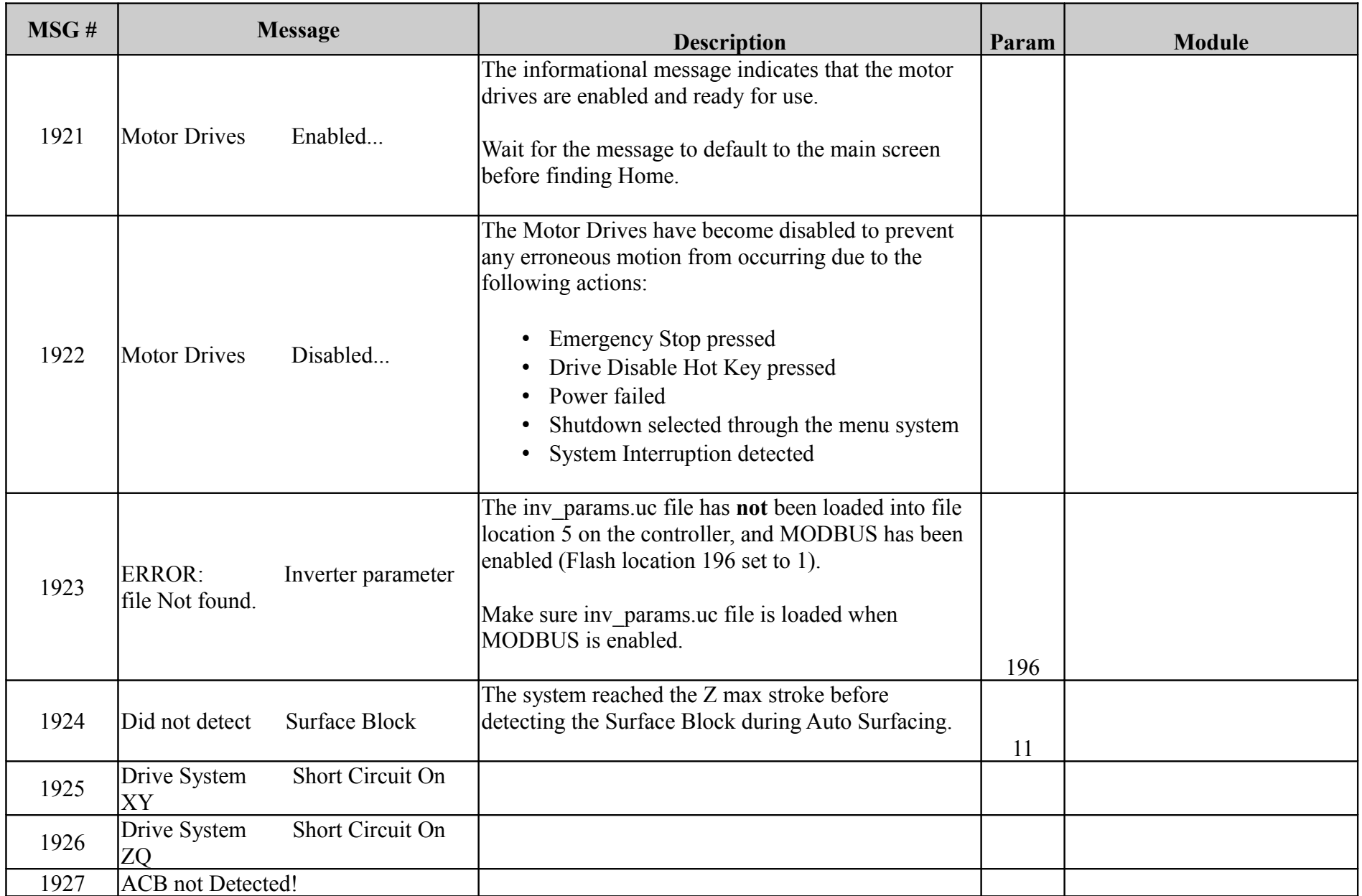

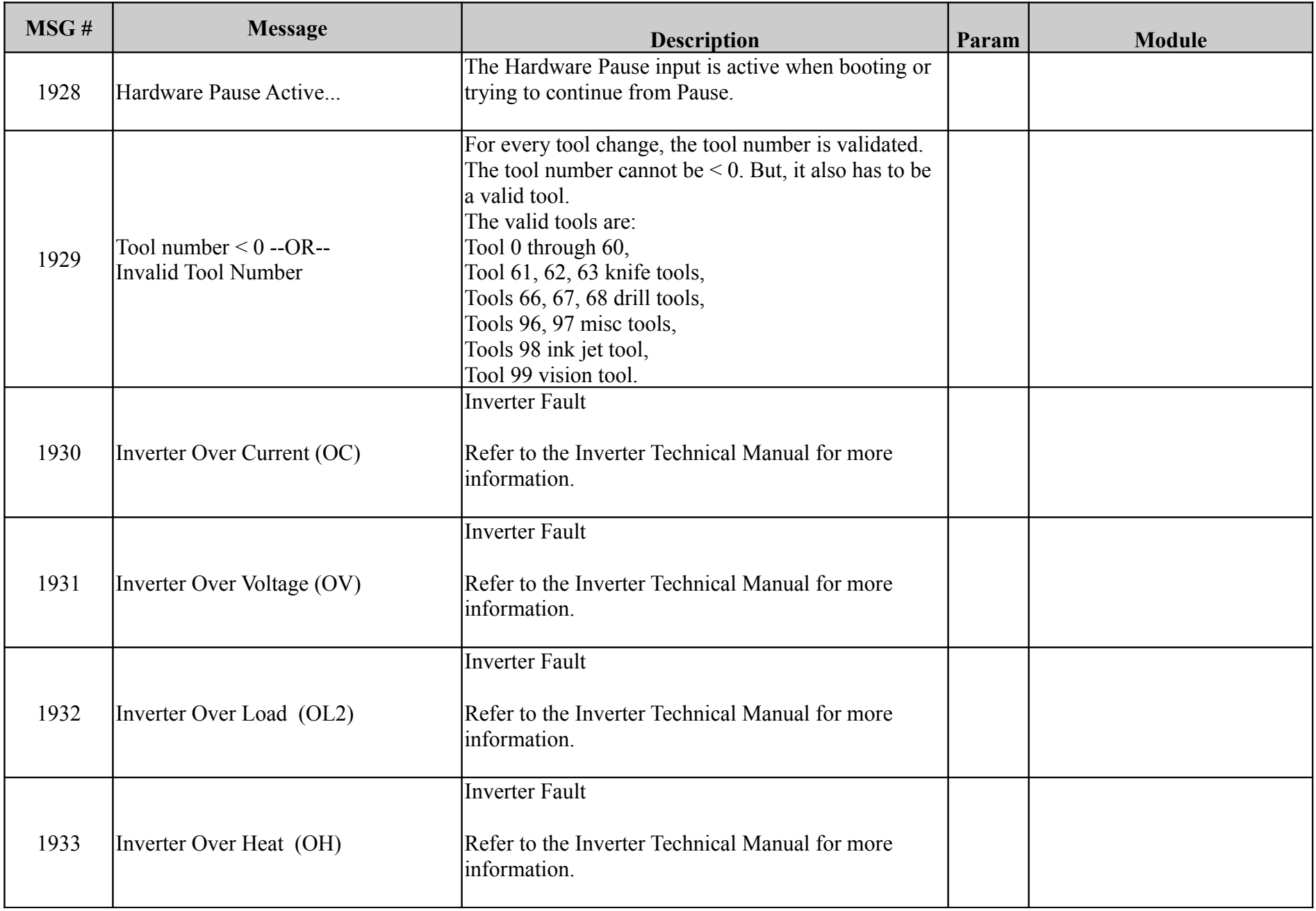

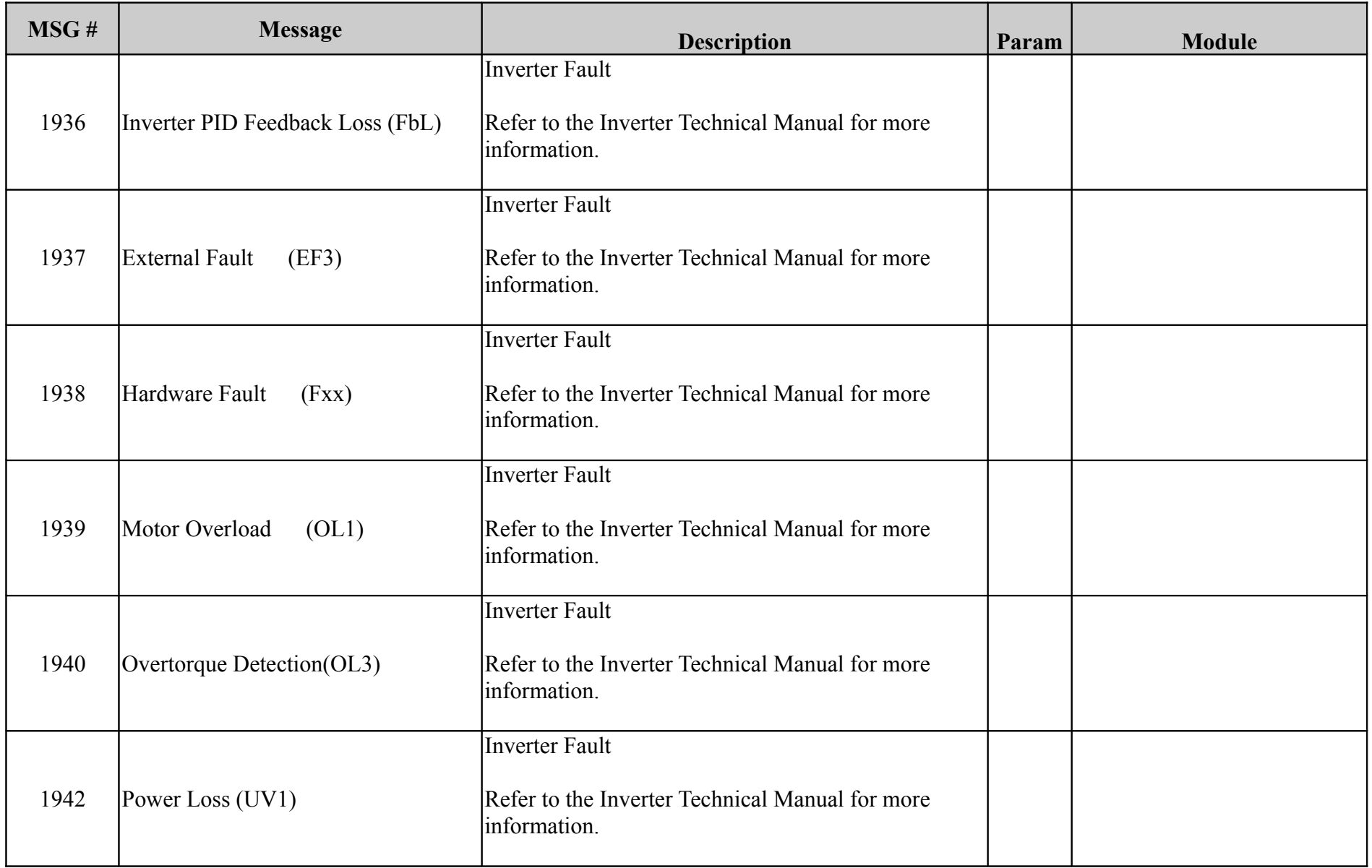

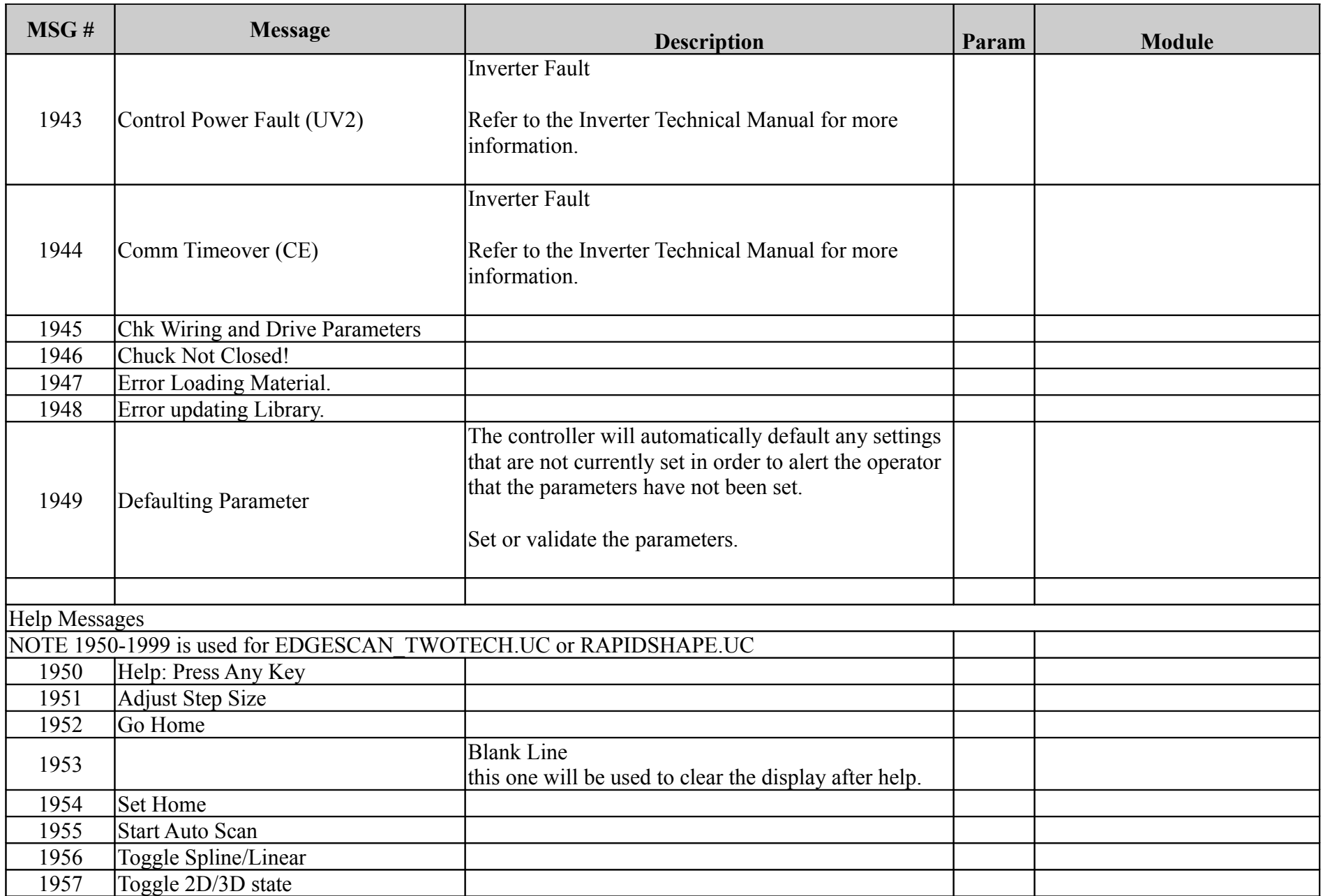

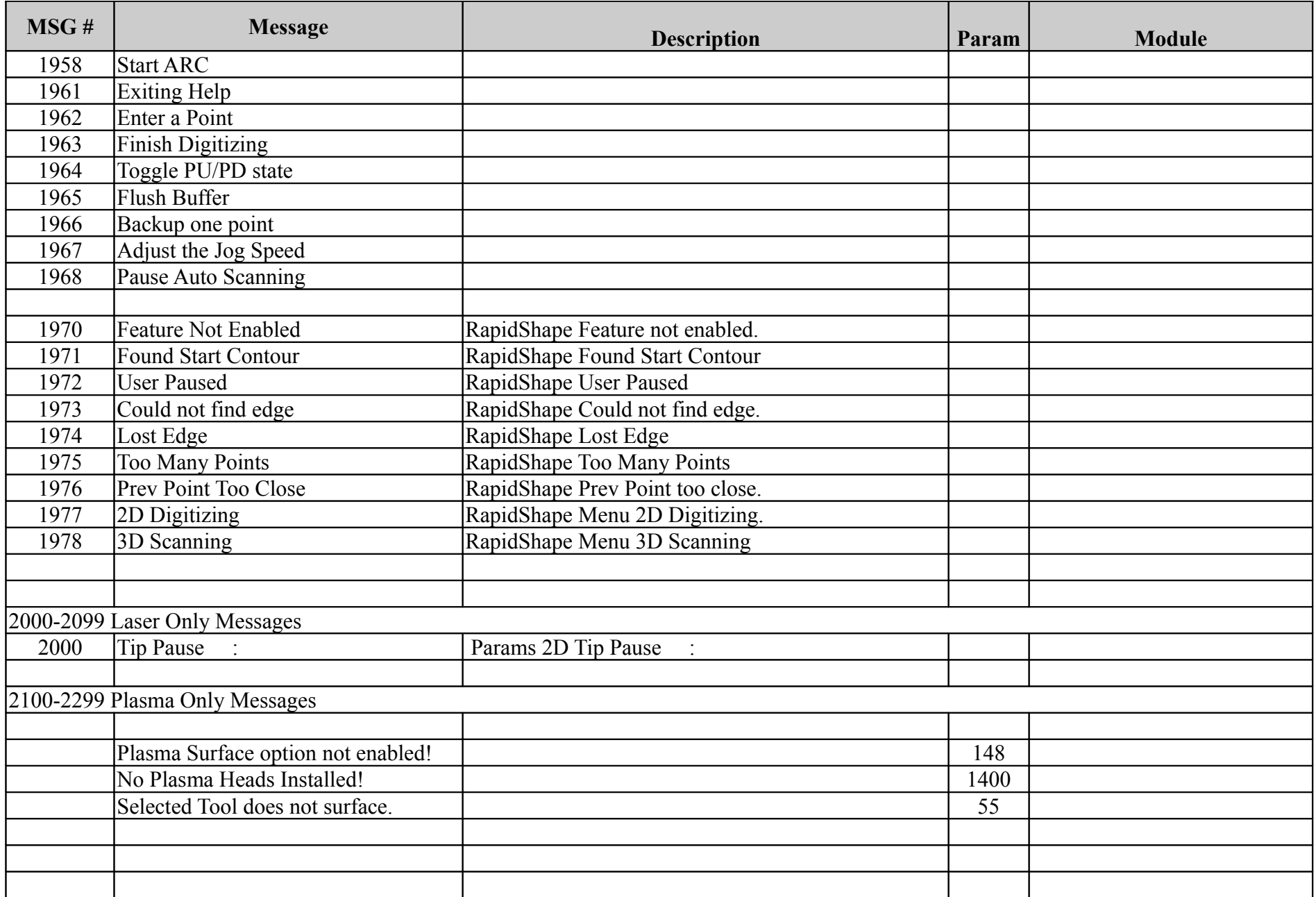

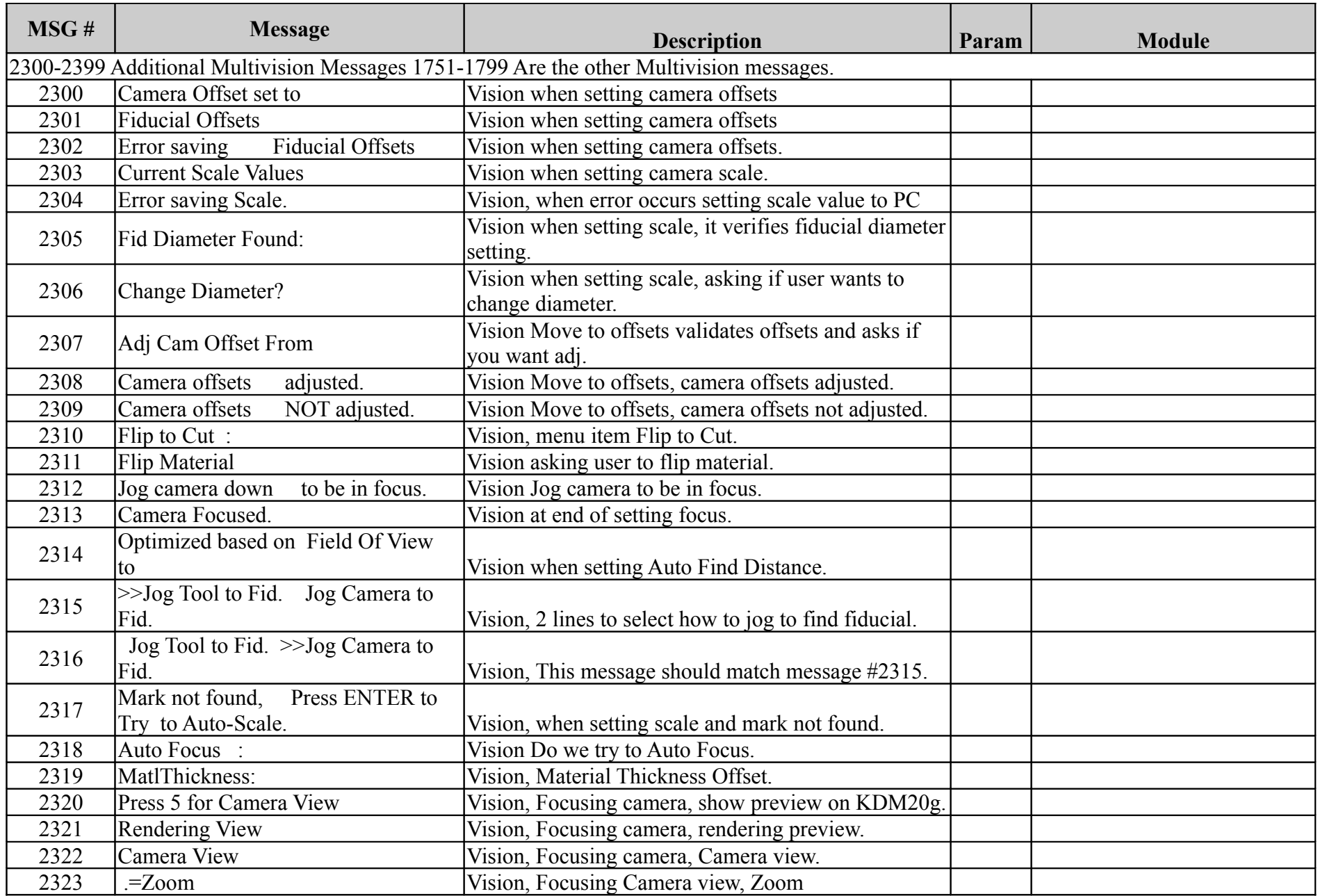

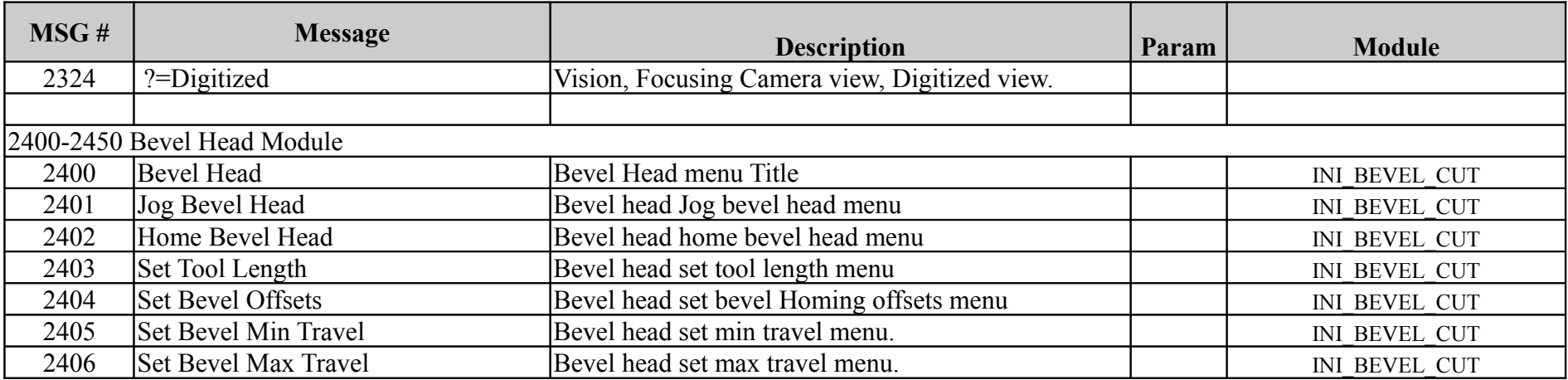

## **Error Messages**

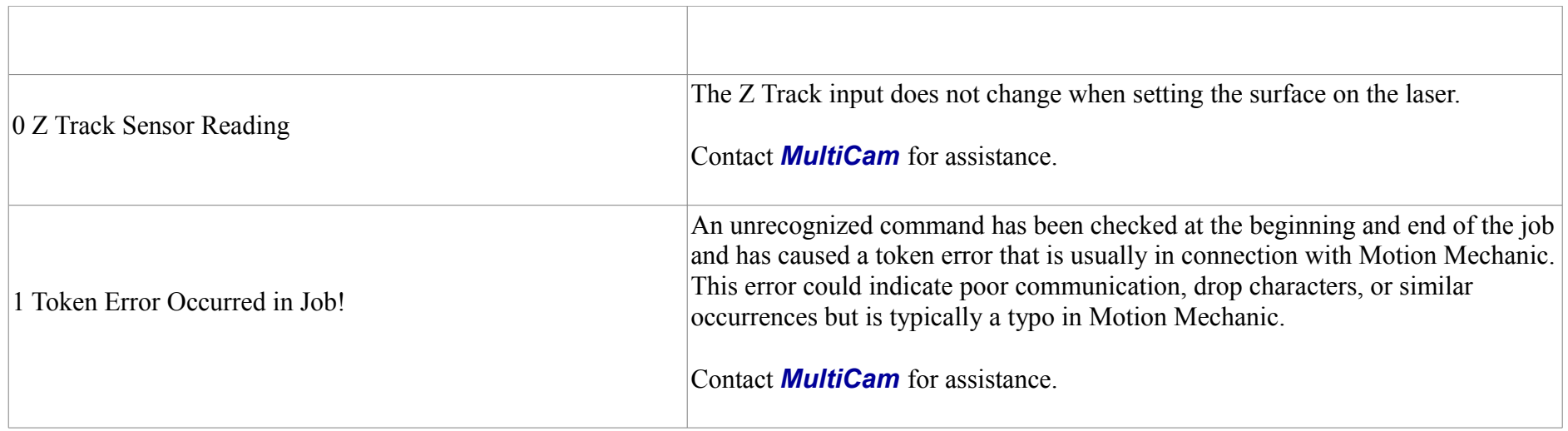

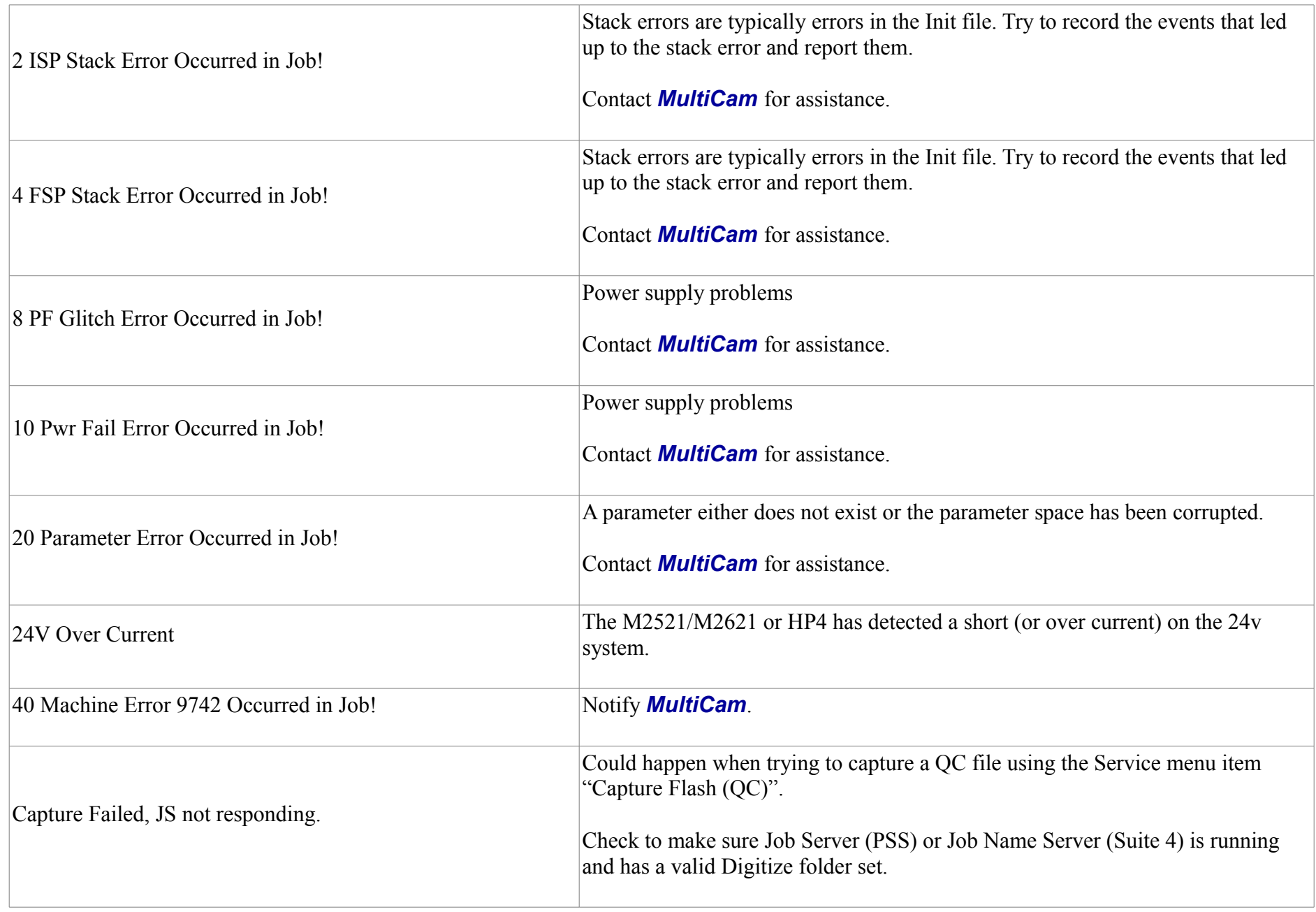

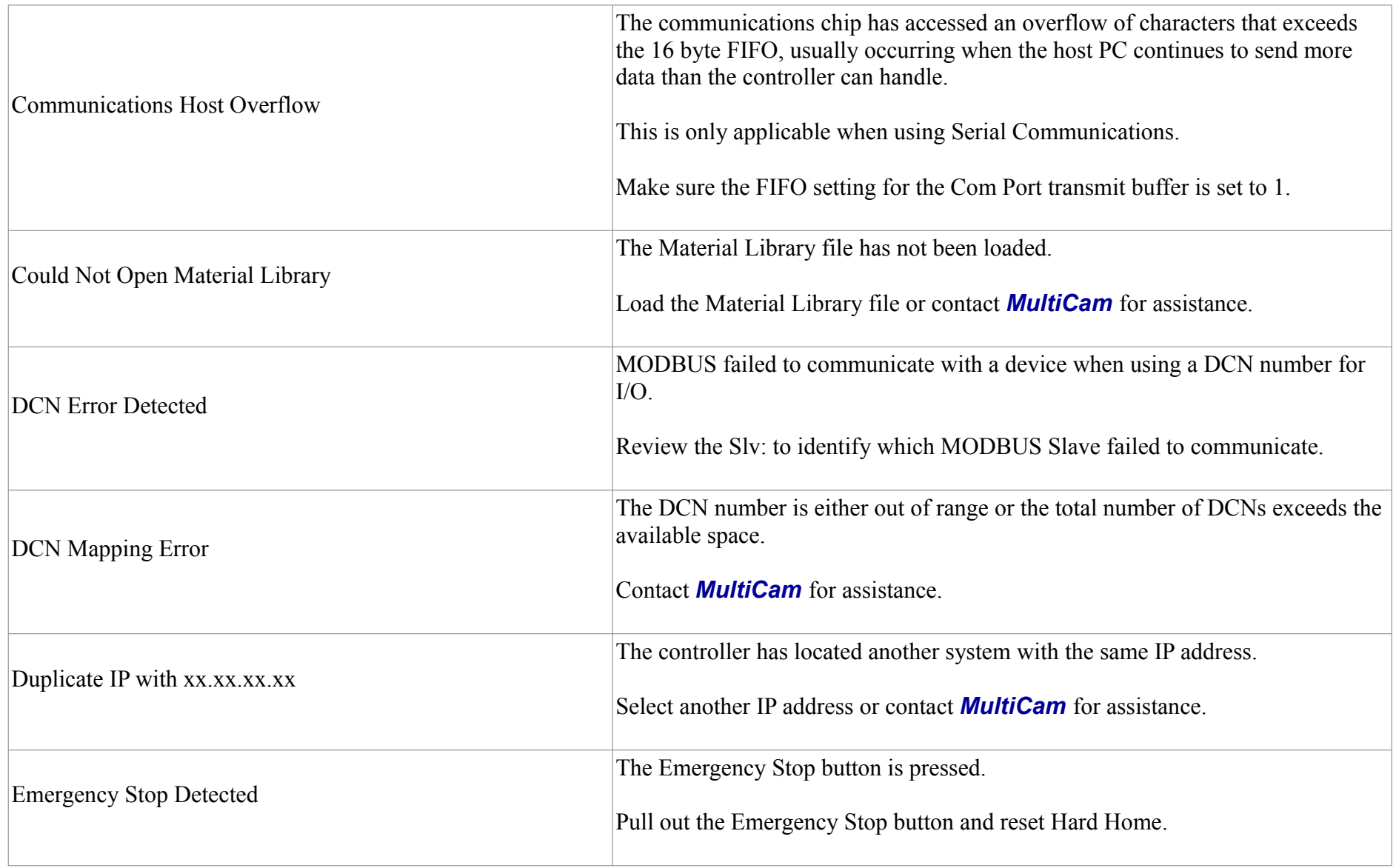

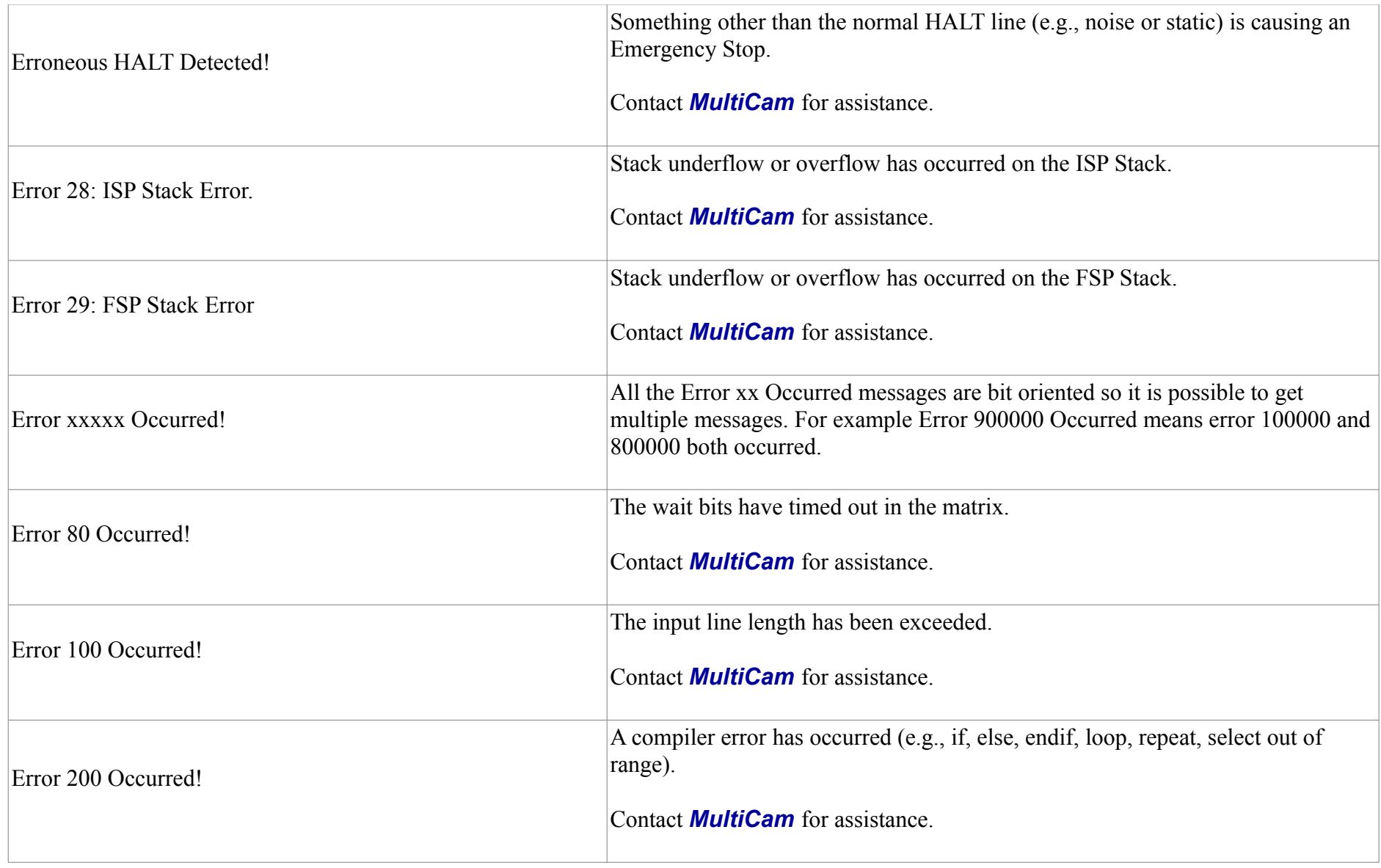
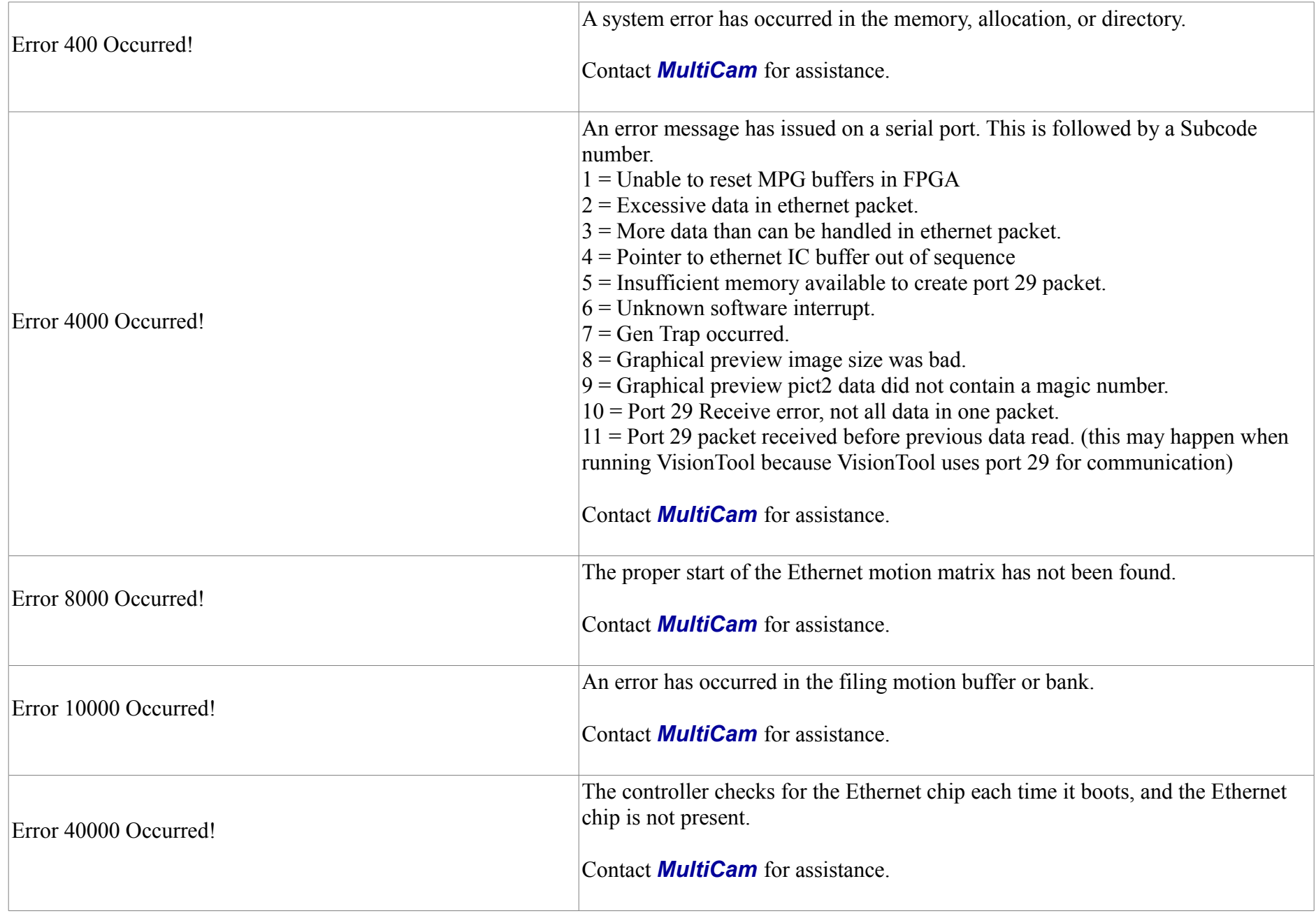

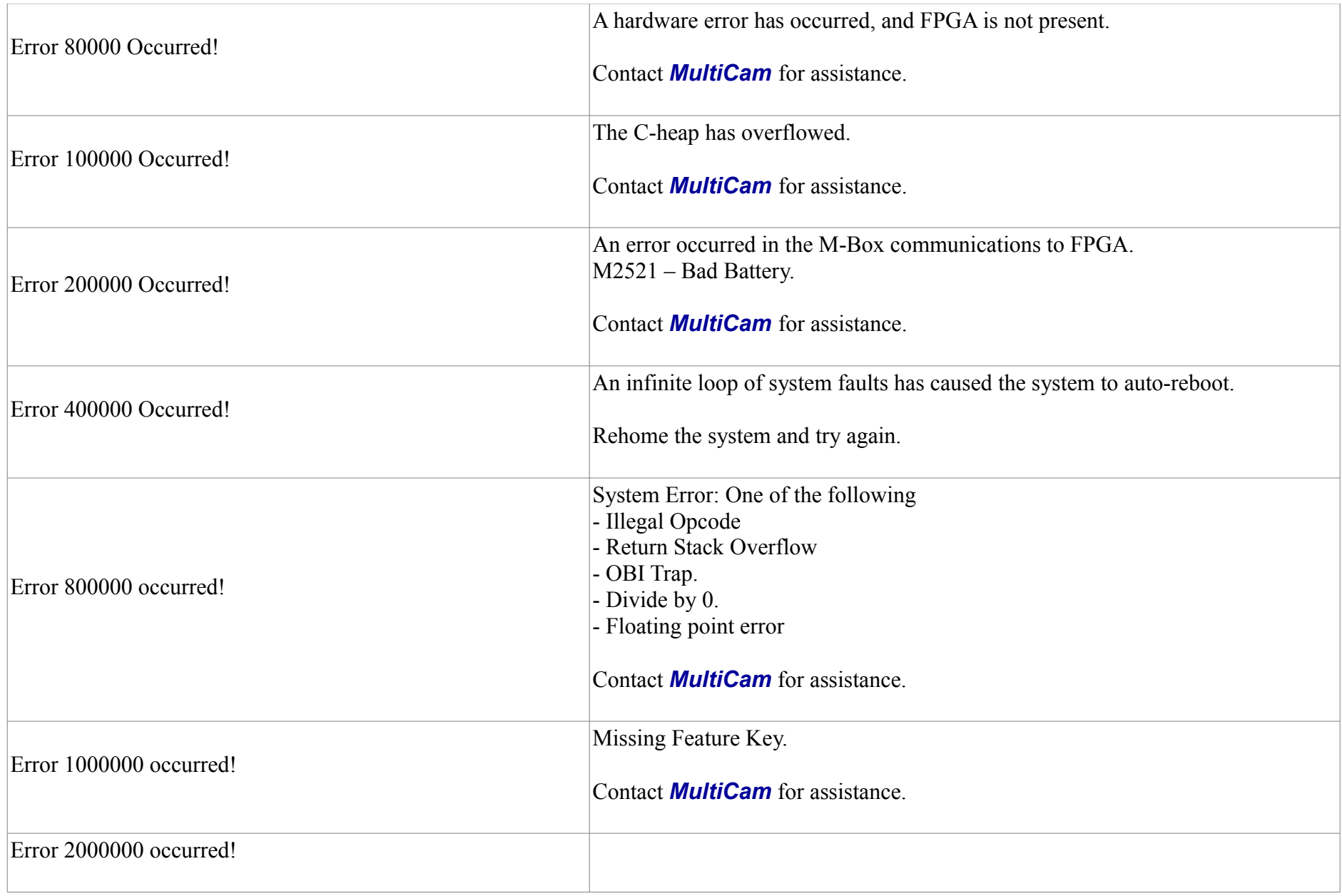

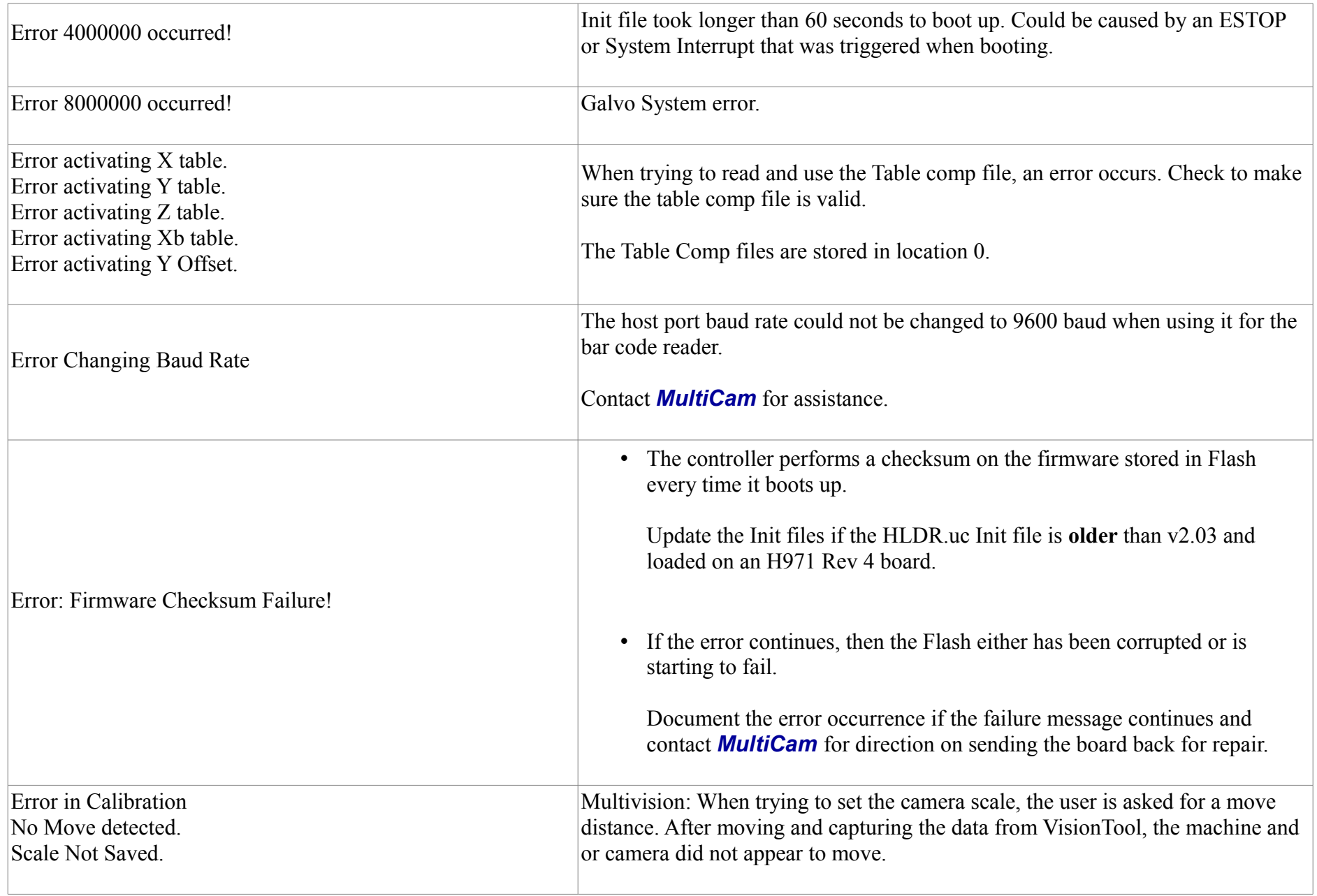

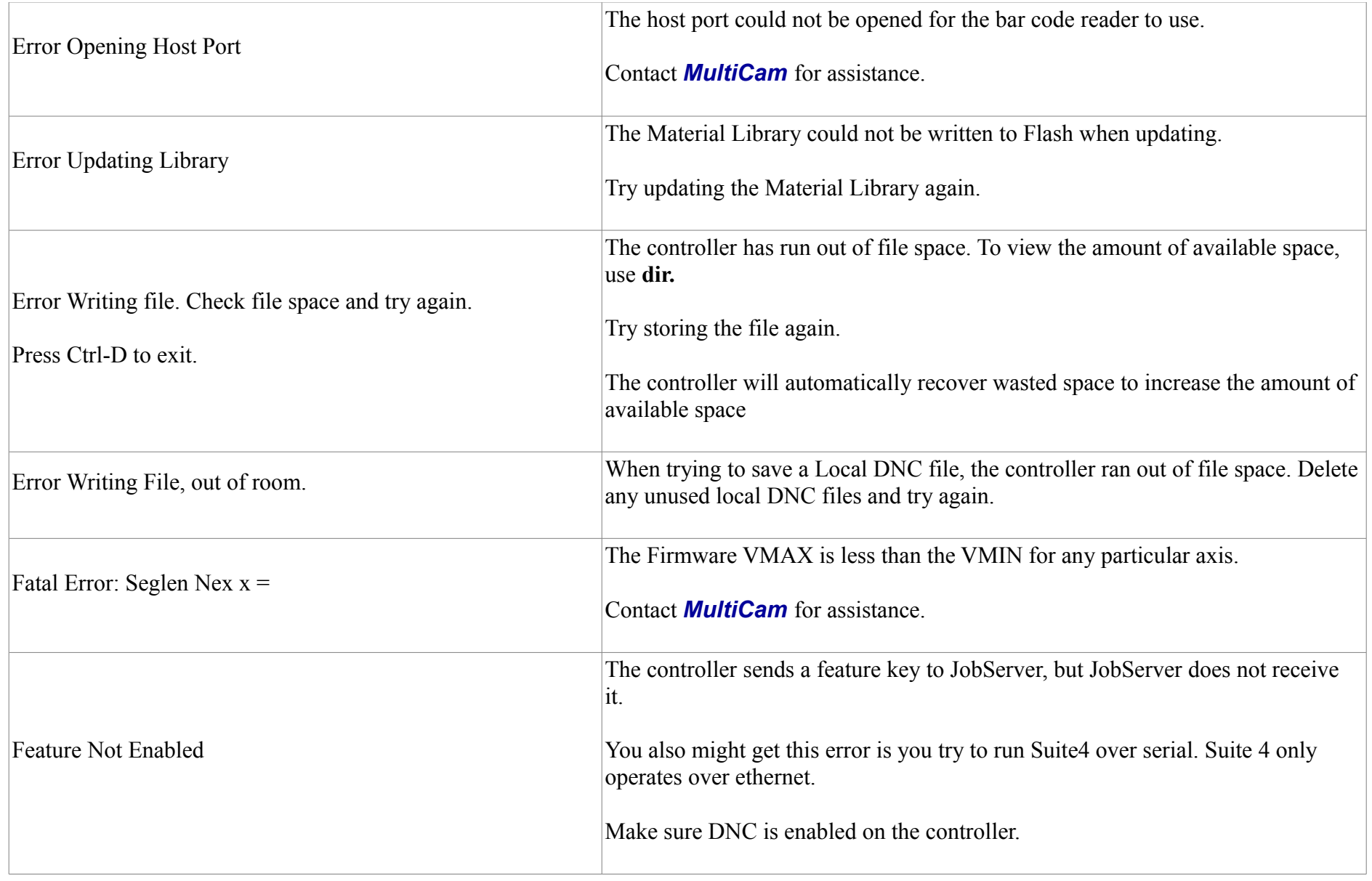

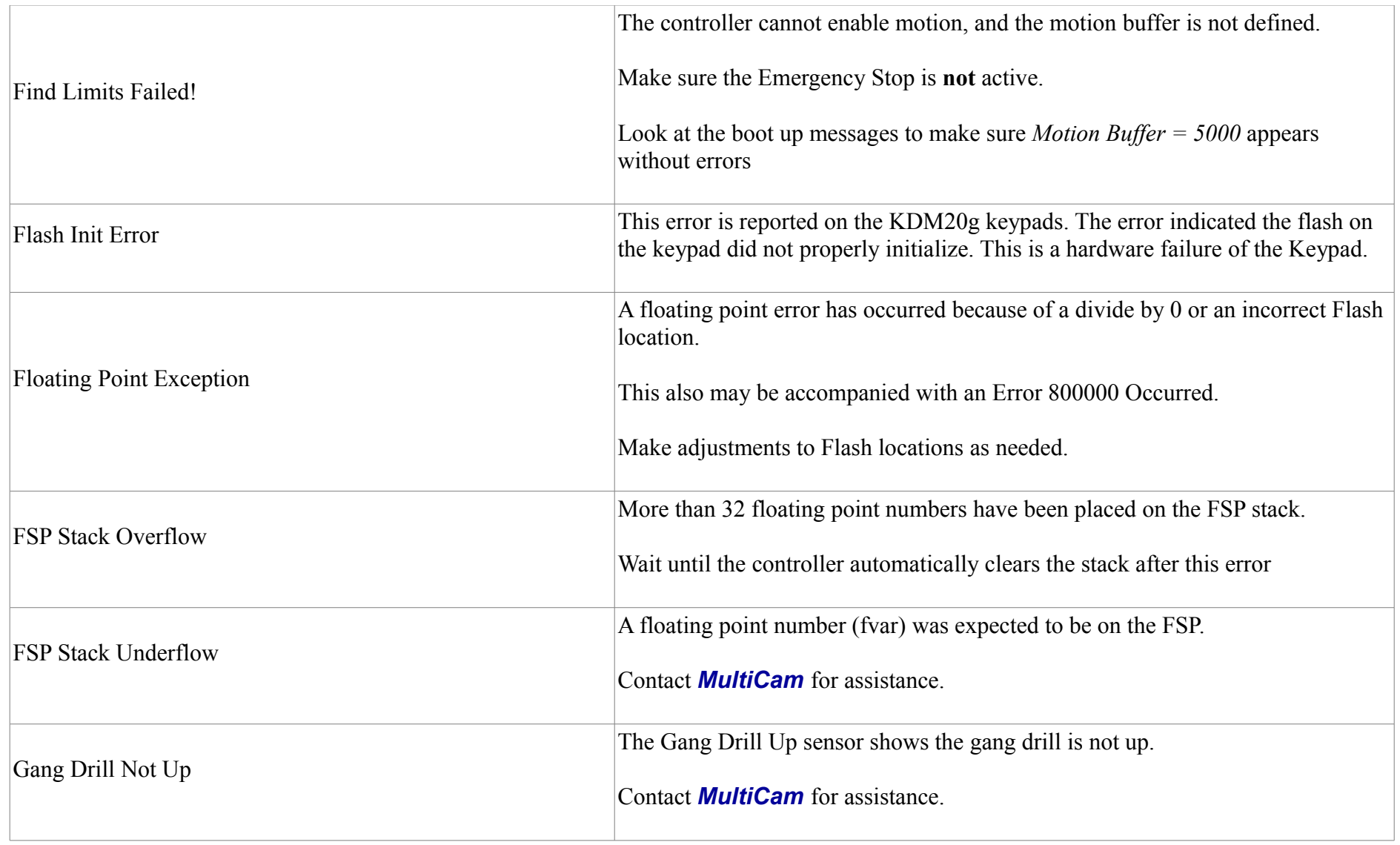

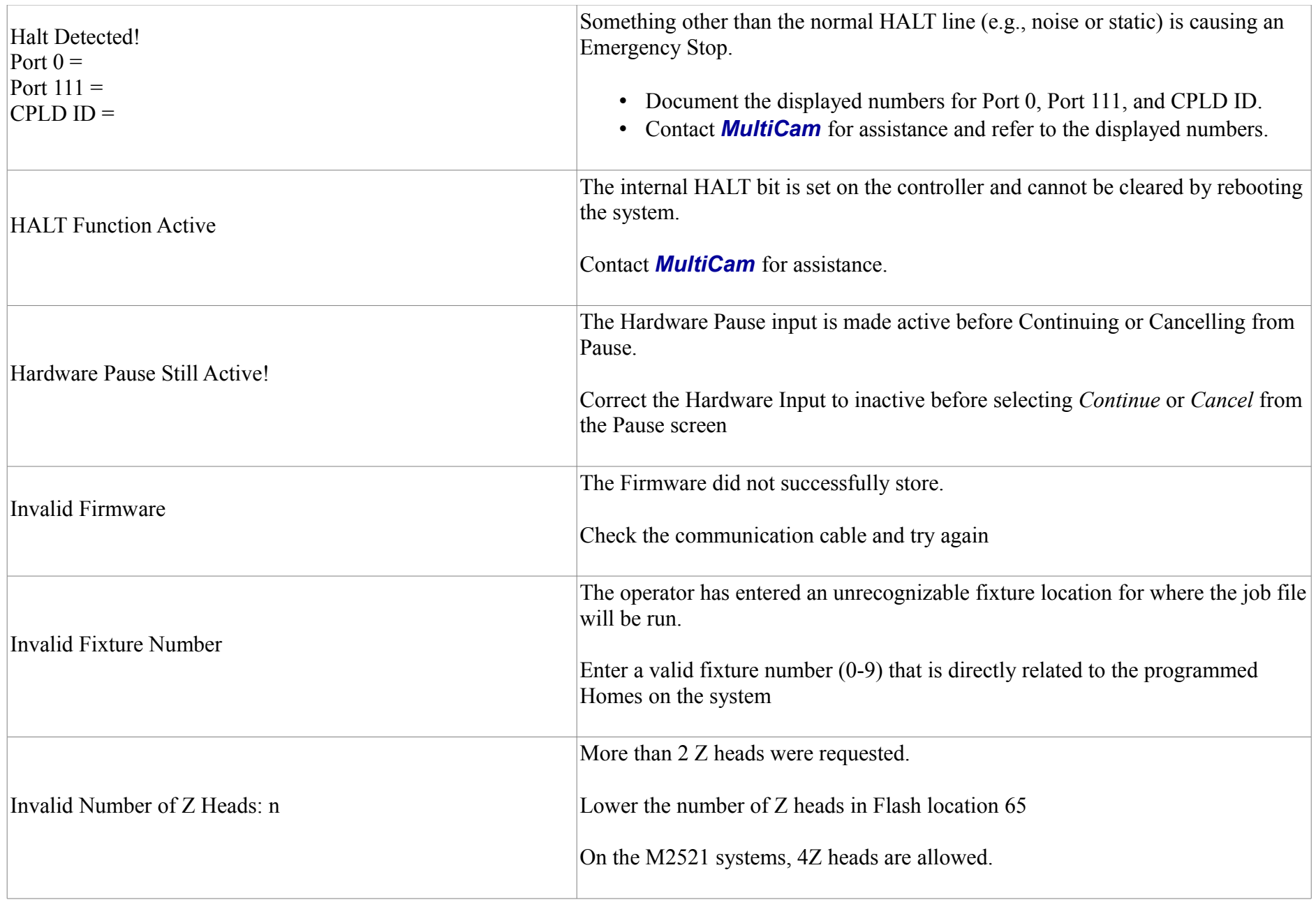

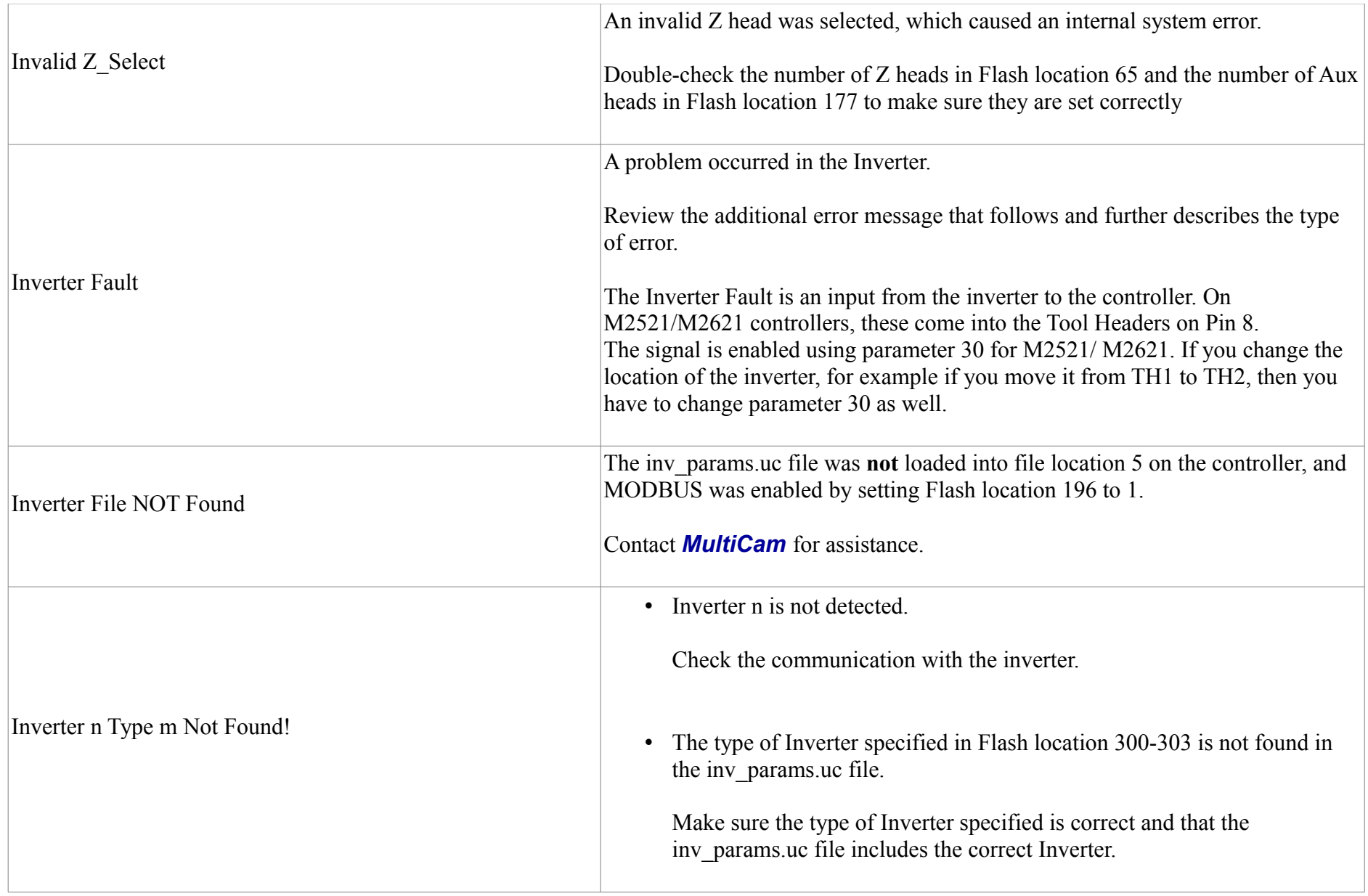

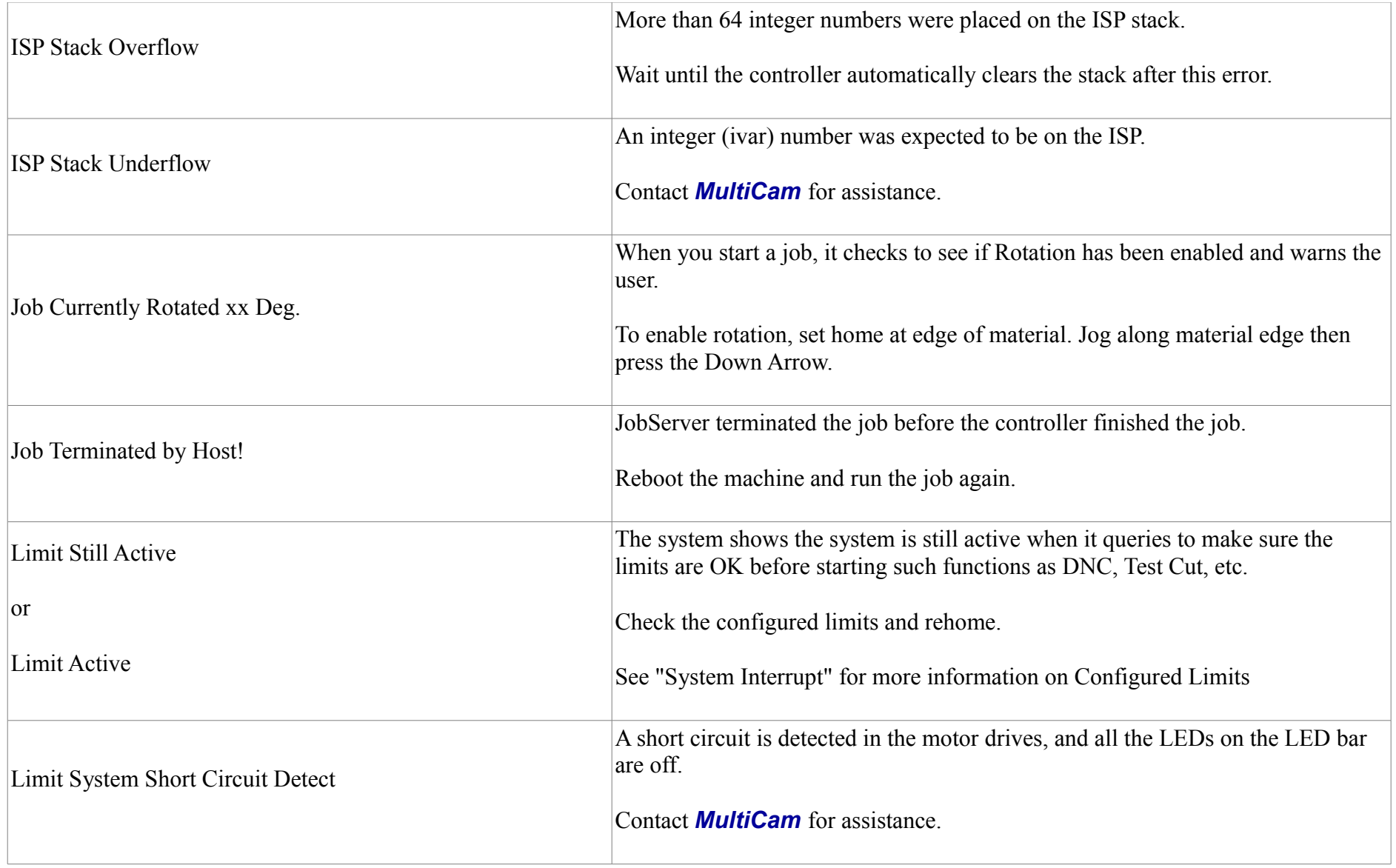

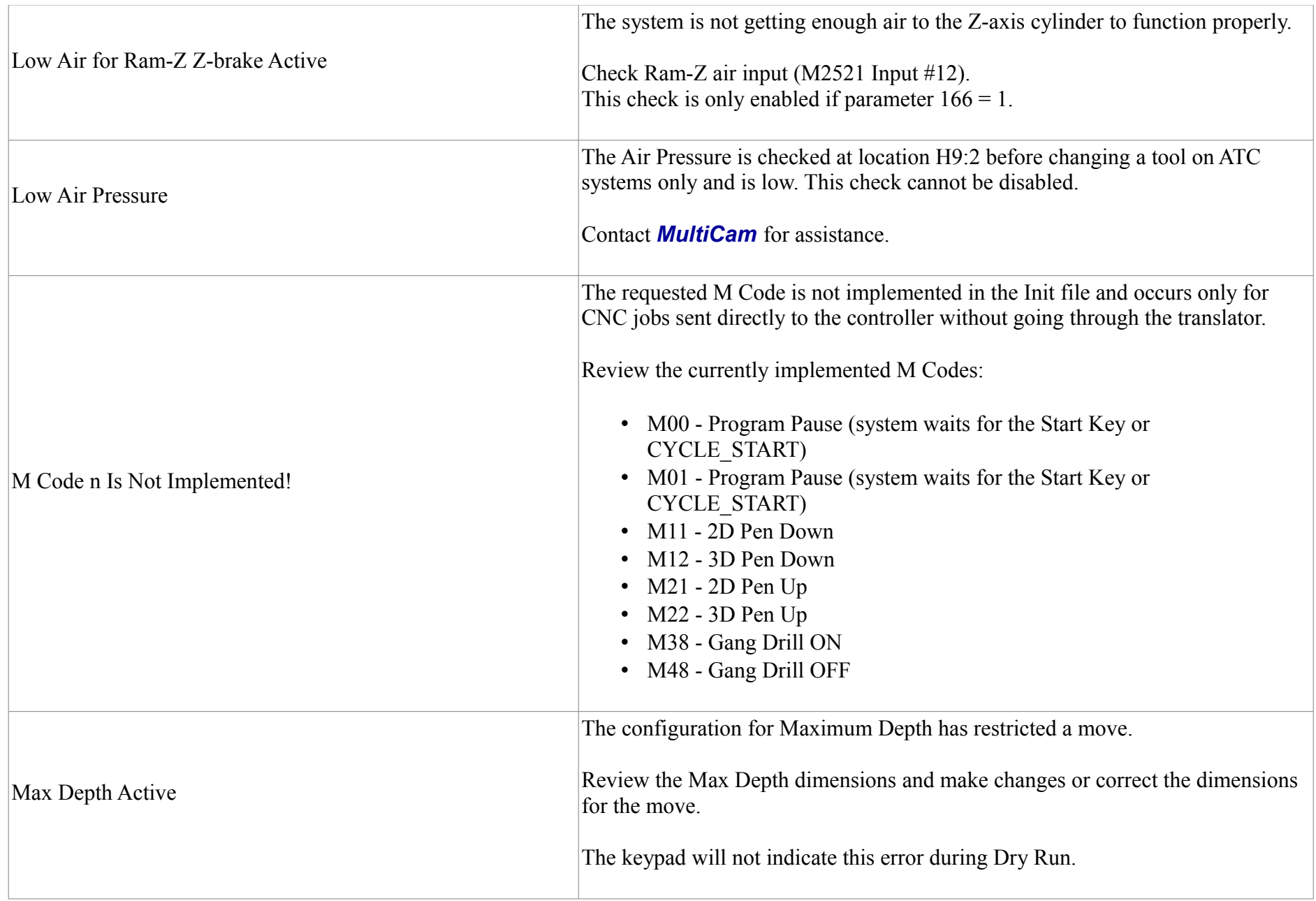

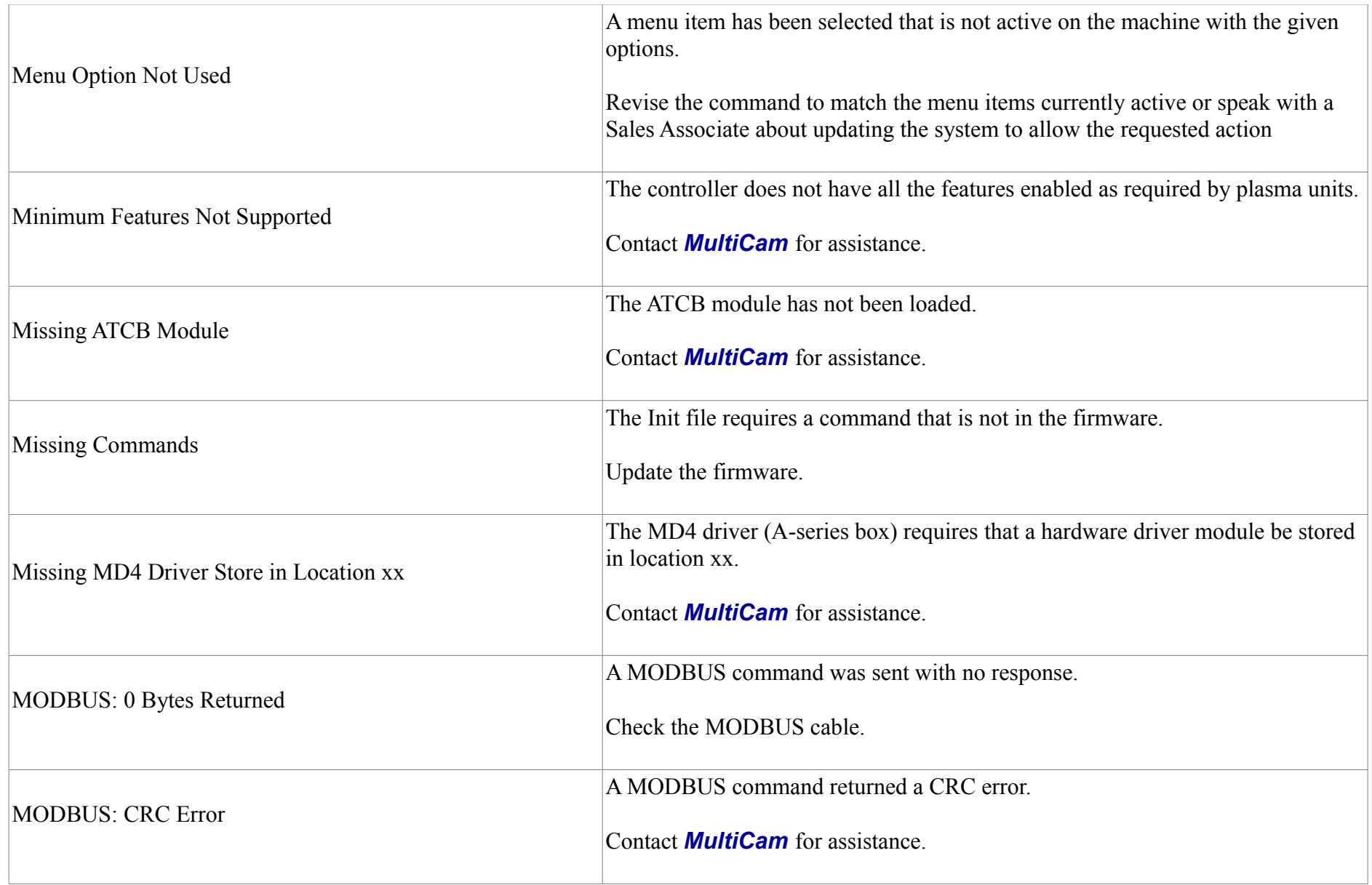

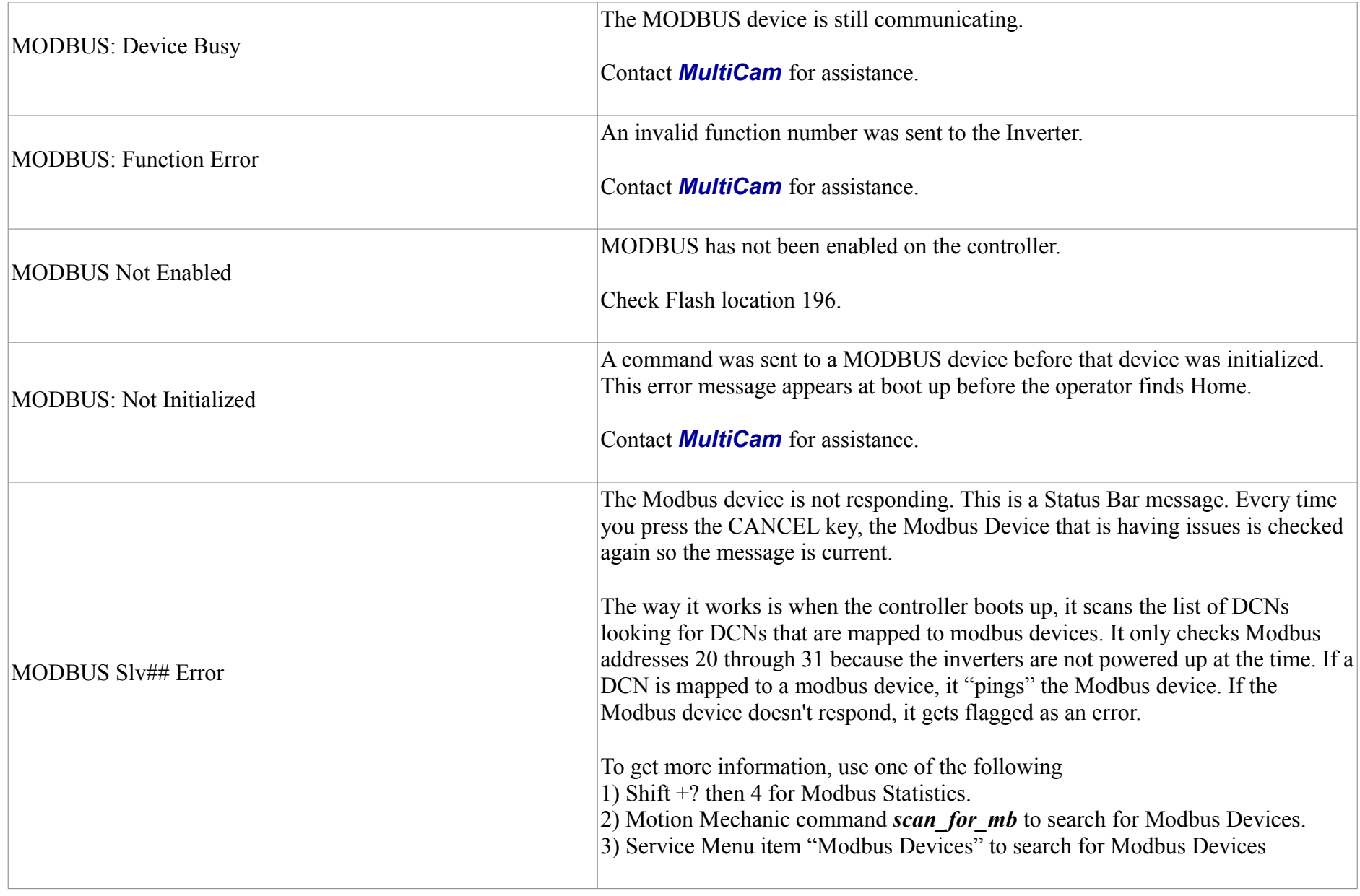

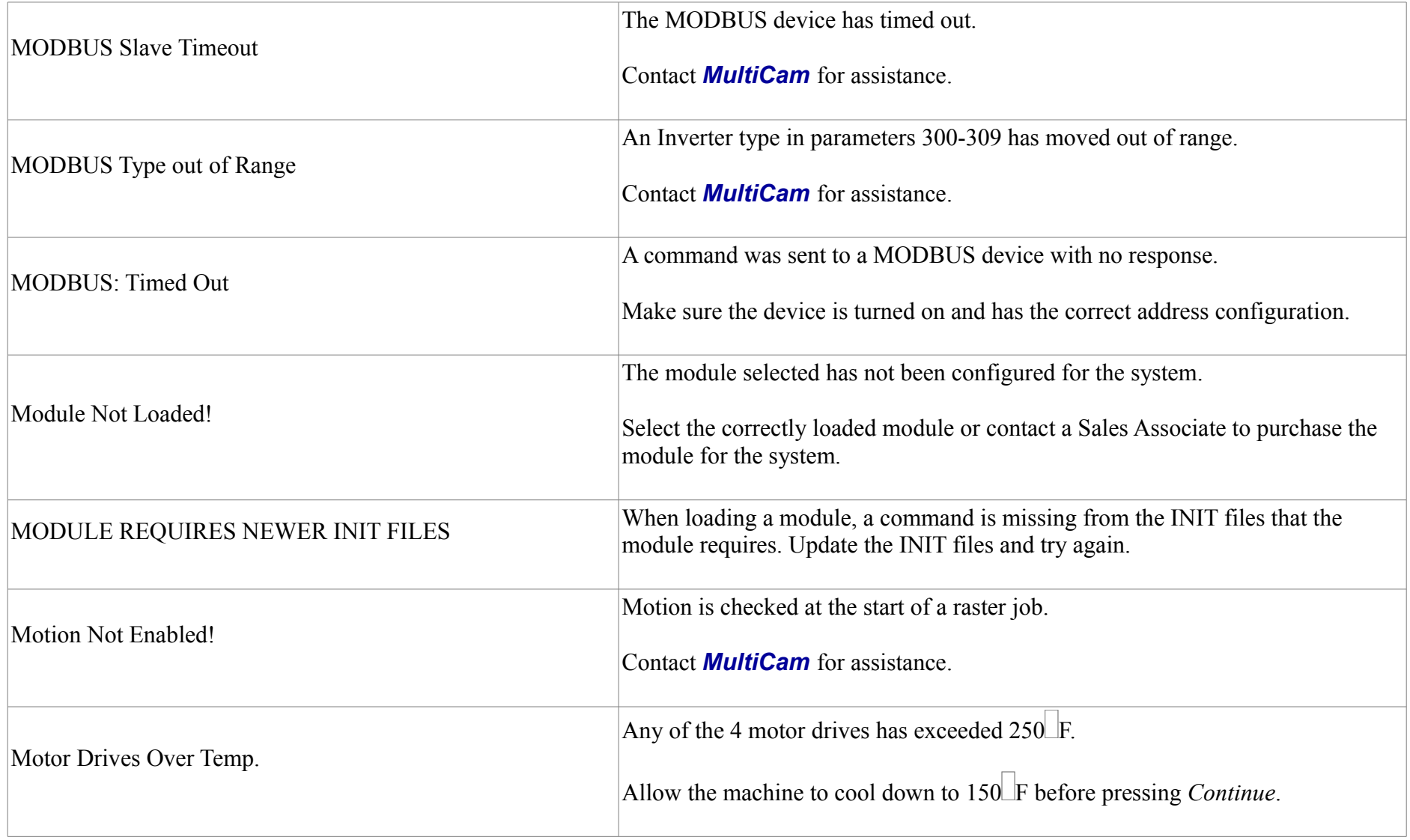

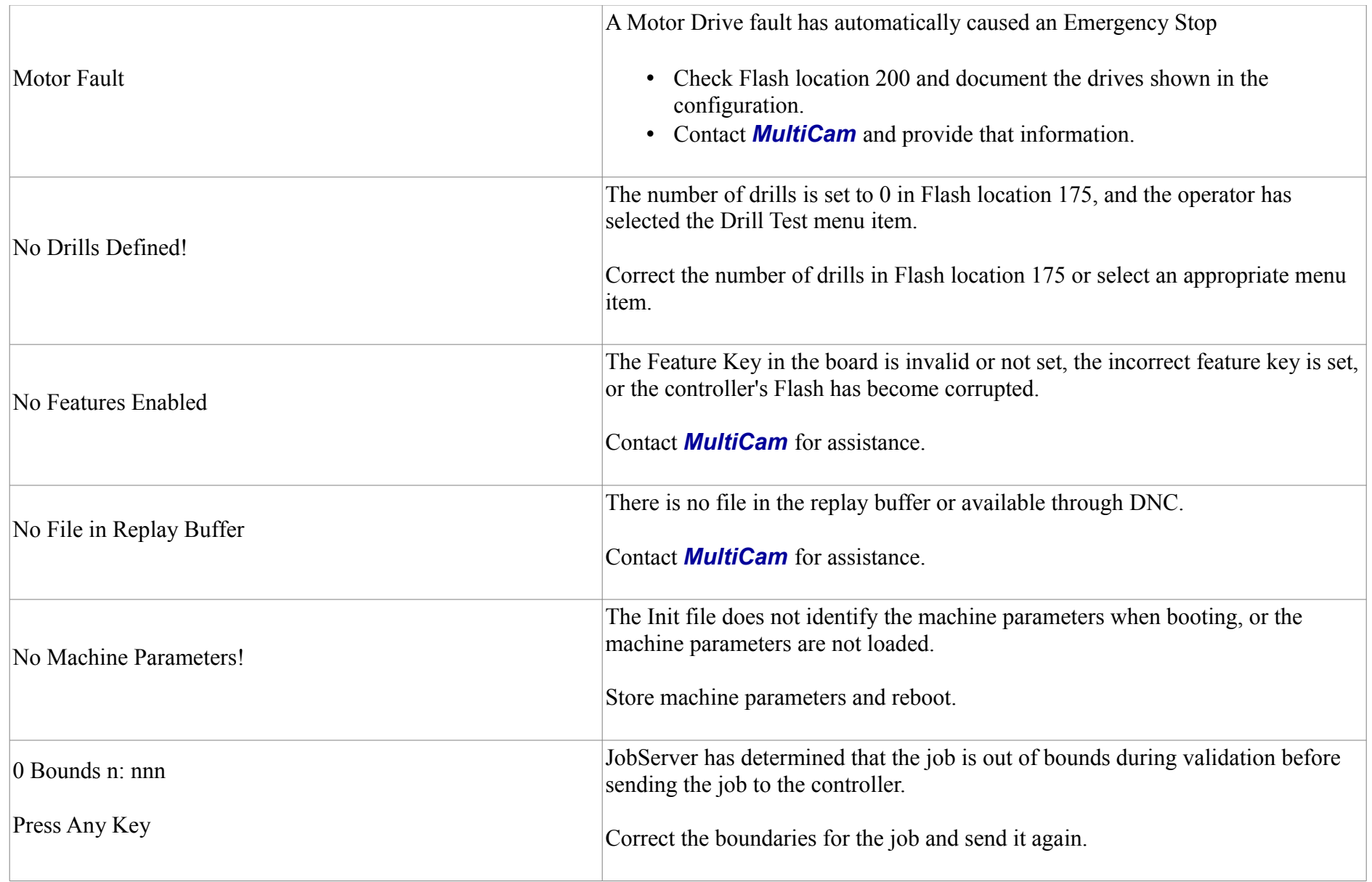

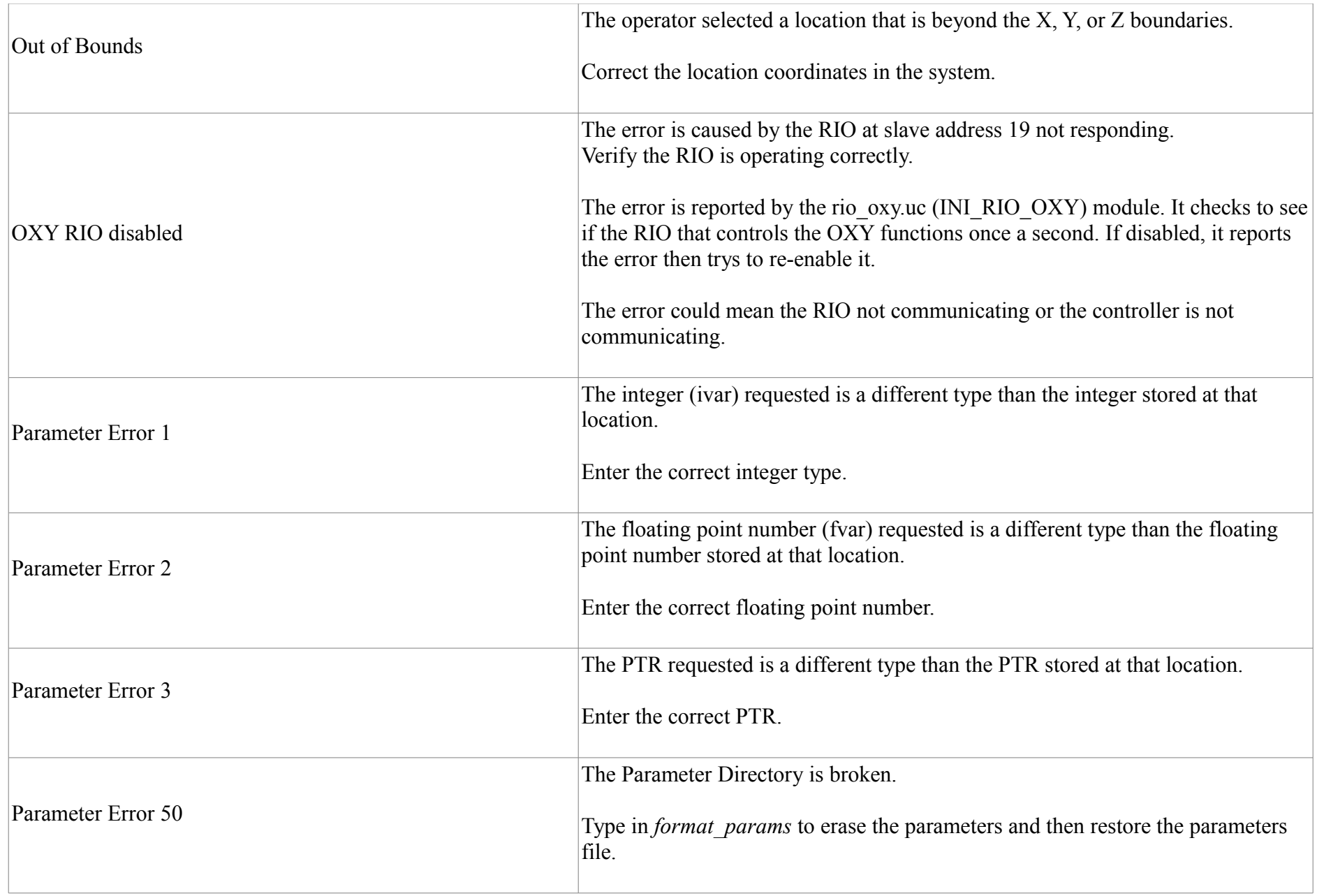

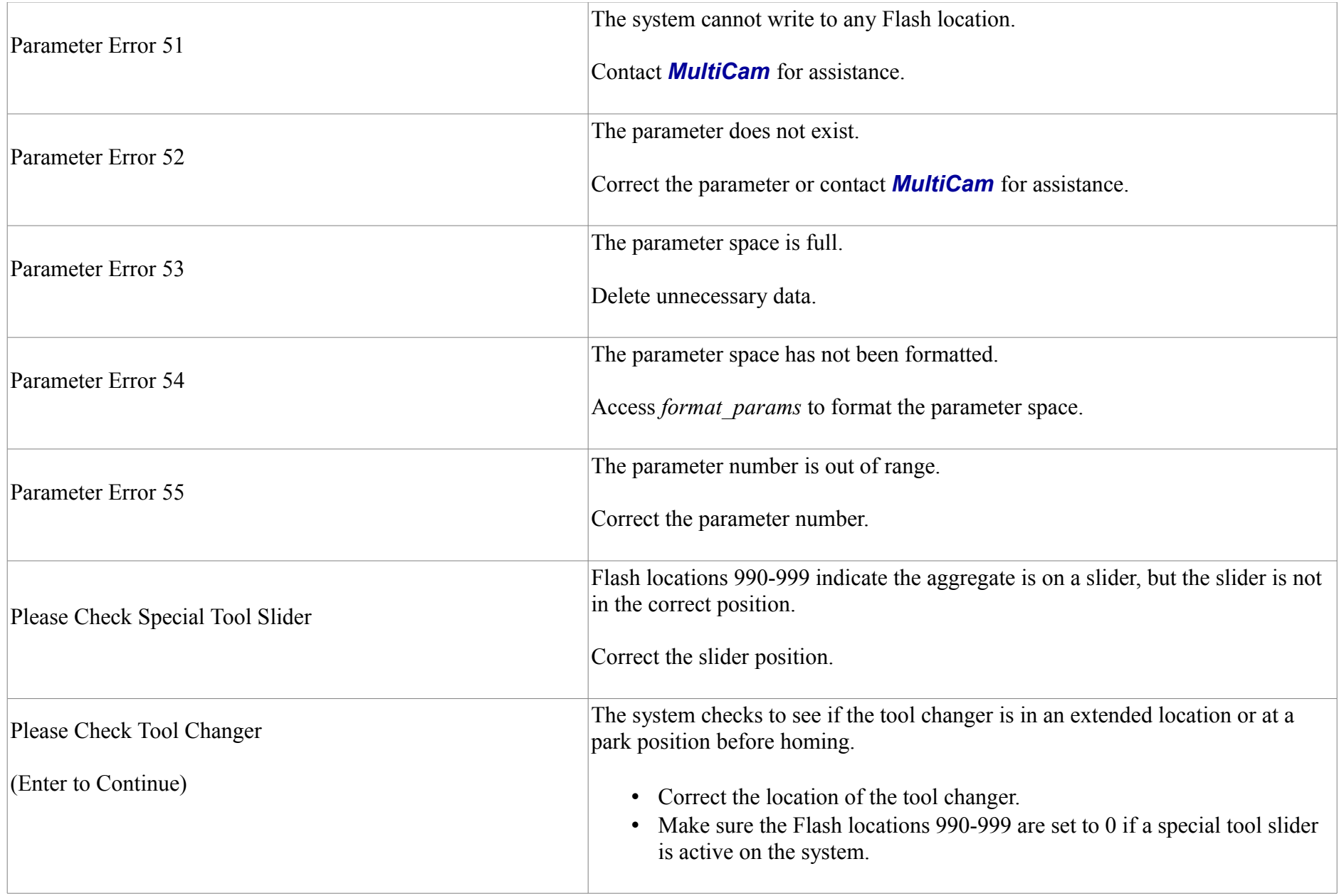

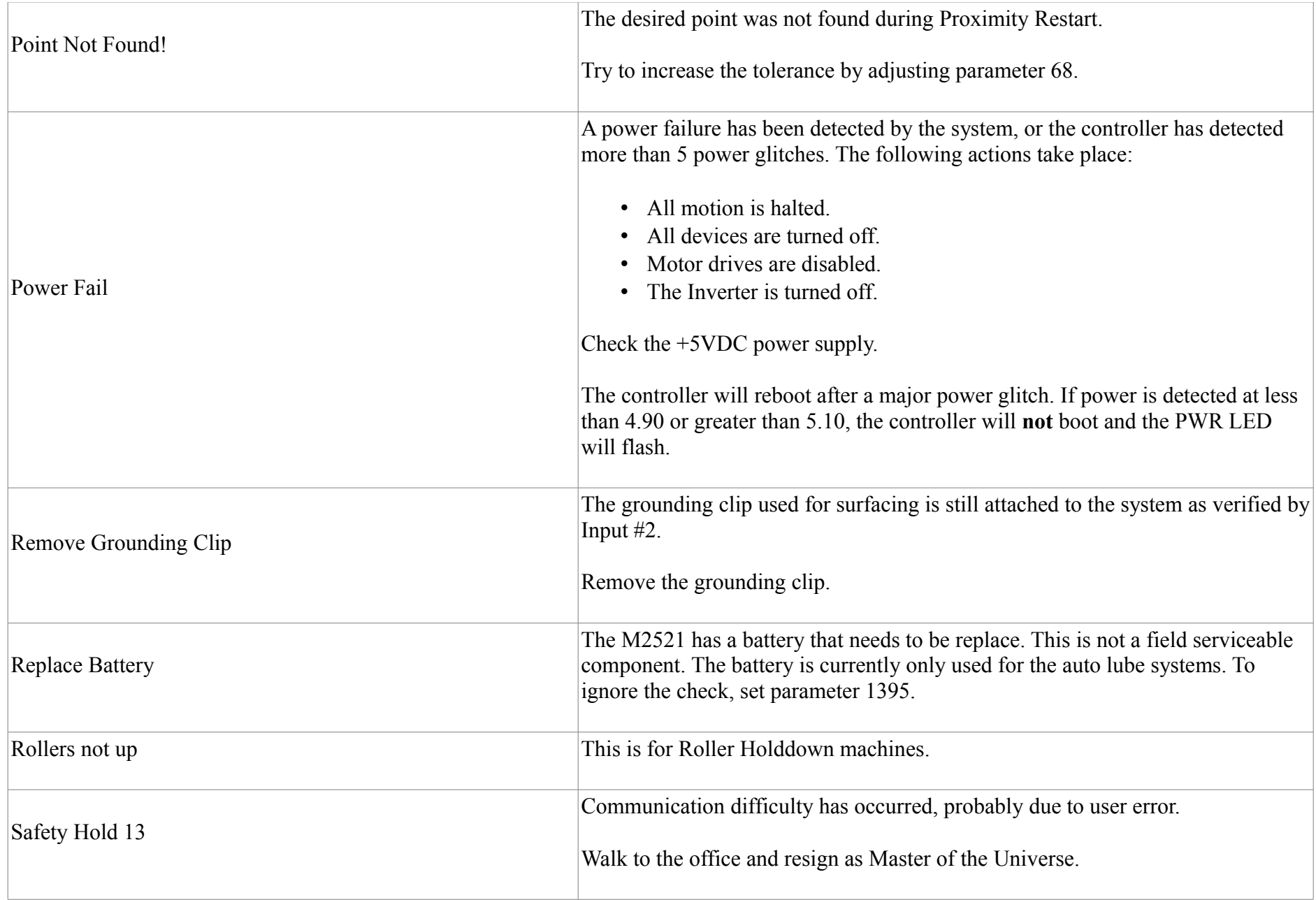

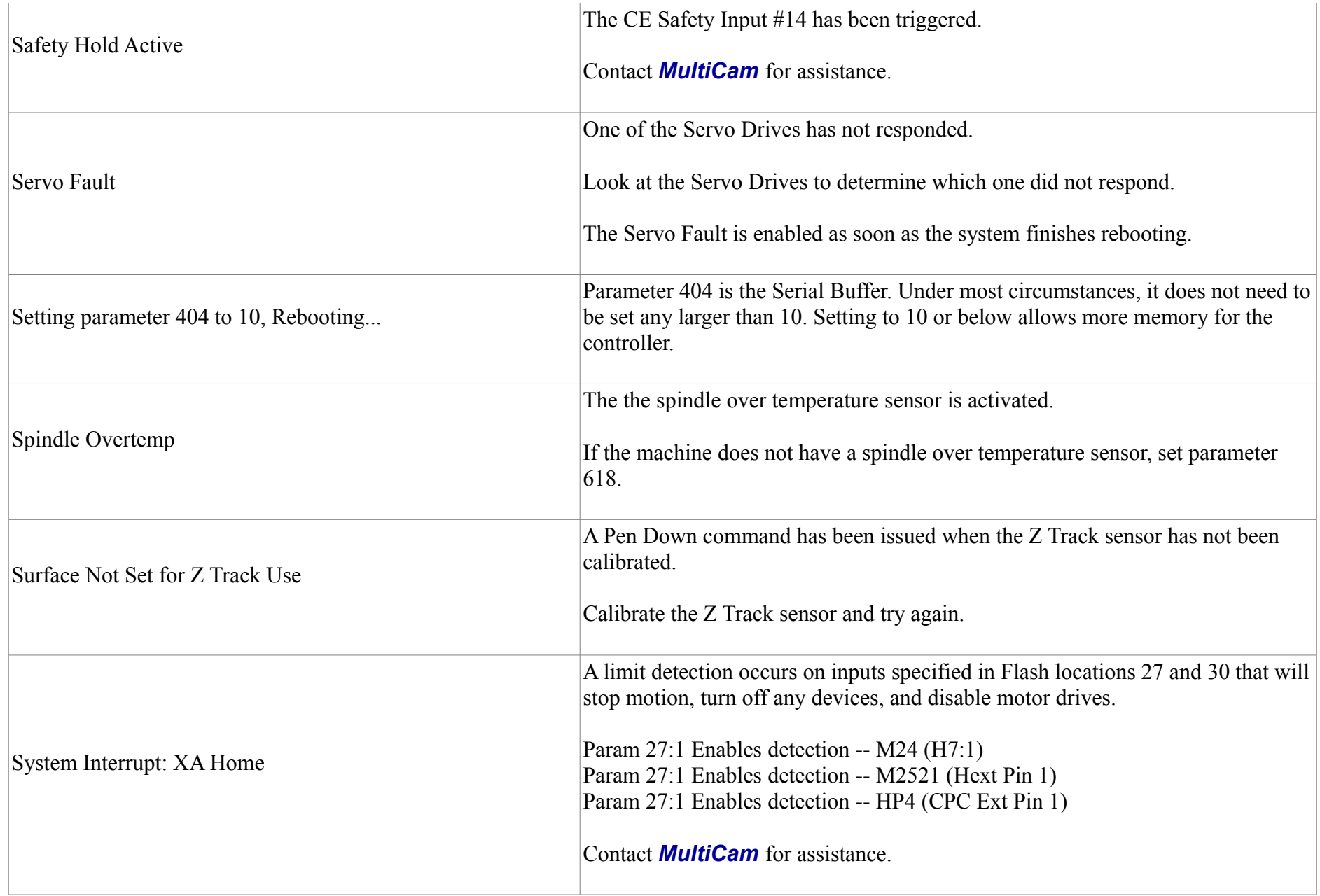

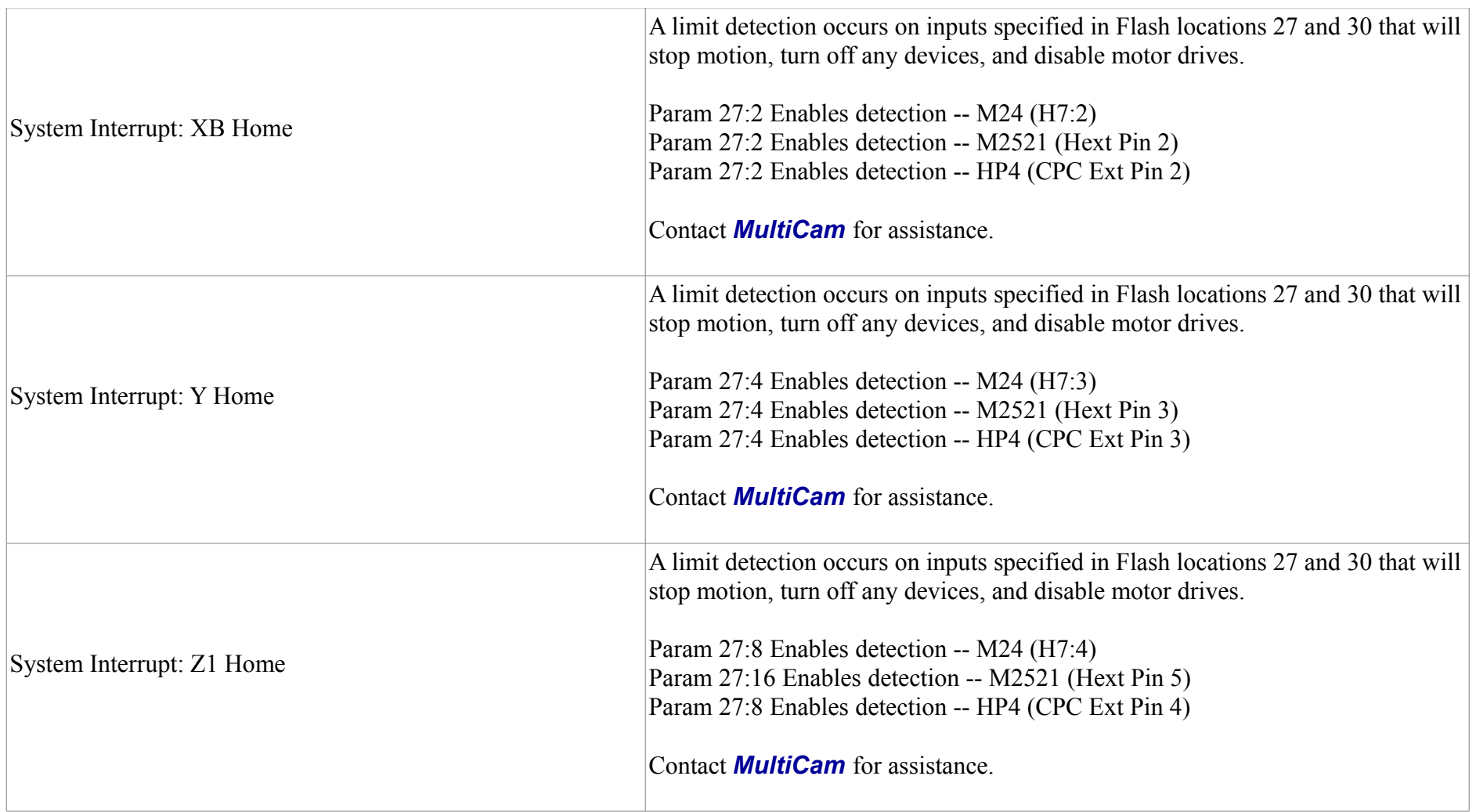

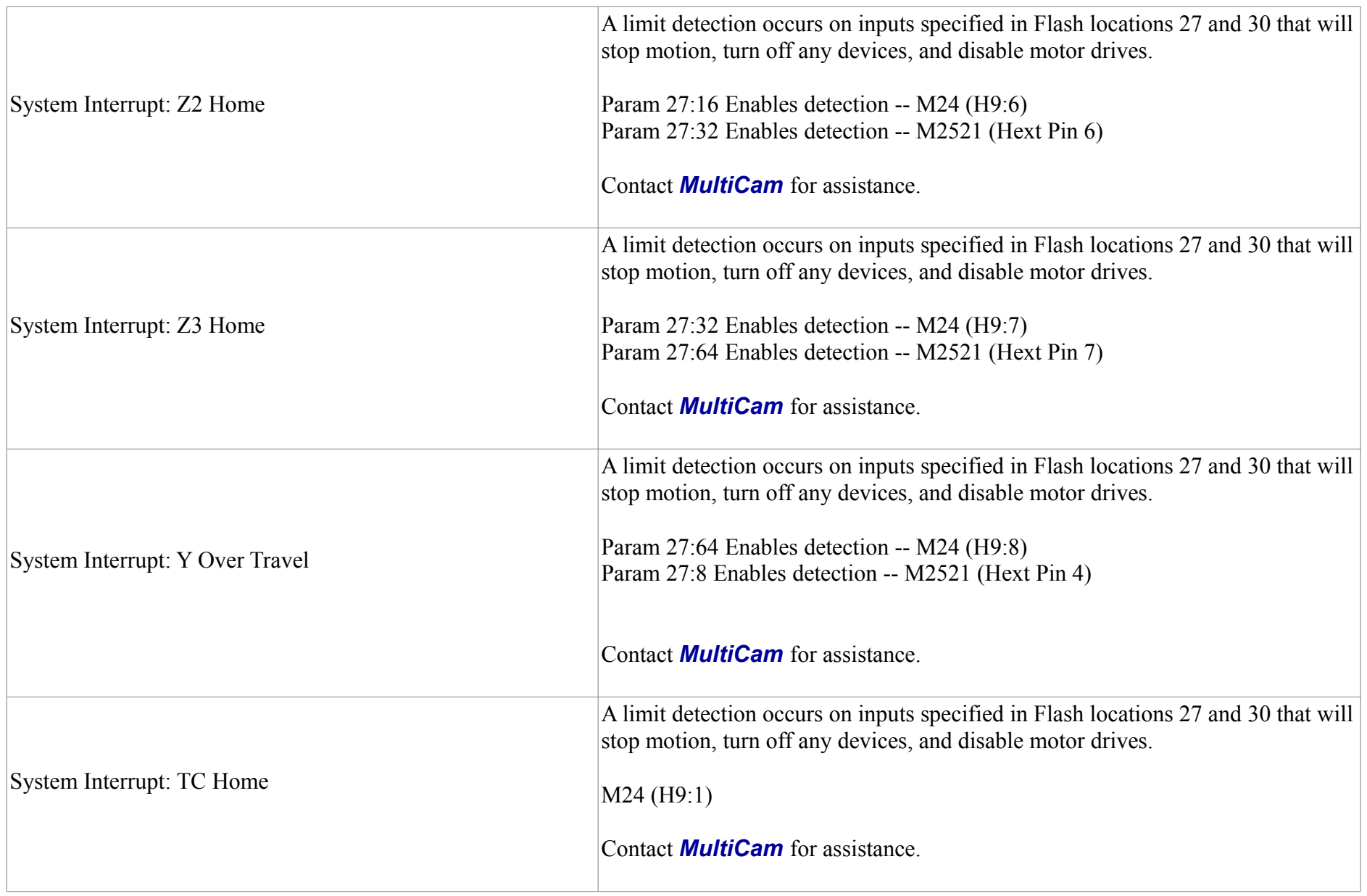

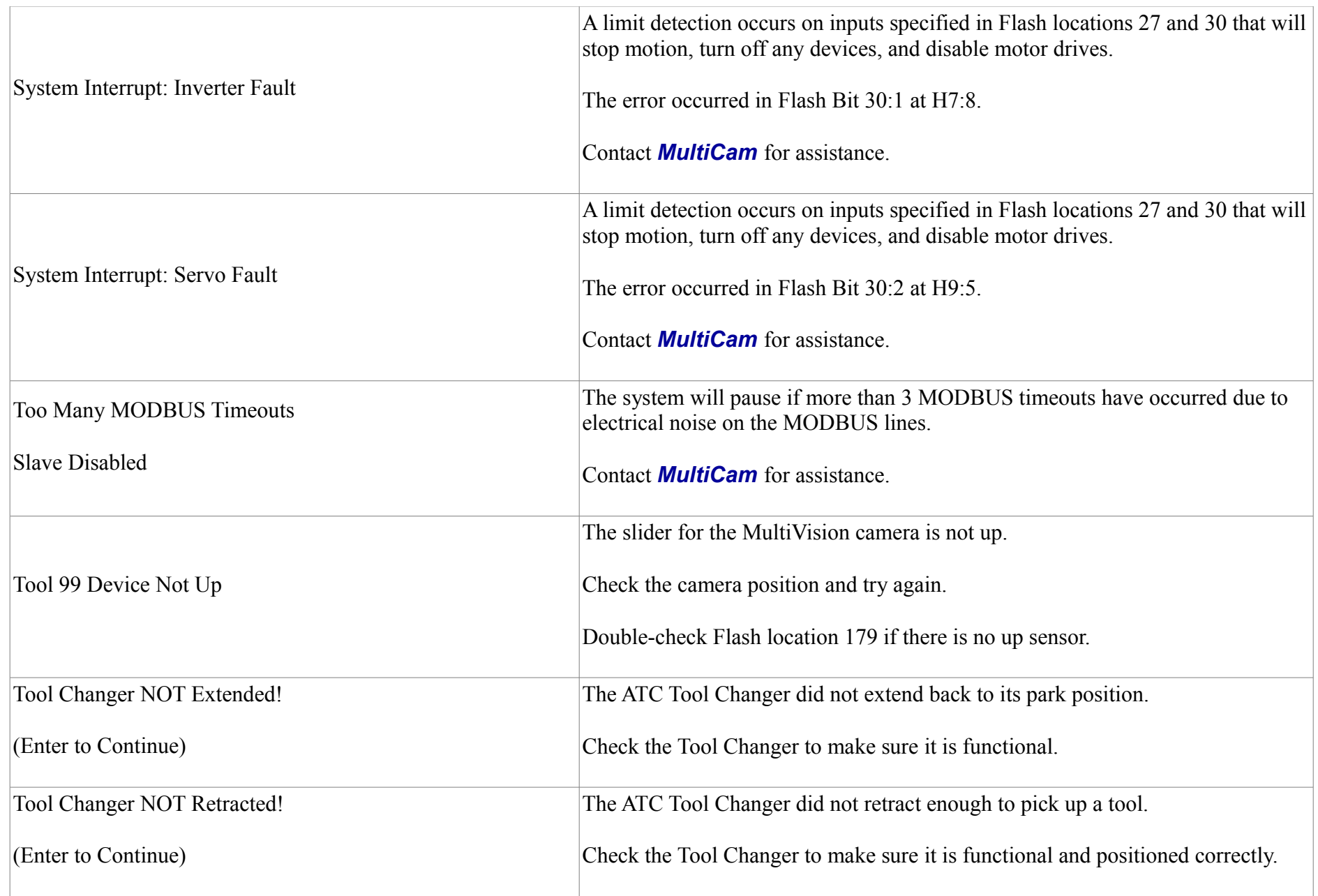

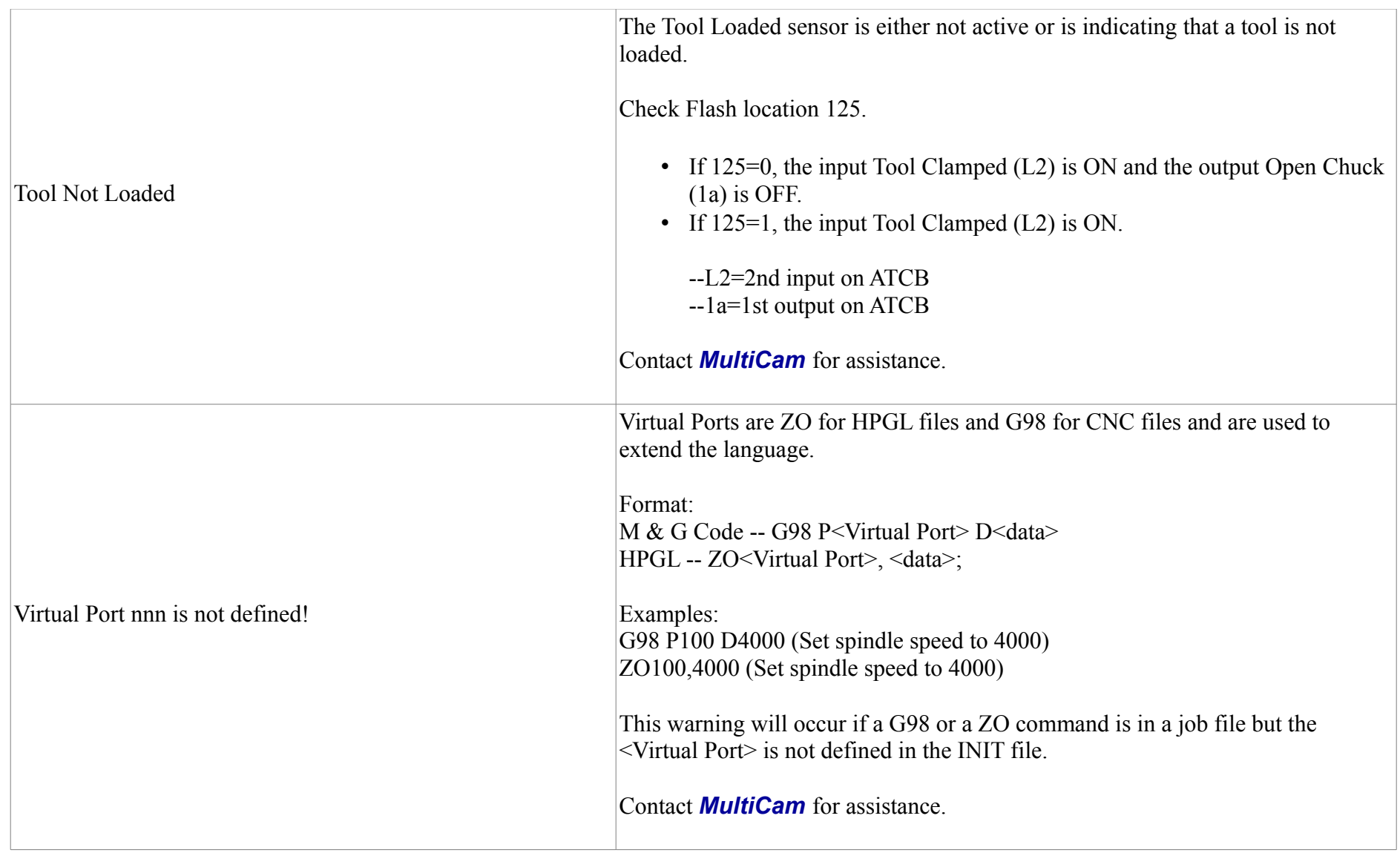

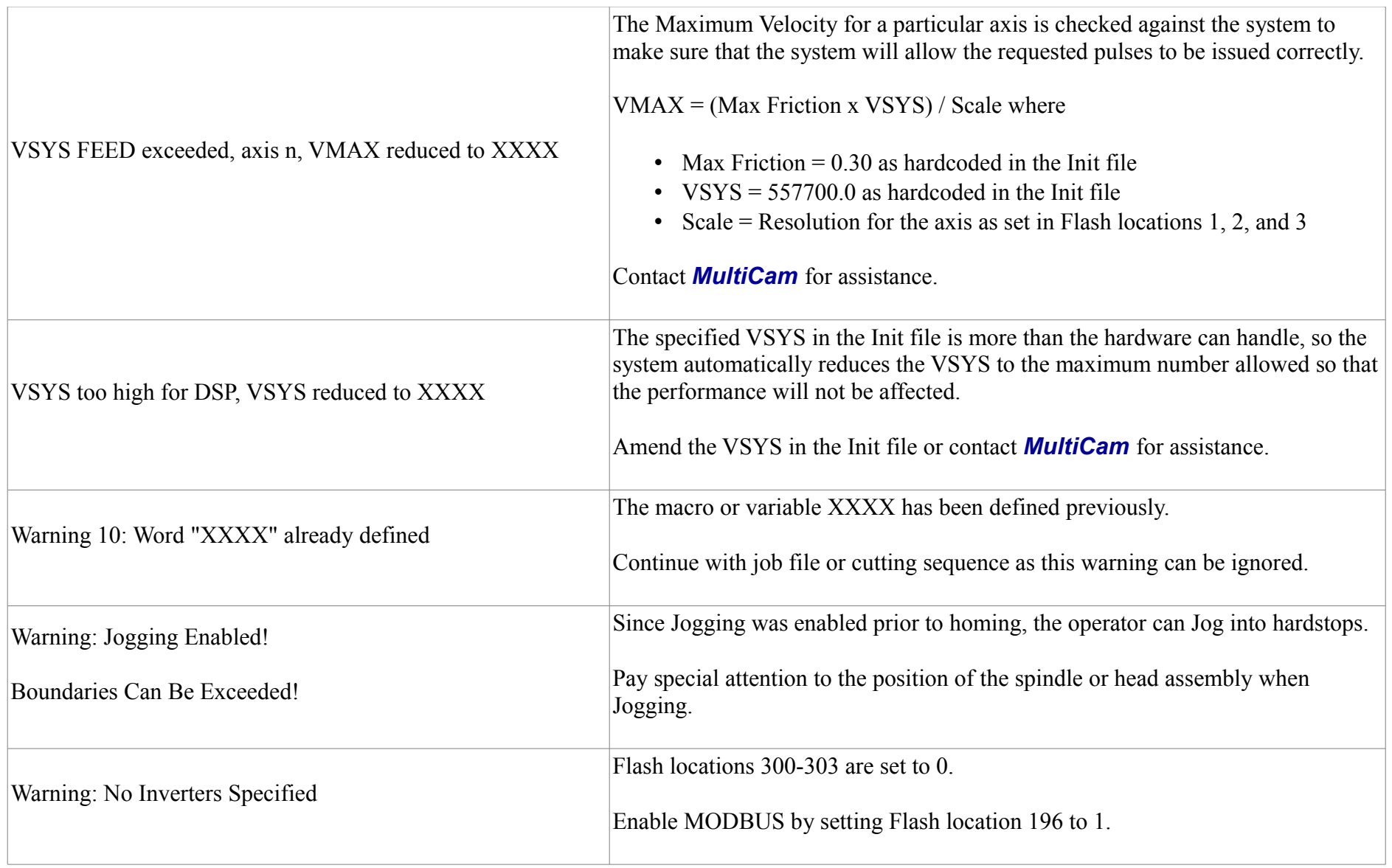

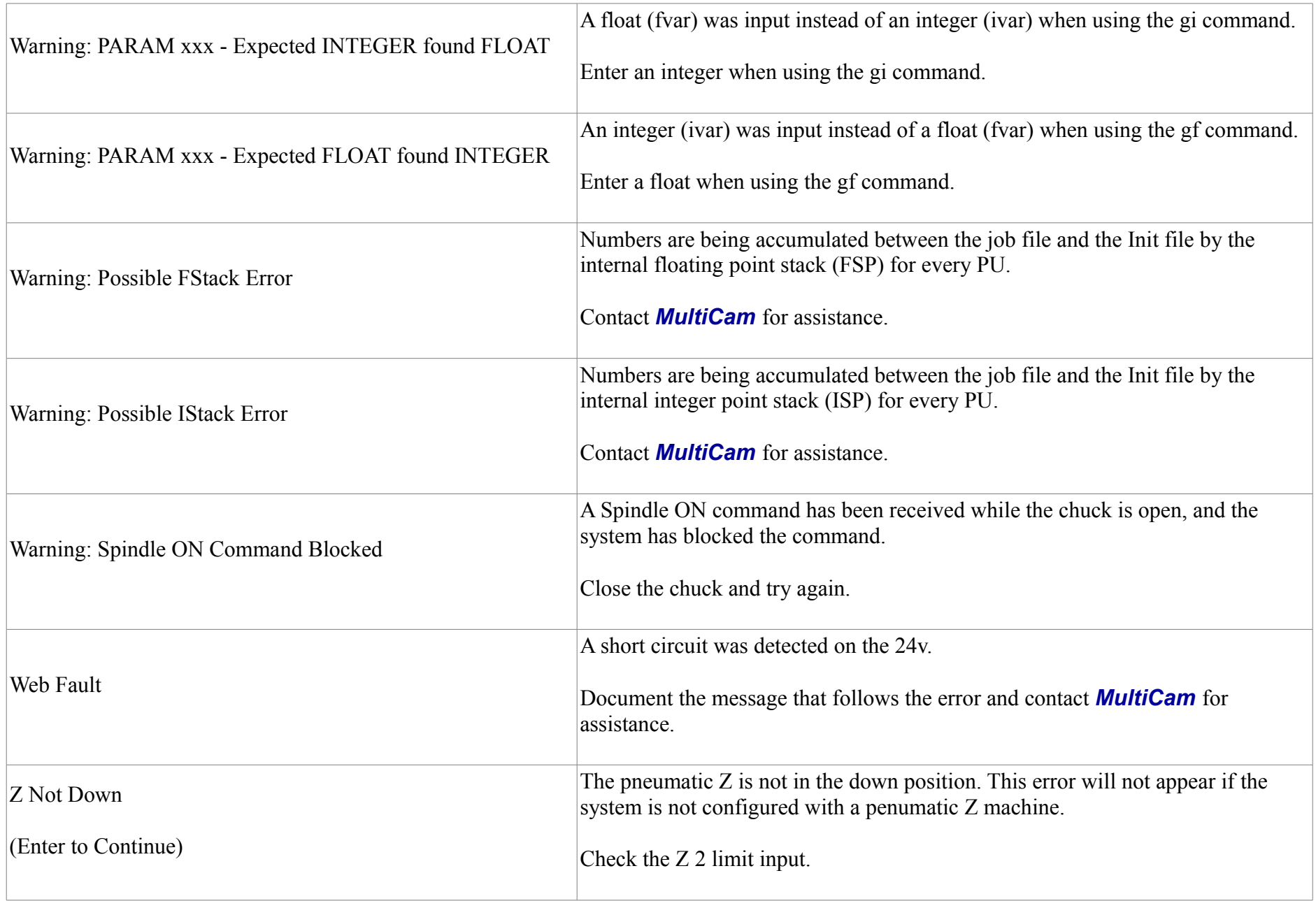

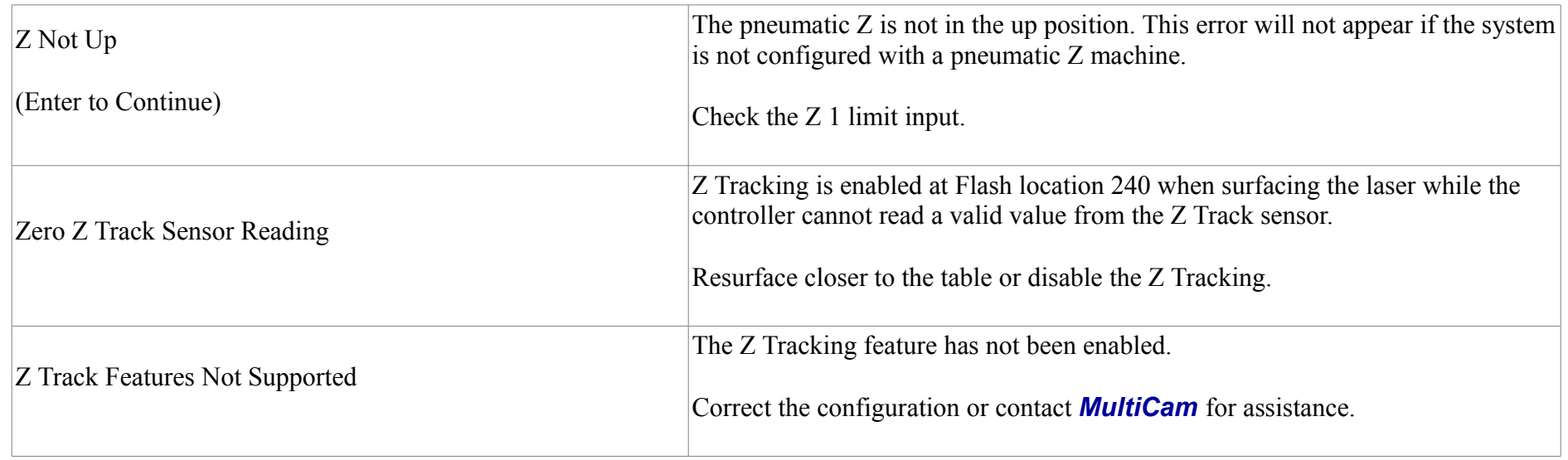